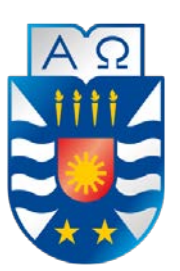

# **UNIVERSIDAD DEL BÍO-BÍO FACULTAD DE CIENCIAS EMPRESARIALES INGENIERÍA CIVIL EN INFORMÁTICA**

**Sistema de apoyo a la gestión de información de la implementación de asignaturas con metodología Aprendizaje Servicio de la Facultad de Ciencias Empresariales de la Universidad del Bío-Bío**

> **Memoria para optar al título de Ingeniero Civil en Informática**

Autor: Luis Miguel Muñoz Jara Profesor Guía: Dra. María Angélica Caro Gutiérrez

Chillán, 2017

## **Resumen**

Este proyecto es presentado para dar conformidad a los requisitos exigidos por la Universidad del Bío-Bío en el proceso de titulación para la carrera de Ingeniería Civil en Informática. El proyecto se titula "Sistema de apoyo a la gestión de información de la implementación de asignaturas con metodología Aprendizaje Servicio de la Facultad de Ciencias Empresariales de la Universidad del Bío-Bío".

El Programa Aprendizaje Servicio nace en 2014, con la adjudicación del Convenio de Desempeño por parte de la Facultad de Ciencias Empresariales de la Universidad del Bío Bío, el cual busca el desarrollo de competencias de los estudiantes de esta facultad a través de la metodología Aprendizaje Servicio (AS) y el uso de tecnologías de la información.

Para cumplir su objetivo, el Programa de Aprendizaje Servicio debe manejar la información de docentes, alumnos, socios comunitarios institucionales (organizaciones públicas, sociales o privadas con quienes la Facultad de Ciencias Empresariales mantiene acuerdos de mutua colaboración), socios comunitarios beneficiarios, entre otros que participan en las asignaturas implementadas con Aprendizaje Servicio, el volumen de información aumenta semestre a semestre lo que dificulta su gestión manual. También las actividades que realizan los alumnos se documentan en formato físico, lo que implica un gasto en materiales.

Por ello, se desarrolló el Sistema de Información de Aprendizaje Servicio, el cual es una aplicación web que busca solucionar la problemática facilitando el ingreso, recuperación, validación y consolidación de la información, provee reportes de tipo resumen y estadísticos de los principales indicadores utilizados por el Programa Aprendizaje Servicio y provee las herramientas para que el alumno participe remotamente subiendo la información de las actividades desarrolladas con el socio comunitario beneficiario. Todo esto disminuye las horas-hombre y materiales utilizados por el equipo del Programa Aprendizaje Servicio.

## **Abstract**

This project is presented according to the requirements demanded by Universidad del Bío-Bío in the qualification process for "Civil Engineering in Informatic". The project is entitled "System to support the information management of the subjects implementation with Service-Learning methodology of the Faculty of Business Sciences of the Universidad del Bío-Bío".

The Service-Learning Program was born in 2014, with the adjudication of the "Performance Agreement" by the Faculty of Business Sciences of the Universidad del Bío-Bío, which seeks the development of competencies of the students of this faculty through the Service-Learning methodology and the use of information technologies.

To achieve its goal, the Service-Learning Program must handle the information of teachers, students, institutional community partners (public, social or private organizations with whom the Faculty of Business Sciences maintains mutual collaboration agreements), beneficiary community partners, among others that participate in the subjects implemented with Service-Learning, the volume of information increases semester to semester which makes difficult its manual management. Also the activities that students perform are documented in physical format, which implies an expenditure on materials.

For this reason, was developed the Information System of Service-Learning, which is a web application that seeks to solve the problem facilitating the access, recovery, validation and consolidation of information, provides Statistical and summary-type reports of the main indicators used by the Service-Learning Program and provides the tools for the student to participate remotely by uploading the information of the activities carried out with the beneficiary community partner. All this decreases man-hours and materials used by the Service-Learning Program team.

## Índice General

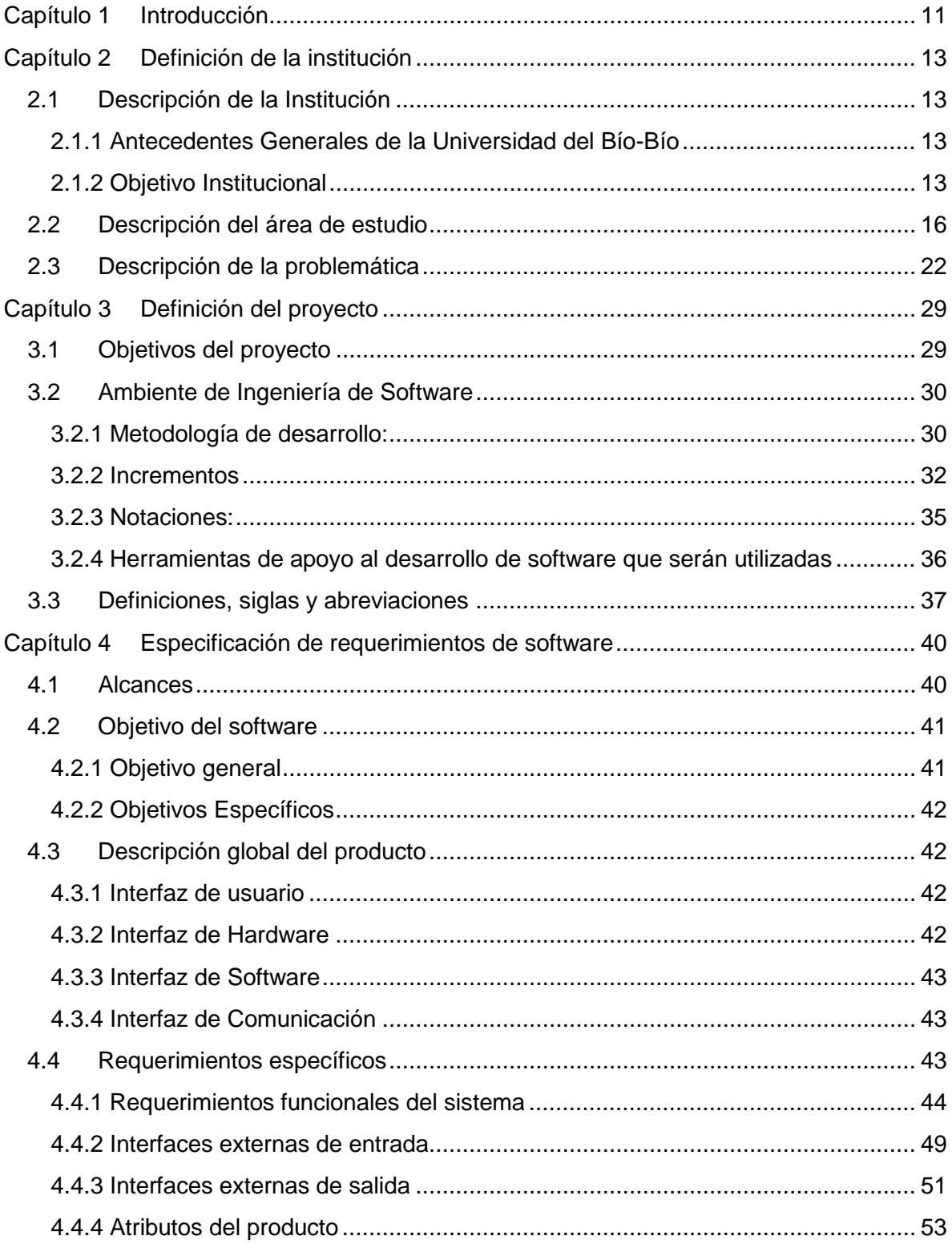

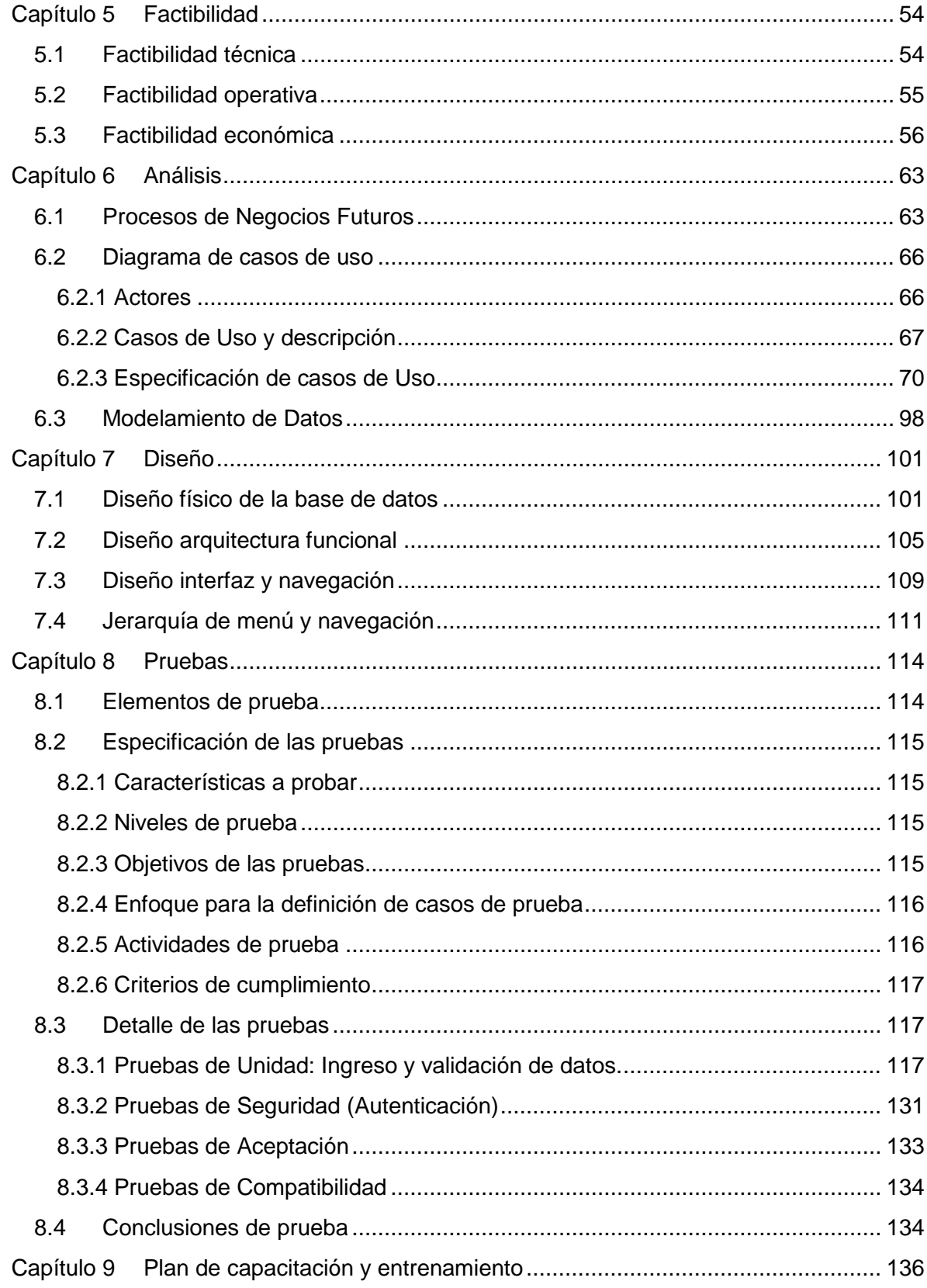

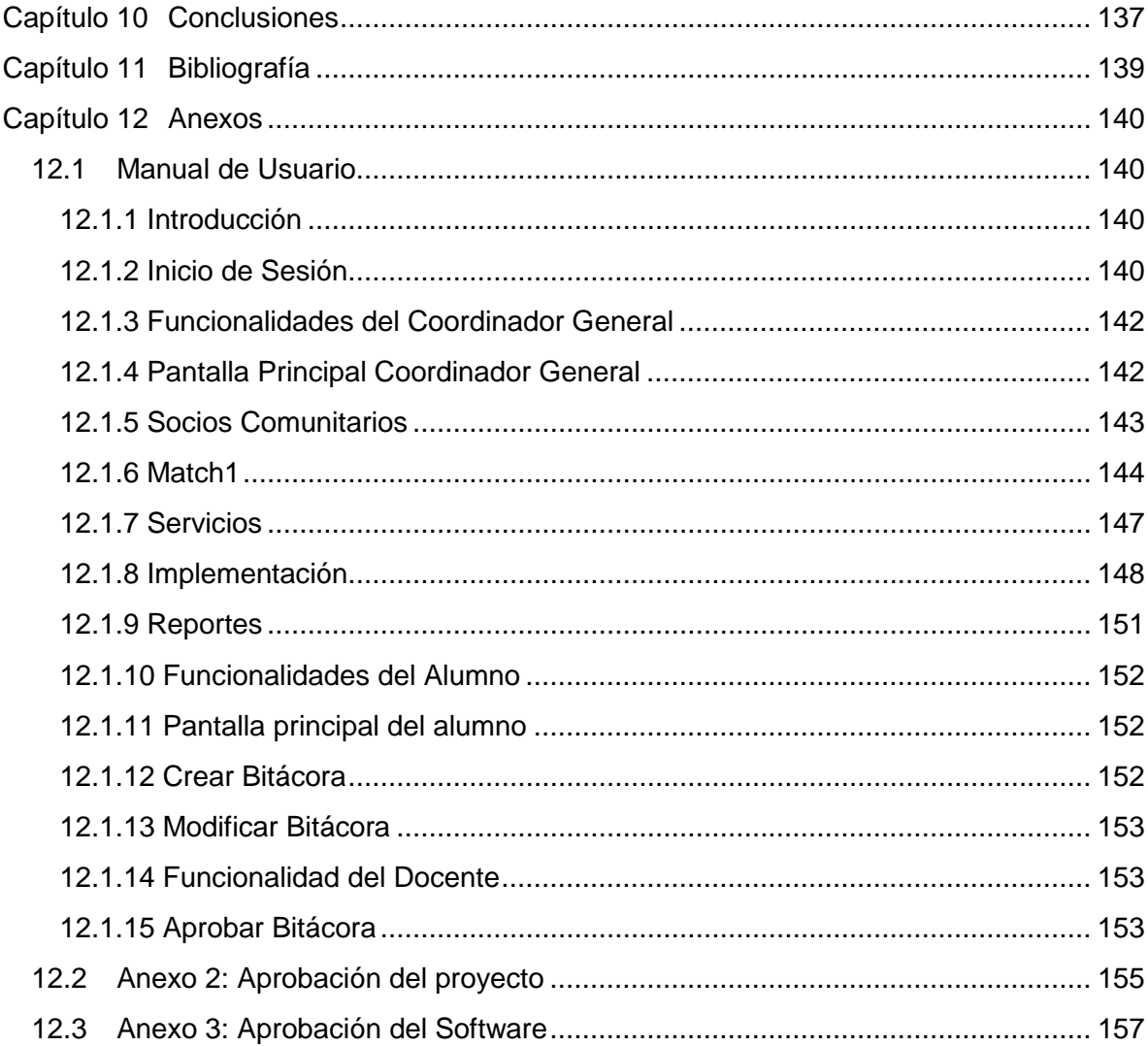

# **Índice Tablas**

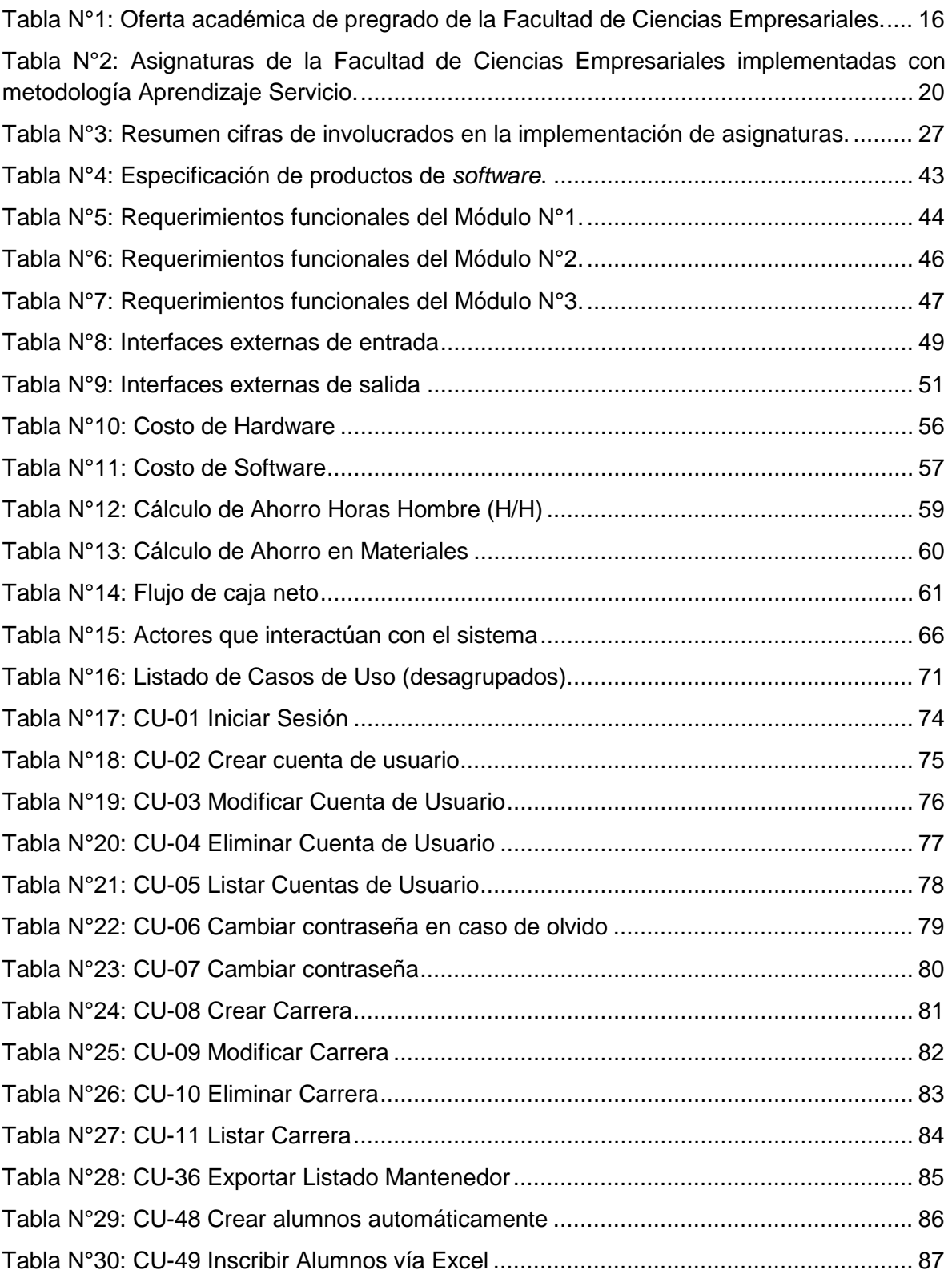

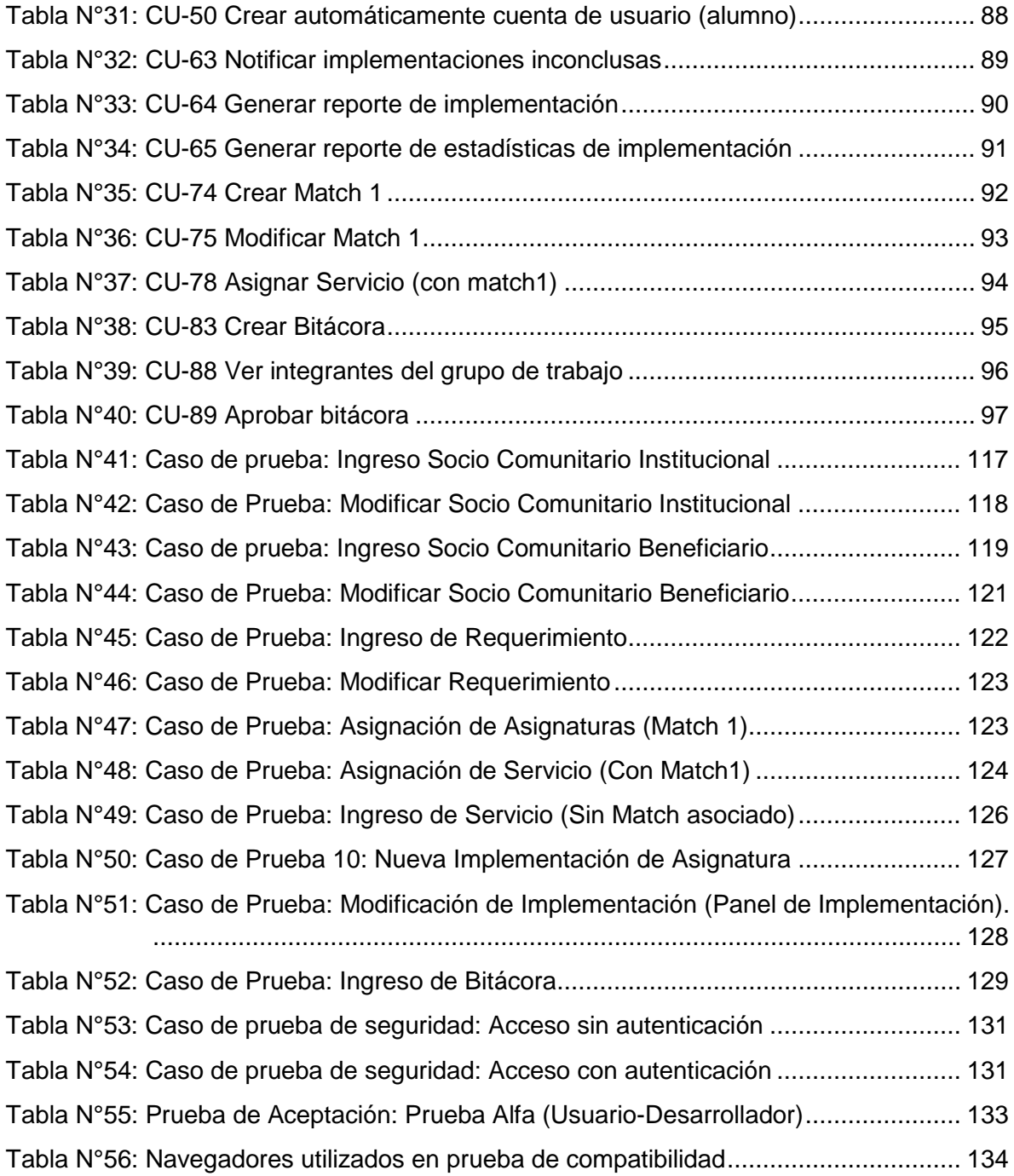

# **Índice Figuras**

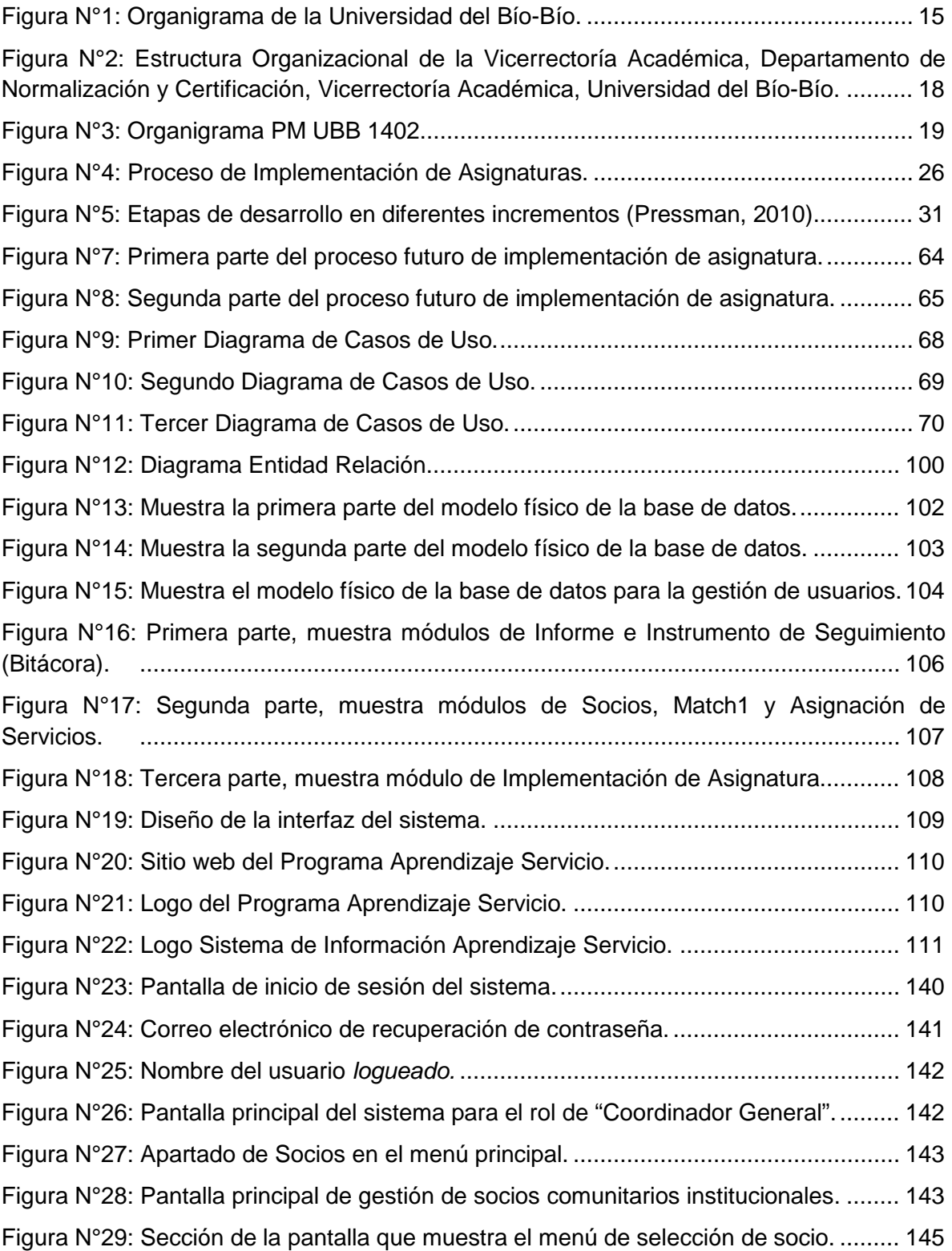

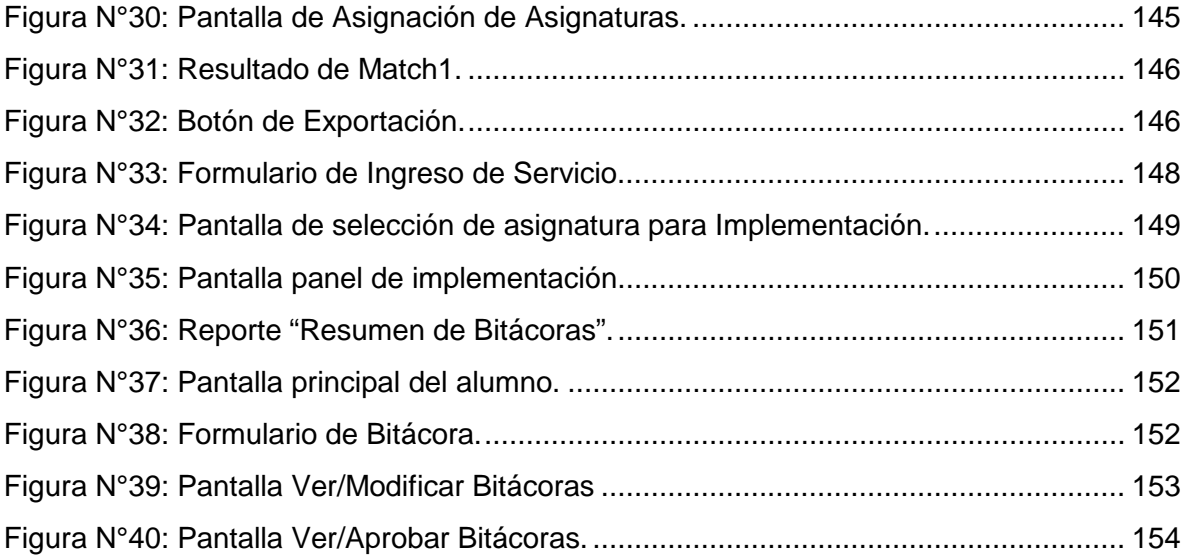

# <span id="page-10-0"></span>**CAPÍTULO 1 INTRODUCCIÓN**

Aprendizaje Servicio es una metodología de enseñanza experiencial, que se puede definir como la integración de actividades de servicio a la comunidad en el currículum académico, donde los alumnos utilizan los contenidos y herramientas académicas en atención a necesidades genuinas de una comunidad.

En 2014, se busca implementar esta metodología en la Universidad del Bío Bío mediante el Programa de Aprendizaje Servicio, el cual nace con la adjudicación de un Convenio de Desempeño por parte de la Facultad de Ciencias Empresariales de dicha universidad, el cual busca el desarrollo de competencias de los estudiantes de esta facultad a través de la metodología Aprendizaje Servicio (AS) y el uso de tecnologías de la información.

Sin embargo en la actualidad, el Programa Aprendiza Servicio genera un enorme volumen de datos producto de las interacciones entre los diversos participantes involucrados en la implementación de la metodología Aprendizaje Servicio, volumen que aumenta con cada nuevo periodo académico, lo que entre otros problemas, dificulta la gestión de información de forma manual.

La finalidad de este informe es presentar los diversos problemas que implican un elevado volumen de datos para el Programa Aprendizaje Servicio y presentar el proyecto y proceso de desarrollo de la solución que se propone, la cual consiste en un sistema de información web que busca facilitar el ingreso, recuperación, validación y consolidación de la información.

El informe se organiza de la siguiente forma:

En el Capítulo 2 se describe el contexto en el que se enmarca este proyecto, describiendo la institución y el área específica a la que va dirigido, además de analizar la problemática que dio origen al proyecto.

En el Capítulo 3 se define formalmente el proyecto, planteando sus objetivos, definiendo la metodología de desarrollo y tecnologías a utilizar.

## *Capítulo 1 Introducción*

En el Capítulo 4 se definen los objetivos del software, el conjunto de requerimientos especificados por el Programa de Aprendizaje Servicio y los atributos que tendrá el sistema.

En el Capítulo 5 se realiza un estudio de factibilidad del proyecto, analizando el aspecto técnico, operativo y económico.

En el Capítulo 6 se realiza el análisis previo a la construcción del sistema, especificando quiénes interactuarán con el sistema, las funcionalidades que tendrán y el modelamiento de la información que manejará el sistema.

En el Capítulo 7 se diseña el sistema, comenzando por diagramar la base de datos del mismo para su posterior construcción y se especifica la interfaz de usuario con la que contará el sistema.

En el Capítulo 8 se realizan diversas pruebas a las funcionalidades del sistema, con el fin de encontrar y corregir errores.

En el Capítulo 9 se define el plan de capacitación de los usuarios del sistema.

Por último, en el Capítulo 10 se presentan las conclusiones del proyecto realizado.

# <span id="page-12-0"></span>**CAPÍTULO 2 DEFINICIÓN DE LA INSTITUCIÓN**

En este capítulo se abordarán los aspectos más relevantes de la institución donde se implementará el proyecto.

## <span id="page-12-1"></span>**2.1 Descripción de la Institución**

## <span id="page-12-2"></span>*2.1.1 Antecedentes Generales de la Universidad del Bío-Bío*

La Universidad del Bío-Bío (UBB) es una corporación de derecho público, autónoma, con personalidad jurídica y patrimonio propio, creada mediante la Ley N°18.744, publicada en el Diario Oficial del 29 de septiembre de 1988 (Ministerio de Educación de Chile, 1989). El nacimiento de esta Institución se deriva de la fusión de la Universidad del Bío-Bío y del Instituto Profesional de Chillán, cuyas antecesoras fueron, respectivamente, la Universidad Técnica del Estado sede Concepción, y la Universidad de Chile sede Ñuble. La Universidad del Bío-Bío forma parte del Consejo de Rectores de las Universidades Chilenas y del Consorcio de Universidades del Estado de Chile.

La Casa Central de la Universidad del Bío-Bío está ubicada en la ciudad de Concepción. Cuenta con dos sedes, Chillán y Concepción, y tres campus, Concepción, La Castilla y Fernando May.

La Universidad cuenta con una matrícula total de pregrado de 11.149 estudiantes, distribuidos en la sede Concepción (6.654) y sede Chillán (4.495). La oferta académica en ambas sedes es de 20 carreras y Programas de Pregrado (Universidad del Bío-Bío, 2015).

### <span id="page-12-3"></span>*2.1.2 Objetivo Institucional*

El objetivo de la Universidad del Bío-Bío es contribuir, mediante el cultivo del saber, de la educación superior, de la investigación, de la asistencia técnica y de la capacitación, a la formación de profesionales y al desarrollo regional en el territorio en el cual realiza sus actividades, sin perjuicio de poder extender sus actividades, si las condiciones así lo requiriesen al ámbito nacional e internacional.

## **Misión:**

La Universidad del Bío-Bío, a partir de su naturaleza pública, responsable socialmente y estatal, tiene por misión, desde la Región del Biobío, aportar a la sociedad con la formación de personas integrales, a través de una Educación Superior de excelencia. Comprometida con los desafíos de la región y del país, contribuye a la movilidad e integración social por medio de; la generación y transferencia de conocimiento avanzado, mediante la docencia de pregrado y postgrado de calidad, la investigación fundamental, aplicada y de desarrollo, la vinculación bidireccional con el medio, la formación continua y la extensión. Asimismo, impulsa el emprendimiento y la innovación, el fortalecimiento de la internacionalización y el desarrollo sustentable de sus actividades, basada en una cultura participativa centrada en el respeto a las personas.

## **Visión:**

Ser reconocida a nivel nacional e internacional como una Universidad pública, responsable socialmente y regional que, comprometida con su rol estatal, desde la Región del Biobío, forma personas integrales de excelencia y aporta a través de su quehacer al desarrollo sustentable de la región y el país.

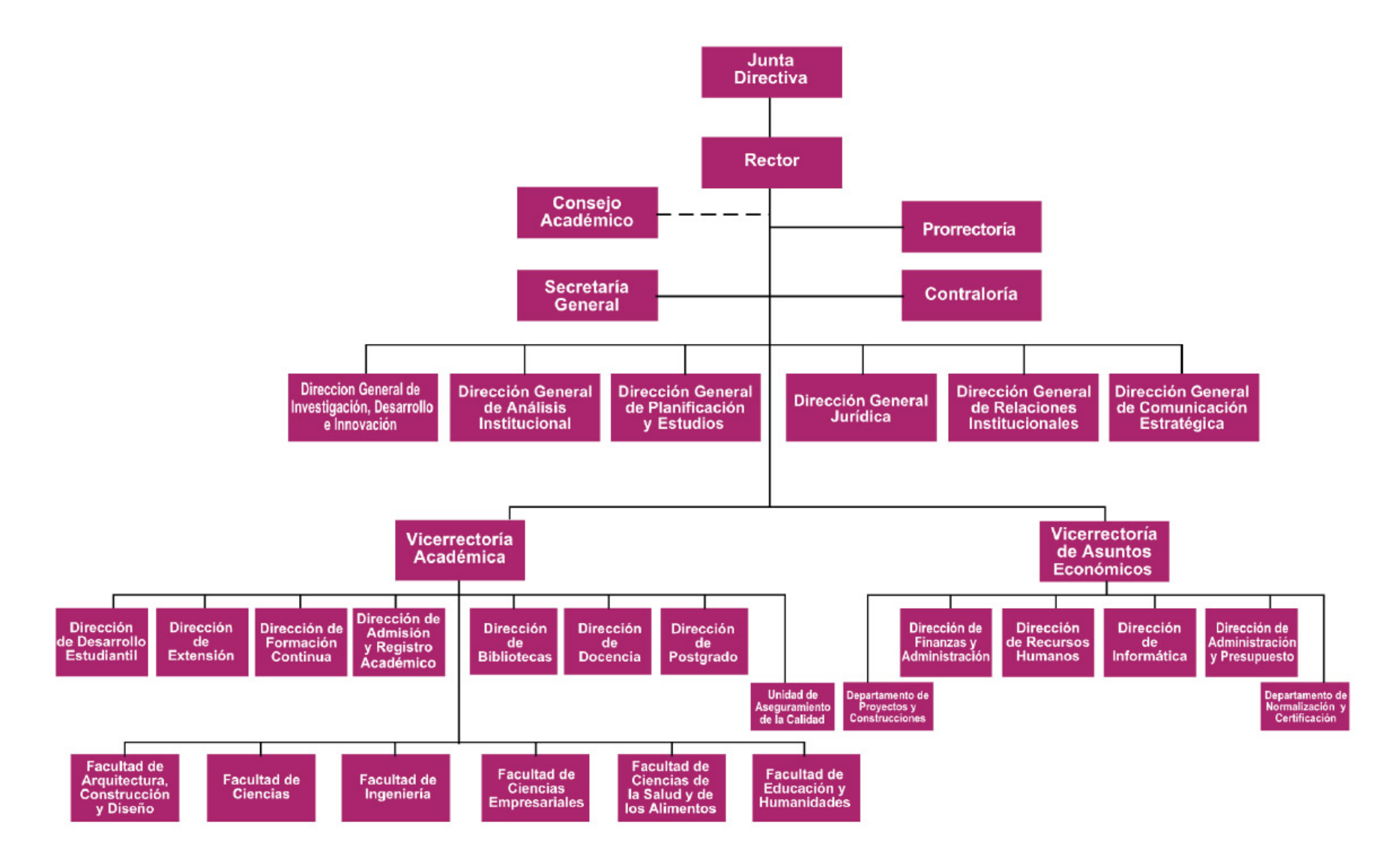

<span id="page-14-0"></span>Figura N°1: Organigrama de la Universidad del Bío-Bío.

## <span id="page-15-0"></span>**2.2 Descripción del área de estudio**

## **Facultad de Ciencias Empresariales**

La Facultad de Ciencias Empresariales de la Universidad del Bío-Bío, creada en 1989, tiene como objetivo prioritario el cultivo de las disciplinas de Administración, Auditoría, Finanzas, Computación e Informática, a nivel de pregrado, postgrado, diplomados y postítulos. Su labor se traduce además en el desarrollo de proyectos de investigación fundamental y aplicada así como también en actividades de extensión, asistencia técnica y capacitación.

Declara en su misión estar comprometida en la formación continua de profesionales integrales de pre y postgrado; en la generación y difusión del conocimiento, impulsando el emprendimiento y la innovación para el desarrollo regional y nacional. Tiene presencia en ambas sedes de la Universidad, su oferta académica y matrícula total de pregrado al año 2015 (Universidad del Bío-Bío, 2015), es reflejada en la Tabla N°2.

| <b>Carrera de Pregrado</b>                              | <b>Sede</b>  |      |  |
|---------------------------------------------------------|--------------|------|--|
| Contador Público y Auditor                              | Chillán      | 231  |  |
|                                                         | Concepción   | 264  |  |
| Ingeniería Civil en Informática                         | Chillán      | 324  |  |
|                                                         | Concepción   | 382  |  |
| Ingeniería Comercial                                    | Chillán      | 323  |  |
|                                                         | Concepción   | 538  |  |
| Ingeniería de Ejecución en<br>Computación e Informática | Concepción   | 291  |  |
|                                                         | <b>Total</b> | 2353 |  |

<span id="page-15-1"></span>Tabla N°1: Oferta académica de pregrado de la Facultad de Ciencias Empresariales.

Fuente: Elaboración propia a partir de datos reflejados en el Anuario Estadístico Institucional 2015, Dirección General de Análisis Institucional, Universidad del Bío-Bío.

#### **Plan de Mejoramiento UBB 1402**

En 2014 la Facultad de Ciencias Empresariales se adjudicó un Convenio de Desempeño cuya finalidad es la ejecución y desarrollo del Plan de Mejoramiento de Programa (PM) denominado "Desarrollo de Competencias de los Estudiantes de la Facultad de Ciencias Empresariales (FACE) a través de la metodología Aprendizaje Servicio (AS) y el uso de Tecnologías de la Información" (PM UBB 1402), financiado por el Banco Mundial a través del Programa Mecesup del Ministerio de Educación de la República de Chile (Mecesup, 2016).

El objetivo general de este Plan de Mejoramiento es desarrollar las competencias profesionales en el proceso de formación de las carreras de la Facultad de Ciencias Empresariales (FACE), utilizando la metodología Aprendizaje Servicio, a través de mejoras en el aprendizaje y, el desarrollo de competencias y habilidades profesionales en el proceso de formación de las carreras, mediante el trabajo académico de servicio y experiencias reales en el marco del contenido de sus asignaturas.

La formalización de este plan ha permitido visibilizar iniciativas vinculadas a la metodología Aprendizaje Servicio en algunas de las asignaturas de sus carreras. Su implementación ha dado lugar a la conformación de un equipo de trabajo, perteneciente a esta unidad académica, y destinado a la implementación del Plan de Mejoramiento. Administrativamente el PM UBB 1402 es dependiente de la Decanatura de la Facultad de Ciencias Empresariales (ver Figura N°2), y que compromete a todos los Departamentos Académicos que conforman esta Facultad.

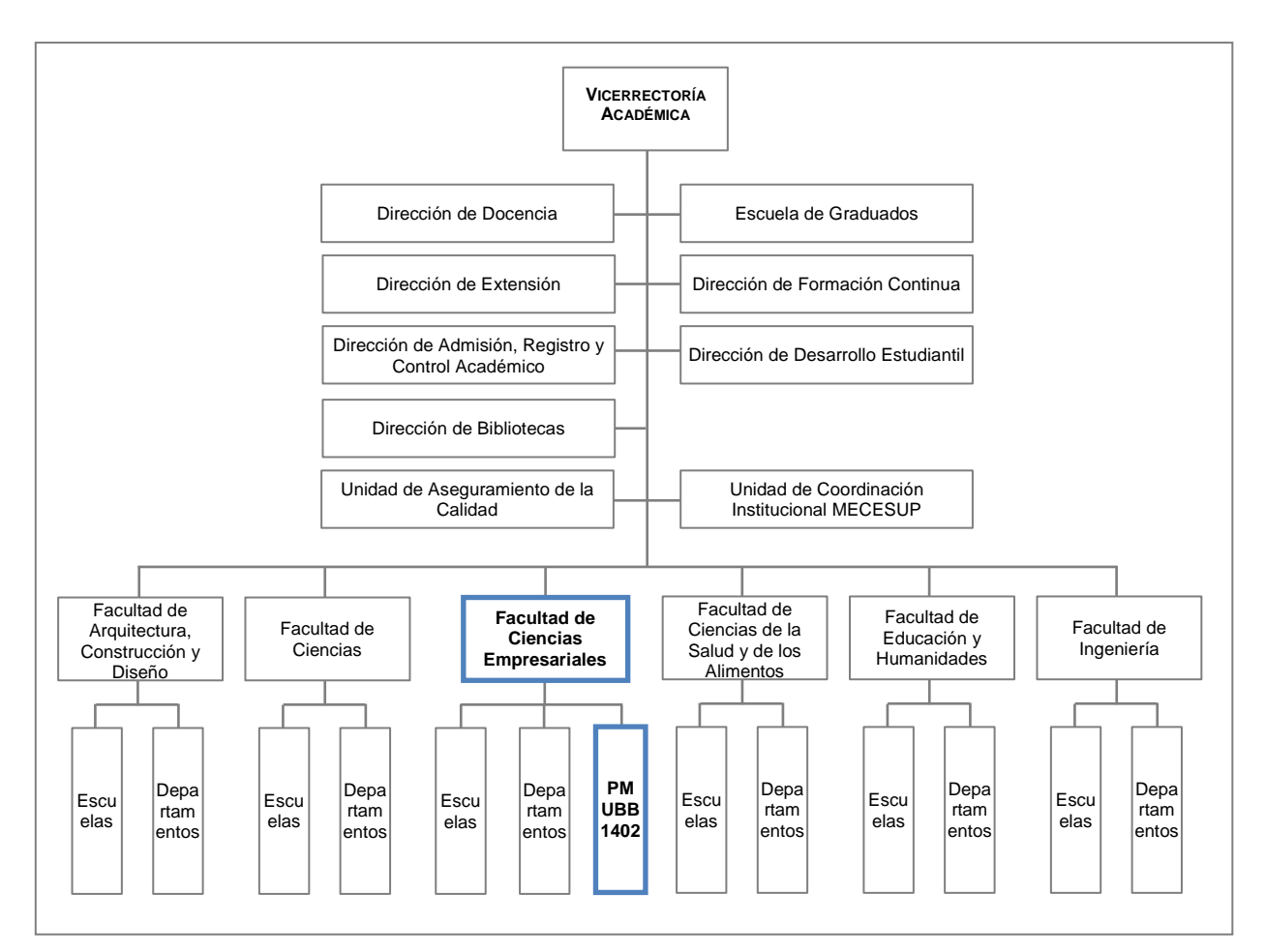

<span id="page-17-0"></span>Figura N°2: Estructura Organizacional de la Vicerrectoría Académica, Departamento de Normalización y Certificación, Vicerrectoría Académica, Universidad del Bío-Bío.

La estructura organizativa interna del PM UBB 1402 en detalle se muestra a continuación:

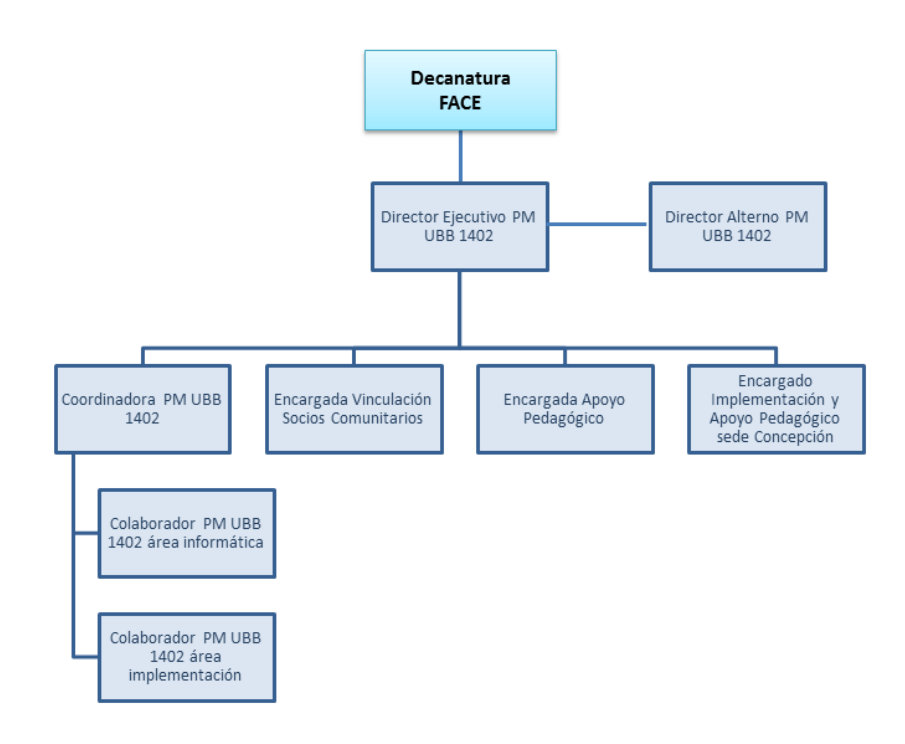

Figura N°3: Organigrama PM UBB 1402.

<span id="page-18-0"></span>Como otras experiencias de institucionalización de la metodología Aprendizaje Servicio (Jouannet, Montalva, Ponce, & Von Borries, 2015; Jouannet, Salas, & Contreras, 2013), la experiencia de la Facultad, en alrededor de un año de la puesta en marcha, se ha centrado en los siguientes ejes de desarrollo:

- Socialización y Capacitación Docente: entre los Directores de Departamento, Directores de Escuela, Académicos y Consejo de la Facultad, y en la institución en general; Capacitación de docentes en la metodología AS.
- Visibilización de la metodología Aprendizaje Servicio: Elaboración de identidad corporativa; construcción de sitio web del PM UBB 1402; Presencia en los medios de comunicación internos y externos.
- Generación de Redes: Adjudicación fondos internos concursables para la ejecución de un seminario nacional que permita difundir la metodología Aprendizaje Servicio; Presentación de dos póster del Plan de Mejoramiento UBB

1402 en el Encuentro Nacional de Aprendizaje Servicio 2016, organizado por la Red Nacional de Aprendizaje Servicio; Participación en la XII Semana Internacional del Aprendizaje y Servicio Solidario, Organizada por el Centro Latinoamericano de Aprendizaje y Servicio Solidario (CLAYSS).

• Modelo de Implementación Aprendizaje Servicio (AS) FACE: Diseño y desarrollo de instrumentos de seguimiento y monitoreo para experiencias piloto de implementación de metodología Aprendizaje Servicio; Adecuación de los programas de asignaturas de acuerdo a la metodología Aprendizaje Servicio.

La implementación de la metodología Aprendizaje Servicio comenzó el primer semestre de 2016. El equipo del PM UBB 1402 se está encargando del acompañamiento permanente a los docentes encargados de las asignaturas desde el punto de vista pedagógico, metodológico, informático y operacional. Asimismo, el PM UBB 1402 cuenta con estudiantes colaboradores que apoyan la implementación de la metodología.

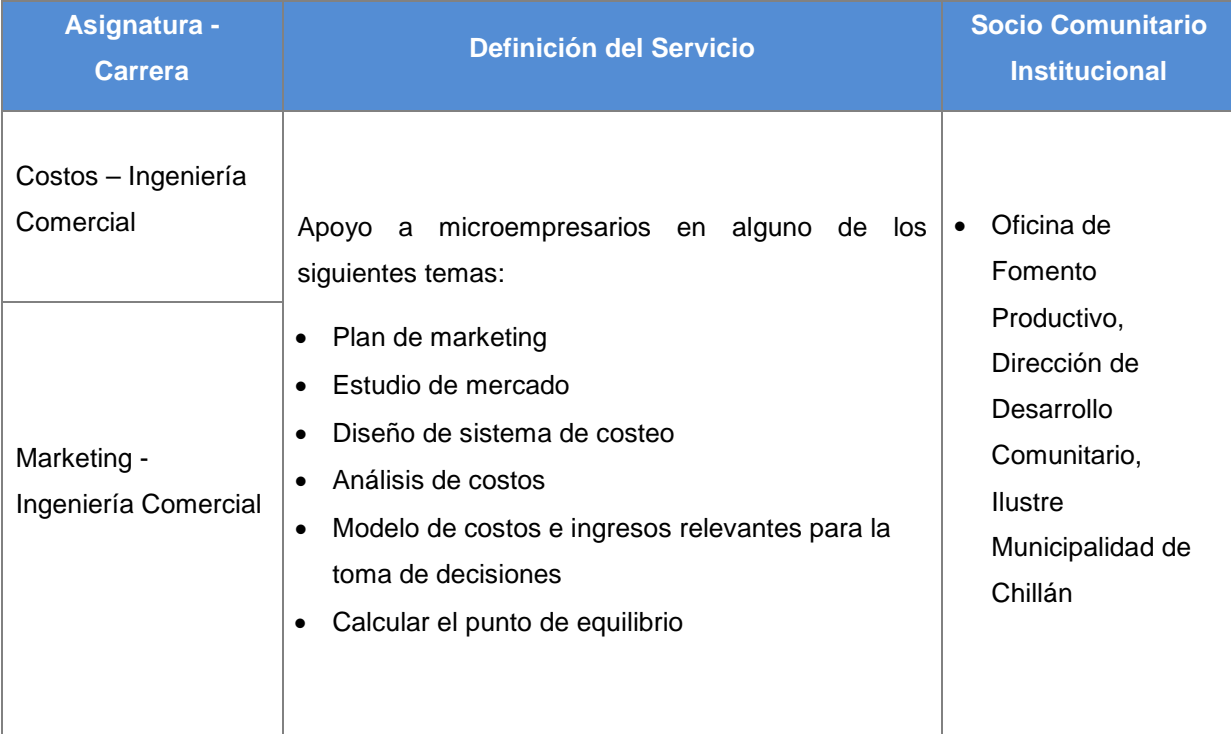

<span id="page-19-0"></span>Tabla N°2: Asignaturas de la Facultad de Ciencias Empresariales implementadas con metodología Aprendizaje Servicio.

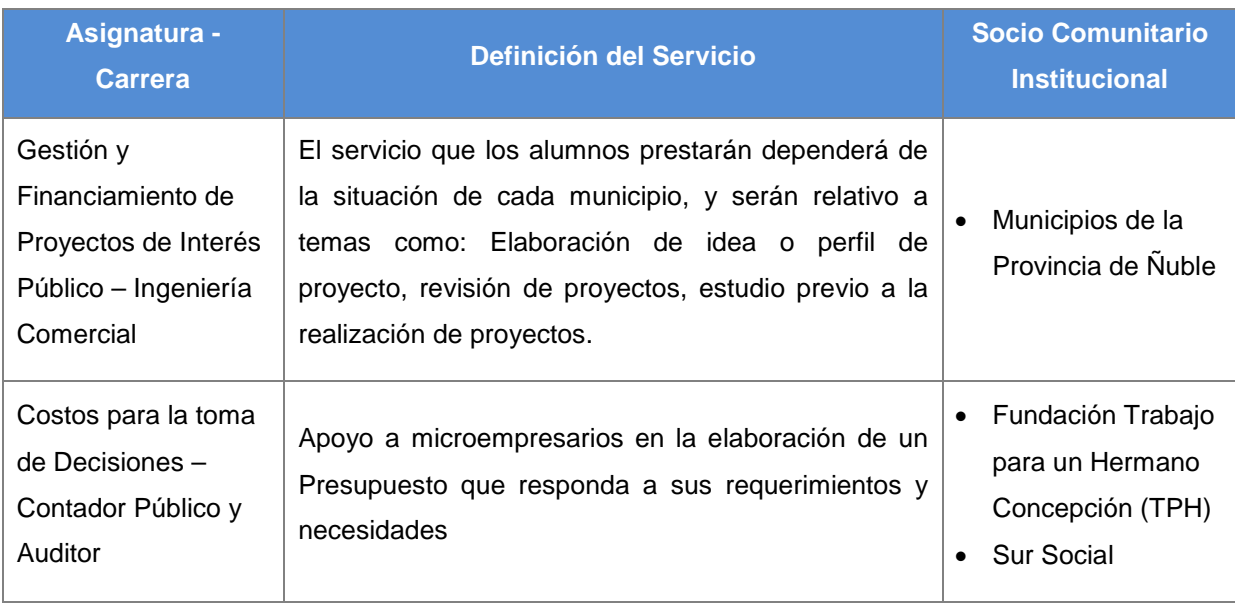

Las proyecciones del Plan de Mejoramiento UBB 1402, comprenden la implementación en el año 2017 de 10 asignaturas, lo que corresponde a alrededor de 17 académicos, 500 estudiantes, 20 socios comunitarios institucionales y 50 socios comunitarios beneficiarios.

A partir del servicio realizado en las asignaturas comprometidas se busca generar la elaboración de seminarios de títulos, prácticas profesionales y artículos de divulgación científica en relación a la metodología Aprendizaje Servicio.

## <span id="page-21-0"></span>**2.3 Descripción de la problemática**

La problemática a resolver con el proyecto propuesto, radica en la necesidad del Programa Aprendizaje Servicio de la Facultad de Ciencias Empresariales de la Universidad del Bío-Bío, de contar con un sistema de gestión interna que permita lograr un adecuado funcionamiento en la implementación de asignaturas con metodología Aprendizaje Servicio y obtener información de manera oportuna para la toma de decisiones.

### **Situación actual:**

El funcionamiento actual de los procesos de implementación de asignaturas y creación de bitácoras (como mecanismo de seguimiento en la implementación de asignaturas) se detallan a continuación:

#### *Proceso de Implementación de Asignaturas*

El proceso comienza con la nómina de socios comunitarios institucionales candidatos para trabajar durante el semestre (Ver Figura N°4), generada por el/la encargado/a de socios comunitarios. Esta nómina es almacenada para el posterior contacto de los socios.

Luego del contacto con los socios comunitarios institucionales, se reciben sus requerimientos generales, como por ejemplo "Estudios de mercado y comercialización", estos requerimientos y otros datos son almacenados en un instrumento llamado "N°6 Levantamiento de Requerimientos", del cual existe uno por cada socio comunitario institucional.

Posteriormente, el conjunto de instrumentos "N°6 Levantamiento de Requerimientos" se traspasan a un documento llamado "Cuadro síntesis" que en su primera versión sólo resume la información contenida en los documentos individuales, el cual posteriormente se va nutriendo con información adicional u observaciones en sus versiones posteriores.

Una vez terminadas las gestiones que realiza el Programa de Aprendizaje Servicio respecto a capacitaciones y reuniones con los docentes de la Facultad de Ciencias

Empresariales (FACE), se realiza una planilla de Excel con las posibles asignaturas que puedan trabajar en el Programa, esta planilla se llama "Resumen asignaturas posibles".

Teniendo el "Cuadro síntesis" en su primera versión, y el "resumen de posibles asignaturas", el equipo del Programa Aprendizaje Servicio realiza una actividad llamada "MATCH 1", esta actividad consiste en filtrar por área de conocimiento los requerimientos de los socios comunitarios institucionales con las asignaturas que pertenezcan a esa área, las asignaturas y requerimientos cuyas áreas no se satisface son almacenados para próximas implementaciones. El resultado de esta actividad se traspasa por la coordinadora al documento "Cuadro síntesis ver.1", generando la versión del documento "Cuadro síntesis ver. 2".

Las asignaturas que cumplieron con los requisitos del "MATCH 1" siguen en el proceso, en el cual el encargado de socios comunitarios junto al docente de la asignatura emiten un instrumento llamado "N°7 Definición del Servicio" del cual existe uno por cada asignatura y contiene los servicios específicos que se pueden dar por parte de la asignatura para satisfacer los requerimientos de los socios comunitarios institucionales más una planificación de trabajo, siguiendo el ejemplo anterior del requerimiento general del socio comunitario institucional "Estudios de mercado y comercialización", un servicio específico podría ser "Estudios de mercado" acotado al tiempo y contenido de la asignatura. En esta instancia también pueden quedar asignaturas que no continúen el proceso y se implementen en el futuro.

Teniendo los instrumentos "N°7 Definición del Servicio" de las asignaturas a implementar más el "Cuadro síntesis" en su segunda versión, se realiza la actividad llamada "MATCH 2", en donde se determina cual será el Socio Comunitario Institucional que trabajará con una determinada asignatura (las asignaturas que no se implementarán, quedarán en reserva para implementaciones futuras o reformulación), estos datos son traspasados al "Cuadro síntesis ver. 2" generando el "Cuadro síntesis ver. 3". Los datos del socio comunitario institucional y su correspondiente asignatura, son traspasados al instrumento "N°17 BD Implementación" el cual es una planilla de Excel que actúa como base de datos con los datos involucrados en la implementación de cada asignatura.

Teniendo ya las asignaturas a implementar, el docente de cada asignatura entrega al encargado/a de socios comunitarios la cantidad de grupos de trabajo de alumnos, con

esta información se solicita al socio comunitario institucional los datos de los socios comunitarios beneficiarios con los cuales se puede trabajar durante el semestre a implementar, la cantidad de Socios Comunitarios Beneficiarios (SCB) dependerá de la cantidad de Grupos de Trabajo (GT) más algunos de reserva, sin embargo al ser variables tanto la cantidad de socios comunitarios beneficiarios como la de grupos de trabajo, se pueden distinguir los siguientes casos:

**SCB > GT:** En este caso, se le dice al socio comunitario institucional que proporcione sólo la cantidad necesaria de socios comunitarios beneficiarios más algunos de reserva, si el socio comunitario institucional envía demasiadas reservas, estos serán almacenados en una hoja del instrumento "N°17 BD Implementación" para futuras implementaciones. También, si dos o más socios comunitarios institucionales tienen el mismo requerimiento, se les pedirá una menor cantidad de socios comunitarios beneficiarios con la finalidad que todos los socios comunitarios institucionales puedan trabajar durante la implementación.

**SCB = GT:** Caso ideal, se procede a la ejecución de la implementación sin problemas.

**SCB < GT:** En este caso, se buscarán socios comunitarios beneficiarios con otro socio comunitario institucional, en caso de que esto no sea posible, se solicitará que se rearmen los grupos de trabajo en equipos con mayor cantidad de alumnos.

Nota: Si un Socio Comunitario Beneficiario tiene inconvenientes y no puede continuar el trabajo durante el semestre, se reemplazará por un socio comunitario beneficiario de reserva, la información del cambio y observaciones se almacenan en una hoja de Excel del instrumento "N°17 BD Implementación".

Continuando el proceso y teniendo igual cantidad de socios comunitarios beneficiarios y grupos de trabajo, la coordinadora del Programa Aprendizaje Servicio descarga la nómina de alumnos participantes en la asignatura desde el sistema intranet de la Universidad del Bío-Bío, en base a esta nómina se conforman los grupos de trabajo y se realiza la actividad llamada "MATCH 3", esta actividad tiene por objetivo vincular cada socio comunitario beneficiario a un grupo de trabajo (esto puede ser realizado de manera aleatoria, por ubicación geográfica de los involucrados y/u otro criterio en particular), la información del "MATCH 3" es almacenada en el instrumento "N°17 BD Implementación".

Con la información del instrumento "N°17 BD Implementación" se emiten reportes, como por ejemplo, resumen asignatura-servicio semestral, resumen estadísticas semestrales/anuales.

Terminada la actividad de "MATCH 3", se envía un correo electrónico a los contactos de los socios comunitarios beneficiarios con la información del grupo de trabajo asignado (con copia al profesor y coordinadora del Programa Aprendizaje Servicio), y también se le envía un correo electrónico a los grupos de trabajo indicando el socio comunitario beneficiario asignado. Concluyendo así el proceso para que una asignatura se desarrolle con metodología aprendizaje servicio.

#### *Proceso de creación de Bitácoras*

Cuando una asignatura implementa la metodología Aprendizaje Servicio, durante el transcurso de esta, los alumnos deben visitar a los socios comunitarios beneficiarios, es ahí donde rellenan el instrumento de seguimiento llamado "N°1 Bitácoras", el cual es una planilla impresa en la cual los alumnos plasman el trabajo realizado durante la visita, además pueden adjuntar evidencias como por ejemplo imágenes, estas se almacenan en una carpeta la cual es entregada a final de semestre a la coordinadora del programa aprendizaje servicio para su almacenamiento, por último se emite un reporte con las estadísticas básicas de las bitácoras.

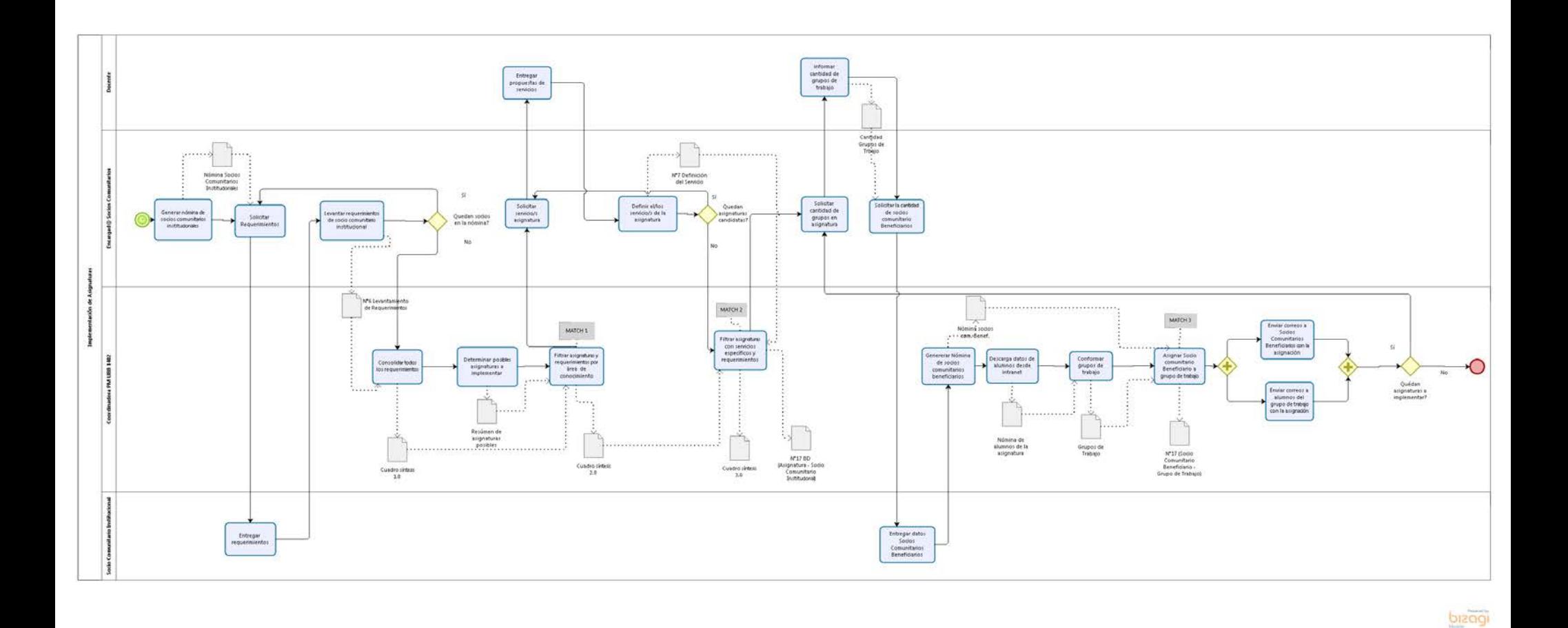

<span id="page-25-0"></span>Figura N°4: Proceso de Implementación de Asignaturas.

## **Problemas detectados:**

El programa Aprendizaje Servicio tiene por objetivo desarrollar las competencias profesionales en el proceso de formación de las carreras de la Facultad de Ciencias Empresariales, utilizando la metodología Aprendizaje Servicio en diversas asignaturas participantes, lo cual genera el requerimiento de administrar la relación entre los diversos involucrados, tales como: profesores, estudiantes, equipo del programa, socios comunitarios institucionales (organizaciones públicas, sociales o privadas con quienes la Facultad de Ciencias Empresariales mantiene acuerdos de mutua colaboración) y socios comunitarios beneficiarios.

Desde la puesta en marcha del Programa Aprendizaje Servicio el año 2016 la información que se manejó respecto a las entidades involucradas en la implementación de asignaturas fue:

<span id="page-26-0"></span>

| <b>Semestre</b>                           | <b>Sede</b> | <b>Cursos</b><br><b>Implementados</b> | <b>Socios</b><br><b>Comunitarios</b><br><b>Institucionales</b> | <b>Socios</b><br><b>Beneficiarios</b> | <b>Profesores</b> | <b>Alumnos</b><br><b>Participantes</b> |
|-------------------------------------------|-------------|---------------------------------------|----------------------------------------------------------------|---------------------------------------|-------------------|----------------------------------------|
| <b>Primer</b><br><b>Semestre</b><br>2016  | Chillán     | 3                                     | 8                                                              | 19                                    | 3                 | 87                                     |
|                                           | Concepción  |                                       | 2                                                              | 9                                     | 2                 | 42                                     |
| <b>Segundo</b><br><b>Semestre</b><br>2016 | Chillán     | 2                                     | $\overline{2}$                                                 | 20                                    | 3                 | 88                                     |
|                                           | Concepción  |                                       |                                                                | 13                                    | 2                 | 53                                     |
| <b>Total</b>                              |             |                                       | 13                                                             | 61                                    | 10                | 270                                    |

Tabla N°3: Resumen cifras de involucrados en la implementación de asignaturas.

El actual volumen de datos reflejados en la Tabla N°3 dificulta el tratamiento de la información, dado que actualmente es manejada sólo con planillas creadas en la aplicación "Microsoft Excel", esto se verá agravado semestre a semestre con el crecimiento de dicho volumen. Además, el uso de planillas Excel en ocasiones genera problemas de versión al ser utilizadas por múltiples integrantes del equipo de trabajo del Programa Aprendizaje Servicio.

Otro de los problemas radica en el manejo de los requerimientos de los socios comunitarios institucionales, los cuáles se deben satisfacer con algún servicio que pueda prestar una asignatura, de momento la correlación de información se realiza de manera manual, filtrando la información primero por área de conocimiento del requerimiento (ej. Marketing), luego por servicio específico (Ej. Plan de Costos), y por último asignar el socio comunitario institucional que dio origen al requerimiento con un grupo de trabajo de alumnos.

Por otra parte, en el ámbito de los instrumentos de seguimiento y evaluación creados por el programa de Aprendizaje Servicio, se encuentra la "Bitacora", este instrumento es un formulario que se rellena en formato impreso por un alumno de cada grupo de trabajo por cada visita al socio comunitario beneficiario. En la práctica, los alumnos no siempre cumplen esta tarea y al ser en formato impreso se dificulta la legibilidad de la bitácora al momento de ser procesada por el Encargado Pedagógico.

También, una vez se crean los grupos de trabajo de los alumnos, y se le asigna a cada grupo un socio comunitario beneficiario, se le envía una ficha con la información de la asignación al socio comunitario beneficiario a través de correo electrónico. Esto se hace de manera manual dependiendo de la Planilla de Socios Comunitarios Beneficiarios, cometiéndose errores, como el de mandar una ficha a un socio comunitario que ya no es parte del programa Aprendizaje Servicio.

Por último, dado el volumen de información, es relevante mantener reportes con estadísticas básicas como:

- Cantidad de socios beneficiarios por asignatura, sede y semestre.
- Cantidad de alumnos participantes por asignatura, sede y semestre.
- Cantidad de profesores por asignatura, sede y semestre.
- Cantidad de socios comunitarios institucionales por asignatura, por sede y por semestre.
- Cantidad de bitácoras efectuada por cada grupo de trabajo y distribuidas según asignaturas implementadas.
- Cuadro resumen que muestre las asignaturas, por carrera, por sede y por semestre que implementen la metodología aprendizaje servicio.

# <span id="page-28-0"></span>**CAPÍTULO 3 DEFINICIÓN DEL PROYECTO**

En esta sección se definirán los objetivos, que se esperan alcanzar con el uso del *software* a desarrollar, el ambiente de ingeniería de software que guiará el desarrollo y las definiciones de siglas, conceptos y abreviaciones, que ayuden a mejorar la comprensión de este documento.

## <span id="page-28-1"></span>**3.1 Objetivos del proyecto**

## **Objetivo General:**

Diseñar e implementar un sistema en entorno web que permita gestionar la información vinculada a la implementación de asignaturas desarrolladas con metodología Aprendizaje Servicio en las carreras de la Facultad de Ciencias Empresariales de la Universidad del Bío-Bío.

## **Objetivos Específicos:**

- Implementar un módulo que permita registrar la o las asignaturas que implementarán la metodología Aprendizaje Servicio, los Socios Comunitarios (Institucionales y Beneficiarios), grupos de trabajo de alumnos y generar reportes con estadísticas básicas (ej. Cantidad de socios comunitarios).
- Implementar un módulo que permita el registro de requerimientos generales de los socios comunitarios institucionales y servicios propuestos por las asignaturas, de modo que permita:
	- o Conocer el/los servicio/s que satisfacen el/los requerimiento/s para así determinar cuáles asignaturas son candidatas a implementarse durante el periodo académico vigente.
	- o Mantener el histórico de requerimientos y servicios (que no se satisfacen mutuamente) para implementaciones futuras.
	- o Generar reportes de los requerimientos y servicios.
- Implementar un módulo que gestione la relación del Socio Comunitario Beneficiario con el grupo de trabajo de alumnos asignado, de modo que:
	- o Permita el registro de bitácoras (instrumento de seguimiento en esta relación con las actividades desarrolladas en las reuniones socio-grupo) del grupo de trabajo.
	- o Gestione correos electrónicos enviados tanto al Socio Comunitario Beneficiario como a los integrantes del grupo de trabajo con la información referente a la asignación.
	- o Emitir reportes tipo resumen de las relaciones.

## <span id="page-29-0"></span>**3.2 Ambiente de Ingeniería de Software**

En esta sección se abordará una justificación breve del proceso del software que define el enfoque adoptado mientras se hace ingeniería sobre el software.

## <span id="page-29-1"></span>*3.2.1 Metodología de desarrollo:*

La metodología de desarrollo a utilizar en este proyecto es el modelo incremental, el modelo incremental ejecuta una serie de avances, llamados incrementos, que en forma progresiva dan más funcionalidad al cliente conforme se entrega cada incremento (Pressman, 2010).

Este es uno de los factores claves de la elección de esta metodología, puesto que la coordinadora del programa de Aprendizaje y Servicio (la clienta), requiere entregas de funcionalidades sujetas a evaluación a lo largo del desarrollo del proyecto.

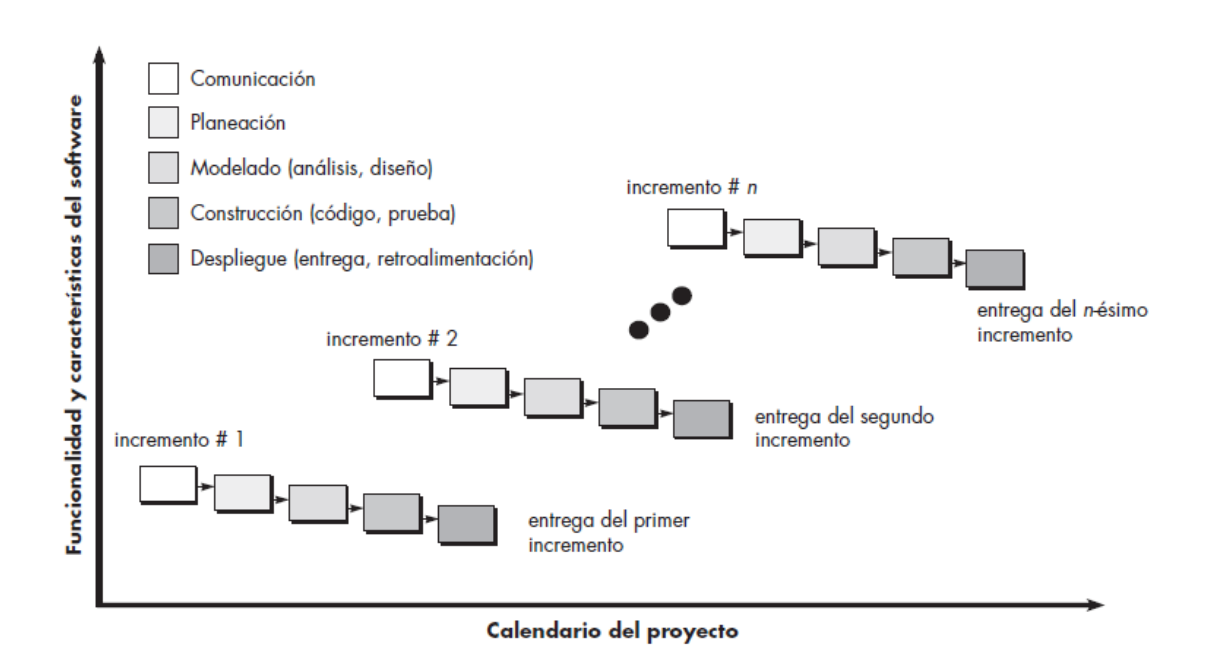

<span id="page-30-0"></span>Figura N°5: Etapas de desarrollo en diferentes incrementos [\(Pressman, 2010\)](#page-138-1).

Además, el flujo del proceso de desarrollo incremental tiene varias ventajas que son:

- 1. Los clientes no tienen que esperar hasta que el sistema completo se entregue para sacar provecho de él. El primer incremento satisface los requerimientos más críticos de tal forma que pueden utilizar el software inmediatamente.
- 2. Los clientes pueden utilizar los incrementos iniciales como prototipos y obtener experiencia sobre los requerimientos de los incrementos posteriores al sistema.
- 3. Existe un bajo riesgo de un fallo total del proyecto. Aunque se pueden encontrar problemas de algunos incrementos, lo normal es que el sistema se entregue de forma satisfactoria al cliente.
- 4. Puesto que los servicios de más alta prioridad se entregan primero, y los incrementos posteriores se integran en ellos, es inevitable que los servicios más importantes del sistema sean a los que se le hagan más pruebas. Esto significa que es menos probable que los clientes encuentren fallos de funcionamiento del software en las partes más importantes del sistema. (Sommerville, 2005)

Como se observa en el punto 2 de la lista de ventajas, esta metodología facilita la relación con el cliente y la toma de requisitos pudiendo cambiarlos y/o mejorarlos en entregas posteriores. Además, disminuye la probabilidad de riesgo de fracaso (punto 3 de la lista de ventajas) del proyecto, aumentando el compromiso adquirido de entregar una solución que signifique un aporte a las funciones del Programa de Aprendizaje y Servicio.

## <span id="page-31-0"></span>*3.2.2 Incrementos*

Dada la metodología de desarrollo iterativa incremental y el tiempo de ejecución, el presente proyecto se dividirá en dos incrementos, los cuales se definen como sigue:

El primer incremento se compone de las siguientes etapas:

- Comunicación: Donde se abordarán, en términos generales, las primeras interacciones con el cliente, la definición del proyecto y los requerimientos del sistema.
- Planeación: Abarcando estudios de factibilidad, planificación y seguimiento del proyecto.
- Modelado: Desarrollo del Análisis del sistema considerando todos los requerimientos recabados, al igual que en la posterior etapa de Diseño.
- Construcción: En esta etapa tanto para la codificación como para las pruebas sólo se consideraran los requerimientos y casos de uso que tengan relación directa con los Módulos N°1 y N°3 (ver punto 4.4).
- Despliegue: Se entrega el producto de *software* desarrollado en este incremento con el fin de obtener una retroalimentación y realizar las correcciones pertinentes.

El segundo incremento se compone de las siguientes etapas:

- Comunicación: Se consideran los cambios y/o sugerencias del cliente.
- Planeación: Actualización de la planificación del proyecto según corresponda.
- Modelado: Actualización del trabajo realizado en el primer incremento si fuere necesario.
- Construcción: Se codifican y realizan las pruebas para los requerimientos y casos de uso que tengan relación directa con el Módulo N°2 (ver punto 4.4), más las actualizaciones que se pudiesen generar al desarrollar el primer incremento.

- Despliegue: Entrega del *software* completo para posterior retroalimentación y correcciones finales.

El segundo incremento también considera las actividades finales como capacitación y puesta en marcha, finalización de documentación, manual de usuario, entre otros.

## **Framework de Desarrollo - Yii2:**

Yii (acrónimo para "Yes It Is!" [en español: ¡Sí lo es!]) es un *framework* libre y de código abierto para el desarrollo de aplicaciones web escrito en PHP5 que estimula el desarrollo rápido y ayuda en la eficiencia, extensibilidad y mantenibilidad del producto final.

Yii fue fundado por Qiang Xue, quién inició el proyecto el 1 de Enero de 2008. Después de alrededor de un año de desarrollo, el 3 de Diciembre de 2008, Yii 1.0 fue lanzado al público.

En Octubre de 2014 fue lanzado Yii 2.0.0 el cual es una reescritura completa de la versión previa, el cual fue desarrollado con el objetivo de construir un *framework* PHP manteniendo la simplicidad y extensibilidad original de Yii pero adoptando las últimas tecnologías y características para mejorarlo (Yiiframework, 2017).

## **Algunas características de Yii2:**

**Data Acces Objects (DAO,** Objeto de Acceso a Datos**):** Implementado en PHP define una interfaz ligera para poder acceder a bases de datos.

*Widgets* **habilitados con AJAX:** Además de la integración de JQuery, Yii viene con una serie de *widgets* habilitados para utilizar AJAX, como pueden ser los formularios web los cuales pueden autocompletarse o validarse del lado del cliente, grilla de datos, las cuales pueden actualizarse y realizar búsquedas utilizando AJAX, etc.

**Autenticación y Autorización:** Yii viene con 2 sistemas de autorización de usuarios, los cuales son: Control de Acceso (Access Control) y Control de Acceso Basado en Roles (RBAC).

**Generación automática de código:** Yii posee una herramienta llamada Gii el cual genera el código de tareas cotidianas como la generación de modelos y CRUD.

**Seguridad:** Yii provee varias medidas de seguridad, las cuales previenen a las aplicaciones web de inyecciones SQL, cross-site-scripting (XSS), cross-site request forgery (CSRF), entre otras.

**Manejo de Errores y Logging:** Los errores son manejados y personalizados, y los log de mensajes pueden ser categorizados, filtrados y movidos a diferentes destinos. (Yiiframework, 2017).

## **Patrón de Arquitectura:**

## • **Modelo Vista Controlador**

El patrón de arquitectura llamado Modelo Vista Controlador (MVC) surge con el objetivo de reducir el esfuerzo de programación, necesario en la implementación de sistemas múltiples y sincronizados de los mismos datos, a partir de estandarizar el diseño de las aplicaciones. El patrón MVC es un paradigma que divide las partes que conforman una aplicación en el Modelo, las Vistas y los Controladores, permitiendo la implementación por separado de cada elemento, garantizando así la actualización y mantenimiento del software de forma sencilla y en un reducido espacio de tiempo (Fernández Romero & Díaz González, 2012).

Este patrón es utilizado por el *framework* PHP a utilizar llamado Yii2, el cual define los componentes del patrón MVC como sigue:

**Controlador:** El rol del Controlador es aceptar la entrada de datos y convertirla en comandos para el Modelo o la Vista. Esencialmente el controlador trabaja con datos externos como pueden ser: GET, POST y otras peticiones WEB.

**Vista:** La capa "Vista" procesa y da formato a los datos provenientes del Controlador antes de enviarlos al usuario. Puede generar HTML, JSON o el formato que se requiera.

**Modelo:** Es toda la capa del dominio (también llamada la capa del problema o lógica de la aplicación). Recibe datos desde el Controlador, realiza el trabajo de la aplicación y pasa los resultados devuelta al Controlador (Makarov, s.f.).

## **Otros patrones utilizados:**

Yii2 utiliza una serie de patrones de diseño de los cuales se mencionan los siguientes:

Patrón Creacional:

- Abstract Factory: Ofrece la interfaz para crear una familia de objetos relacionados, sin especificar explícitamente sus clases.
- Builder: Abstrae el proceso de creación de un objeto complejo, centralizando dicho proceso en un único punto, de tal forma que el mismo proceso de construcción pueda crear representaciones diferentes.

Patrón Estructural:

- Adapter/Wrapper: Permite a las clases trabajar juntas, lo que de otra manera no podría hacerlo debido a sus interfaces incompatibles.
- Composite: Para tratar un grupo de objetos de la misma forma que una única instancia del objeto (Ej: Al renderizar un formulario HTML, también se renderizan sus elementos).

Patrón de Comportamiento:

- Chain of Responsibility: Para construir una cadena de objetos para manejar una llamada en orden secuencial. Si un objeto no puede manejar una llamada, delega la llamada al siguiente en la cadena y así sucesivamente.
- Command: Permite solicitar una operación a un objeto sin conocer realmente el contenido de esta operación, ni el receptor real de la misma. Para ello se encapsula la petición como un objeto, con lo que además facilita la parametrización de los métodos (Ej: Yii2 utiliza este patrón en la interface llamada BootstrapInterface).

## <span id="page-34-0"></span>*3.2.3 Notaciones:*

**Business Process Model and Notation (BPMN)**: Lenguaje que se utilizará para que el cliente especifique de forma simple el comportamiento de los procesos de negocios que tiene en la institución.

**Unified Modeling Language (UML):** Lenguaje que será utilizado para modelar el diagrama del modelo de datos.

## <span id="page-35-0"></span>*3.2.4 Herramientas de apoyo al desarrollo de software que serán utilizadas*

### **Tecnologías y Lenguajes:**

**PHP:** (acrónimo recursivo de PHP: *Hypertext Preprocessor*) es un lenguaje de código abierto muy popular especialmente adecuado para el desarrollo web y que puede ser incrustado en HTML. El código es ejecutado en el servidor, generando HTML y enviándolo al cliente. (PHP, 2001-2017)

**HTML:** (Hypertext Markup Language) es el lenguaje de marcado estándar utilizado para crear páginas web y sus elementos forman los bloques de construcción de todos los sitios web (W3, s.f.).

**CSS:** (Cascading Style Sheets) es el lenguaje para describir la presentación de las páginas Web, incluidos los colores, el diseño y las fuentes. Permite adaptar la presentación a diferentes tipos de dispositivos, como pantallas grandes, pantallas pequeñas o impresoras (W3C, 2016).

**Bootstrap:** es un conjunto de herramientas de código abierto para desarrollar con HTML, CSS y JS, Contiene plantillas de diseño con tipografía, formularios, botones, cuadros, menús de navegación y otros elementos de diseño. Se utilizará como *framework* front-end en el diseño de la interfaz.

**JavaScript:** (a veces abreviado como JS) es un lenguaje ligero e interpretado, orientado a objetos con funciones de primera clase (funciones que pueden ser utilizado como argumentos de otras funciones), más conocido como el lenguaje de script para páginas web (Mozilla, 2005-2017).

**JQuery:** es una biblioteca de JavaScript, que permite realizar tareas como recorrer y manipular documentos HTML, manejar eventos, animación de elementos y trabajar con la técnica AJAX de forma mucho más simple, con una API fácil de usar que funciona a través de múltiples navegadores (jQuery, 2017).
### *Capítulo 3 Definición del proyecto*

**JSON** (JavaScript Object Notation) es una sintaxis para serializar objetos, arreglos, números, cadenas, booleanos y nulos.

**SQL:** (Structured Query Language) es un lenguaje estándar para acceder y manipular bases de datos.

### **Herramientas:**

- **Gantt Project:** Permite crear y modificar la carta Gantt de manera fácil y ordenada.
- **MySQL:** Provee al proyecto una base de datos que se comunica con el sistema.
- **XAMPP:** Se utilizará para generar un servidor local para el sistema web a desarrollar, también provee la plataforma MySQL para ser ejecutada localmente.
- **Yii2 Framework:** Se utilizará como marco de trabajo principal del sistema a desarrollar.
- **Composer:** Se utilizará como gestor de dependencias de PHP.
- **YeD:** Se utilizará en la creación de diagramas, como por ejemplo diagrama entidad relación.
- **JetBrains PhpStorm:** Se utilizará como entorno de desarrollo para la codificación en lenguaje PHP.
- **PhpMyadmin:** Se utilizará en la administración de bases de datos.

# **3.3 Definiciones, siglas y abreviaciones**

**ADPT:** Área de Desarrollo Pedagógico y Tecnológico de la Universidad del Bío Bío.

**SCI:** Sigla de Socio Comunitario Institucional, son las organizaciones pública, sociales, o privadas, con quienes la Facultad de Ciencias Empresariales mantiene acuerdos de mutua colaboración.

**SCB:** Sigla de Socio Comunitario Beneficiario, corresponde a los usuarios de los programas impulsado por los Socios Comunitarios Institucionales, quienes son directamente favorecidos por la realización del proyecto de Aprendizaje Servicio.

#### *Capítulo 3 Definición del proyecto*

**GT:** Sigla de Grupo de Trabajo, compuesto por los alumnos para trabajar durante el transcurso de una asignatura con metodología Aprendizaje Servicio.

**CRUD:** Es el acrónimo para *Create, Read, Update* y *Delete,* en español Crear, Leer, Modificar y Eliminar, son las funciones básicas para operar en la capa de persistencia del *software*.

**Match 1:** Nombre dado por el Programa de Aprendizaje Servicio para referirse a la tarea de buscar y asignar asignaturas candidatas que puedan satisfacer un determinado requerimiento de un socio comunitario institucional.

**Loguear:** Se refiere a conectarse a una página web, en donde el usuario se ha autenticado en el sistema.

**Mantenedor:** Se refiere al módulo del sistema que permite realizar las operaciones CRUD.

**WEB:** También utilizado como www o World Wide Web es la red informática que básicamente sirve como un medio de comunicación de texto, gráficos y otros objetos multimedia a través de Internet.

**HTTP:** (del inglés *Hypertext Transfer Protocol*) Está diseñado para permitir comunicaciones entre clientes y servidores. HTTP funciona como un protocolo de petición-respuesta entre un cliente y un servidor.

**GET:** Método de petición HTTP, solicita datos de un recurso especificado.

**POST:** Método de petición HTTP, envía los datos a procesar a un recurso especificado.

**Widget:** Son bloques de construcción reutilizables utilizados en la Vista (Modelo Vista Controlador) para crear elementos de interfaz de usuario complejos y configurables de una manera orientada a objetos.

**XSS:** (del inglés Cross-site scripting) es un tipo de inseguridad informática o agujero de seguridad típico de las aplicaciones Web, que permite a una tercera persona inyectar en páginas web visitadas por el usuario código JavaScript o en otro lenguaje similar, evitando medidas de control como la política del mismo origen.

### *Capítulo 3 Definición del proyecto*

**CRSF:** (del inglés *Cross-site request forgery* o falsificación de petición en sitios cruzados) es un tipo de *exploit* (fragmento de datos o secuencia de comandos y/o acciones, utilizada con el fin de aprovechar una vulnerabilidad de seguridad) malicioso de un sitio web en el que comandos no autorizados son transmitidos por un usuario en el cual el sitio web confía

**API:** (del inglés *Application Programming Interface* o interfaz de programación de aplicaciones en español) es un conjunto de subrutinas, funciones y procedimientos (o métodos, en la programación orientada a objetos) que ofrece cierta biblioteca para ser utilizado por otro software como una capa de abstracción.

# **CAPÍTULO 4 ESPECIFICACIÓN DE REQUERIMIENTOS DE SOFTWARE**

En este apartado se define qué es lo que requiere el cliente para solucionar su problemática en términos de *software*, esto guiará el desarrollo para lograr un software funcional que satisfaga sus necesidades.

# **4.1 Alcances**

El sistema de información del cual trata este proyecto, tiene como propósito mejorar la gestión de la información llevada a cabo por el Programa Aprendizaje Servicio de la Universidad del Bío Bío en el ámbito de Implementación de Asignaturas.

Al ser un producto a la medida, se diferencia de otros productos al encargarse de instrumentos que son propios del Programa Aprendizaje Servicio como es el caso de las bitácoras, las cuales se utilizan durante el transcurso de una asignatura y son el principal instrumento de seguimiento del trabajo de los alumnos.

Además abarca el proceso completo de implementación de asignaturas, donde se encuentran:

- Gestión de Requerimientos y Servicios: Es decir las demandas de los socios comunitarios institucionales y las ofertas de las asignaturas, esto es clave puesto que mediante esta gestión se originan el conjunto de asignaturas a implementar.
- Gestión de la Información de los involucrados en la implementación de asignaturas: Desde que se define una asignatura hasta su puesta en marcha se debe considerar la información de:
	- o Docentes
	- o Alumnos
	- o Socios Comunitarios Institucionales
	- o Socios Comunitarios Beneficiarios
	- o Asignaturas
- Gestión de notificaciones vía correo electrónico: Como mecanismo de transmisión de información entre los involucrados de la implementación de

asignaturas, el sistema gestionará correos con información relevante dentro de dicho proceso.

• Reportes: Por último se deben manejar reportes principalmente acerca de resúmenes y estadísticas, puesto que son de vital importancia para el Programa de Aprendizaje y Servicio y el reflejo de la implementación de asignaturas.

Se tiene conocimiento de otros productos que no abarcan el proceso completo, considerando sólo la gestión de requerimientos y servicios.

Por último este sistema no gestionará información de otros procesos de gestión interna del Programa de Aprendizaje Servicio como por ejemplo coordinación e información de las reuniones necesarias para la implementación, o gestionar otros instrumentos de seguimiento diferentes a las bitácoras como pueden ser las encuestas (utilizadas por el Programa Aprendizaje Servicio para determinar el desempeño de la implementación). Tampoco se velará por la gestión de reportes que no estén relacionados a la implementación de asignaturas.

# **4.2 Objetivo del software**

En esta sección se definen los objetivos del software que son el propósito que quiere lograr el sistema una vez que este implementado.

## *4.2.1 Objetivo general*

El sistema manejará información sobre el proceso de implementación de asignaturas con metodología Aprendizaje Servicio que permita una gestión eficiente y lograr una reducción en las horas-hombre requeridas y recursos utilizados en el proceso.

## *4.2.2 Objetivos Específicos*

- El sistema almacenará y gestionará la información sobre el proceso de implementación de asignaturas que permita la planificación y seguimiento de asignaturas para lograr un uso óptimo de los recursos utilizados en el proceso.
- El sistema manejará la información sobre los procesos de "Match 1" que permita generar automáticamente una correlación entre requerimientos y asignaturas.
- El sistema manejará la información sobre el proceso de "Asignación de Servicios" que permita asociar un servicio a una asignatura (de la lista generada en el proceso "Match 1").
- El sistema gestionará la información sobre los reportes de la implementación de asignaturas que permita obtener informes dinámicos para agilizar la toma de decisiones.
- El sistema almacenará y gestionará la información de las bitácoras para reducir los costos asociados al uso de bitácoras en formato físico.
- El sistema gestionará la información sobre el proceso de envío de correos electrónicos que permitan el envío automático a diferentes destinatarios.

# **4.3 Descripción global del producto**

## *4.3.1 Interfaz de usuario*

El Programa de Aprendizaje Servicio cuenta con una identidad gráfica la cual utiliza una variante de los colores corporativos de la Facultad de Ciencias Empresariales de la Universidad del Bío-Bío, por lo que se sugiere utilizar las tonalidades de los colores azul y naranjo del Programa Aprendizaje Servicio en la interfaz de usuario. Además se debe considerar el logo del Programa Aprendizaje Servicio en la interfaz de inicio (login).

## *4.3.2 Interfaz de Hardware*

El sistema de información será alojado en un servidor de la Universidad del Bío Bío cuyas características técnicas son:

- Procesador Xeon X3430 2.6 GHz
- 4 Gb RAM

## *4.3.3 Interfaz de Software*

La siguiente tabla muestra los productos de *software* y herramientas utilizadas en el desarrollo del proyecto.

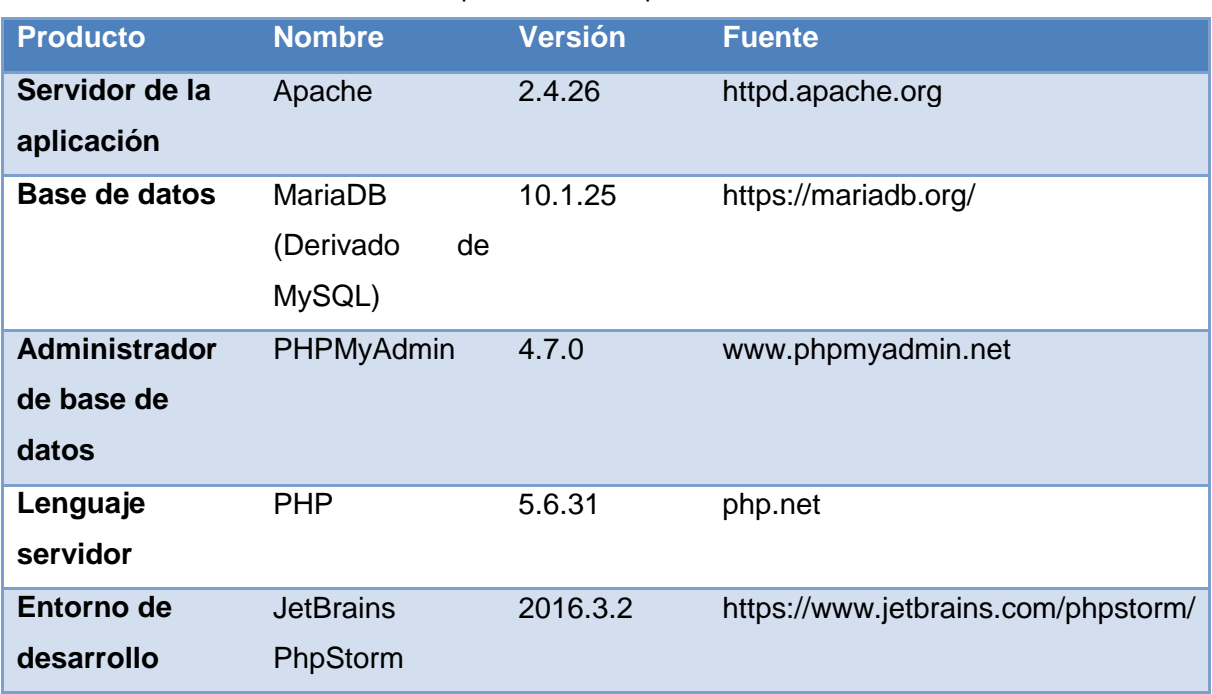

Tabla N°4: Especificación de productos de *software*.

## *4.3.4 Interfaz de Comunicación*

El sistema prevé un servidor central conectado a Internet, por lo que el protocolo principal de comunicación entre el servidor y los clientes será el estándar TCP/IP, debido a su amplio uso, alto grado de fiabilidad y soporte para diversas tecnologías. También se utiliza HTTP el cual es un protocolo que utiliza TCP para transferir información entre computadoras (normalmente servidores Web y clientes). El cliente realiza una solicitud HTTP al servidor Web utilizando un navegador y el servidor Web envía la información solicitada (sitio web) al cliente.

# **4.4 Requerimientos específicos**

En esta sección se presentan los requisitos funcionales que definen el comportamiento del sistema, las interfaces de entrada y salida del sistema y los atributos del producto.

## *4.4.1 Requerimientos funcionales del sistema*

Los requerimientos funcionales del sistema serán agrupados en tres grandes módulos, la descripción del módulo y sus requerimientos a continuación:

**Módulo N°1:** Encargado de registrar la o las asignaturas que implementarán la metodología Aprendizaje Servicio, junto a la información de todos los involucrados en el proceso tales como: Socios Comunitarios (Institucionales y Beneficiarios), Docentes, grupos de trabajo de alumnos, etc. También gestiona la información relativa a la autenticación y cuentas usuarios. Por último genera reportes con resúmenes y estadísticas básicas emanados de las relaciones de los involucrados en este módulo.

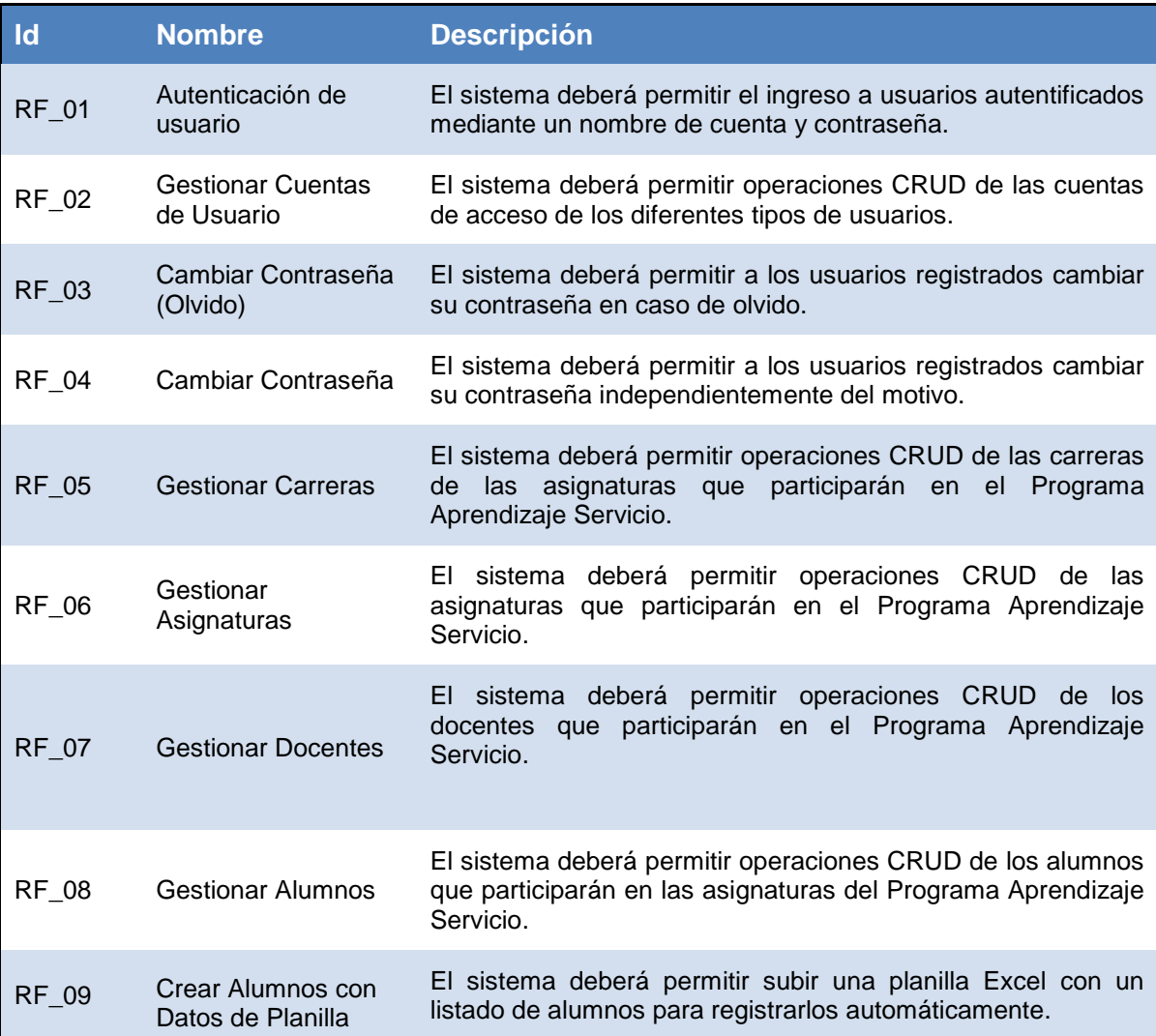

### Tabla N°5: Requerimientos funcionales del Módulo N°1.

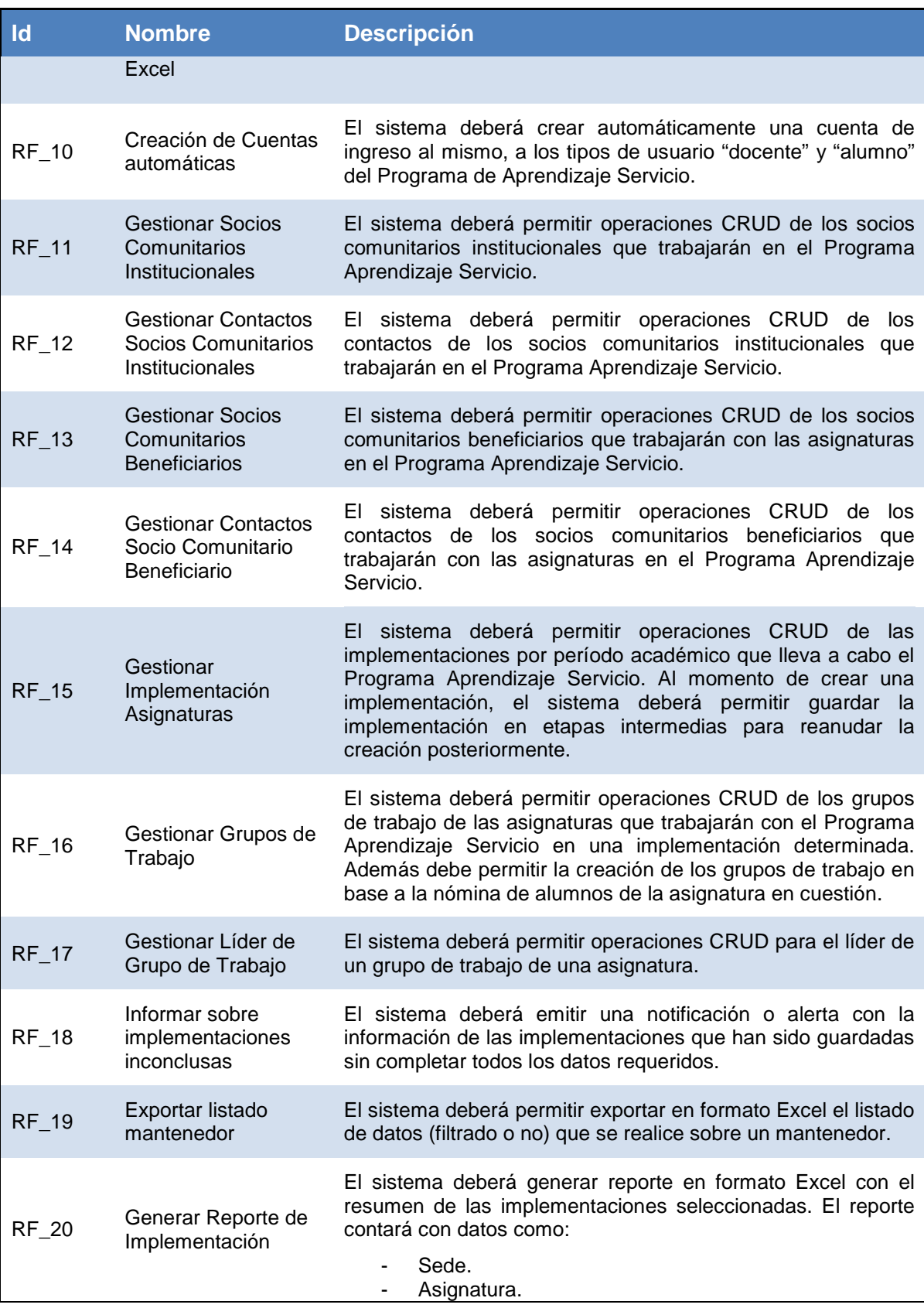

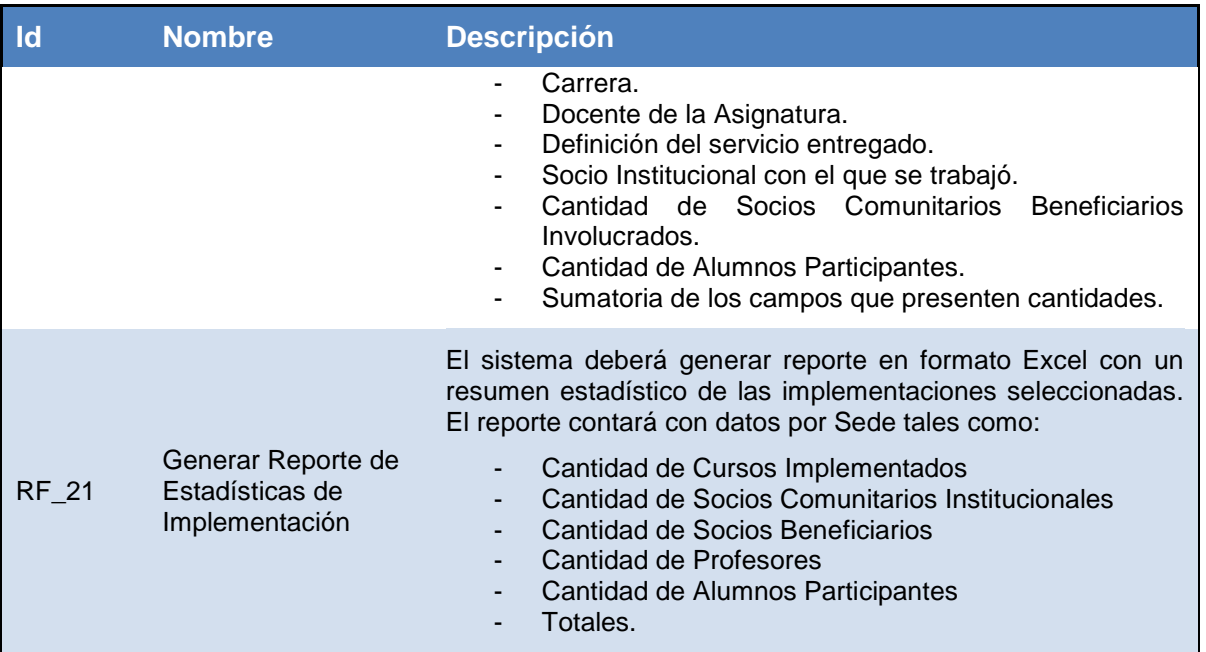

**Módulo N°2:** Encargado del registro de requerimientos generales de los socios comunitarios institucionales (demandas) y de los servicios (ofertas) que puedan ofrecer las asignaturas comprometidas con la metodología aprendizaje servicio. También genera automáticamente correlaciones entre las asignaturas candidatas para satisfacer los requerimientos y permite la asignación de servicios a las asignaturas. Por último genera reportes relativos a la tasa de respuesta del Programa Aprendizaje Servicio respecto de los requerimientos.

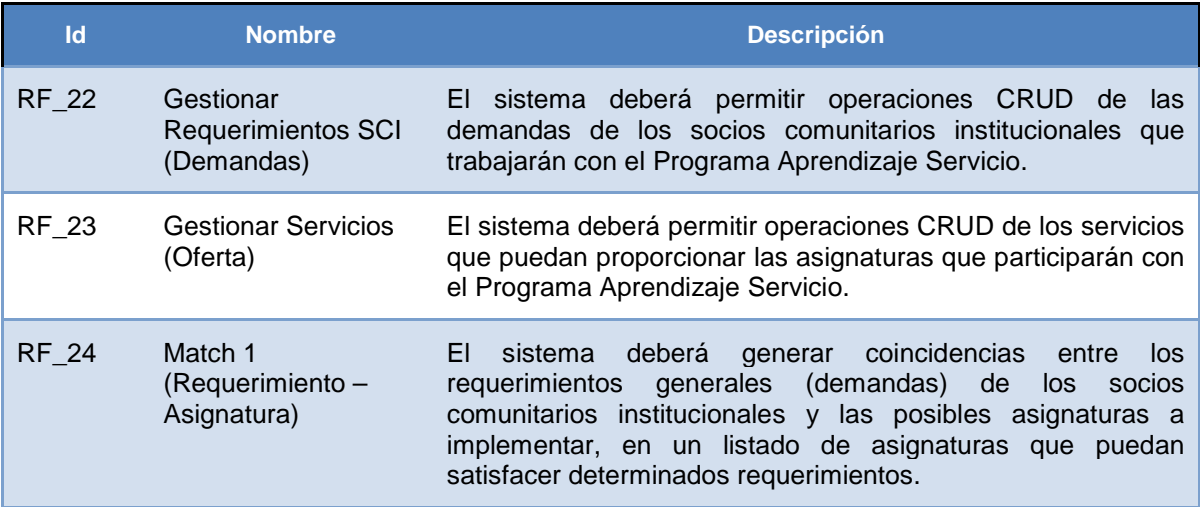

Tabla N°6: Requerimientos funcionales del Módulo N°2.

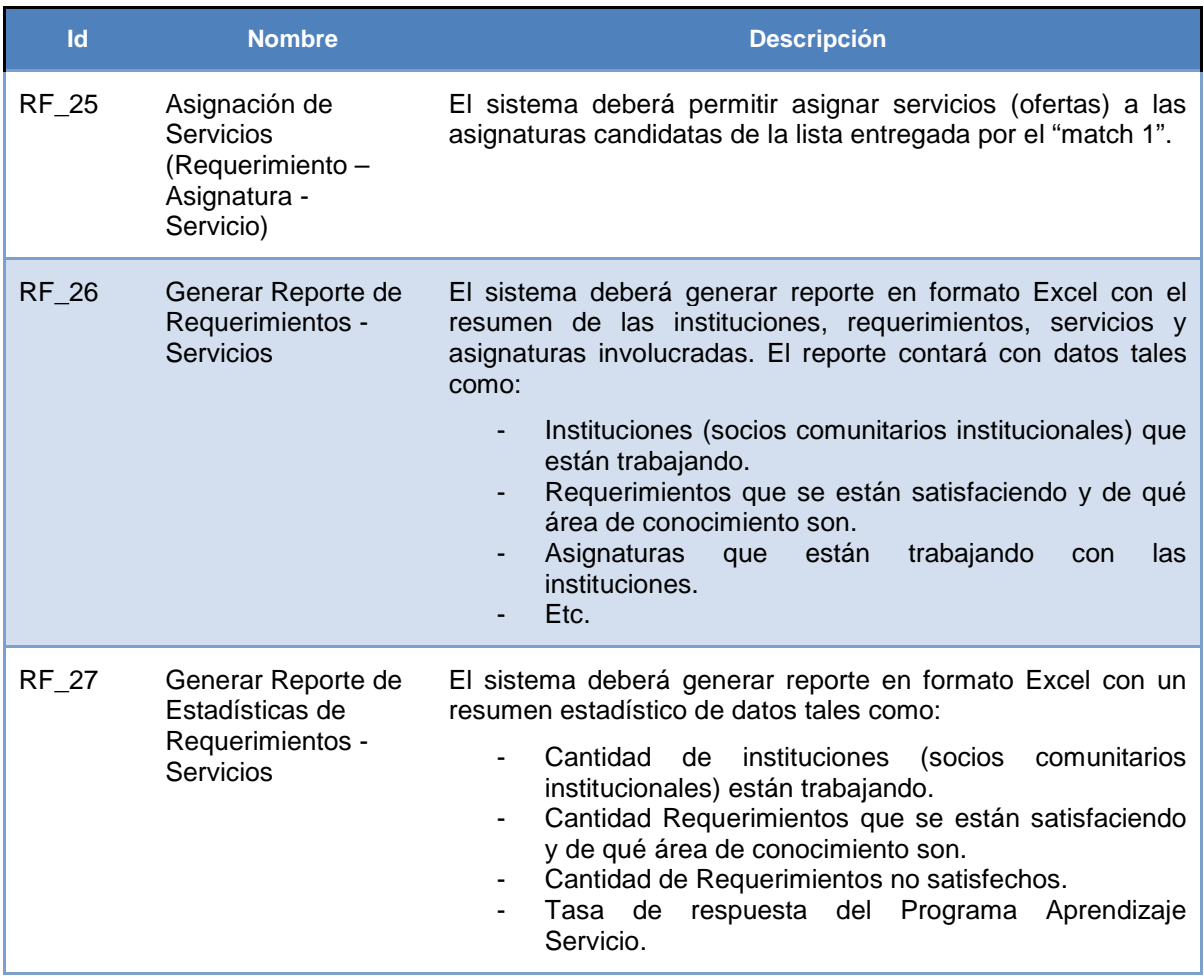

**Módulo N°3:** Encargado de gestionar la relación del Socio Comunitario Beneficiario con el grupo de trabajo de alumnos, gestionando las bitácoras, los correos electrónicos (email) enviados a los alumnos, socios comunitarios beneficiarios y docentes. También gestiona los reportes relativos a las bitácoras.

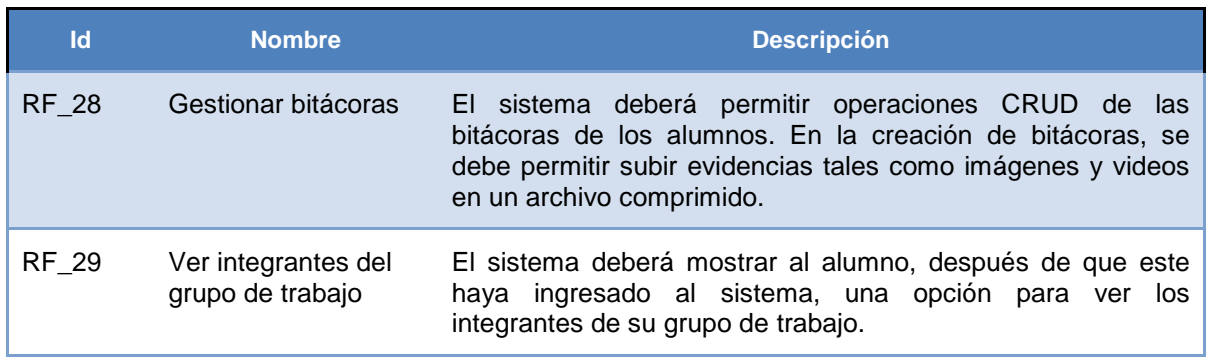

### Tabla N°7: Requerimientos funcionales del Módulo N°3.

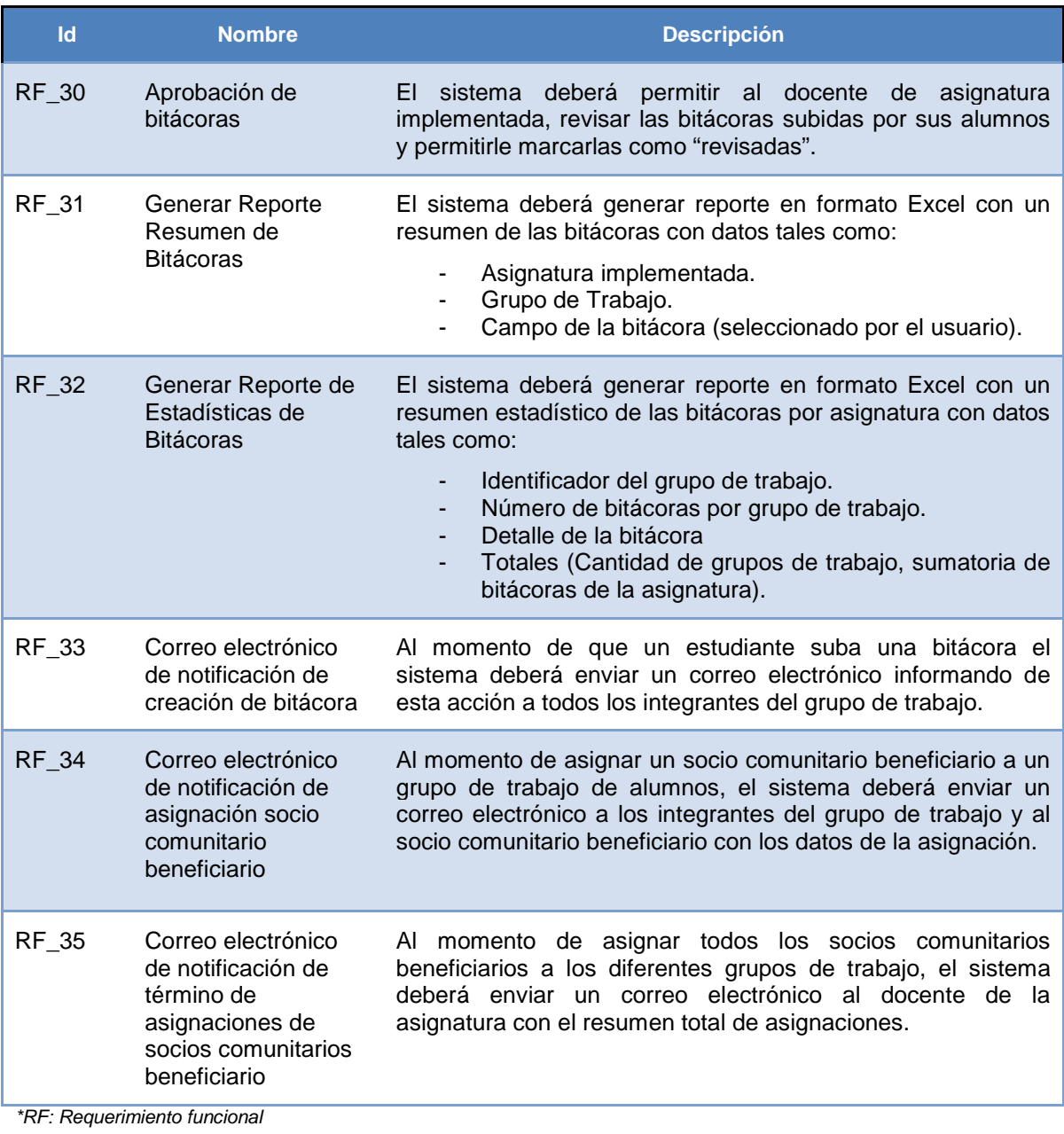

## *4.4.2 Interfaces externas de entrada*

Cada interfaz de entrada indica todos los grupos de datos que serán ingresados al sistema independiente del medio de ingreso.

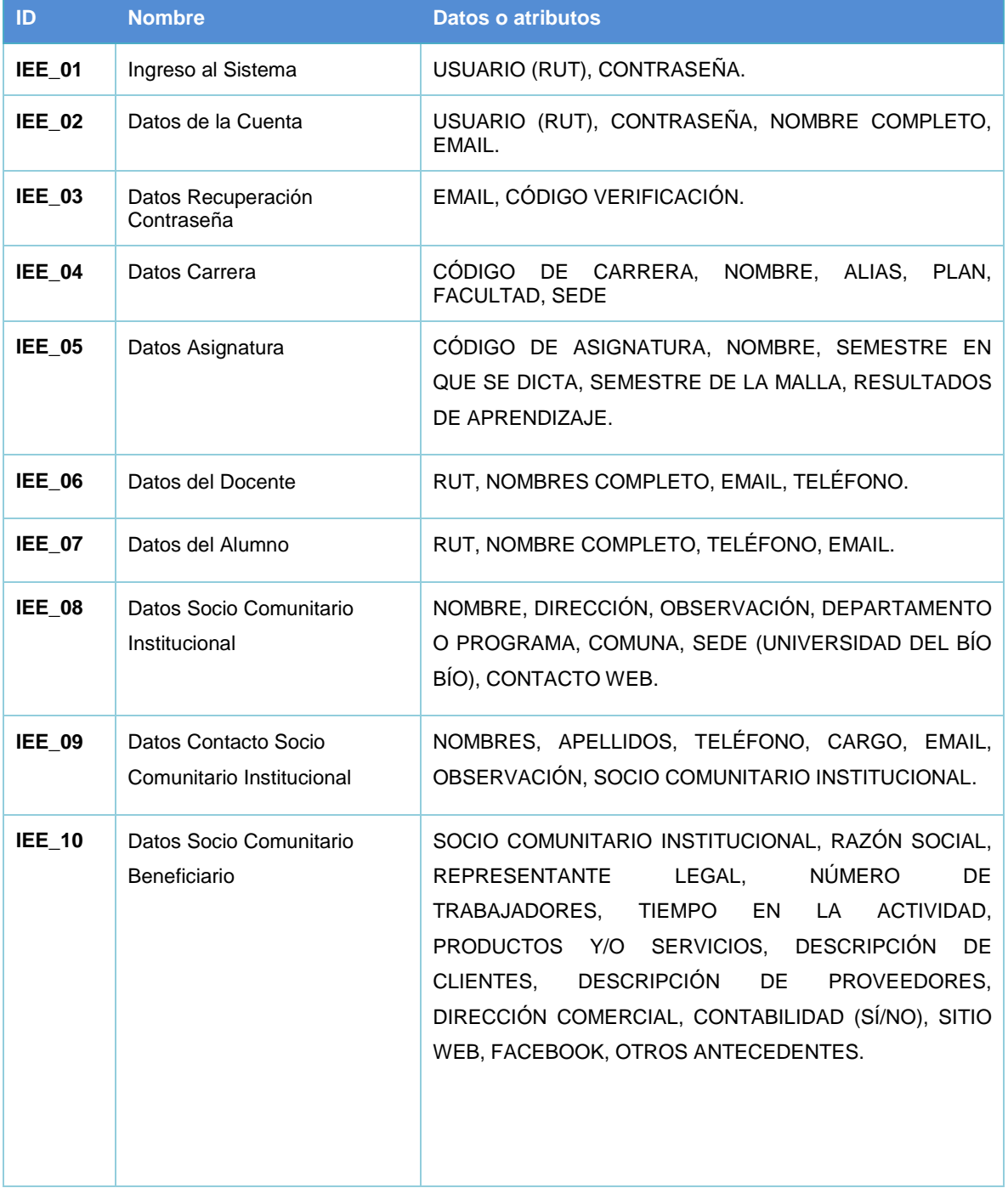

## Tabla N°8: Interfaces externas de entrada

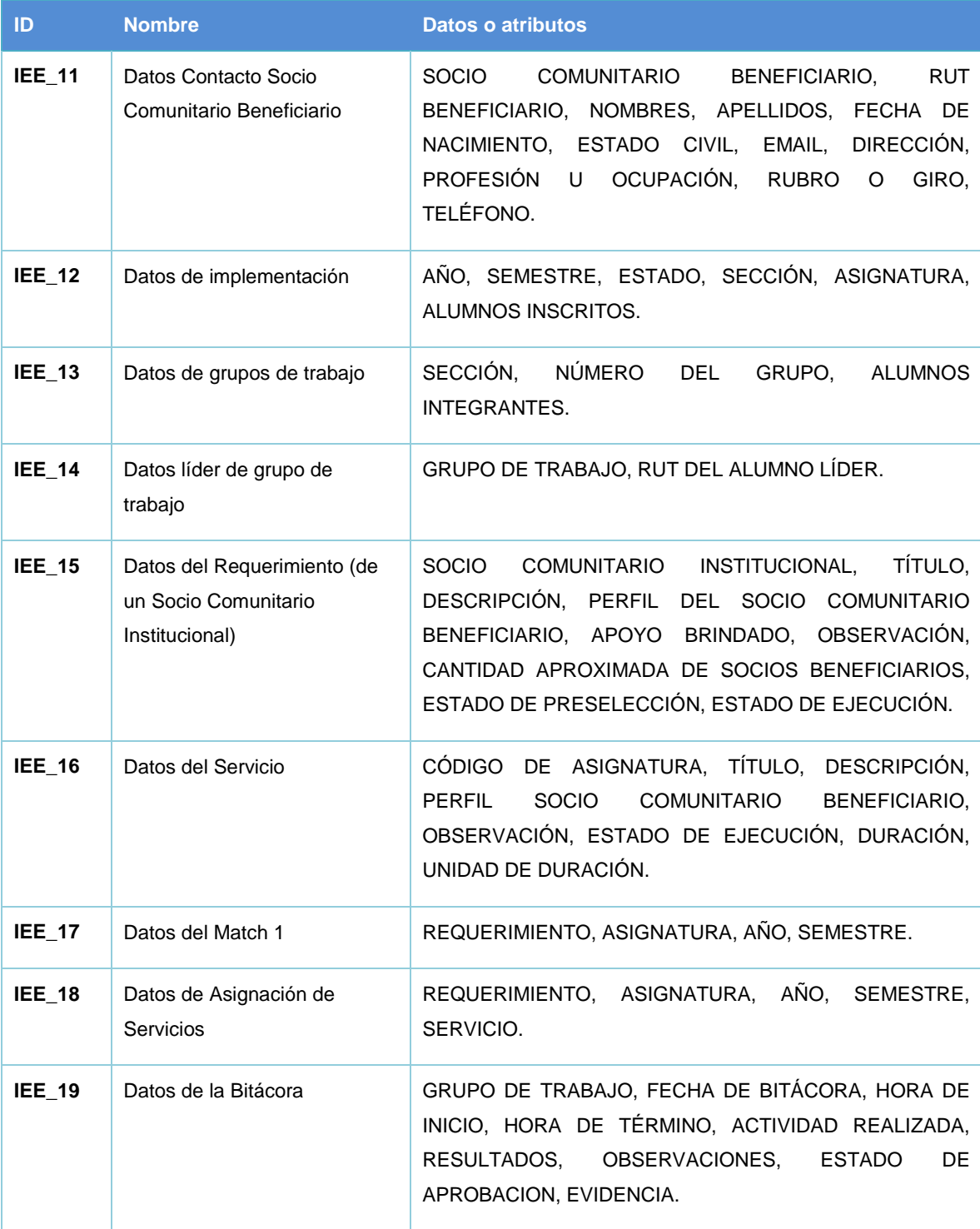

*\*IEE: Interfaz Externa de Entrada*

## *4.4.3 Interfaces externas de salida*

Se especifica cada salida del sistema, indicando en cada caso el formato o medio de salida.

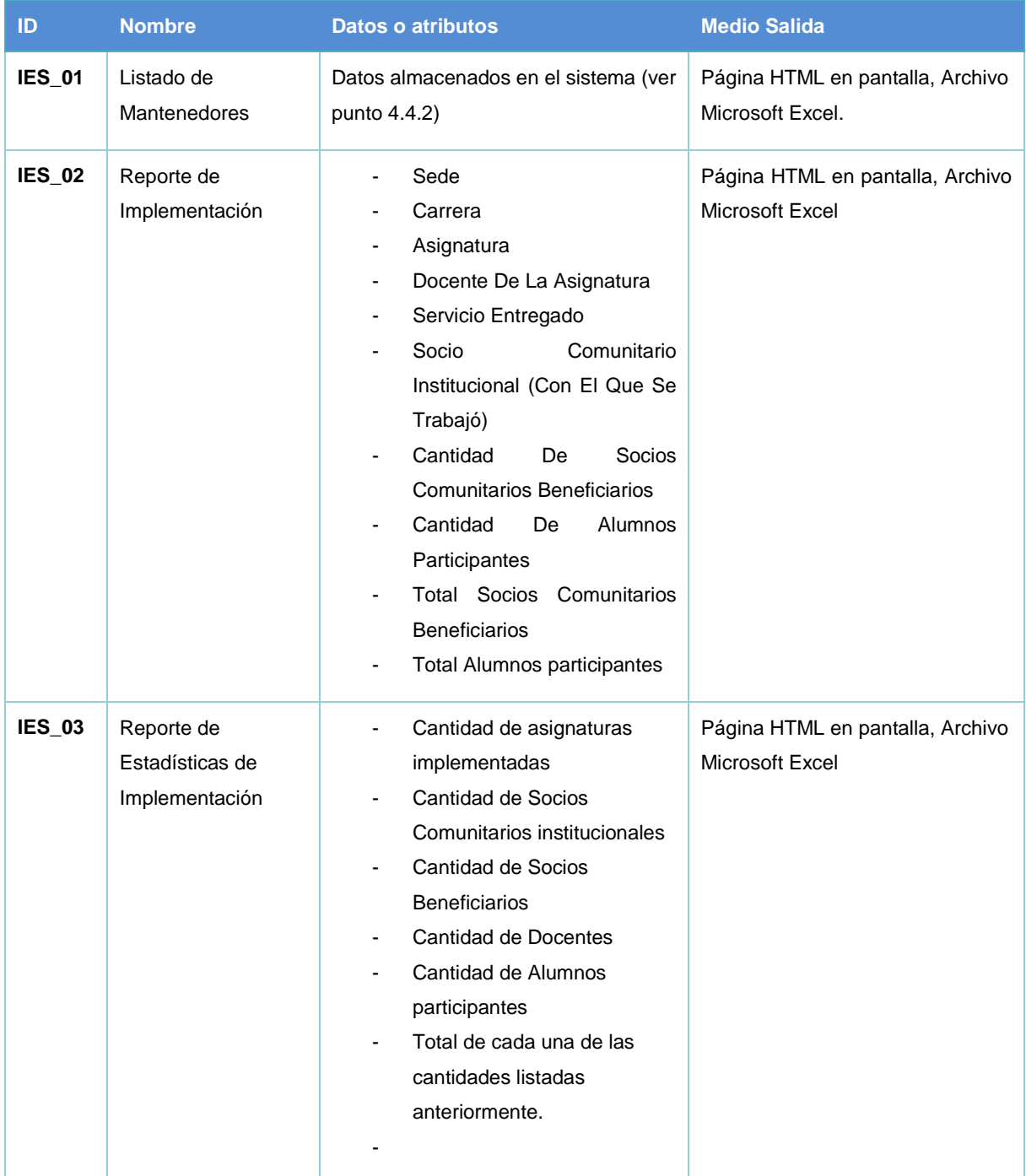

### Tabla N°9: Interfaces externas de salida

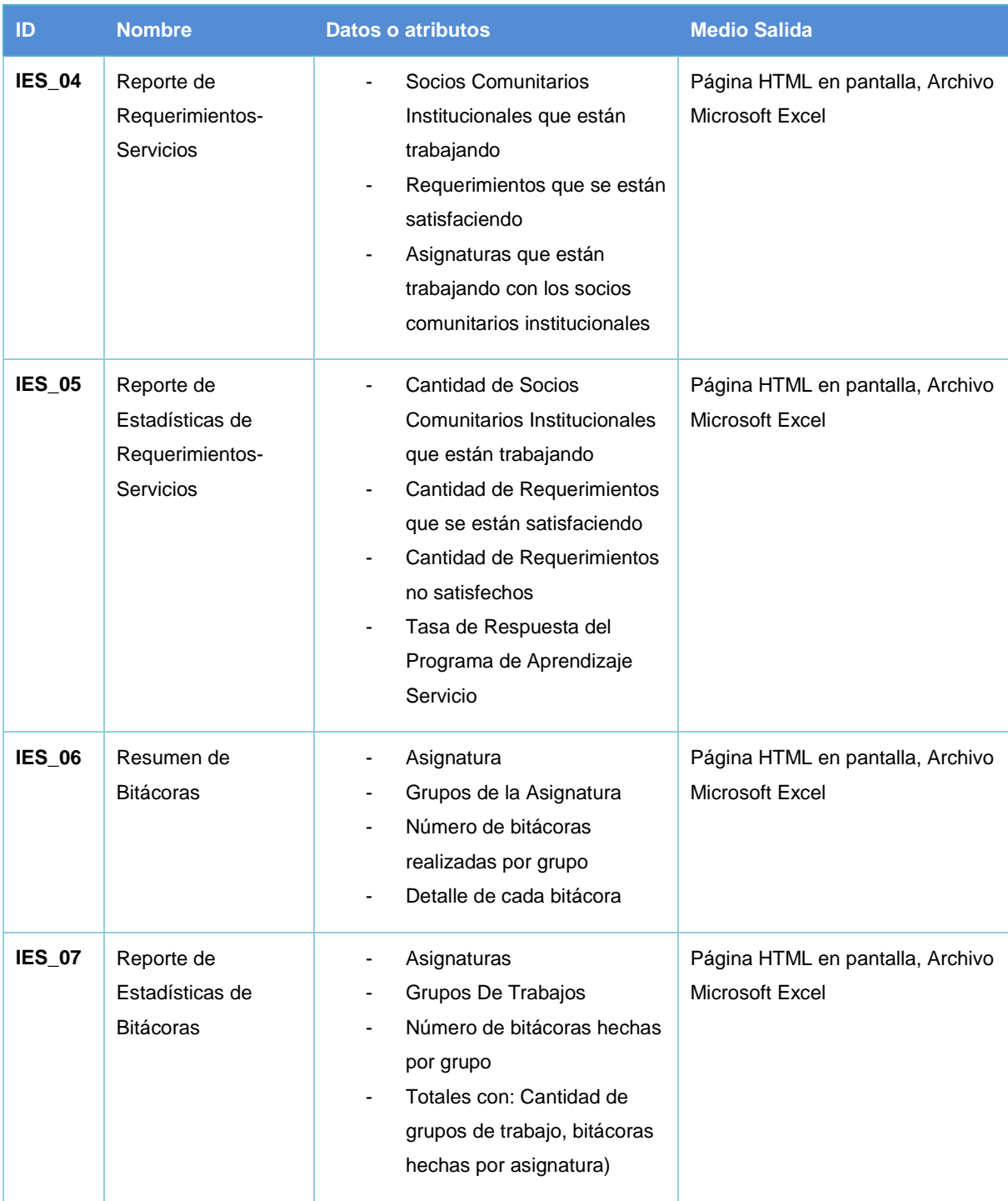

*\*IES: Interfaz Externa de Salida*

## *4.4.4 Atributos del producto*

**Funcionalidad – Seguridad:** El acceso al sistema debe estar restringido por el uso de nombre de usuario (RUT) y contraseña por cada uno de los usuarios. Además las funciones del sistema deberán estar restringidas de acuerdo al nivel de permisos asignados al rol del usuario.

**Portabilidad:** El sistema debe tener la capacidad de ser ejecutado sobre diferentes navegadores web, que son Mozilla Firefox y Google Chrome.

**Usabilidad – Operabilidad:** El sistema incorpora notas explicativas con información del proceso que va a realizar, también posee "migas de pan" con las páginas previas a la actual, además el ingreso de datos es validado y se despliegan mensajes en caso de existir algún error en ellos.

# **CAPÍTULO 5 FACTIBILIDAD**

# **5.1 Factibilidad técnica**

Para el desarrollo del sistema de información planteado en este proyecto se necesitan los siguientes recursos de *hardware* y *software*.

## **Recursos de** *hardware* **necesarios:**

- Un computador: Para la codificación del código fuente del sistema.
- Un servidor: Para alojar la aplicación web.
- Conexión a la red de internet: Servicio de internet para establecer comunicación entre el computador de desarrollo y el servidor.
- *Hardware* de red: Componentes necesarios para establecer la comunicación tales como tarjeta de red y *router*.

Cabe destacar que en etapas prematuras del desarrollo sólo es necesario un computador con *Hardware* de red, puesto que el mismo puede actuar de servidor local sin la necesidad de tener el servicio de conexión a internet.

## **Recursos de** *software* **necesarios:**

- JetBrains PhpStorm versión 2016.3.2 (gratuito al tener licencia de estudiante).
- Motor de base de datos MariaDB (Derivado de MySQL) versión 10.1.25 (gratuito).
- Administrador de base de datos PHPMyAdmin versión 4.7.0 (gratuito).
- Servidor HTTP Apache versión 2.4.26 (gratuito).
- Interprete de traductor de PHP versión 5.6.31 (gratuito).
- Servidor FTP Filezilla versión 0.9.37 (gratuito).
- Cliente FTP Filezilla versión 3.5.1 (gratuito).
- *Framework* PHP Yii2 versión 2.0.6 (gratuito).

Respecto a las capacidades técnicas del alumno encargado de desarrollar el sistema de información, tiene conocimiento en el uso del *Framework* PHP Yii2, y programación en PHP, Javascript, CSS, uso de HTML, manejo de base de datos con SQL y modelado de datos. Sin embargo la identidad gráfica y/o creación de *logos* usados en el sistema estará

a cargo de un diseñador gráfico profesional (proporcionado por la Universidad del Bío Bío).

# **5.2 Factibilidad operativa**

Esta etapa busca comprender el impacto que tendrá el sistema de información en el Programa Aprendizaje Servicio de la Facultad de Ciencias Empresariales, el cual permitirá resolver el problema predominante vinculado al gran volumen de información que es necesario manejar semestralmente, actividad que actualmente se realiza de forma manual.

Al corto plazo, la implementación del sistema de información implicará invertir horas hombre para que los integrantes del equipo de trabajo del Programa Aprendizaje Servicio aprendan a utilizarlo, sin embargo, existe un compromiso del Programa Aprendizaje Servicio para la implementación del sistema de información a desarrollar en este proyecto, dado que permite dar respuesta a la problemática actual y se construirá de acuerdo a las necesidades particulares declaradas por el equipo de trabajo.

Al largo plazo implicará una disminución de las horas hombre destinadas a actividades, tales como:

- Ingresar información.
- Obtener resultados y elaborar informes.
- Traspasar la información de todas las bitácoras entregadas en formato físico por los estudiantes semestralmente a un formato digital.

A partir de los puntos indicados, es posible señalar que existe factibilidad en términos operativos para implantar el sistema de información en el Programa Aprendizaje Servicio, existe una problemática concreta a la cual se dará respuesta y permitirá hacer más eficiente la gestión de este.

# **5.3 Factibilidad económica**

En este apartado, se estiman los costos en los que se incurre para la elaboración del sistema de gestión del Programa Aprendizaje Servicio: divididos en costos de hardware, de software y mano de obra requerida. Posteriormente, se determinarán los beneficios que proporciona este proyecto:

### Tabla N°10: Costo de Hardware

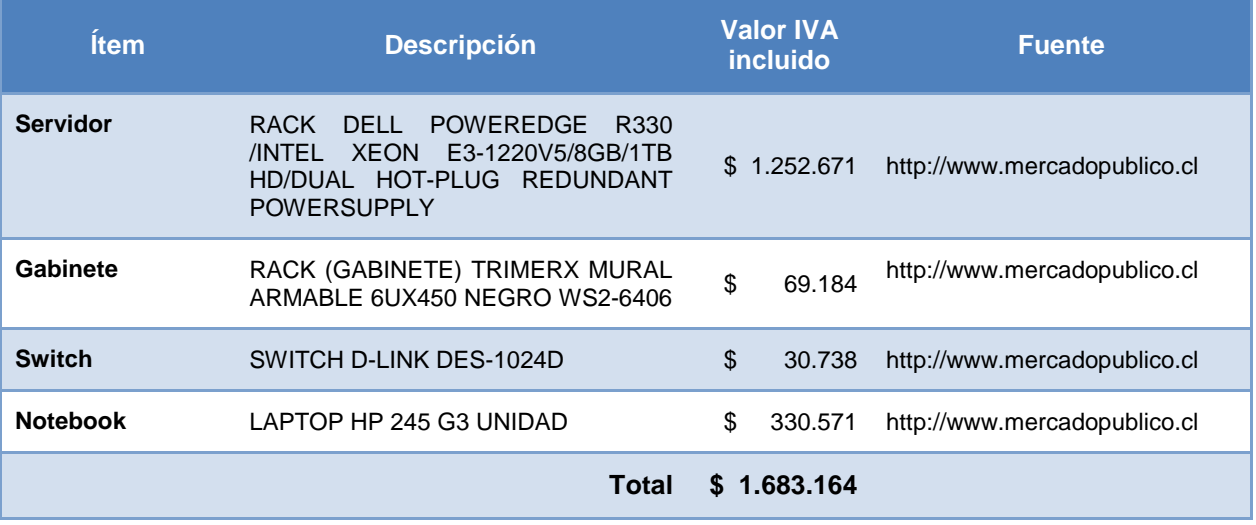

El *hardware* que se utilizará está disponible en la Universidad del Bío Bío, el servidor, *rack* y *switch* corresponden a un espacio destinado en uno de los servidores del Departamento de Servicios Tecnológicos de la universidad, mientras que el computador corresponde al equipamiento disponible en el Programa Aprendizaje Servicio.

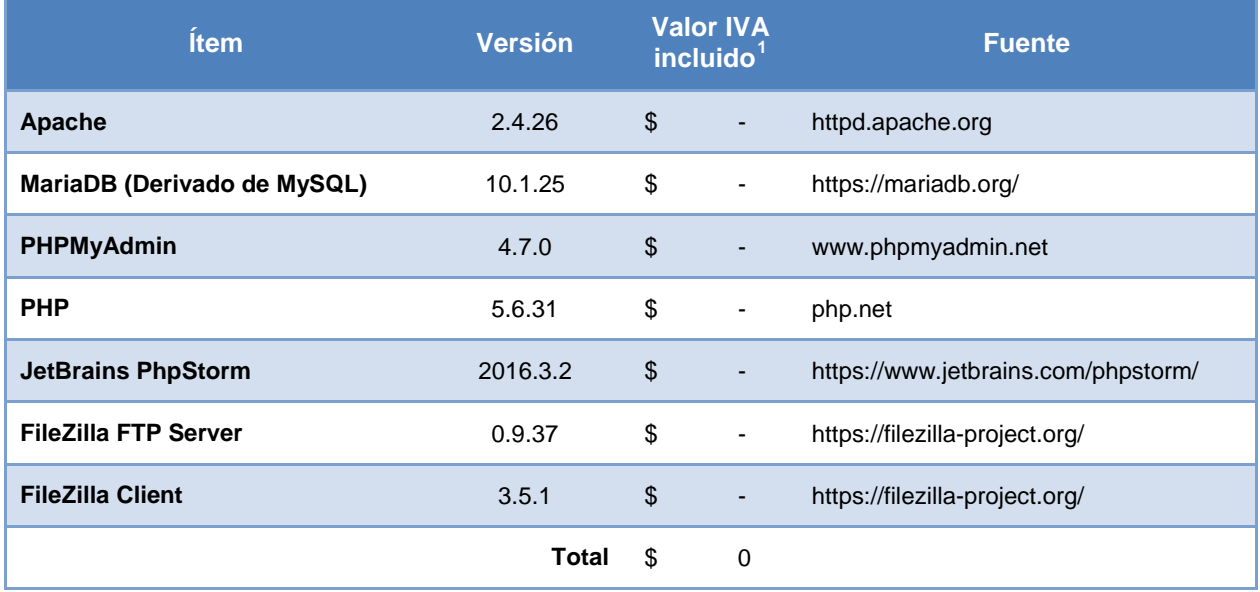

## Tabla N°11: Costo de Software

En relación a las herramientas de software utilizadas: servidor de la aplicación; administrador de base de datos; lenguaje servidor; cliente FTP y entorno de desarrollo, son de licencia gratuita, por lo que costo total es \$0.

Por otro lado, la mano de obra necesaria para el desarrollo del sistema de información, corresponde a un Ingeniero Civil en Informática, cuyo ingreso promedio, de acuerdo al sitio "mi futuro" del Ministerio de Educación<sup>[2](#page-56-1)</sup>, es de \$1.300.000 mensual, por lo que el costo en 4 meses de trabajo correspondería a \$5.200.000.-

Sin embargo, dado que el trabajo será desarrollado por un estudiante de Ingeniería Civil en Informática en el marco de la elaboración de su memoria de título, el costo total de elaboración es \$0.

**<sup>1</sup>** Corresponden a productos gratuitos, por lo cual el valor total es cero.

<span id="page-56-1"></span><span id="page-56-0"></span><sup>2</sup> Corresponde al Ingreso promedio al 4to año de la carrera Ingeniería Civil en Computación e Informática de la Universidad del Bío-Bío, según información disponible en mifuturo.cl del Ministerio de Educación.

No se considera costo de instalación del servidor, dado que esté se encuentra en funcionamiento y la instalación del sistema también será efectuada por el estudiante a cargo de la construcción del mismo, siendo el costo estimado para esta etapa igual a cero.

Por tanto, la inversión inicial es igual a \$0, dado que el costo total en el ítem hardware, software y desarrollo requerido para la implantación del sistema es igual a \$0.

## **Beneficios Económicos**

Los principales beneficios tras la implementación del sistema de gestión están dados por el ahorro de horas hombre destinada a la obtención de bases de datos con la información de las asignaturas implementadas semestralmente, cuadros resumen, envío de correo a estudiantes, así como el tiempo vinculado a la generación de reportes y estadísticas resumen. El detalle del tiempo involucrado por los integrantes del equipo de trabajo del Programa Aprendizaje Servicio en cada actividad que representará un ahorro de tiempo, dado que con la implantación del sistema se efectuarán en cuestión de segundos, es detalla en la siguiente Tabla N°12.

Por tanto, el número total de horas hombre que se ahorrarán es 72, dado que el valor hora de los profesionales del Programa Aprendizaje Servicio es \$5.682, por lo que el monto total ahorrado es \$ 409.091.

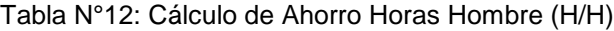

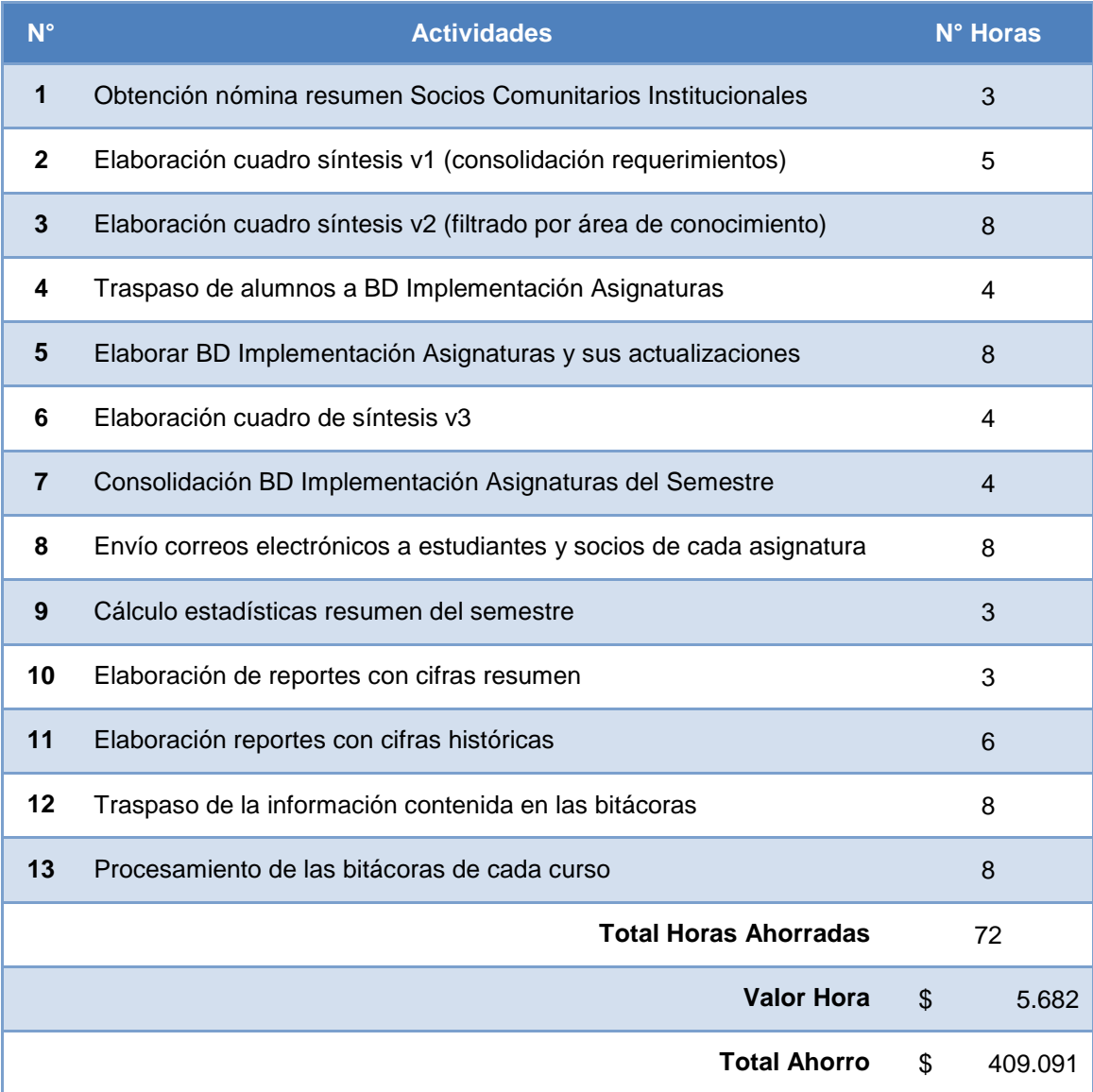

Por otro lado, existe un ahorro en materiales, dado que tras la implementación del sistema las bitácoras se efectuarán en línea y actualmente se entregan en papel a los estudiantes. Esto implica un ahorro semestral de \$14.608, distribuidos entre el ahorro en resmas de hojas (cálculo proporcional), en *catridge* de tinta (cálculo proporcional), y en fotocopias.

### Tabla N°13: Cálculo de Ahorro en Materiales

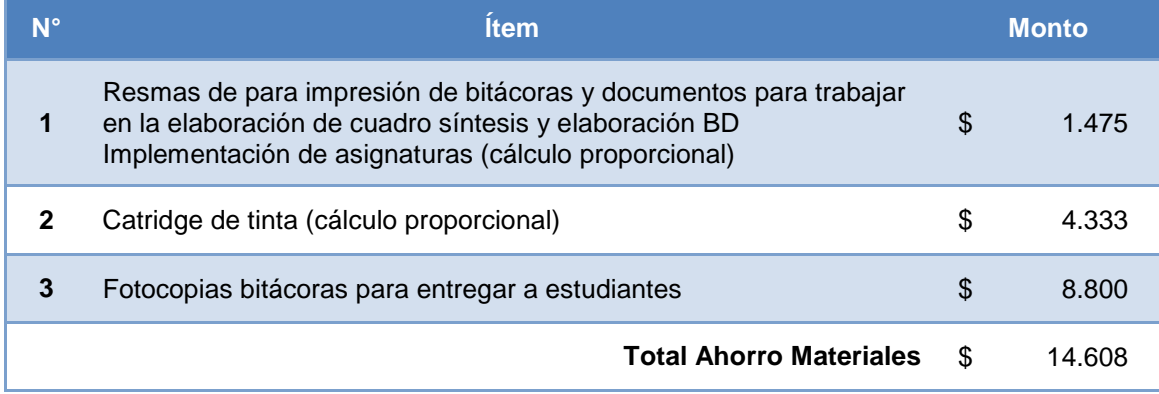

### **Estimación Valor Actual Neto**

Para el cálculo del flujo de caja neto y la determinación del valor actual neto (VAN), se considerará una vida útil estimada del proyecto en 5 años y una tasa de descuento del 7%, correspondiente a una tasa social de descuento por ser una universidad pública de acuerdo a lo propuesto por [\(Améstica Rivas, Llinas-Audet, y Oriol-Escardíbul, 2017\)](#page-138-0).

A su vez, no se considera impuesto dado que según la Ley de impuesto a la Renta, las Universidades reconocidas por el estado, están exentas de impuesto a primera categoría.

El Flujo de caja neto es el siguiente:

Tabla N°14: Flujo de caja neto

| <b>Detalle</b>                              | Año 0                          | $A\tilde{n}$ o 1 | $A\tilde{n}$ o 2 | $A\tilde{n}$ o 3 | Año 4                         | Año 5        |
|---------------------------------------------|--------------------------------|------------------|------------------|------------------|-------------------------------|--------------|
| Reducción de Costos en H/H                  |                                | \$409.091        | \$409.091        | \$409.091        | \$409.091                     | \$409.091    |
| Reducción de Costos en<br><b>Materiales</b> |                                | S.<br>14.608     | S.<br>14.608     | S.<br>14.608     | $\ddot{\mathsf{s}}$<br>14.608 | S.<br>14.608 |
| Mantención                                  |                                |                  | $-5$             | $-5$             | $-5$                          | $-5$         |
| <b>Margen</b>                               |                                | \$423.699        | \$423.699        | \$423.699        | \$423.699                     | \$423.699    |
| Inversión                                   | \$<br>$\overline{\phantom{a}}$ |                  |                  |                  |                               |              |
| Flujo de Caja Neto                          | \$<br>$\blacksquare$           | \$423.699        | \$423.699        | \$423.699        | \$423.699                     | \$423.699    |

Posteriormente, para calcular el valor actual neto (VAN) se utilizó la siguiente formula:

$$
VAN = \sum_{n=1}^{N} \frac{Qn}{(1+r)^n} - I
$$

Dónde:

 $Q_n$  = representa los flujos de caja.

I = es el valor del desembolso inicial de la inversión.

*n =* es el número de periodos considerados.

*r =* es la tasa de descuento.

A partir de lo cual se obtuvo un valor actual neto (VAN) de \$ 1.737.251, con una tasa de descuento del 7%, lo que indica que el proyecto puede aceptarse.

### **Conclusión Factibilidad**

Como conclusión es posible indicar que resulta positivo implantar este proyecto dado que el VAN es superior a cero. El sistema da respuesta a una problemática específica y representa beneficios tangibles en la disminución de horas hombres que existirá tras su implantación, así como el gasto en materiales producto de la automatización de la actividad de seguimiento vinculada a la construcción de bitácoras por parte de los estudiantes que participan en las asignaturas dictadas con metodología Aprendizaje Servicio.

Este proyecto se presenta como una oportunidad para el Programa Aprendizaje Servicio, dado que no implica incurrir en inversión inicial puesto que se desarrolla por un alumno memorista, a través de herramientas gratuitas y utilizando además servidores proporcionados por la Universidad del Bío Bío, representando un gran beneficio por sistematizar el manejo de la información, la elaboración de reportes y obtención de estadísticas básicas, disminuyendo las horas hombre involucradas y minimizando el error y el tiempo de respuesta a los diferentes requerimientos de los clientes internos de la institución.

# **CAPÍTULO 6 ANÁLISIS**

En este capítulo se describe los procesos de negocios futuros, que se esperan con el uso del sistema, la definición de casos de uso y el modelo de datos.

# **6.1 Procesos de Negocios Futuros**

Como punto de partida de los cambios que ocurrirán en el proceso de "Implementación de asignatura" del Programa Aprendizaje servicio, se realizó un diagrama usando la notación BPMN, ver Figura N°7 y N°8 (el diagrama se dividió en dos partes para mejor visualización, el punto de unión en ambos está marcado con un número uno en paréntesis), en el cual se intenta reflejar las interacciones que tendrá el equipo del Programa Aprendizaje Servicio con el sistema de información y como este realiza algunas tareas que anteriormente se hacían de forma manual. Lo primero que se observa en el posible proceso futuro de "Implementación de asignatura" es la disminución de la cantidad de documentos necesarios almacenar la información del proceso (ver figura N°4), los cuales también debían ser vistos por diferentes integrantes del equipo de Aprendizaje Servicio para consultar y modificar información, además el sistema puede automatizar tareas como búsqueda de asignaturas candidatas para un requerimiento, y envío de correos con información relevante para actores del proceso de "Implementación de asignatura".

*Capítulo 6 Análisis*

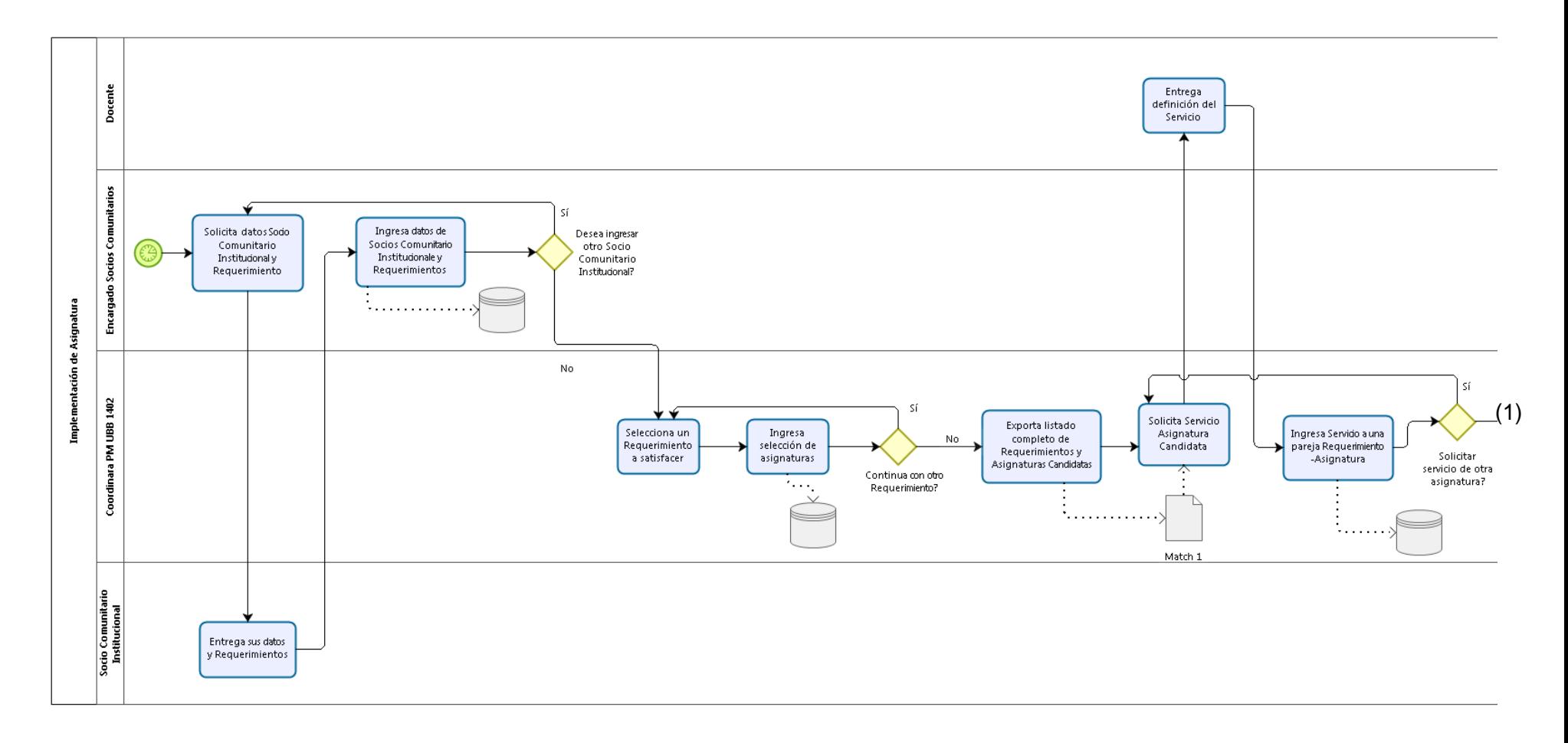

Figura N°7: Primera parte del proceso futuro de implementación de asignatura.

*Capítulo 6 Análisis*

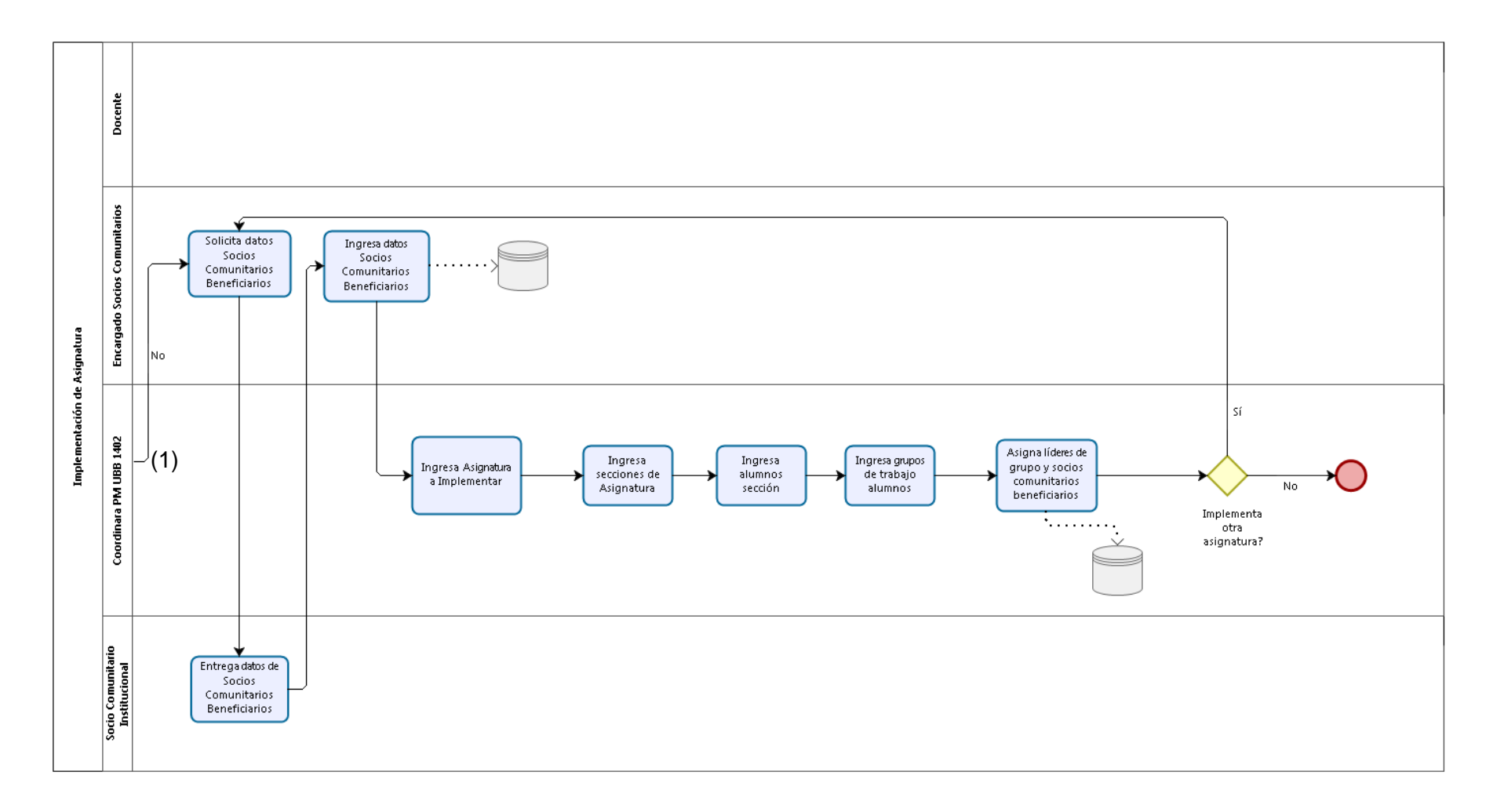

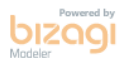

Figura N°8: Segunda parte del proceso futuro de implementación de asignatura.

## **6.2 Diagrama de casos de uso**

En este punto se abordarán los casos de uso, un caso de uso narra una historia estilizada sobre cómo interactúa un usuario final (que tiene cierto número de roles posibles) con el sistema en circunstancias específicas. Un caso de uso ilustra el software o sistema desde el punto de vista del usuario final (Pressman, 2010). Por lo tanto, se describirán los actores que participan, diagramas de su relación con el sistema y la especificación de los casos de uso.

### *6.2.1 Actores*

Para la definición de actores que interactúan con el sistema se consideraron nombres ficticios como "Coordinador General" que corresponde a la agrupación de los diferentes integrantes del equipo del Programa de Aprendizaje Servicio (PM UBB 1402) pero que comparten el mismo nivel de privilegios.

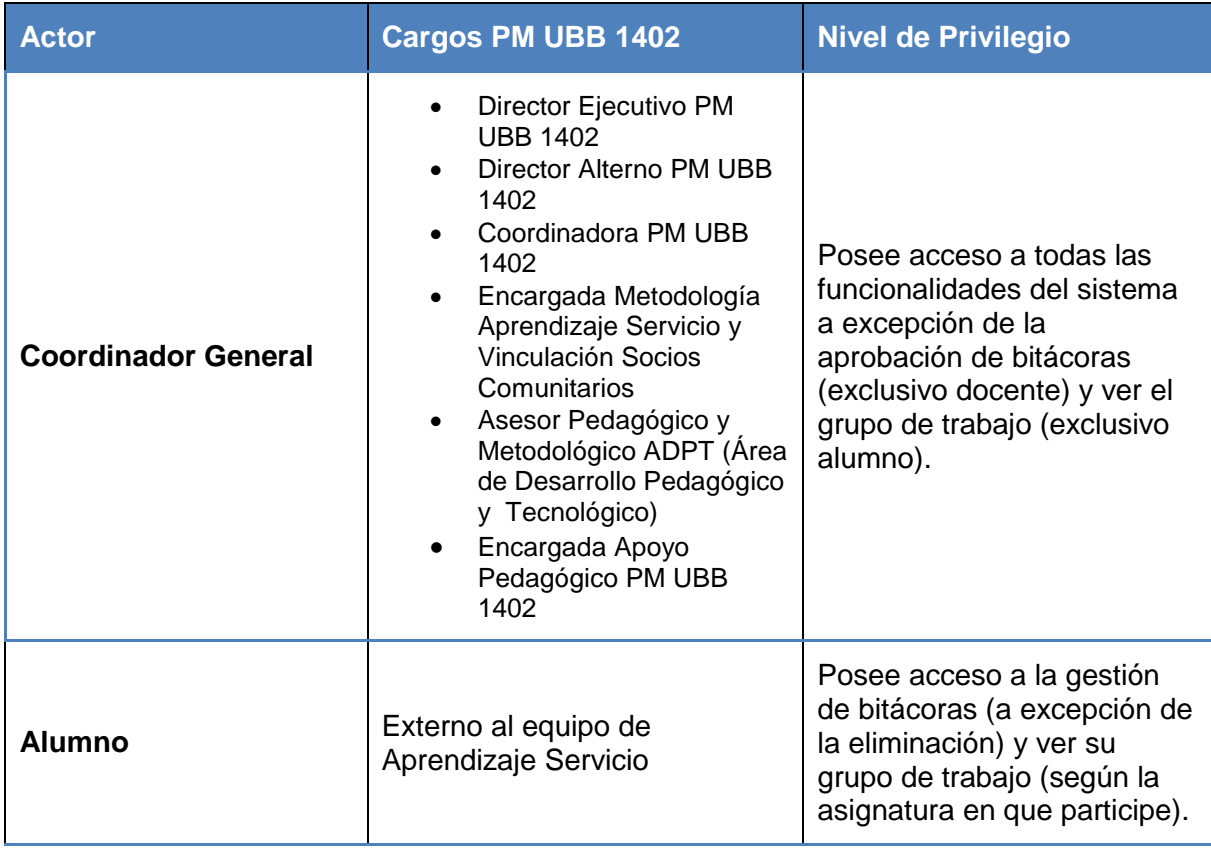

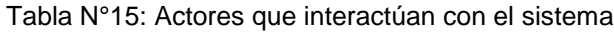

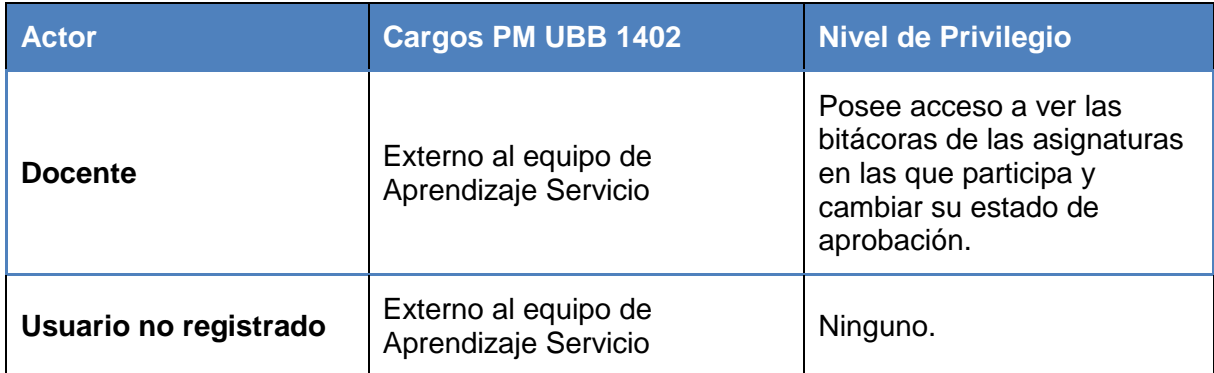

## *6.2.2 Casos de Uso y descripción*

A continuación se mostrará el diagrama de casos de uso, este fue dividido en tres para mayor comprensión de las interacciones de los actores, cada diagrama contará con una descripción general de lo que representa.

En la figura N° 9 se observa como el "Coordinador General" tiene acceso a los diferentes mantenedores del sistema, con el fin de simplificar el diagrama, los casos de uso como por ejemplo "crear cuenta de usuario", "modificar cuenta de usuario", "eliminar cuenta de usuario" y "ver cuentas de usuario" fueron agrupados en un único caso de uso llamado "Gestionar cuentas de usuario", esto ocurre con todos los casos de uso que comiencen con la palabra "Gestionar" y en los cuales un determinado actor tenga acceso a todas las operaciones que contiene. El caso de uso "Exportar listado mantenedor" extiende a la mayoría de casos de uso que implican mantenedores otorgándoles la capacidad de exportar el listado observado por el usuario en, por ejemplo, una planilla Excel. El caso de uso "Gestionar Implementación" incluye otros casos de uso, es un caso particular en el por ejemplo, para crear una implementación (refiriéndose a "implementación" como una asignatura que será ejecutada en un periodo de tiempo determinado con la metodología Aprendizaje Servicio) es necesario completar los casos de uso que incluye para que la implementación sea válida. Cuando el "Coordinador General" inscribe alumnos en una determinada sección de una asignatura (parte de la implementación), vía una planilla Excel con los datos de los alumnos, automáticamente se crean los registros de los alumnos en el sistema (en caso no estuvieren) y se les asigna una cuenta de usuario, por ello "Gestionar inscripción de alumnos" incluye casos de uso que son necesarios para el correcto funcionamiento del sistema.

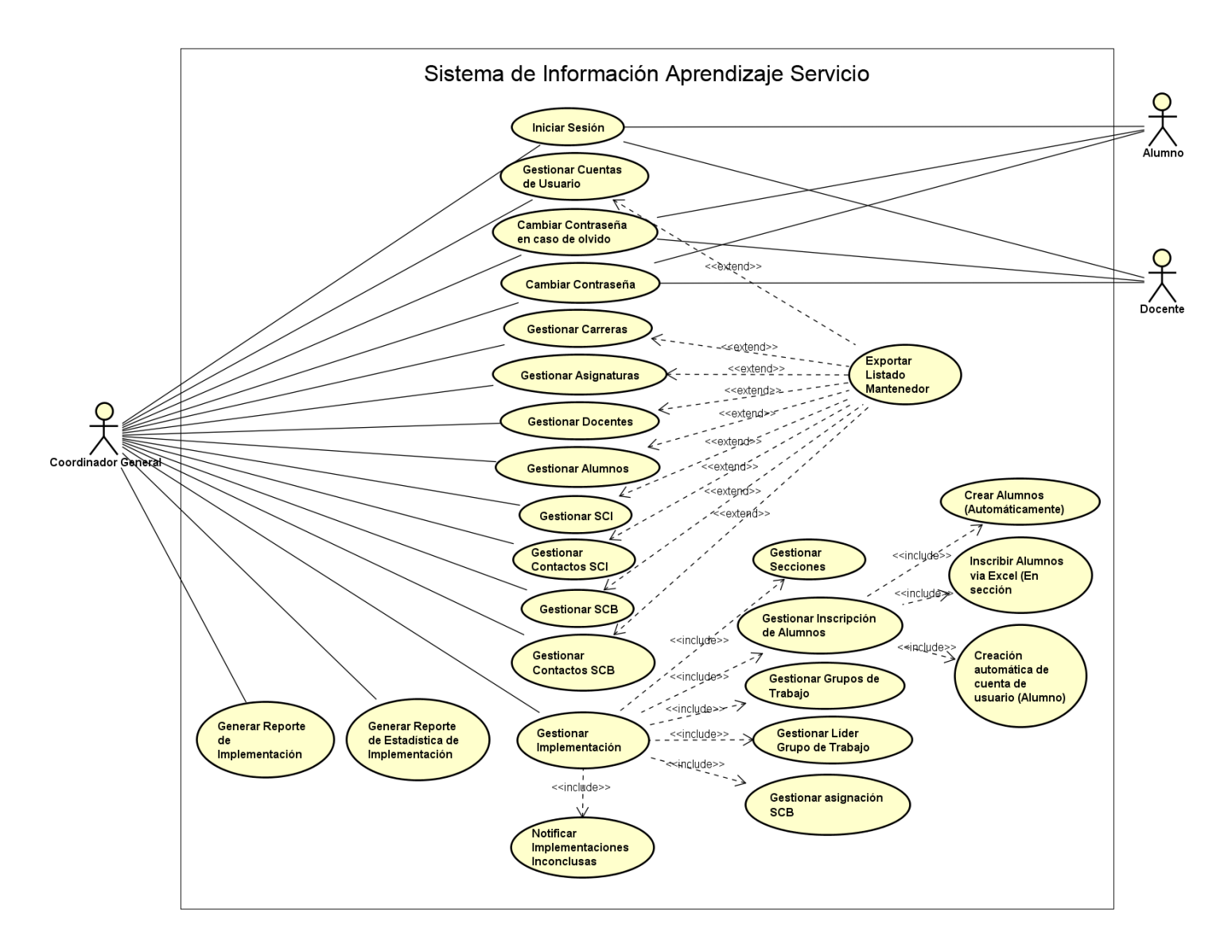

Figura N°9: Primer Diagrama de Casos de Uso.

En la figura N° 10 se observa la interacción del "Coordinador General" en la primera etapa antes de una implementación, esta etapa corresponde a la planificación dentro del proceso del programa Aprendizaje Servicio, en donde se gestionan los diferentes requerimientos de los socios comunitarios institucionales y los servicios de las asignaturas para determinar que asignaturas son candidatas para implementarse.

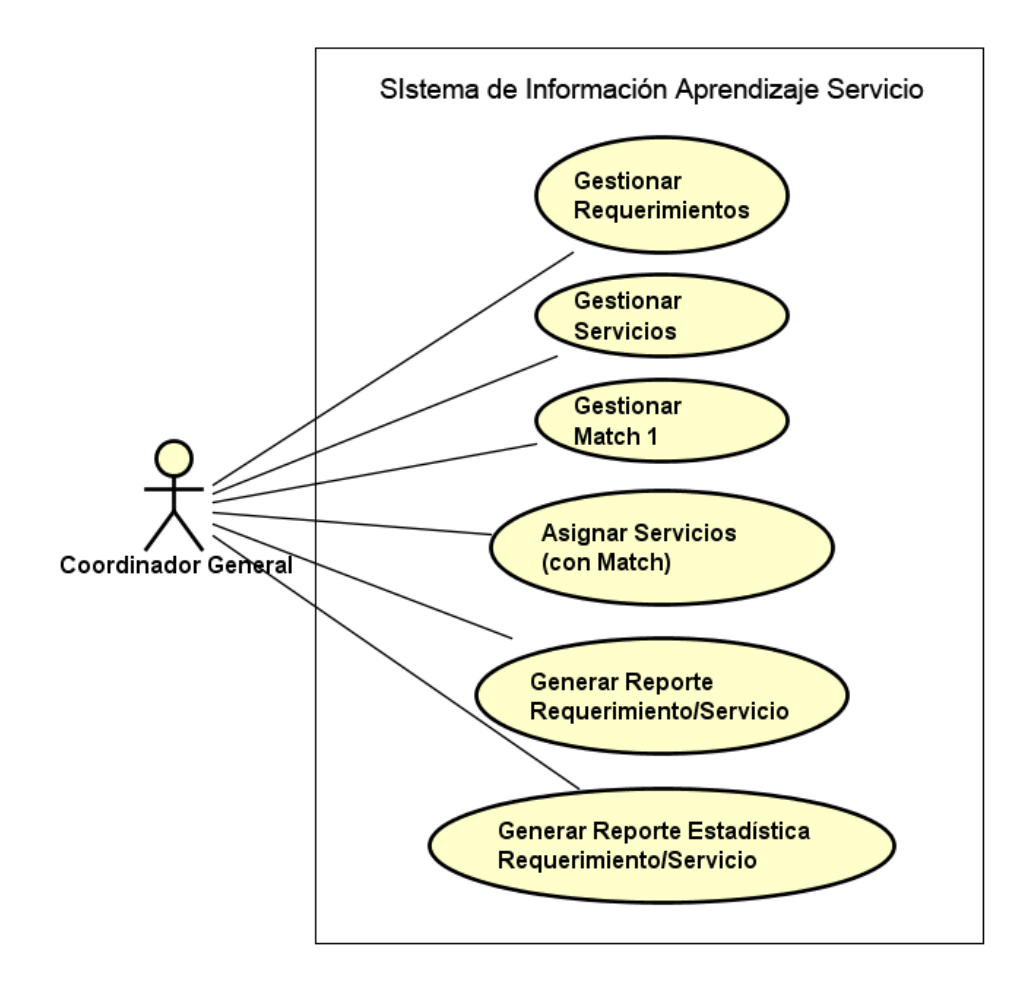

Figura N°10: Segundo Diagrama de Casos de Uso.

En la figura N° 11 se aprecia una mayor participación del "Alumno" el cual debe crear bitácoras en las asignaturas en las que participe, también se observa el caso de uso utilizado por el "docente" en el cual aprueba las bitácoras de los alumnos de las asignaturas en las que participe.

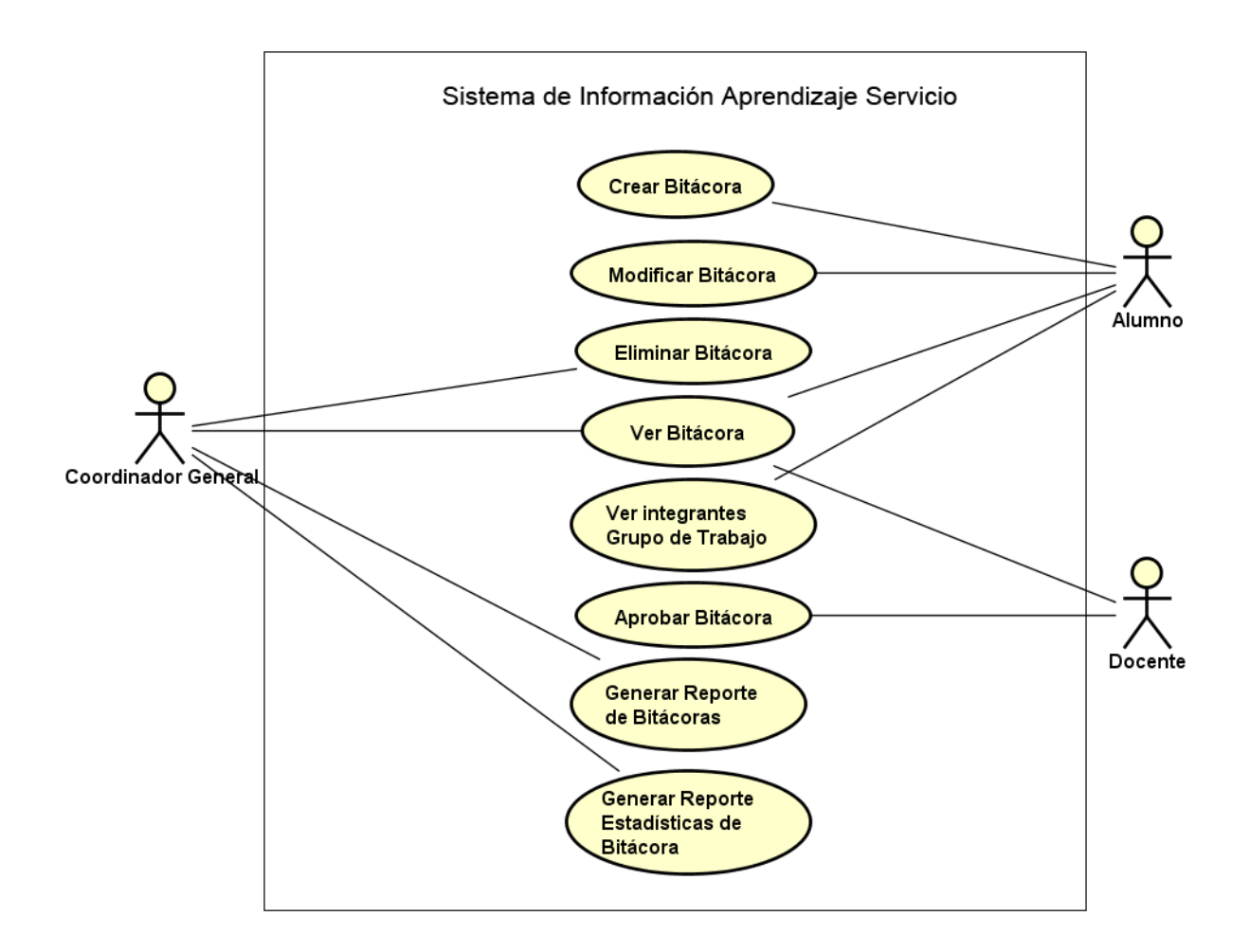

Figura N°11: Tercer Diagrama de Casos de Uso.

## *6.2.3 Especificación de casos de Uso*

A continuación se describirá en detalle el flujo de acciones que toma lugar en cada caso de uso, como se observó en el punto 6.2.2 los casos de uso que contenían operaciones CRUD (crear, ver, modificar, eliminar) se agrupaban bajo un único caso de uso llamado "gestionar", para este punto, la especificación de los flujos de acciones dependen de la funcionalidad especifica que se utilice, por lo tanto se desagruparán los casos de uso del tipo "Gestionar" en las operaciones que lo componen.

La lista de casos de uso desagrupados junto a su código identificador se muestra a continuación:

# *Capítulo 6 Análisis*

## Tabla N°16: Listado de Casos de Uso (desagrupados).

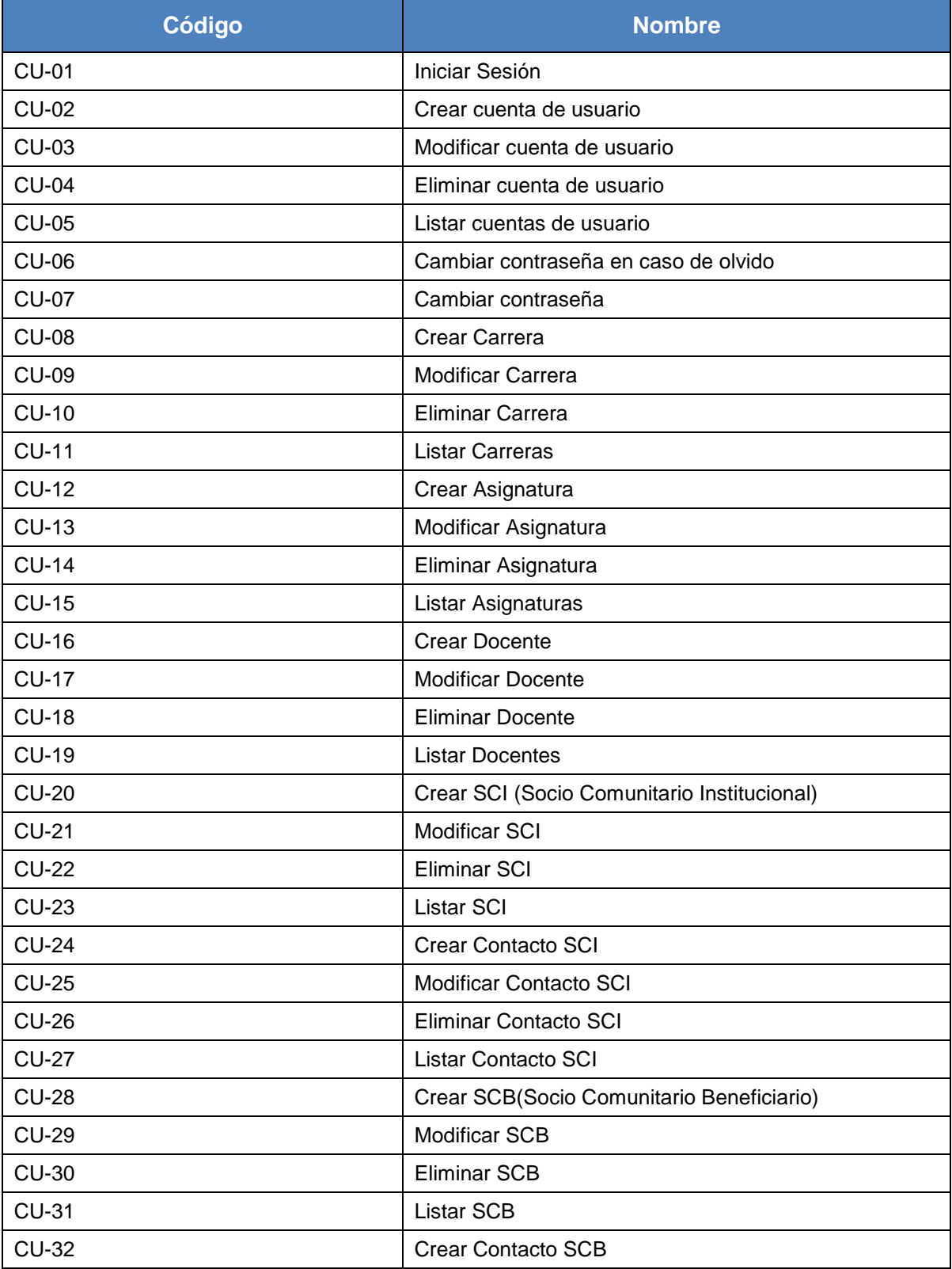

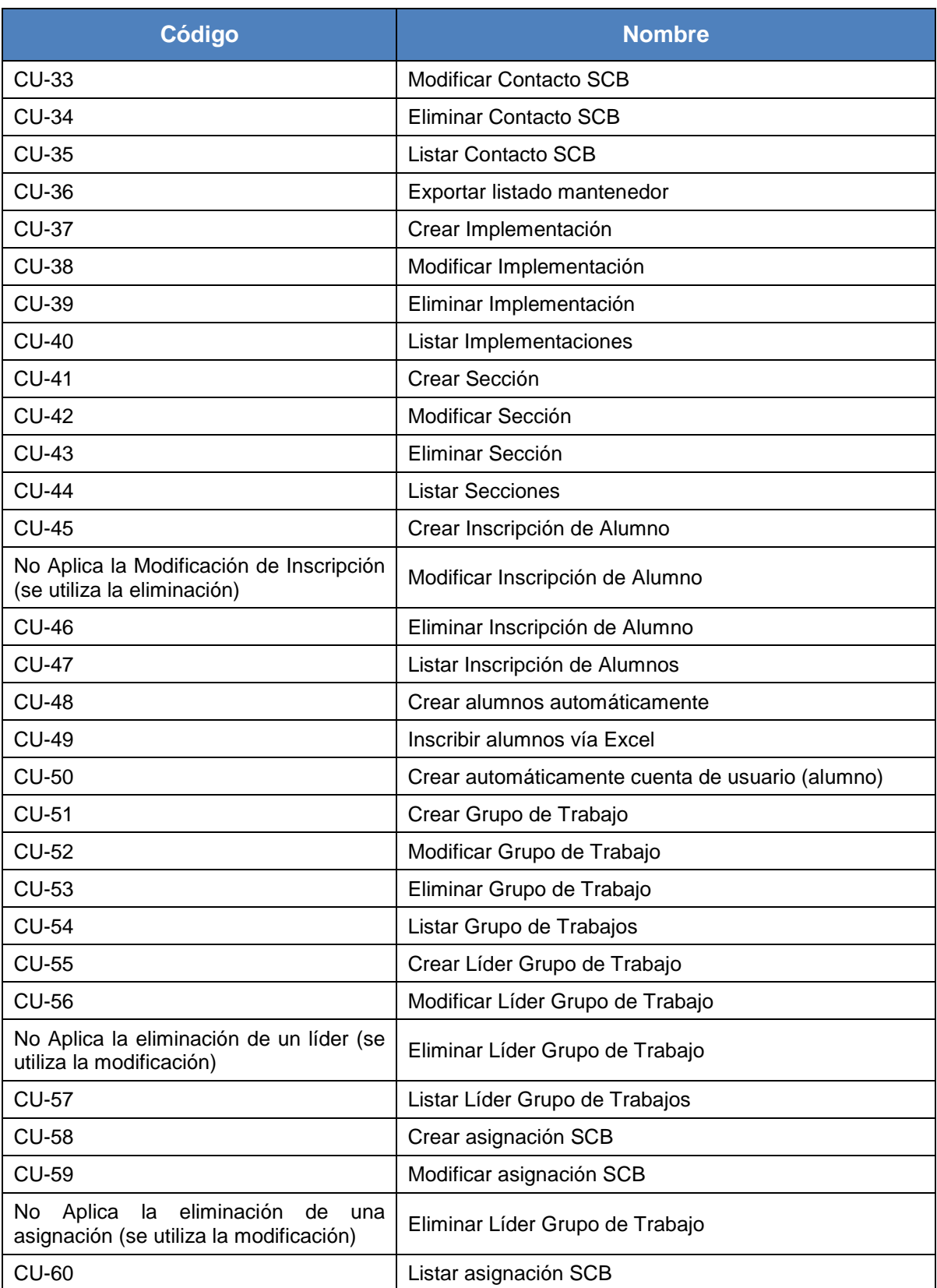
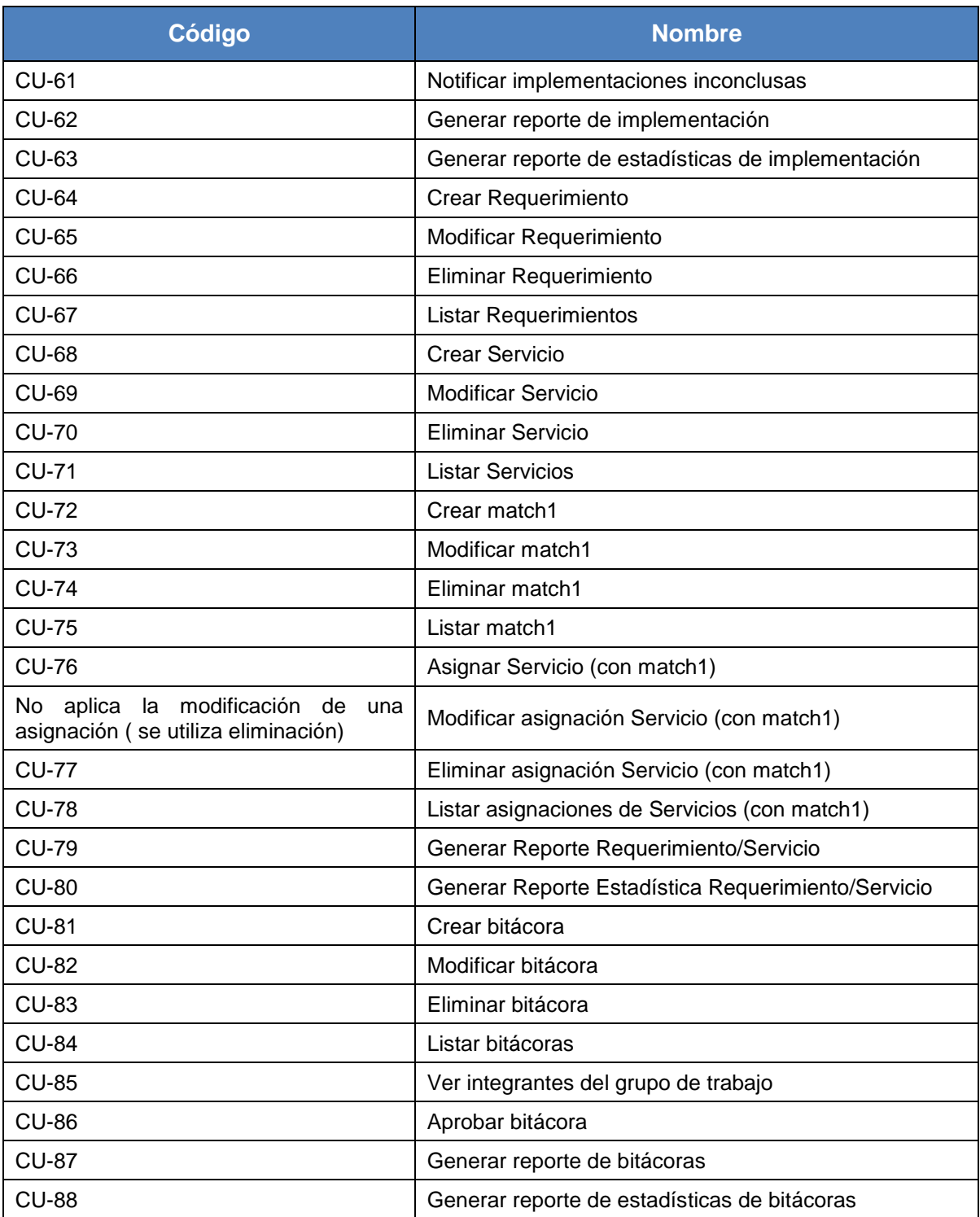

A continuación se especifican los casos de uso más relevantes, además se utilizó como criterio no especificar casos de uso que sean idénticos como por ejemplo los

mantenedores cuyos casos de uso para crear, modificar, eliminar y listar poseen la misma lógica de flujo de acciones, esta situación también ocurre en los casos de uso que hacen referencia a reportes.

#### *6.2.3.1 Casos de Uso: Iniciar Sesión*

Tabla N°17: CU-01 Iniciar Sesión

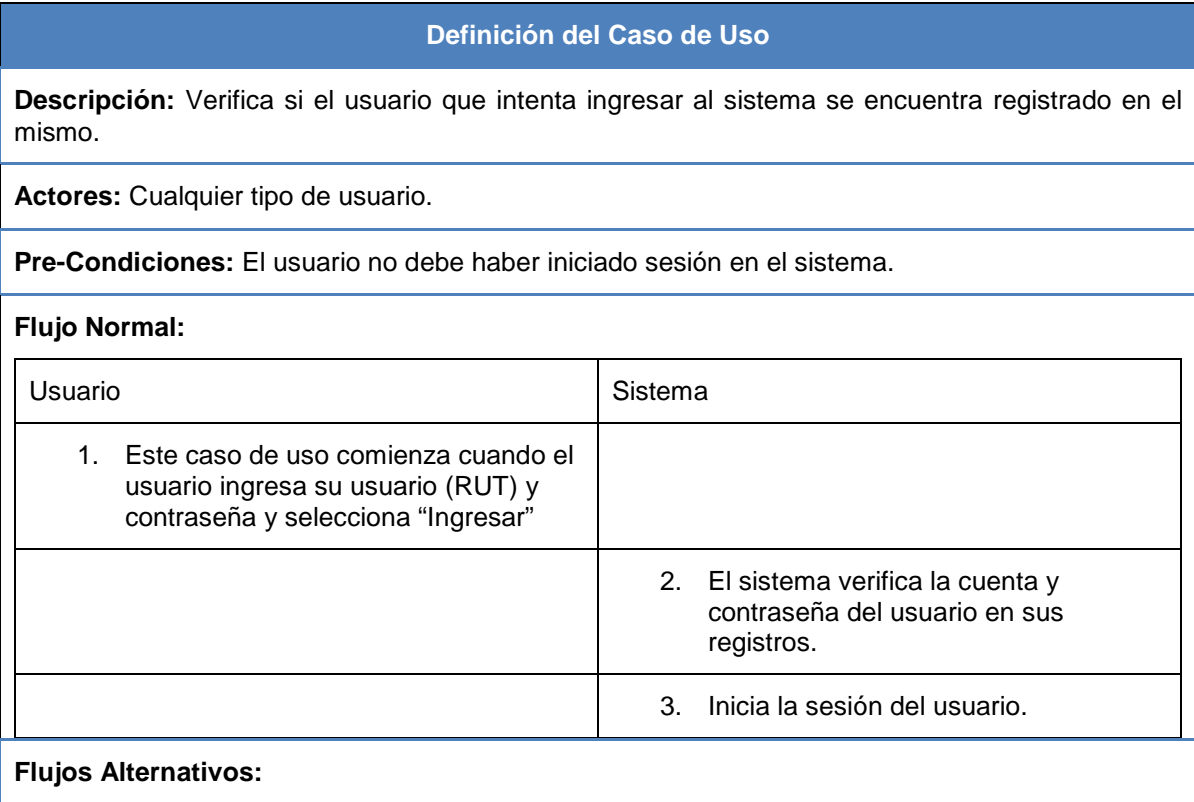

**3.b** La verificación de su cuenta y contraseña no fue exitosa.

1. El sistema no inicia la sesión e informa al usuario con un mensaje de error de usuario o contraseña.

**Post-Condiciones:** El usuario tiene una sesión activa.

## *6.2.3.2 Casos de Uso: Crear cuenta de usuario*

## Tabla N°18: CU-02 Crear cuenta de usuario

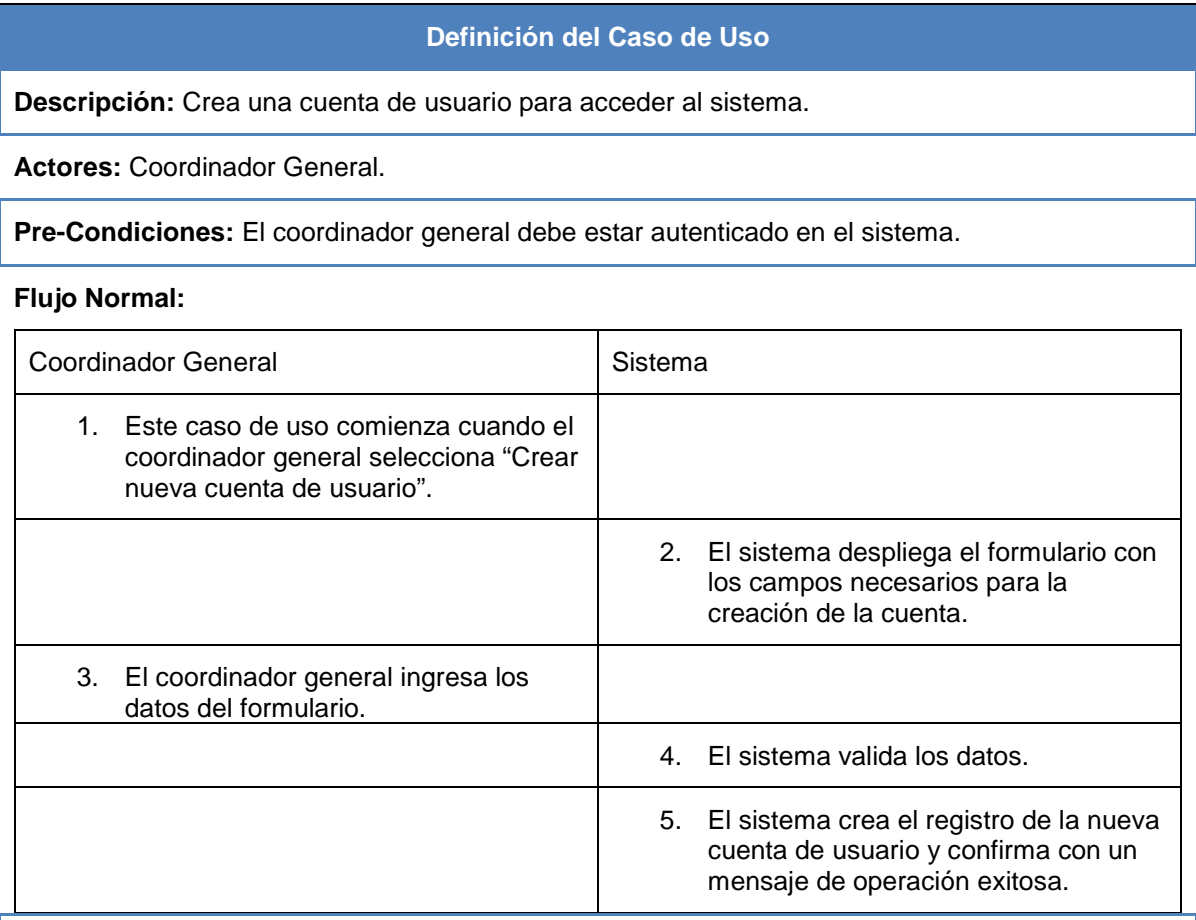

# **Flujos Alternativos:**

4.b La verificación de datos no es exitosa.

4.b.1 El sistema vuelve al formulario de ingreso de datos informando cuales campos no pasaron la validación.

4.c La cuenta de usuario ya existe en el sistema.

4.c.1 El sistema vuelve al formulario de ingreso informando el error.

**Post-Condiciones:** Se crea una nueva cuenta de usuario en el sistema.

## *6.2.3.3 Casos de Uso: Modificar Cuenta de Usuario*

#### Tabla N°19: CU-03 Modificar Cuenta de Usuario

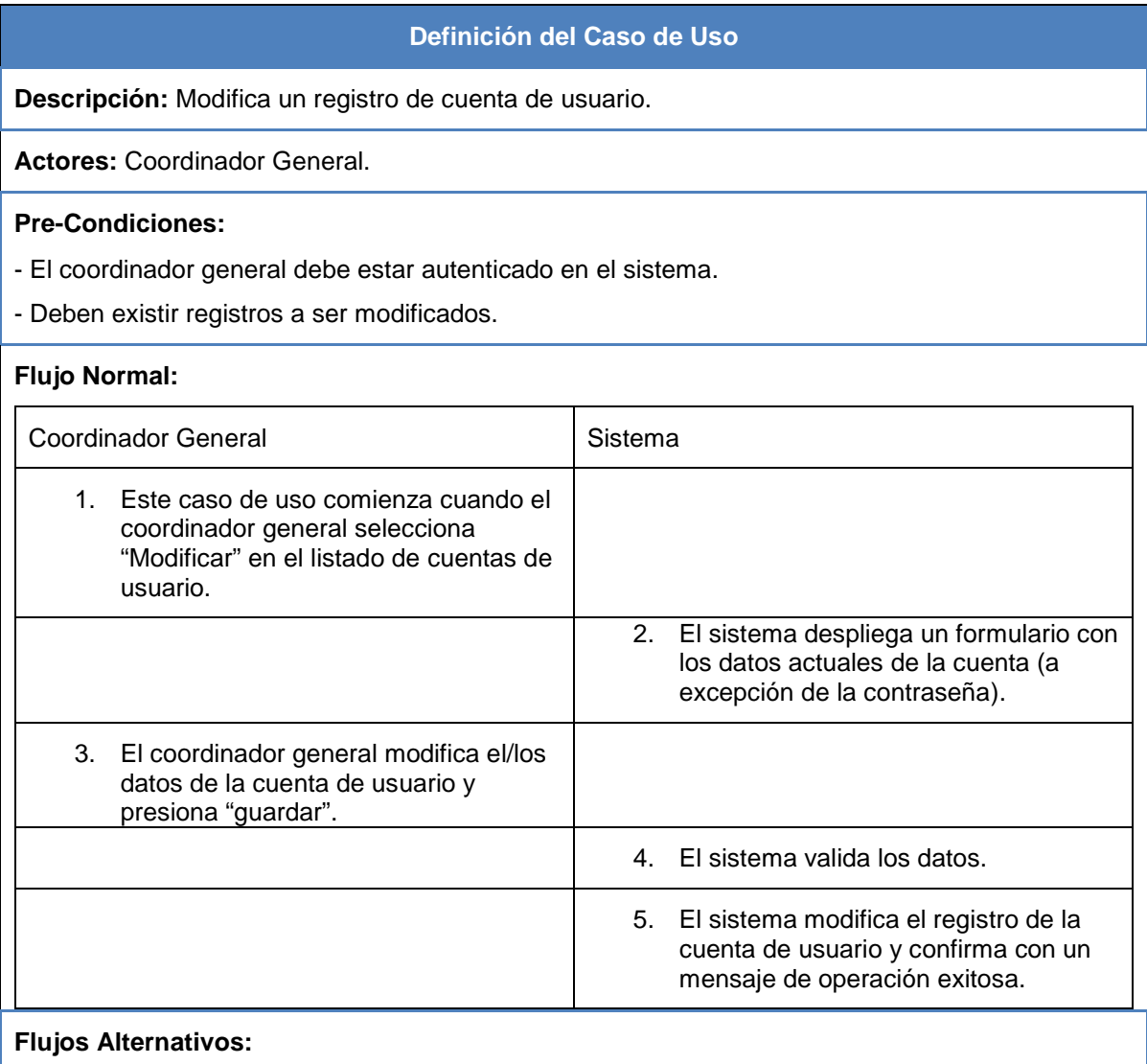

4.b La verificación de datos no es exitosa.

4.b.1 El sistema vuelve al formulario con modificación de datos informando cuales campos no pasaron la validación.

**Post-Condiciones:** El registro de una cuenta de usuario es modificado.

# *6.2.3.4 Casos de Uso: Eliminar Cuenta de Usuario*

# Tabla N°20: CU-04 Eliminar Cuenta de Usuario

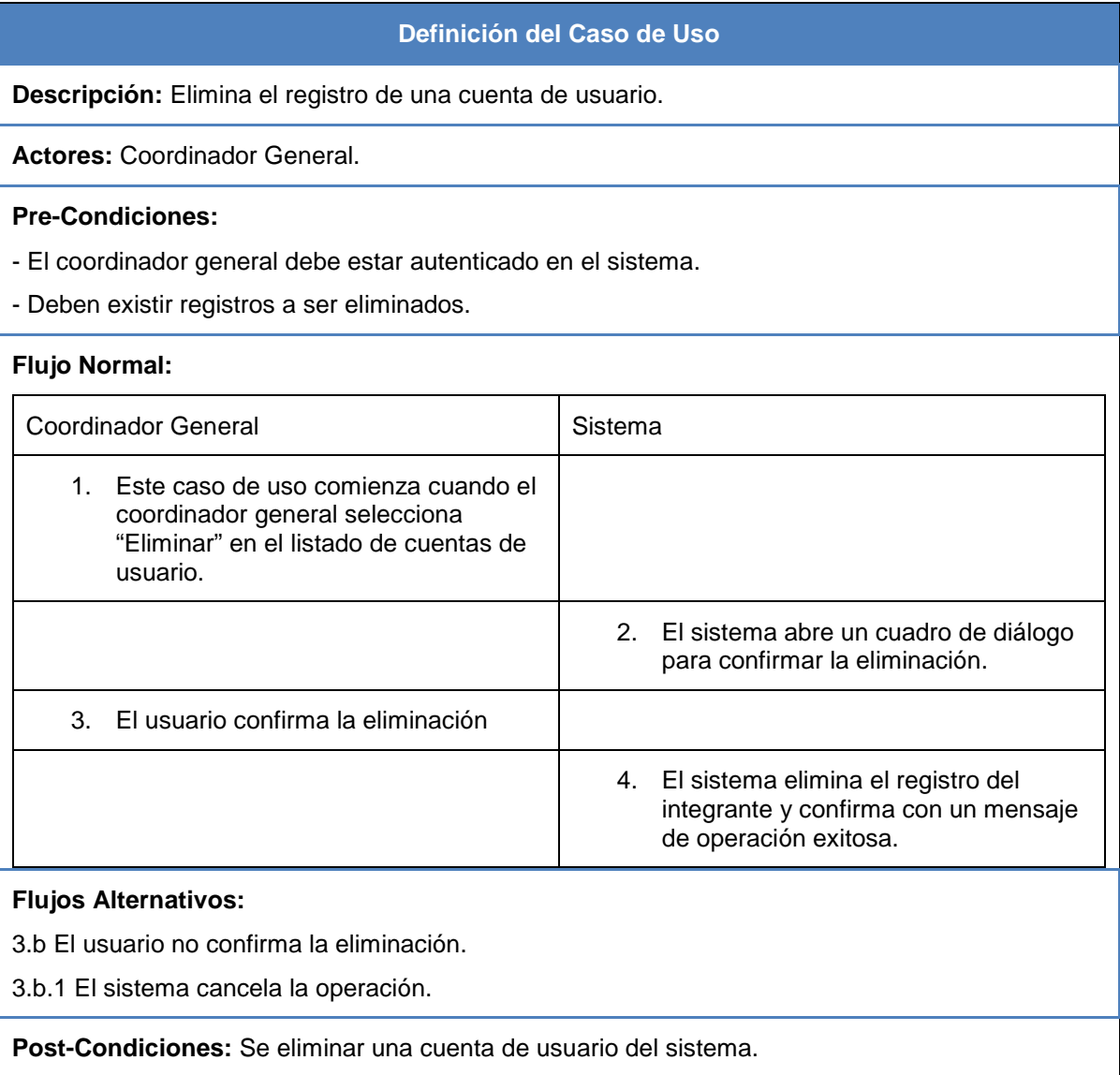

# *6.2.3.5 Casos de Uso: Listar Cuentas de Usuario*

# Tabla N°21: CU-05 Listar Cuentas de Usuario

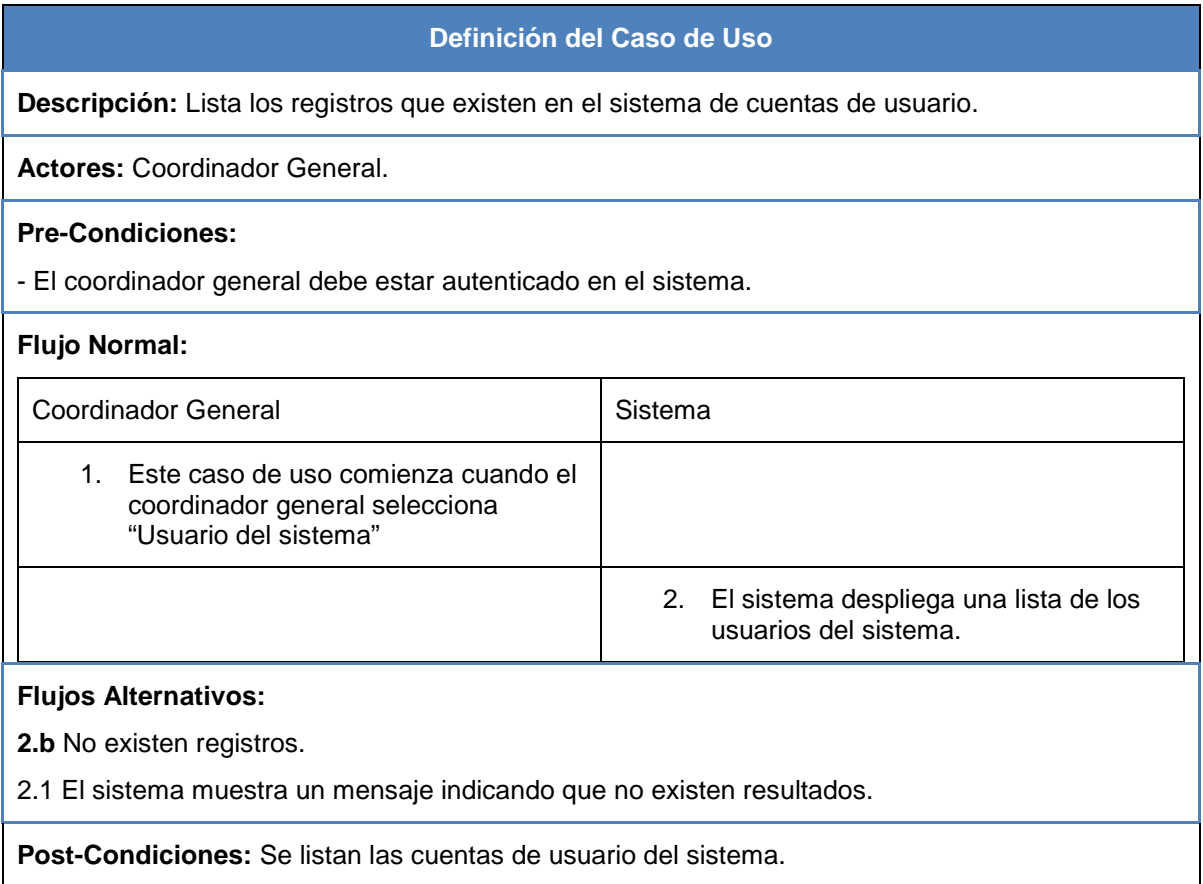

#### *6.2.3.6 Casos de Uso: Cambiar contraseña en caso de olvido*

Tabla N°22: CU-06 Cambiar contraseña en caso de olvido

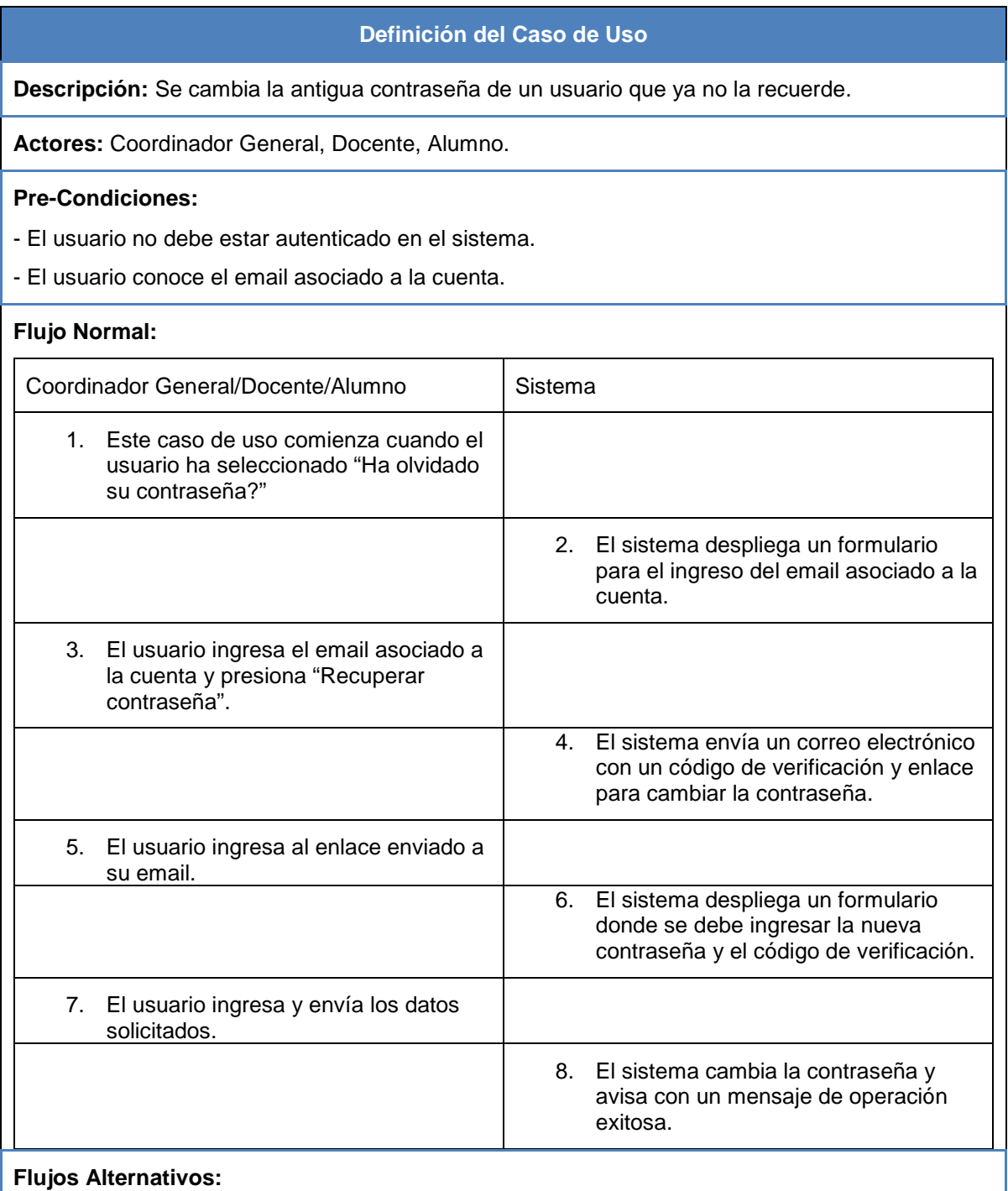

8.b Falla la validación de los datos.

8.b.1 El sistema vuelve a desplegar el formulario de cambio de contraseña.

**Post-Condiciones:** Se cambia la contraseña de la cuenta de usuario.

## *6.2.3.7 Casos de Uso: Cambiar contraseña*

#### Tabla N°23: CU-07 Cambiar contraseña

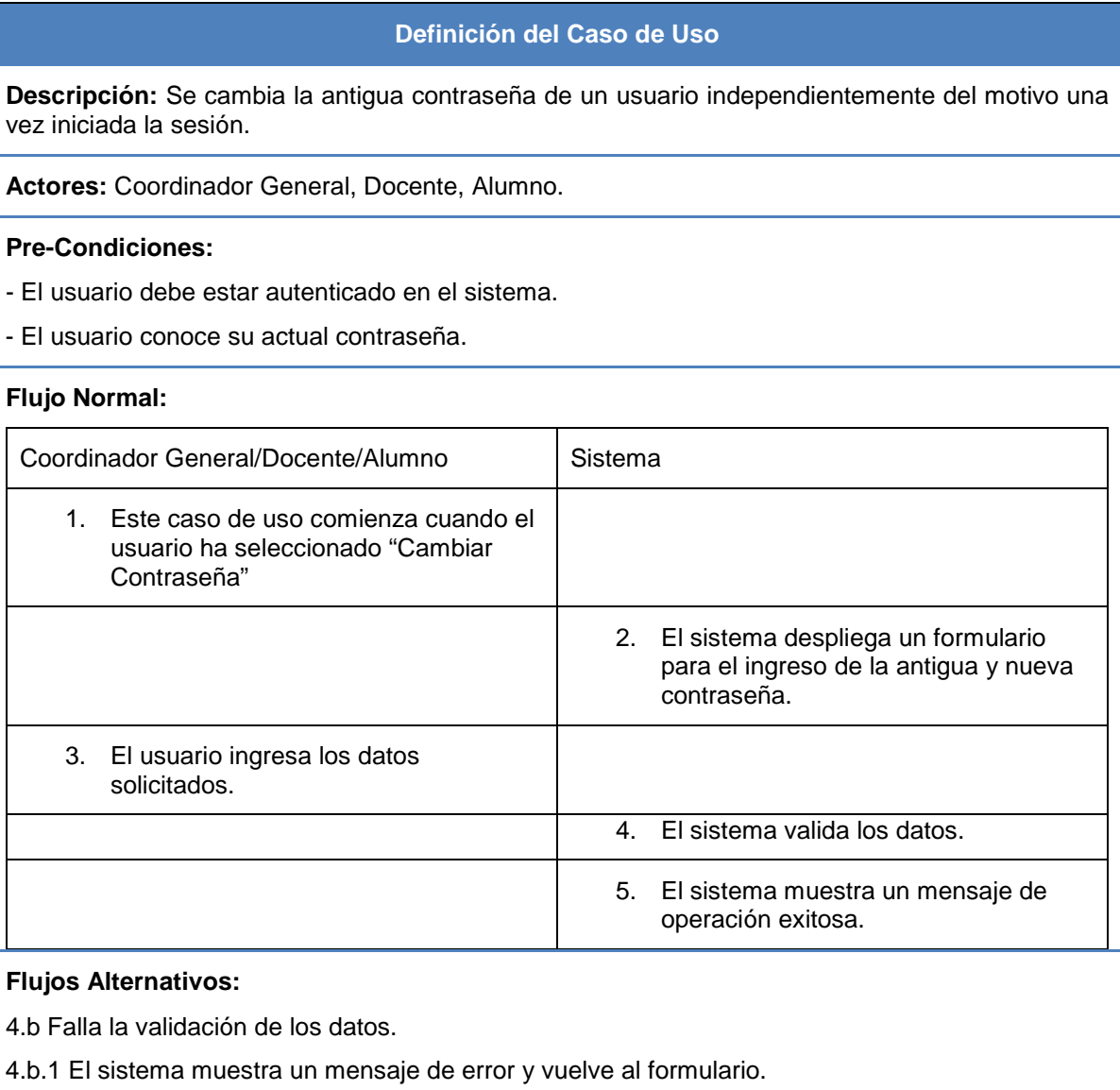

**Post-Condiciones:** Se cambia la contraseña de la cuenta de usuario.

## *6.2.3.8 Casos de Uso: Crear Carrera*

Tabla N°24: CU-08 Crear Carrera

| Definición del Caso de Uso                                                                         |                                                                                                    |
|----------------------------------------------------------------------------------------------------|----------------------------------------------------------------------------------------------------|
| Descripción: Crea un nuevo registro de carrera en sistema.                                         |                                                                                                    |
| <b>Actores: Coordinador General.</b>                                                               |                                                                                                    |
| Pre-Condiciones: El coordinador general debe estar autenticado en el sistema.                      |                                                                                                    |
| <b>Flujo Normal:</b>                                                                               |                                                                                                    |
| <b>Coordinador General</b>                                                                         | Sistema                                                                                                    |
| 1. Este caso de uso comienza cuando el<br>coordinador general selecciona "Crear<br>nueva Carrera". |                                                                                                    |
|                                                                                                    | 2.<br>El sistema despliega el formulario con<br>los campos necesarios para la<br>creación de la carrera.    |
| 3.<br>El coordinador general ingresa los<br>datos solicitados en el formulario.                    |                                                                                                    |
|                                                                                                    | El sistema valida los datos.<br>$\overline{4}$                                                              |
|                                                                                                    | El sistema crea el registro de la nueva<br>5.<br>carrera y confirma con un mensaje de<br>operación exitosa. |

# **Flujos Alternativos:**

4.b La verificación de datos no es exitosa.

4.b.1 El sistema vuelve al formulario de ingreso de datos informando cuales campos no pasaron la validación.

4.c La carrera ya existe en el sistema.

4.c.1 El sistema vuelve al formulario de ingreso informando el error.

**Post-Condiciones:** Se crea un nuevo registro de carrera en el sistema.

## *6.2.3.9 Casos de Uso: Modificar Carrera*

#### Tabla N°25: CU-09 Modificar Carrera

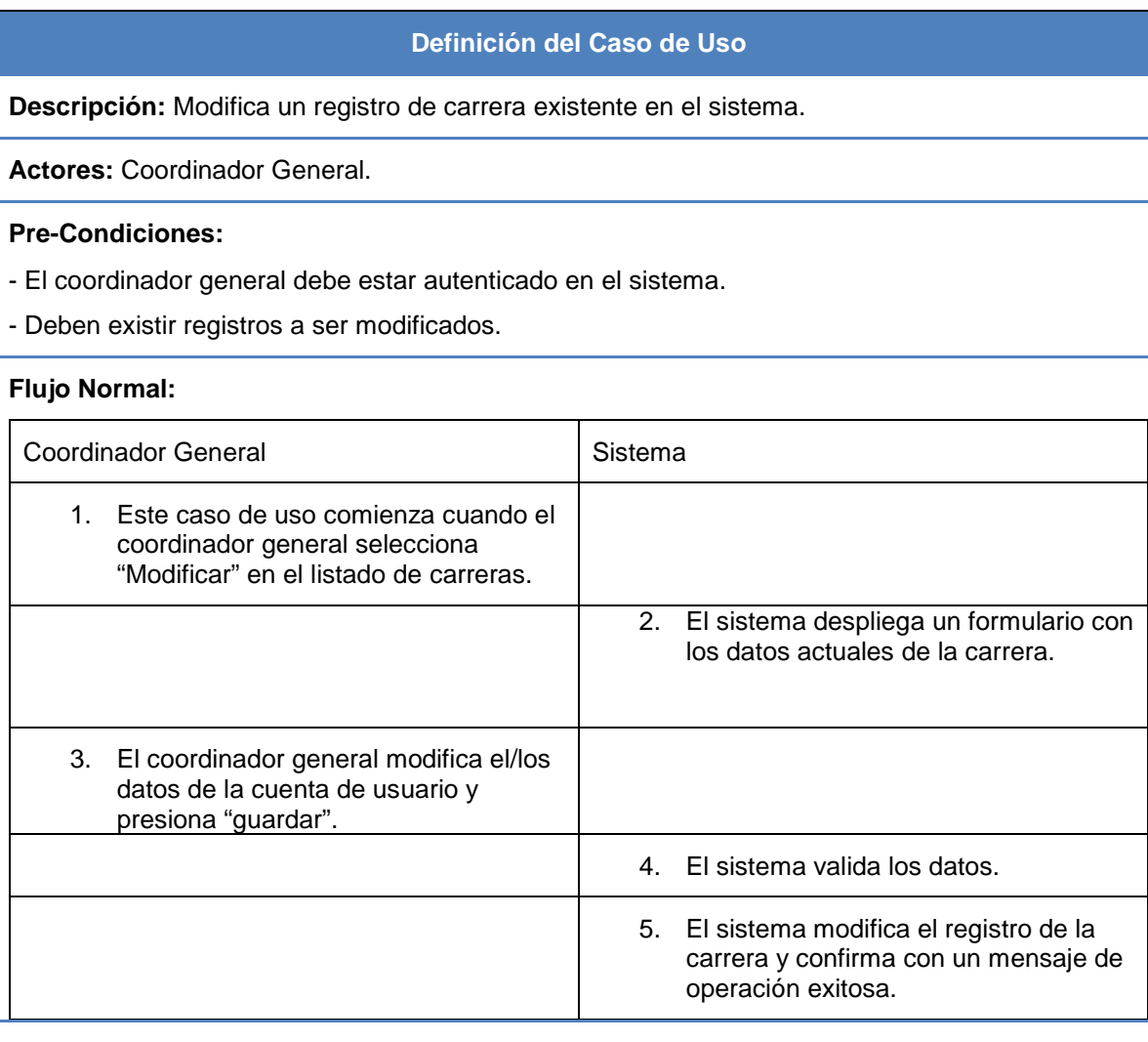

# **Flujos Alternativos:**

4.b La verificación de datos no es exitosa.

4.b.1 El sistema vuelve al formulario con modificación de datos informando cuales campos no pasaron la validación.

**Post-Condiciones:** El registro de una carrera es modificado.

# *6.2.3.10 Casos de Uso: Eliminar Carrera*

# Tabla N°26: CU-10 Eliminar Carrera

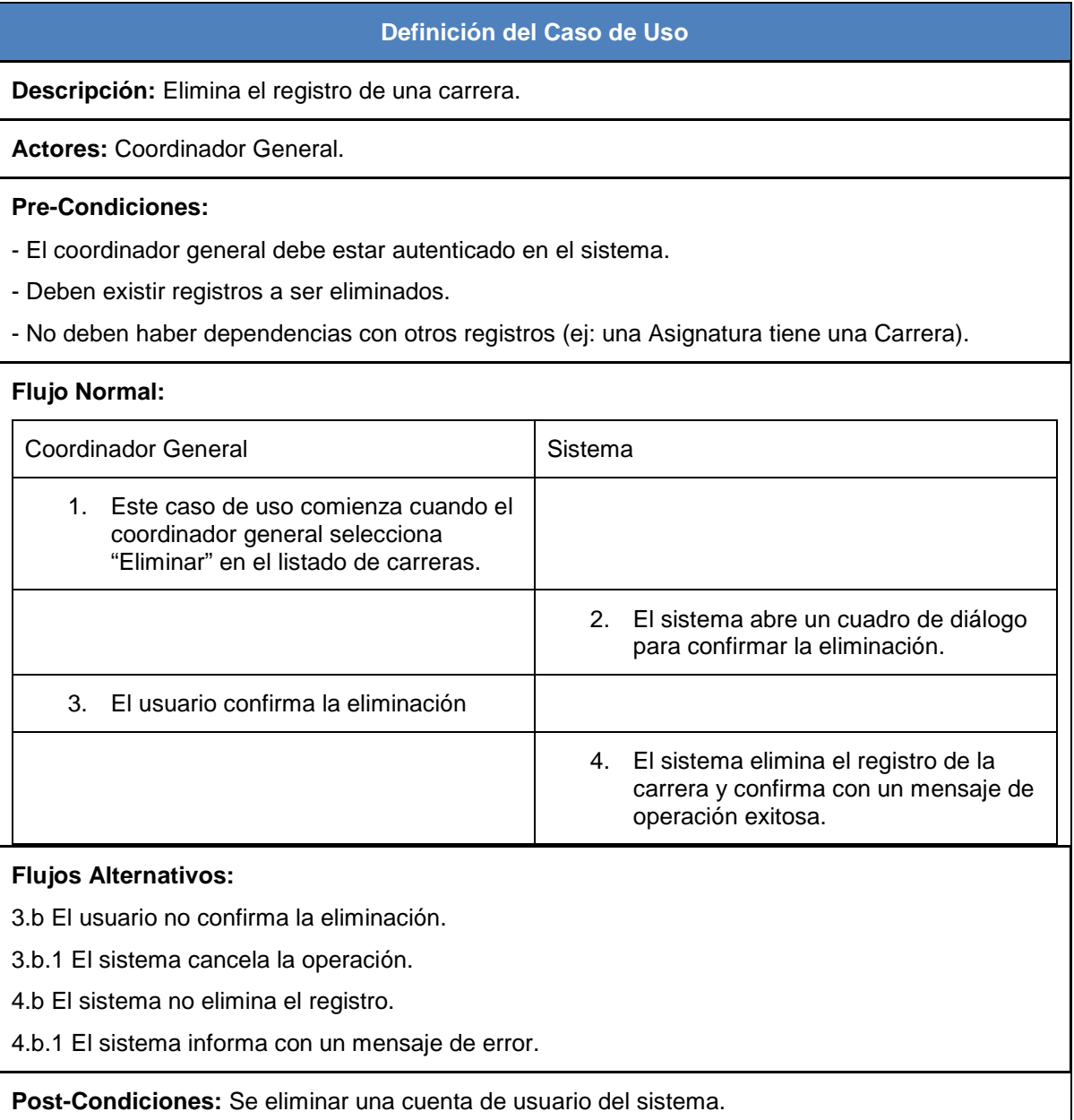

# *6.2.3.11 Casos de Uso: Listar Carrera*

#### Tabla N°27: CU-11 Listar Carrera

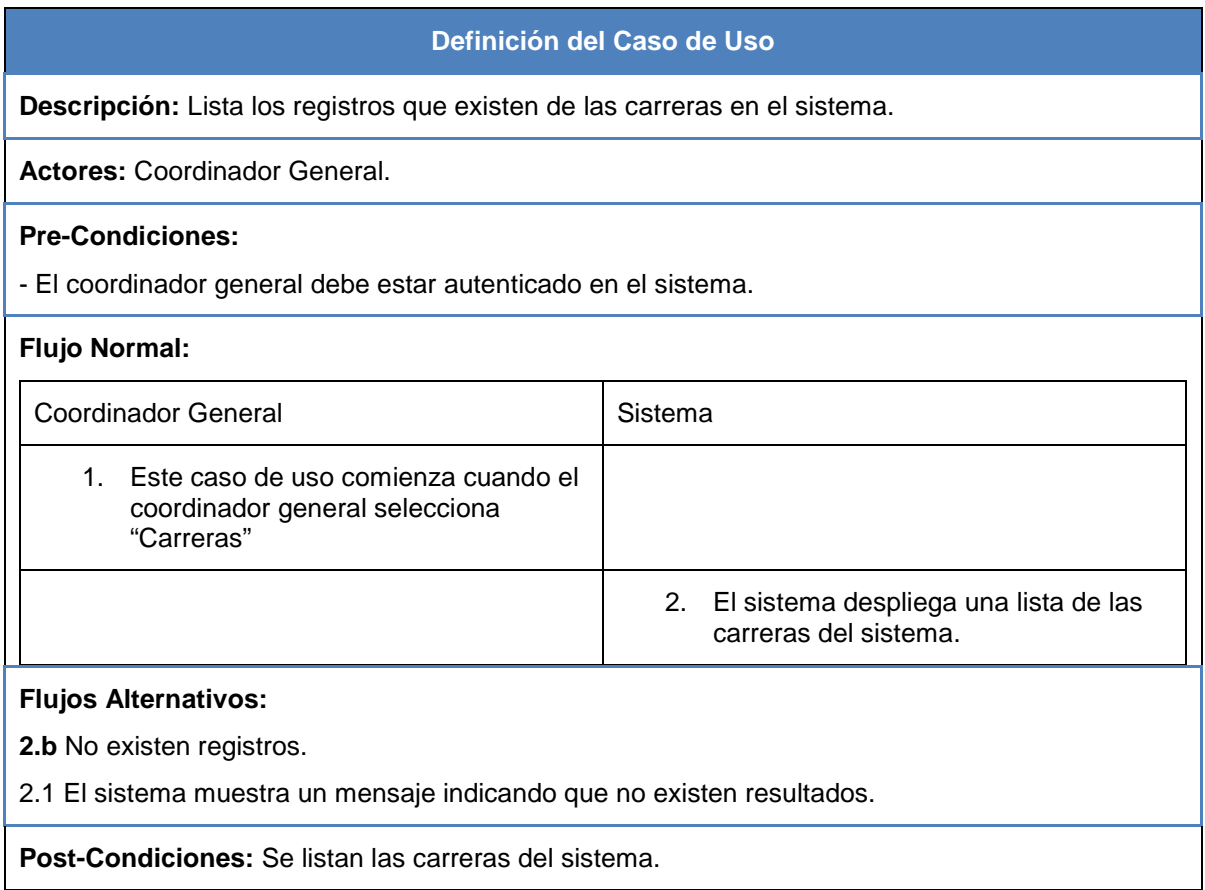

# *6.2.3.12 Casos de Uso: Exportar Listado Mantenedor*

# Tabla N°28: CU-36 Exportar Listado Mantenedor

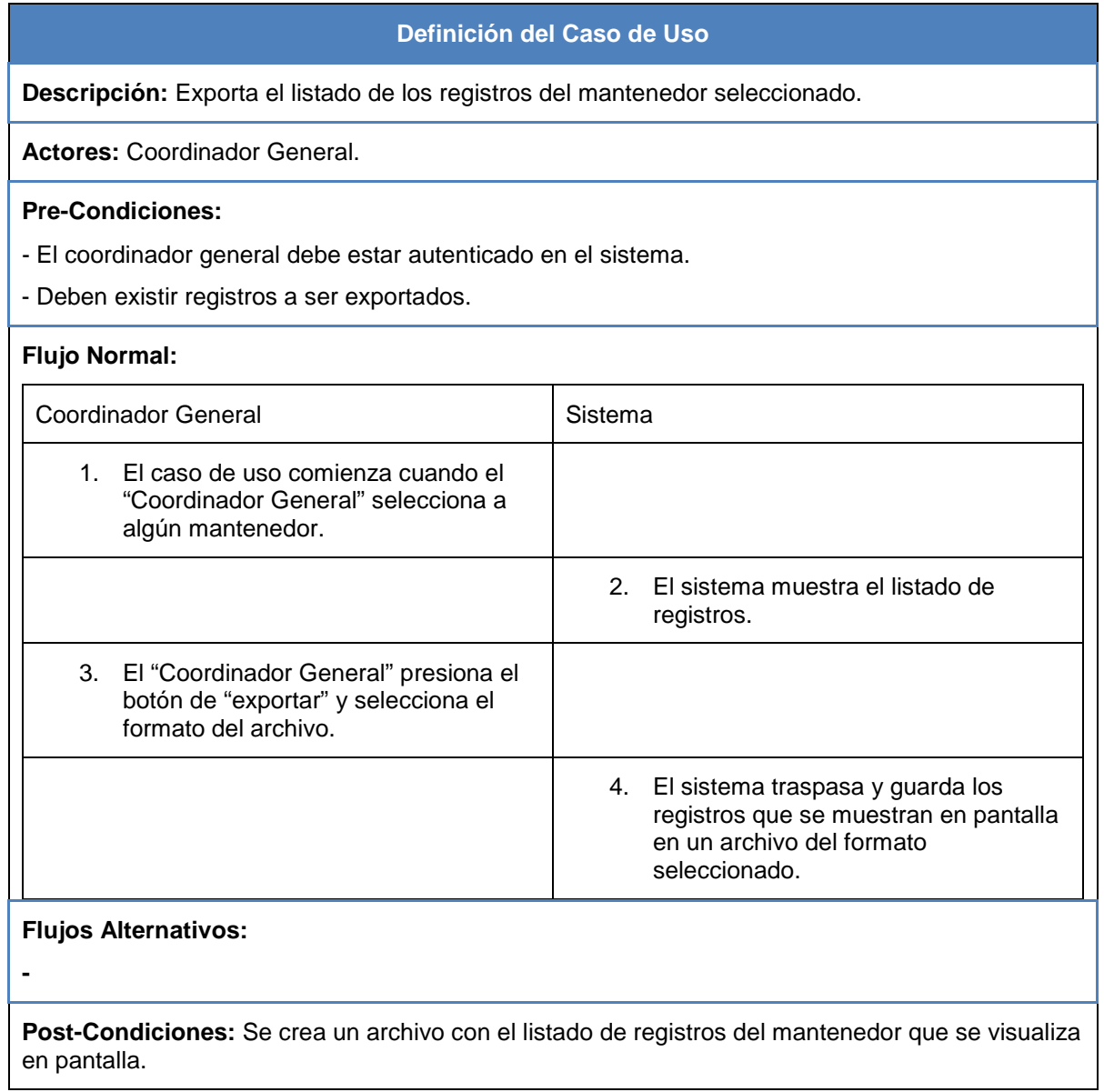

#### *6.2.3.13 Casos de Uso: Crear alumnos automáticamente*

Tabla N°29: CU-48 Crear alumnos automáticamente

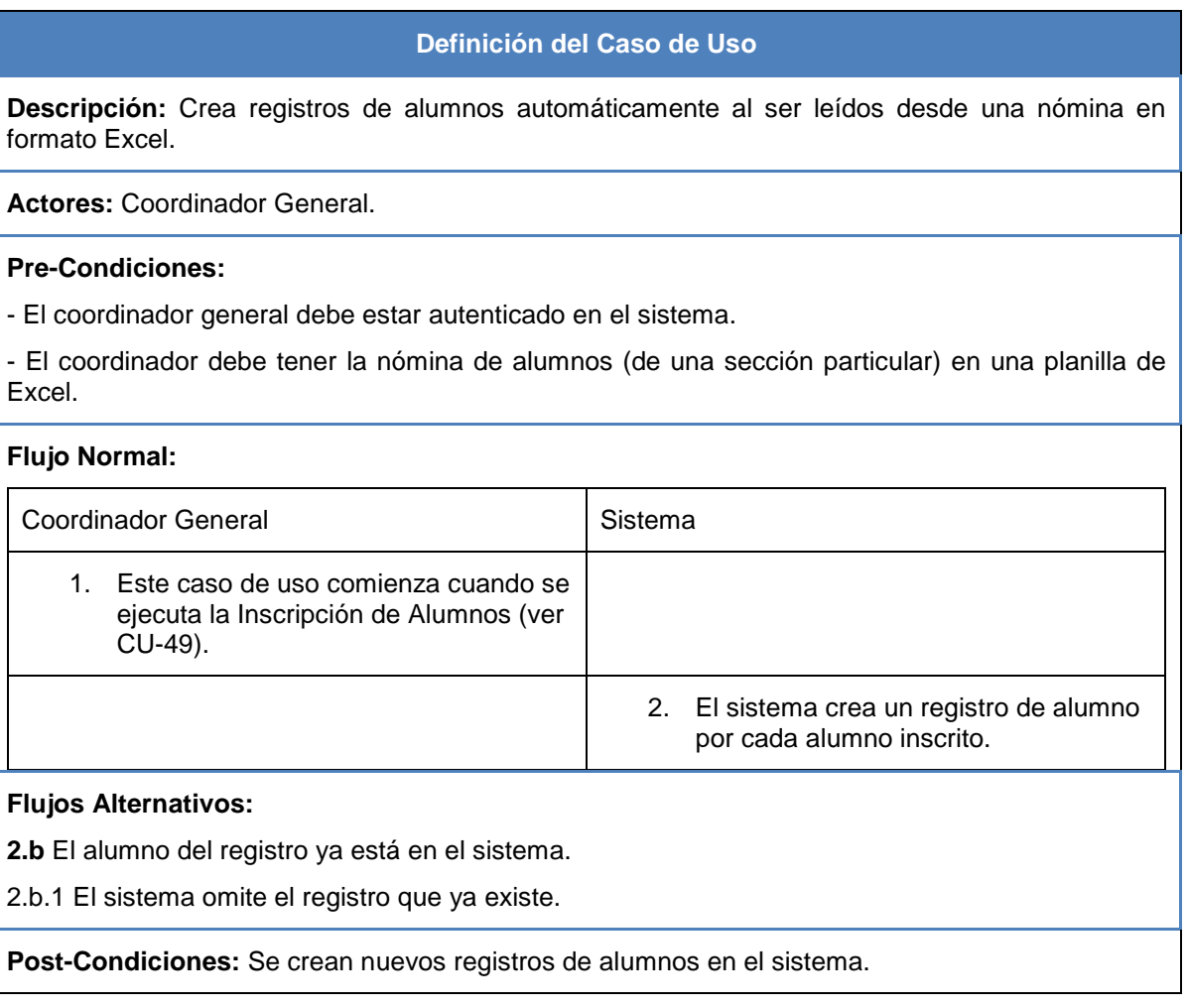

## *6.2.3.14 Casos de Uso: Inscribir Alumnos vía Excel*

Tabla N°30: CU-49 Inscribir Alumnos vía Excel

#### **Definición del Caso de Uso**

**Descripción:** Crea registros de inscripción de alumnos desde una planilla en formato Excel con los datos de los alumnos de una determinada sección.

**Actores:** Coordinador General.

#### **Pre-Condiciones:**

- El coordinador general debe estar autenticado en el sistema.
- El coordinador debe tener la nómina de alumnos en una planilla de Excel.

# **Flujo Normal:** Coordinador General New Sistema 1. Este caso de uso comienza cuando el "Coordinador General" selecciona "Inscribir alumnos vía Excel". 2. El sistema muestra el formulario para subir la planilla Excel. 3. El "Coordinador General" sube el archivo Excel. 4. El sistema procesa el archivo Excel e inscribe a los alumnos en la sección que se encuentre seleccionada. **Flujos Alternativos:**

4.b El alumno ya se encuentra inscrito en la sección.

4.b.1 El sistema omite ese registro para inscripción.

**Post-Condiciones:** Se crean las inscripciones de los alumnos en una determinada sección.

## *6.2.3.15 Casos de Uso: Crear automáticamente cuenta de usuario (alumno)*

Tabla N°31: CU-50 Crear automáticamente cuenta de usuario (alumno)

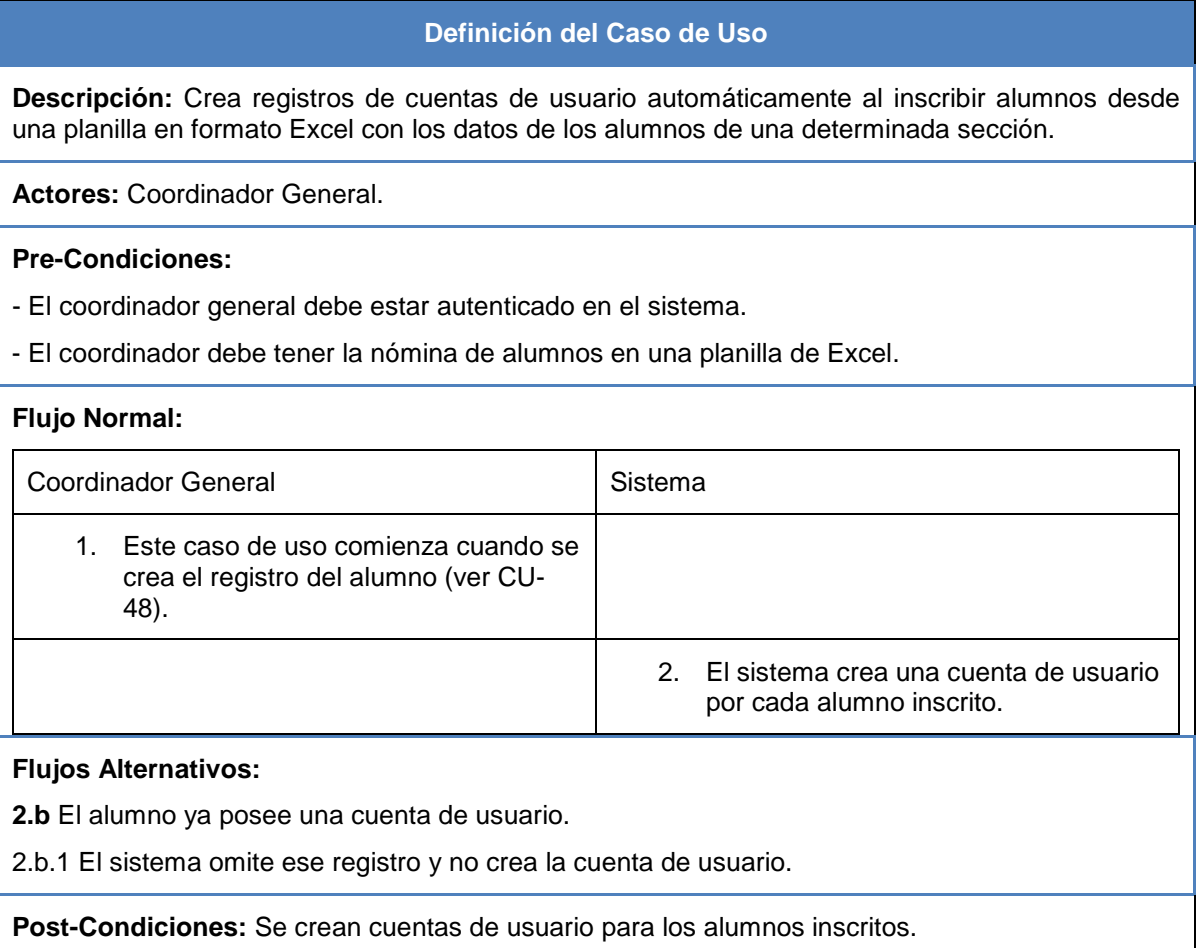

## *6.2.3.16 Casos de Uso: Notificar implementaciones inconclusas*

Tabla N°32: CU-63 Notificar implementaciones inconclusas

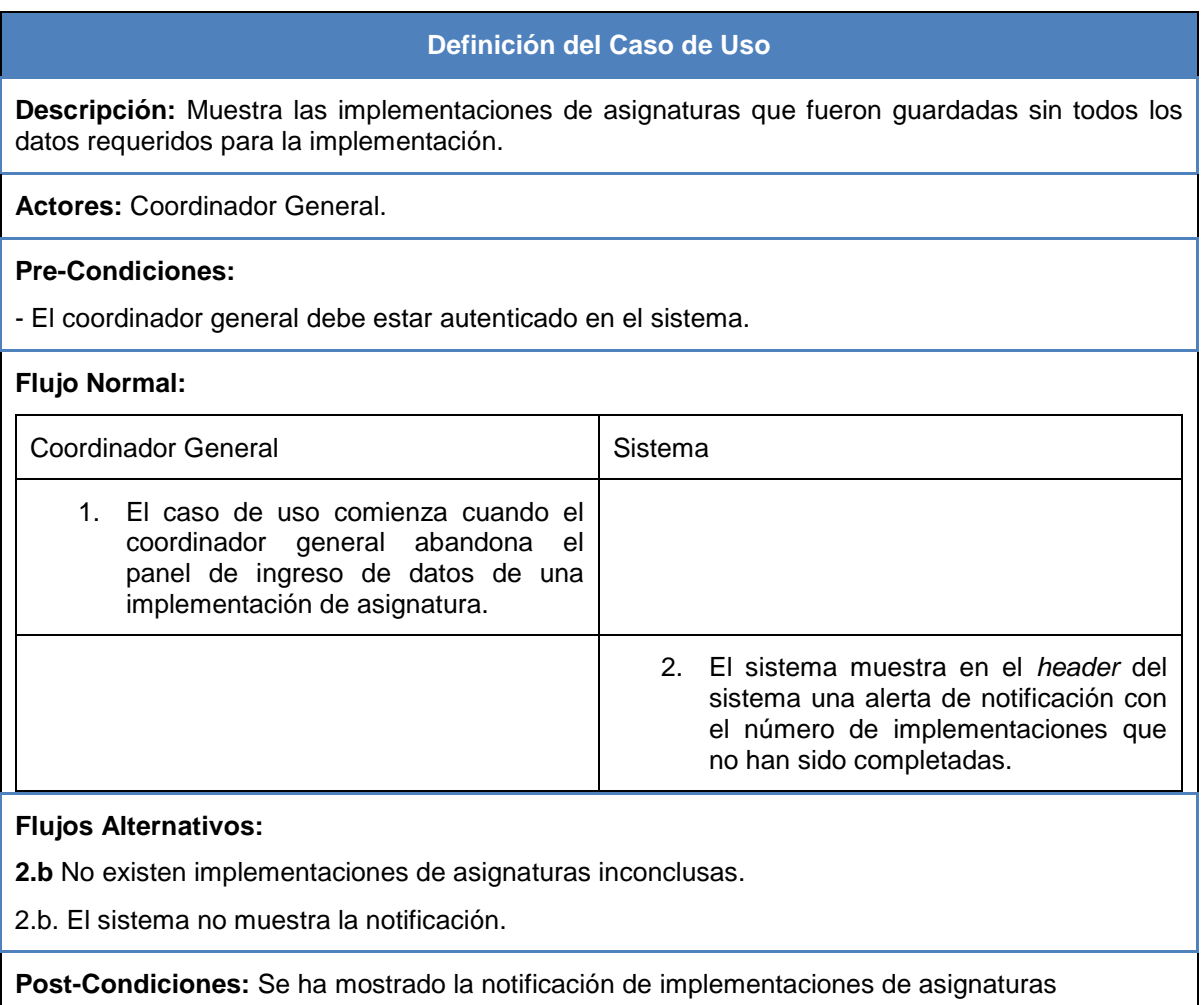

inconclusas.

## *6.2.3.17 Casos de Uso: Generar reporte de implementación*

Tabla N°33: CU-64 Generar reporte de implementación

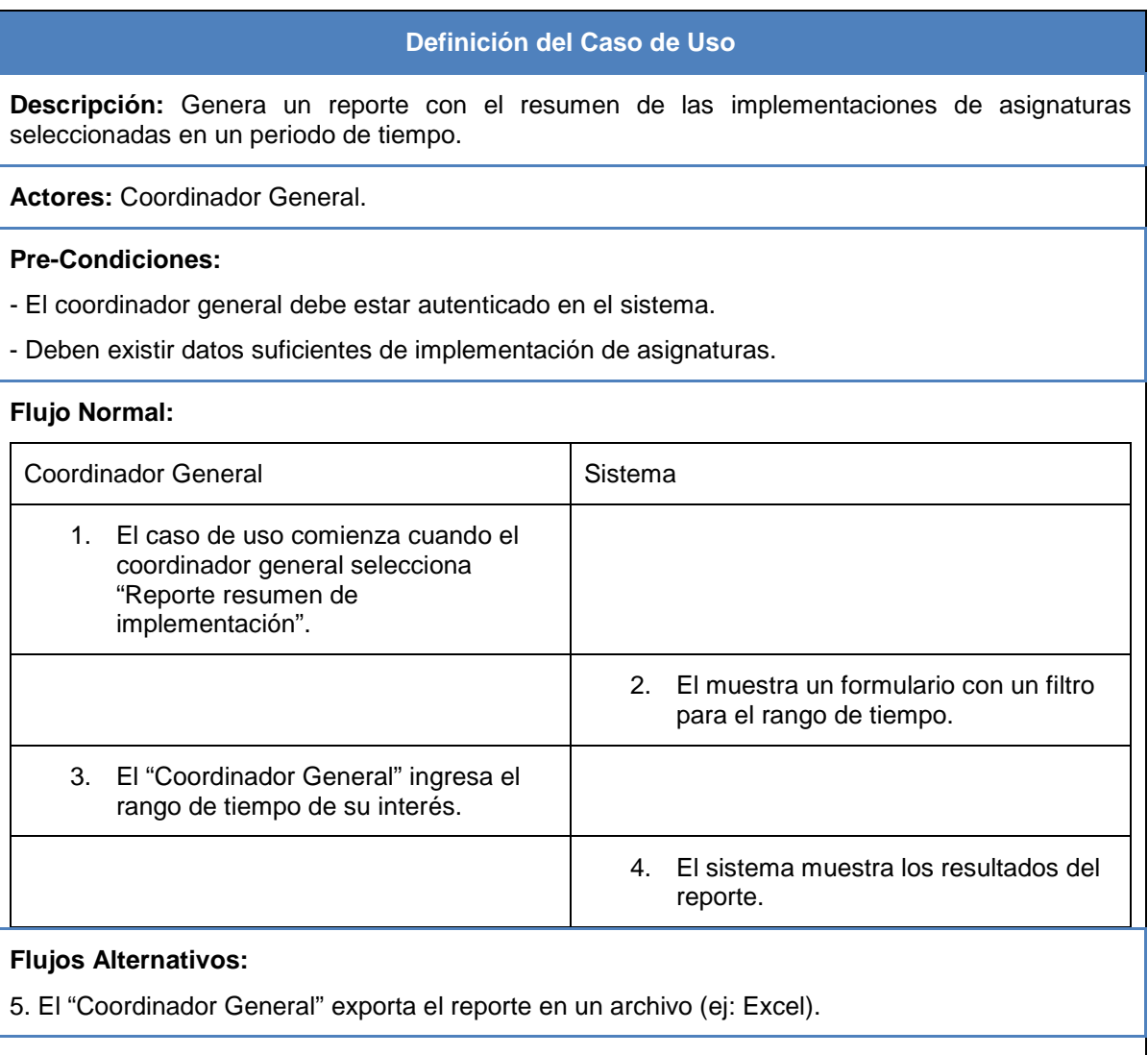

**Post-Condiciones:** Se genera un reporte con el resumen de implementaciones de asignaturas.

## *6.2.3.18 Casos de Uso: Generar reporte de estadísticas de implementación*

Tabla N°34: CU-65 Generar reporte de estadísticas de implementación

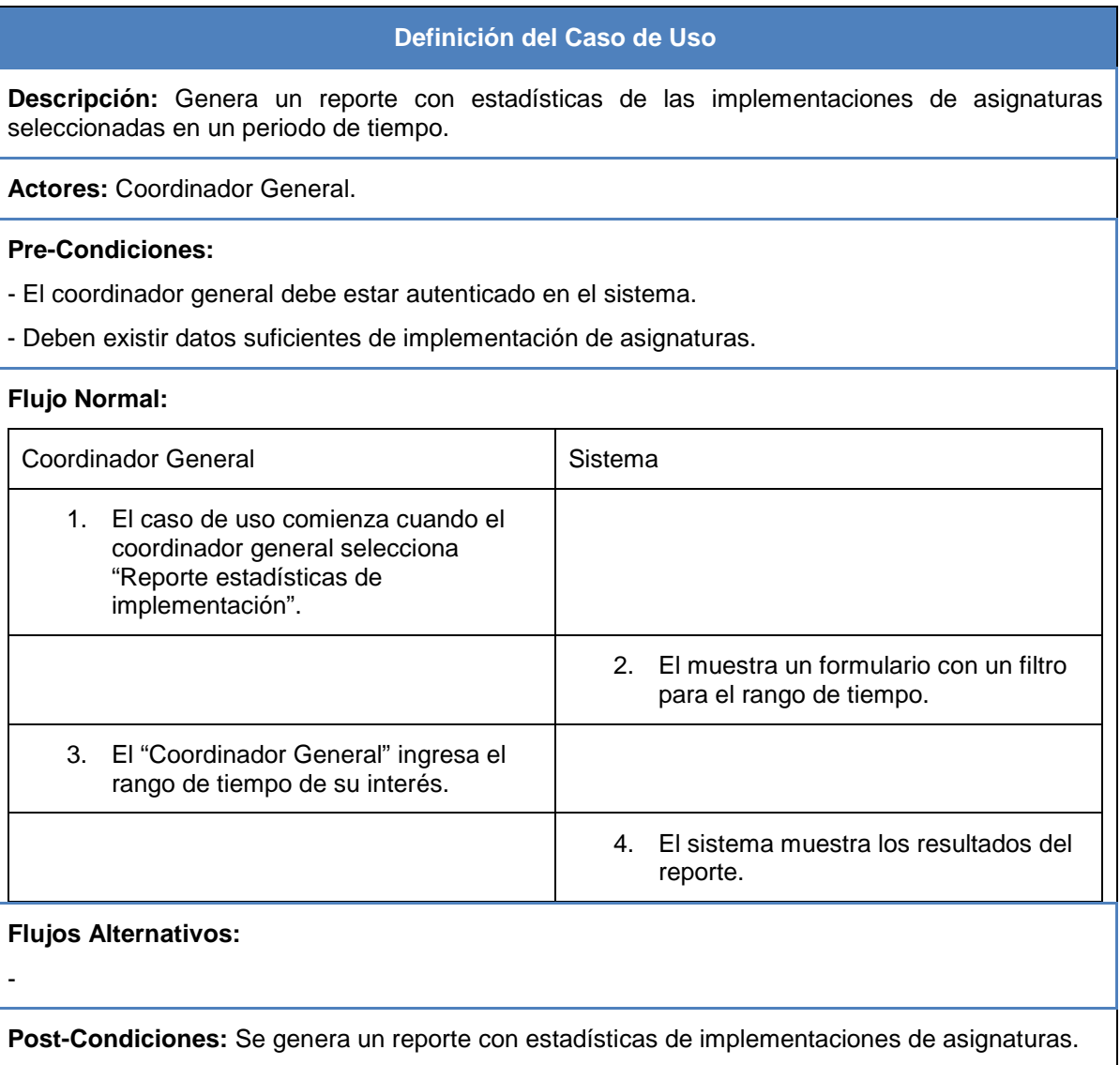

## *6.2.3.19 Casos de Uso: Crear Match 1*

#### Tabla N°35: CU-74 Crear Match 1

# **Definición del Caso de Uso Descripción:** Se encarga de crear un listado de asignaturas candidatas para satisfacer un requerimiento del socio comunitario institucional.

**Actores:** Coordinador General

#### **Pre-Condiciones:**

- El Coordinador General debe estar autenticado en el sistema.
- Se ha ingresado un nuevo requerimiento.
- Se han ingresado asignaturas al sistema.

#### **Flujo Normal:**

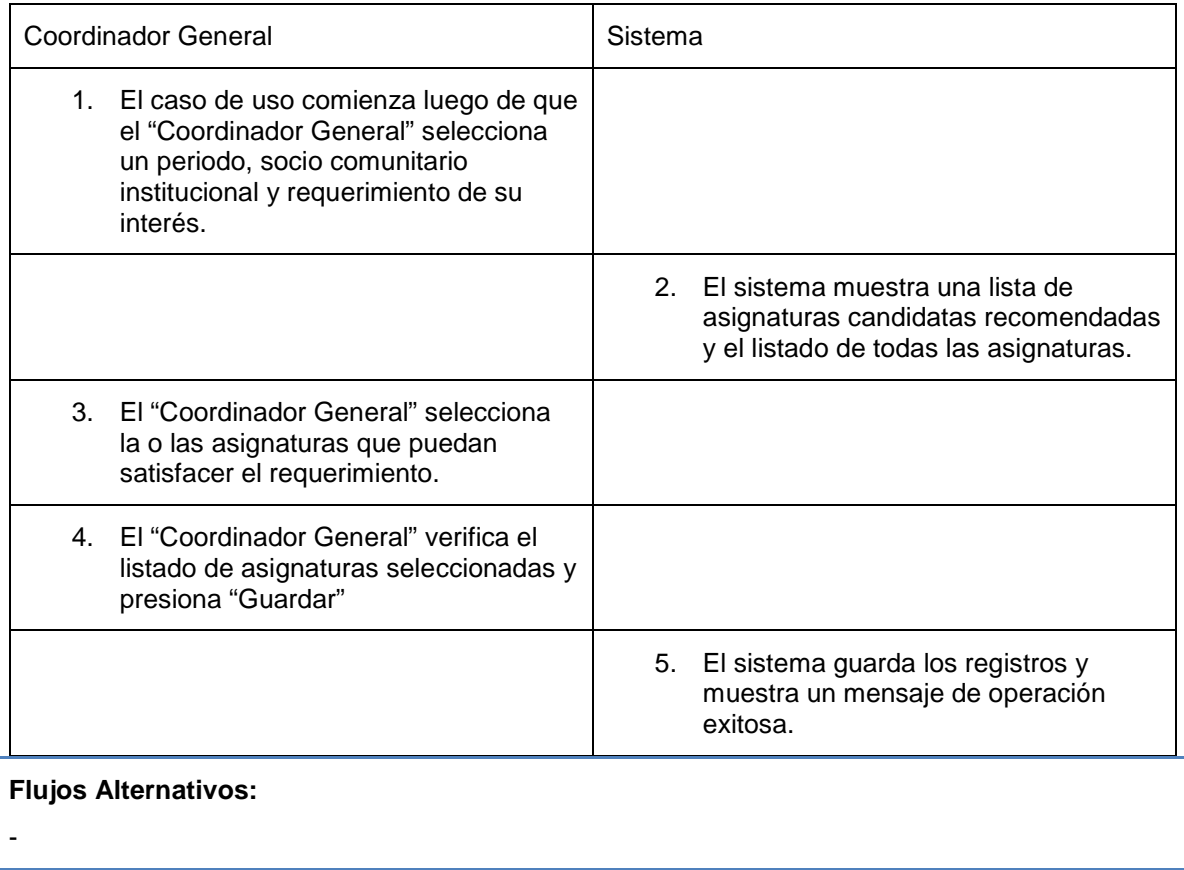

**Post-Condiciones:** Se crean registros de posibles asignaturas que puedan satisfacer un requerimiento (registro de Match 1).

## *6.2.3.20 Casos de Uso: Modificar Match 1*

### Tabla N°36: CU-75 Modificar Match 1

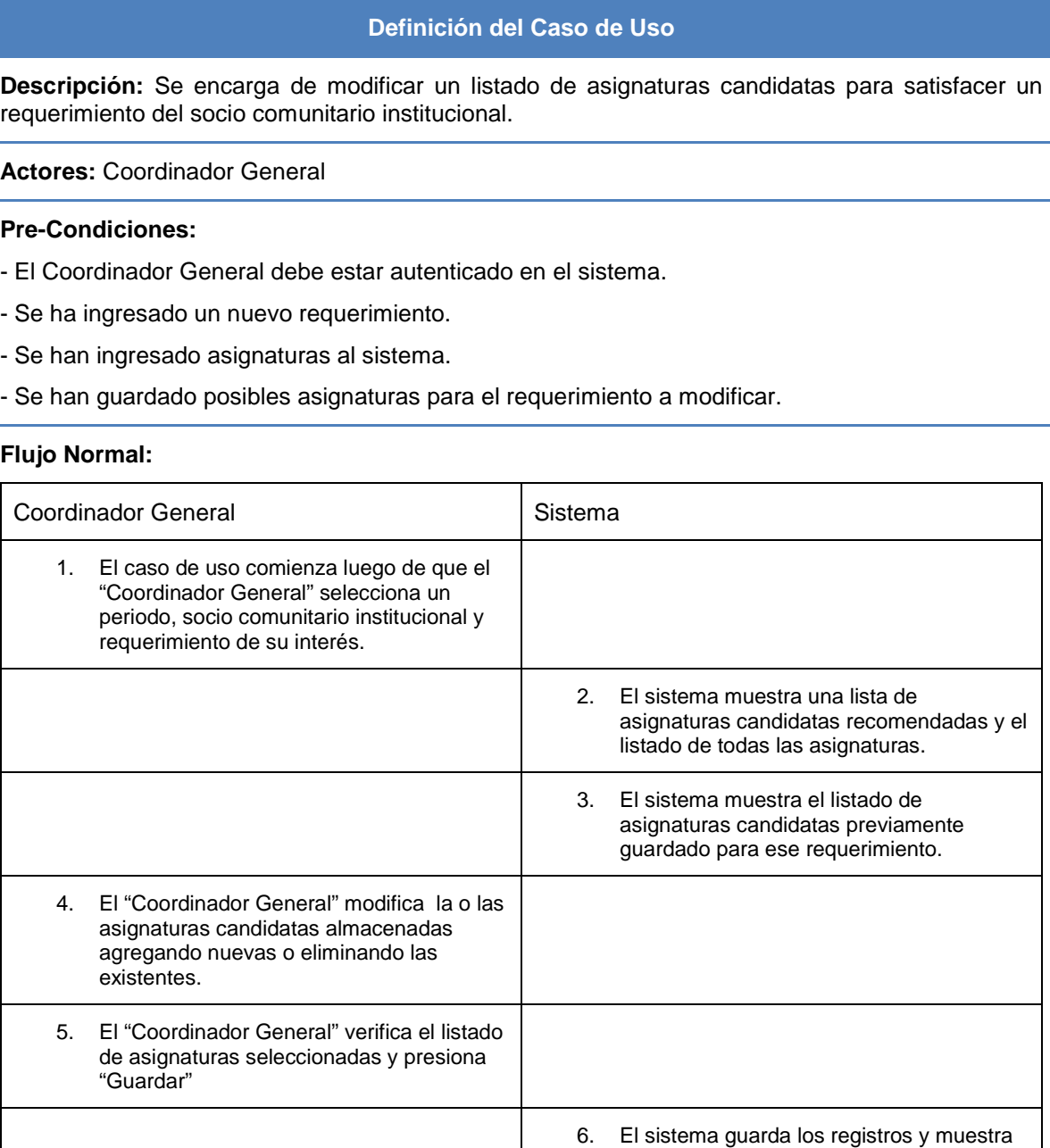

**Flujos Alternativos:**

-

**Post-Condiciones:** Se modifican registros de posibles asignaturas que puedan satisfacer un requerimiento (registro de Match 1).

un mensaje de operación exitosa.

## *6.2.3.21 Casos de Uso: Asignar Servicio (con match1)*

Tabla N°37: CU-78 Asignar Servicio (con match1)

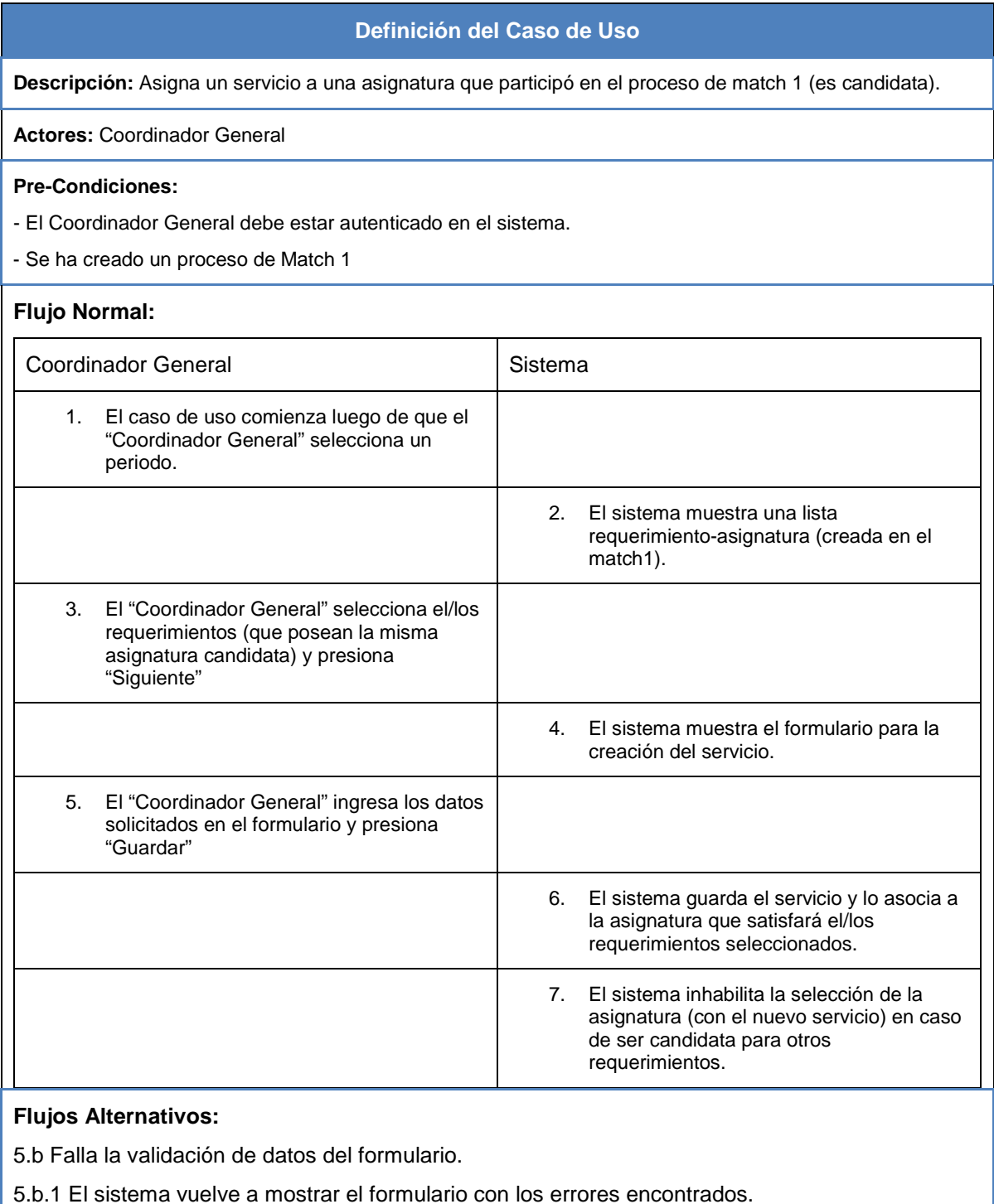

**Post-Condiciones:** Se crea un nuevo servicio el cual es asociado a una asignatura candidata (participante del proceso de match1).

#### *6.2.3.22 Casos de Uso: Crear Bitácora*

#### Tabla N°38: CU-83 Crear Bitácora

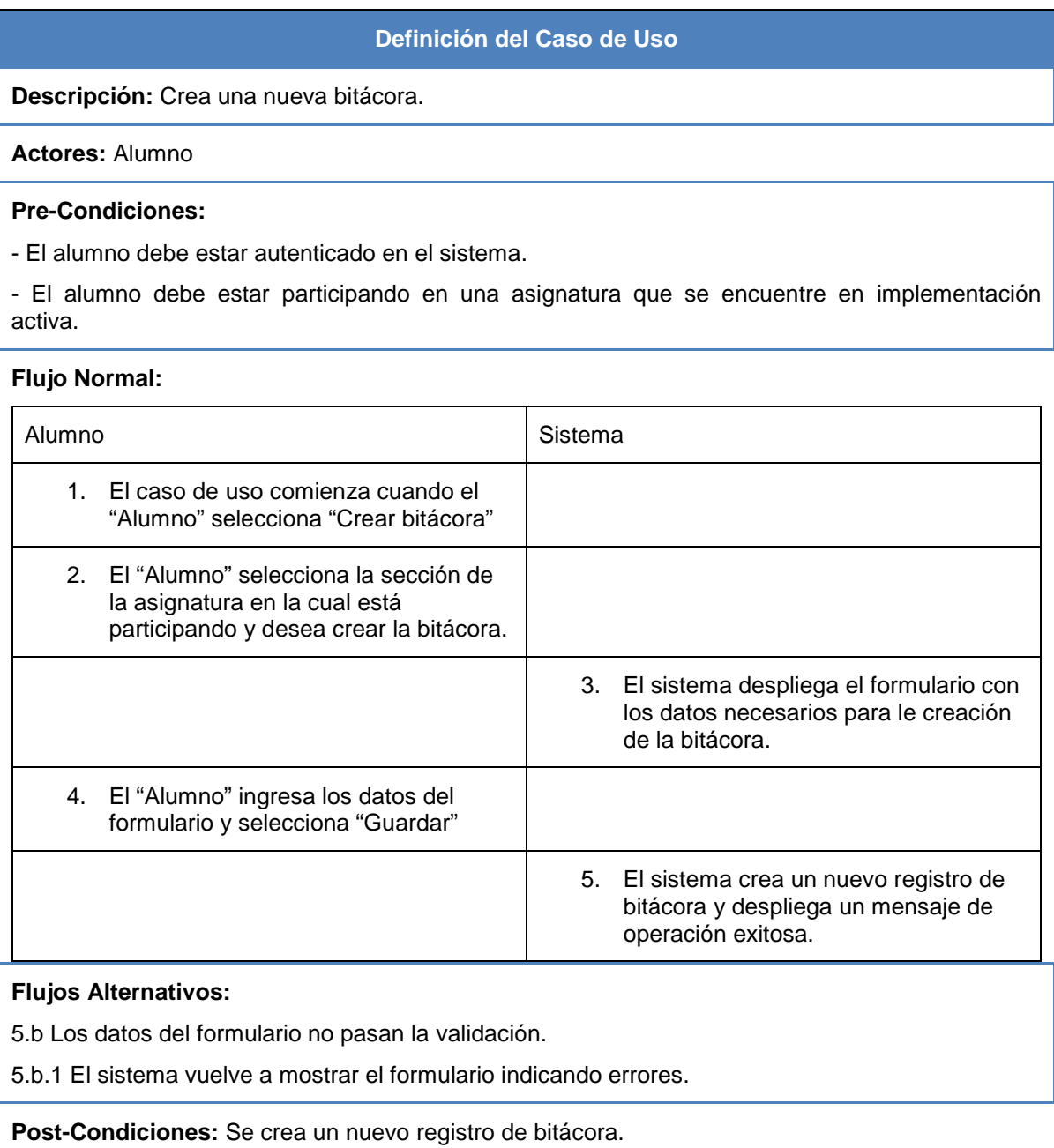

# *6.2.3.23 Casos de Uso: Ver integrantes del grupo de trabajo*

Tabla N°39: CU-88 Ver integrantes del grupo de trabajo

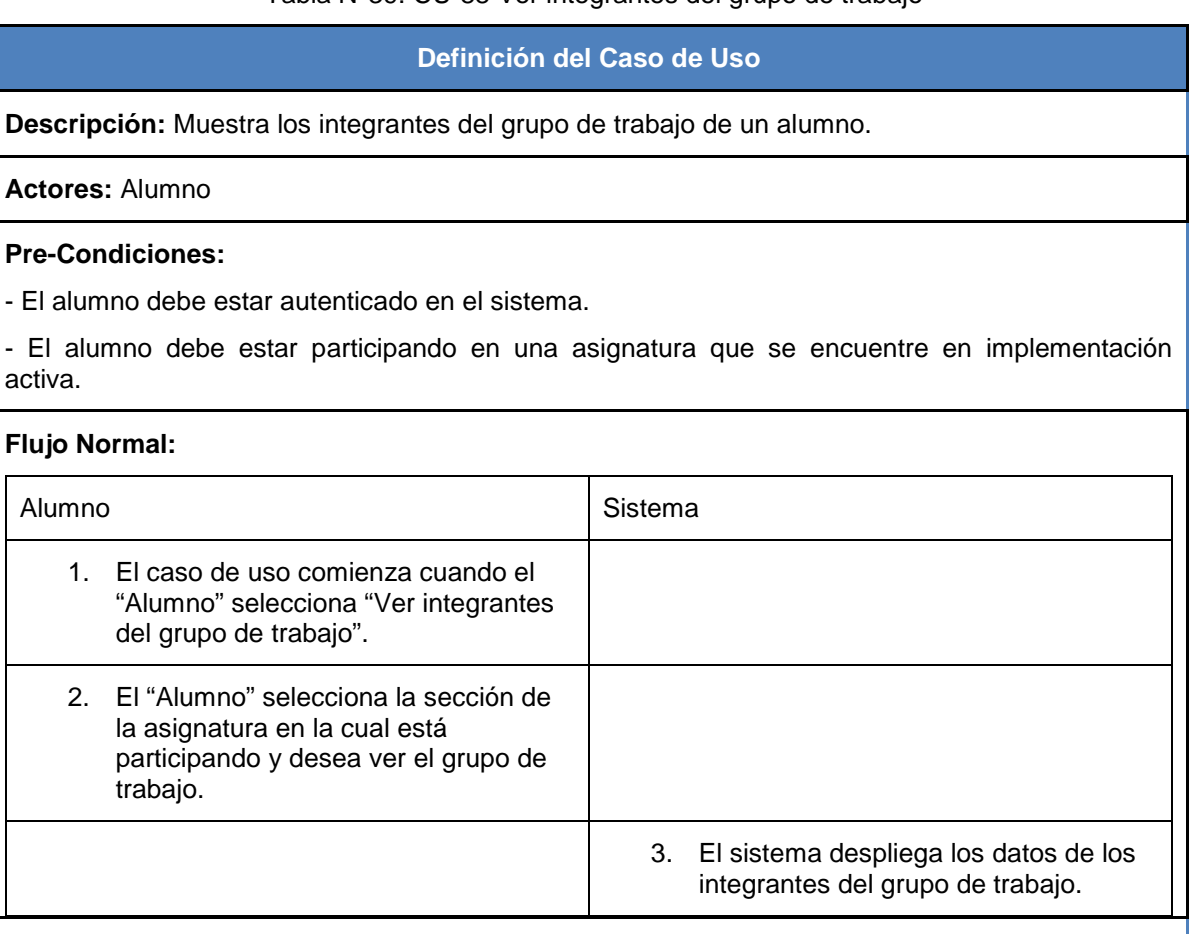

**Flujos Alternativos:**

-

**Post-Condiciones:** Se muestran en pantalla los integrantes del grupo de trabajo de la sección seleccionada.

# *6.2.3.24 Casos de Uso: Aprobar bitácora*

# Tabla N°40: CU-89 Aprobar bitácora

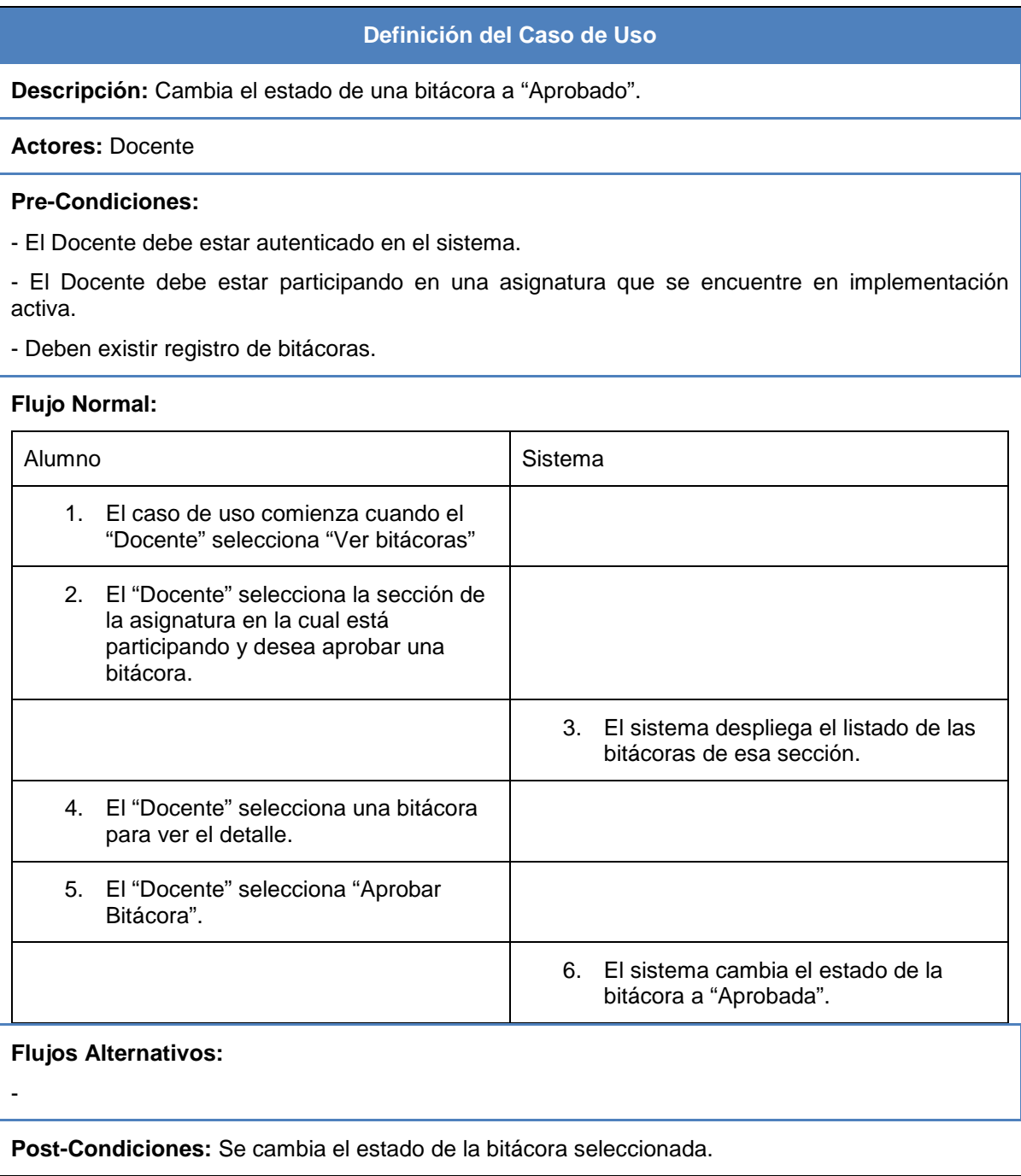

# **6.3 Modelamiento de Datos**

En el presente proyecto, para el manejo de la información del sistema es necesario trabajar con una base de datos, para lograr ese objetivo, en primera instancia se creará un "modelo de datos" en donde se definen todos los objetos de datos que se procesan dentro del sistema, la relación entre ellos y otro tipo de información que sea pertinente a las relaciones. El diagrama entidad-relación (DER) aborda dichos aspectos y representa todos los datos que se introducen, almacenan, transforman y generan dentro de una aplicación (Pressman, 2010).

En la Figura N°12 se observa el diagrama entidad-relación del sistema sin los atributos de las entidades (cualquier objeto o evento sobre el que alguien decida recolectar datos [Kendall & Kendall, 2011]) los cuales se mostrarán en el punto **7.1**.

En este diagrama las entidades más importantes (en negrita) son las del **Socio Comunitario Institucional** el cual tiene uno o más **Contactos SCI**, estos contactos SCI (sigla de socio comunitario institucional) son la o las personas que se comunicarán con el Programa Aprendizaje Servicio para realizar las gestiones pertinentes para llevar a cabo la metodología, como por ejemplo informar el o los **Requerimientos** a satisfacer del socio comunitario institucional, estos requerimientos deben ser satisfechos por los **Servicios** que pueden ofrecer las **Asignaturas**, estos servicios pueden ser ingresados tanto por el proceso regular, el cual involucra un servicio y uno o más requerimientos (siempre y cuando estos sean de similar temática), como por un proceso independiente en el cual el servicio no tiene asociado un requerimiento (lo cual no excluye que en el futuro pueda tenerlo utilizando la información previamente ingresada), este proceso independiente se aprecia en la esquina superior izquierda del diagrama (donde se superpone la relación de Requerimiento y Match1 con la de Asignatura y Servicio).

La búsqueda de asignaturas, la asignación de sus servicios y el emparejamiento que realizará con un requerimiento comienza con lo que se conoce como **Match1**. Teniendo los datos del "Match1" y la aprobación para la **Implementación** de la asignatura (al ejecutarse la asignatura con metodología Aprendizaje Servicio en un periodo determinado se le llama implementación), se procede a incluir los datos de esta, los cuales son la **Sección** o secciones que posea, por cada sección hay un **Docente** y **Alumnos Inscritos**, con los alumnos inscritos se conforman los **Grupos de Trabajo** los

#### *Capítulo 6 Análisis*

cuales deben tener un líder y un **Socio Comunitario Beneficiario** con el que trabajará durante el semestre. El socio comunitario beneficiario puede ser por ejemplo una microempresa formada por dos o más personas, por lo tanto contará con uno o más **Contactos SCB** (sigla de socio comunitario beneficiario), que son las personas a las cuales va dirigido el servicio.

Por último, durante el trabajo con el socio comunitario beneficiario los alumnos deben registrar las actividades que realiza con este, como pueden ser reuniones, salidas a terreno, entre otras, cada uno de estos registros se llaman **Bitácoras**, los cuales pueden ser complementados con **Evidencias**, que pueden ser imágenes o videos que dan testimonio de la actividad realizada.

#### *Capítulo 6 Análisis*

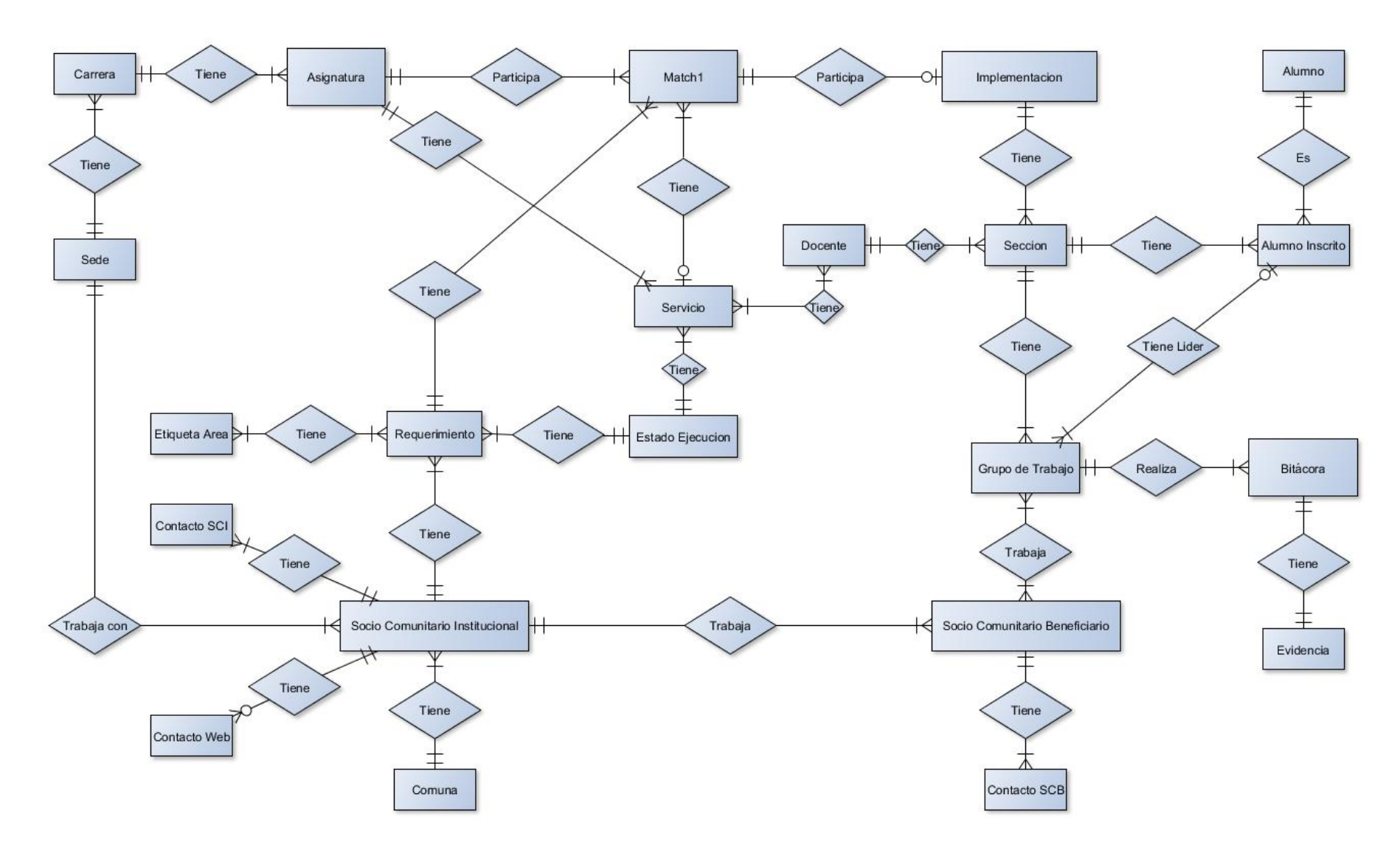

Figura N°12: Diagrama Entidad Relación.

# **CAPÍTULO 7 DISEÑO**

Este capítulo aborda el diseño del sistema, presentando el modelo físico de la base de datos (basado en el modelo conceptual del punto 6.3), el diseño de la arquitectura funcional y el diseño de la interfaz de navegación.

# **7.1 Diseño físico de la base de datos**

El diseño físico se relaciona con la forma en que se almacenan y relacionan los datos, así como la manera en que se accede a ellos (Kendall & Kendall, 2010). Para realizar el diseño del modelo físico se utilizó el programa llamado *MySQL Workbench*, herramienta que permite la creación de tablas, sus atributos y las relaciones de cada una de ellas.

Para una mejor visualización del modelo físico de la base de datos, se dividirá en dos partes, la primera parte (figura N°13) muestra las principales tablas y relaciones utilizadas en la planificación de asignatura a implementar con metodología Aprendizaje Servicio, la segunda parte (figura N°14) muestra las tablas y relaciones utilizadas en el proceso de implementación y seguimiento de una asignatura. Notará que ambas partes poseen los números 1, 2 y 3, en esos puntos se conectan ambas partes respectivamente.

Para comprender mejor la primera parte del modelo, se debe entender que la tabla llamada "Match1" cumple múltiples funciones, en ella cada registro implica un determinado requerimiento y una asignatura candidata que podría satisfacer ese requerimiento en un periodo de tiempo determinado, por lo tanto, el producto del proceso también llamado Match1 (de la planificación del Programa Aprendizaje Servicio) será el conjunto de registros (requerimiento-asignatura) en un periodo determinado. La tabla "Match1" también participa en el proceso de "Asignación de Servicio", en el que sólo algunos registros requerimiento-asignatura se les asignará un servicio (esto depende tanto de la opinión del docente de la asignatura como del equipo del Programa Aprendizaje Servicio). La tabla "Servicio" tiene doble función, la primera es almacenar registros de servicios no asociados a un proceso de Match1 (relación con la tabla "Asignatura") y la segunda es alojar los servicios que serán asignados a un proceso de Match1 (relación con la tabla "Match1"). La tabla "Match1", después de la asignación de servicio, aloja registros del tipo requerimiento-asignatura-servicio, estos registros podrán o

no participar en la "Implementación" dependiendo de lo que estime conveniente el Programa de Aprendizaje Servicio.

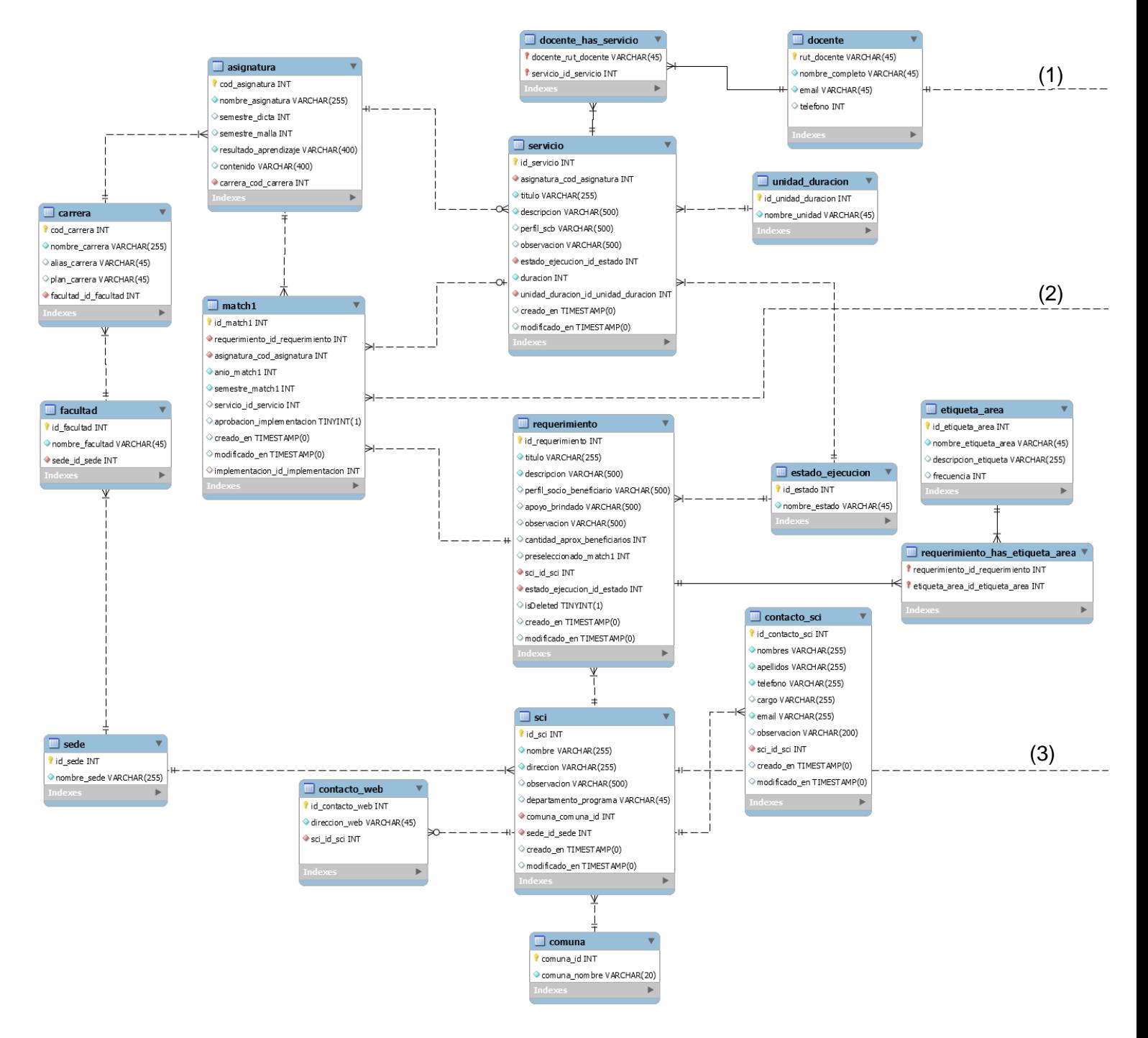

Figura N°13: Muestra la primera parte del modelo físico de la base de datos.

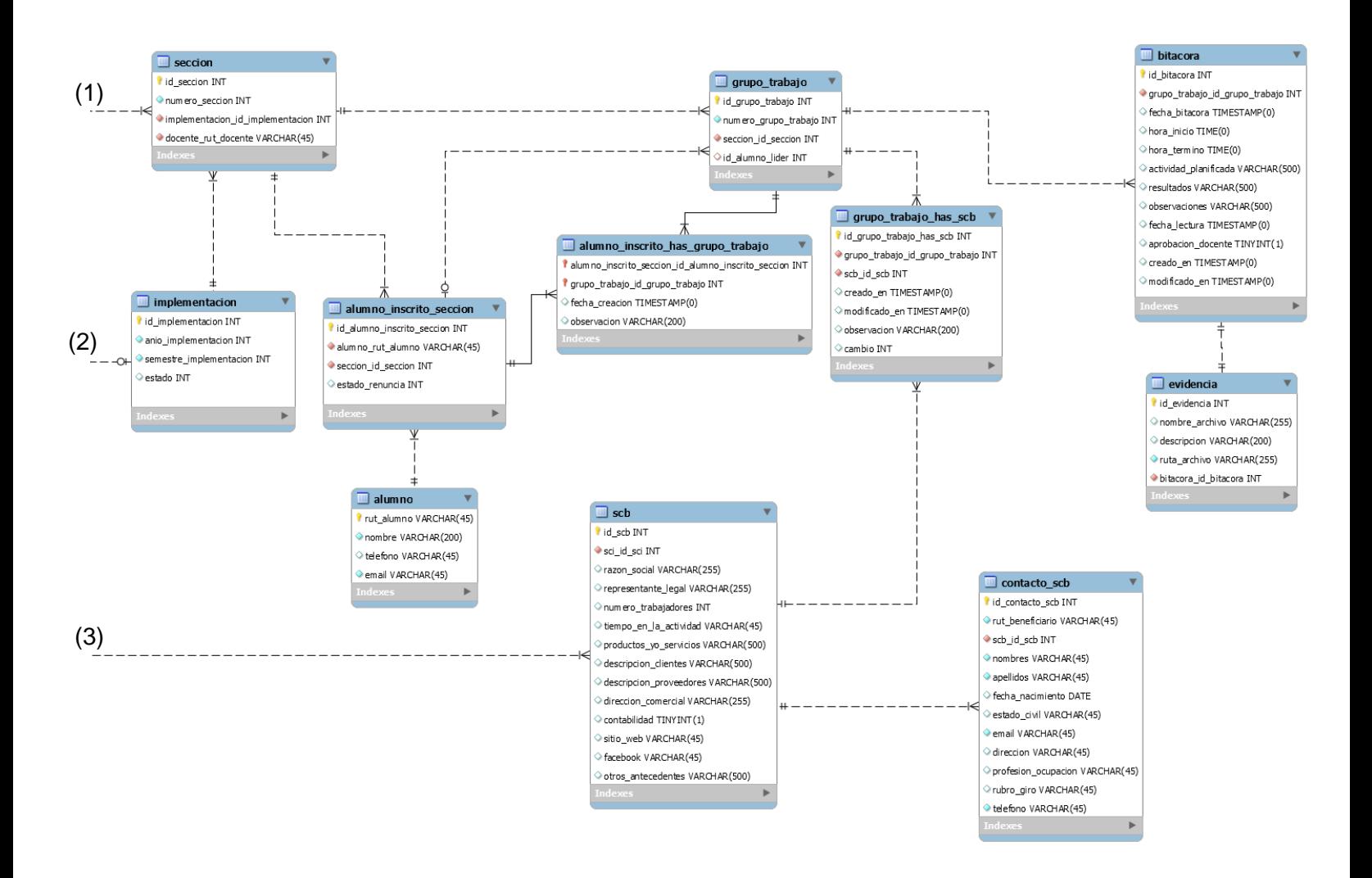

Figura N°14: Muestra la segunda parte del modelo físico de la base de datos.

La figura N°15 muestra el modelo físico de la base de datos para la gestión de usuarios y roles, este modelo es el provisto por el *framework* PHP Yii2 utilizado en el desarrollo, este modelo es utilizado por el componente de autorización de Yii2 en la modalidad RBAC (control de acceso basado en roles), para efectos del proyecto, sólo se utilizaron la tabla "User" (modificada del diseño original), la tabla "auth\_item" en la cual se pueden definir roles o funciones y la tabla "auth\_assignment" la cual almacena la asignación del rol al usuario, las tablas "auth\_item\_child" y "auth\_rule" se utilizan en manejo de roles avanzado, pero no se descarta que en el futuro mejoras al sistema puedan requerir una mayor complejidad en la autorización de usuarios.

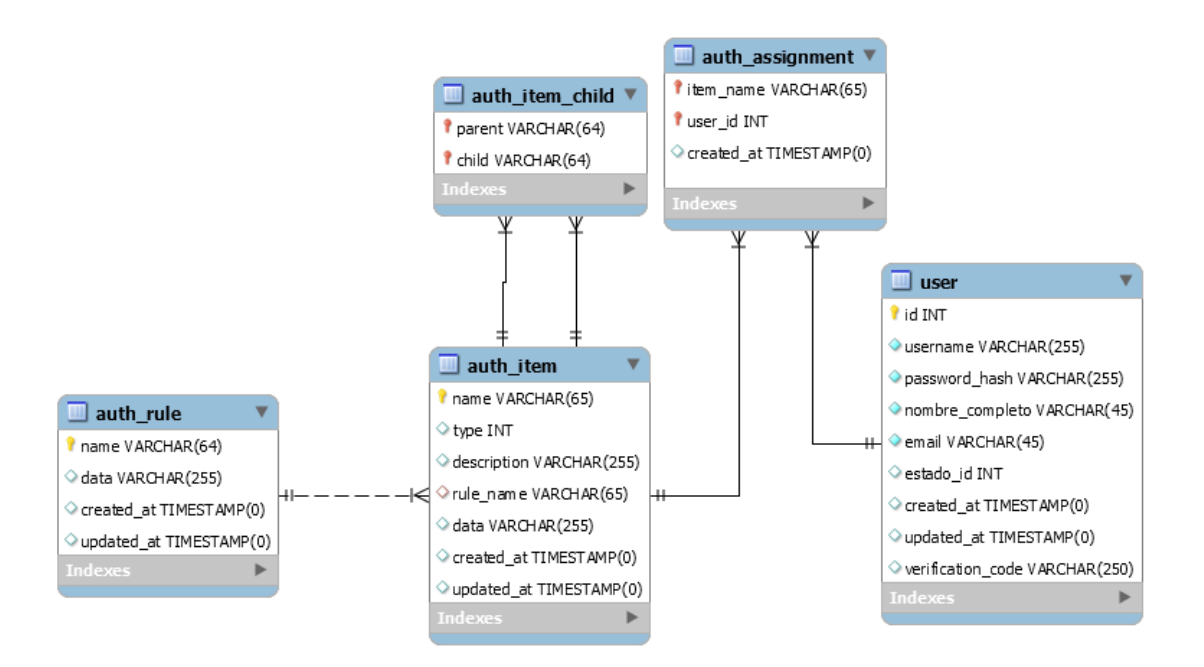

Figura N°15: Muestra el modelo físico de la base de datos para la gestión de usuarios.

# **7.2 Diseño arquitectura funcional**

A continuación se muestra un árbol de descomposición funcional con el fin de ilustrar el diseño de arquitectura funcional del sistema el cual especifica las interrelaciones y dependencia entre los módulos del *software.* Para simplificar el diagrama del árbol de descomposición funcional, no se muestran los módulos encargados de la gestión de datos (tales como sedes, facultades, carreras, etc.) y el encargado de la gestión y configuración de usuarios (cuentas de usuario, roles, cambio de contraseña, entre otros). También será dividido en tres partes que son las Figuras N°16, 17 y 18.

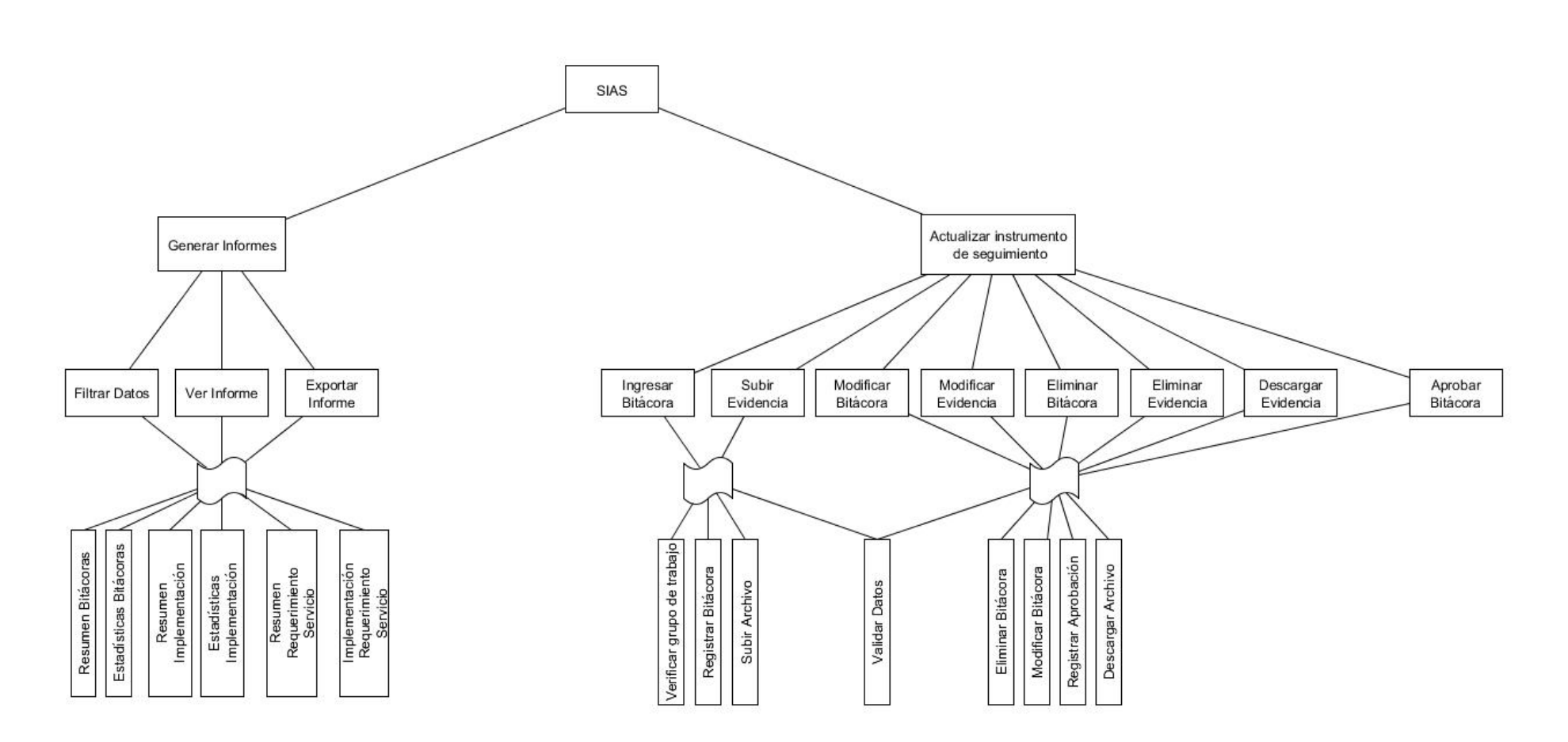

Figura N°16: Primera parte, muestra módulos de Informe e Instrumento de Seguimiento (Bitácora).

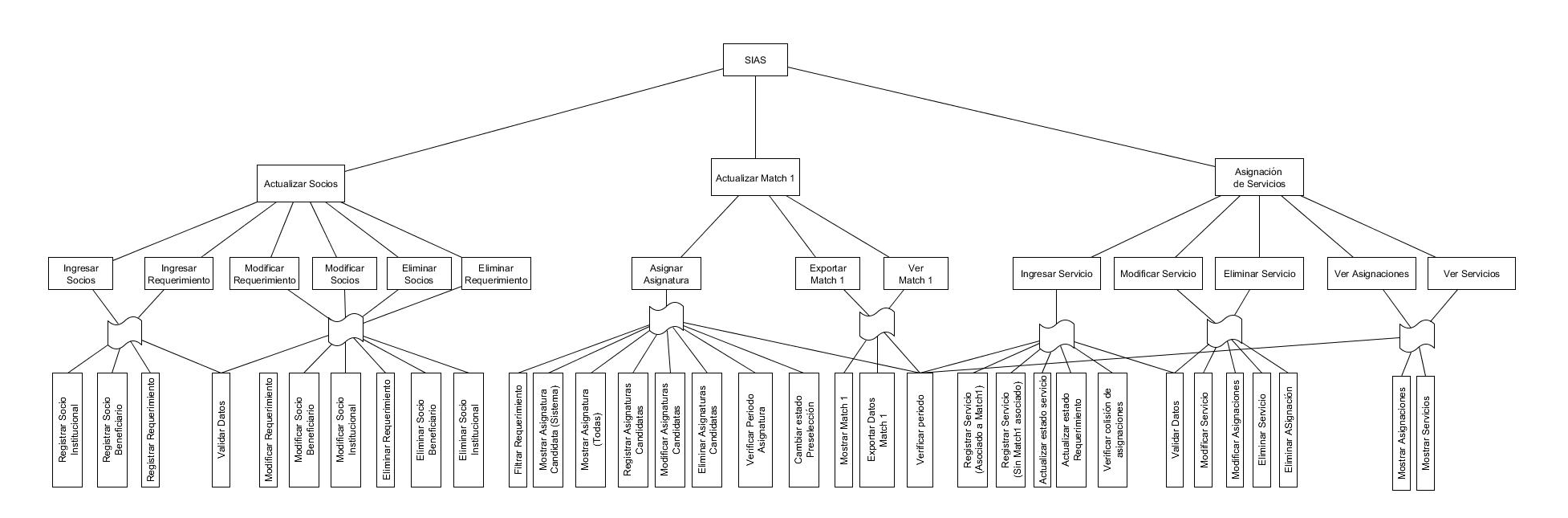

Figura N°17: Segunda parte, muestra módulos de Socios, Match1 y Asignación de Servicios.

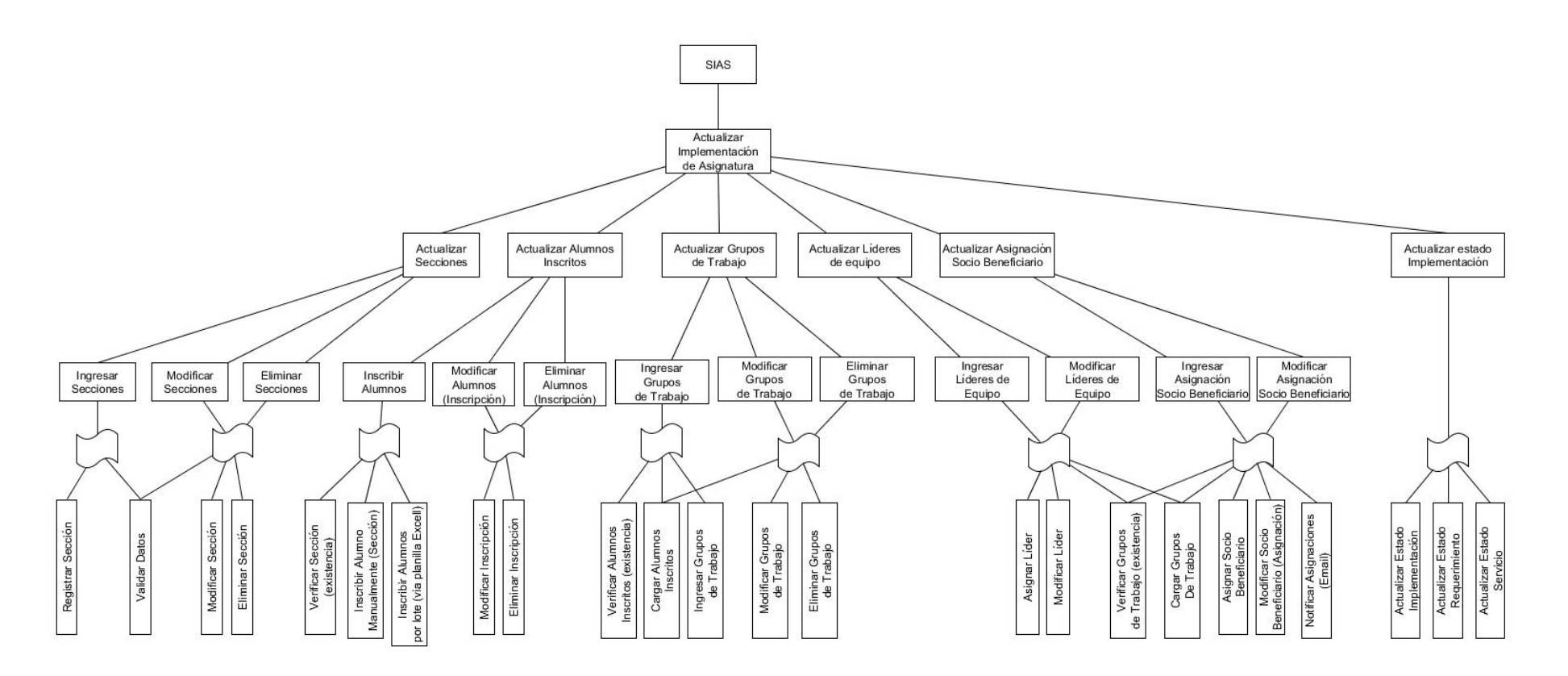

Figura N°18: Tercera parte, muestra módulo de Implementación de Asignatura.
## **7.3 Diseño interfaz y navegación**

El diseño de la interfaz del sistema del sistema de información de Aprendizaje Servicio se muestra en la Figura N°19, este diseño será estándar y será respetado en todas las pantallas del sistema.

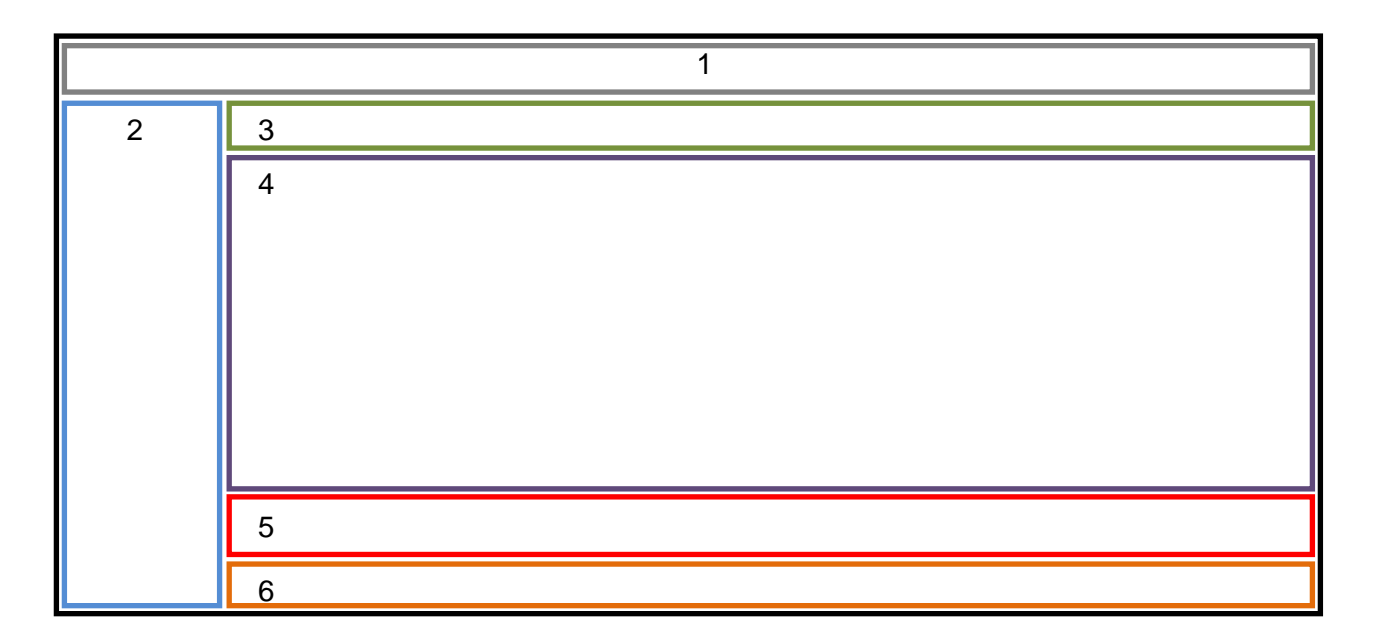

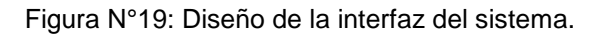

- o **Área N°1:** *Header*, área destinada a mostrar el logo del sistema, las notificaciones de implementaciones de asignatura inconclusas (si las hubiere) y el nombre del usuario que ha ingresado al sistema.
- o **Área N°2:** Menú del sistema, en él se mostrarán las funciones del sistema, este menú varía dependiendo del rol que tiene asignado el usuario *logueado*.
- o **Área N°3:** Título de la pantalla que se muestra en el Área N°4, también tiene un menú de navegación con las páginas visitadas anteriormente por el usuario.
- o **Área N°4:** Pantalla de despliegue e ingreso de datos, el contenido varía según la funcionalidad del sistema que esté utilizando el usuario.
- o **Área N°5:** Sección destinada a botones de opción general (tales como guardar, modificar, volver, etc.).

o **Área N°6:** *Footer*, área destinada a los derechos de autor del Programa Aprendizaje Servicio.

La combinación de colores para la interfaz del sistema, serán el naranjo y el azul, extraídos del sitio web del Programa de Aprendizaje Servicio (Figura N°20).

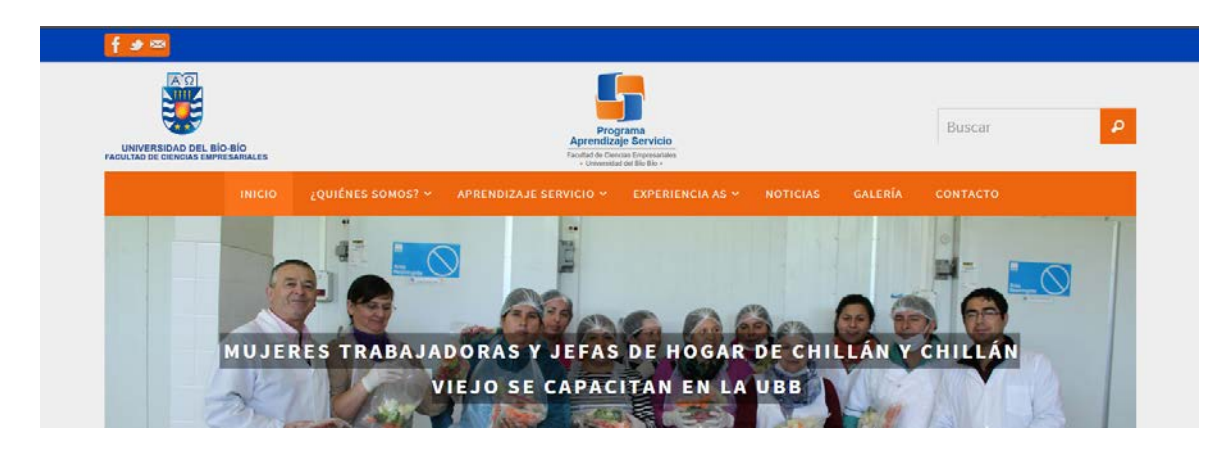

Figura N°20: Sitio web del Programa Aprendizaje Servicio.

También serán utilizados los siguientes logos:

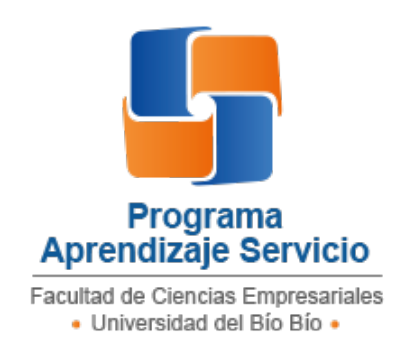

Figura N°21: Logo del Programa Aprendizaje Servicio.

El logo de la Figura N°21 será utilizado en la página de *login* del sistema, también una versión más pequeña de este será utilizado como *favicon.*

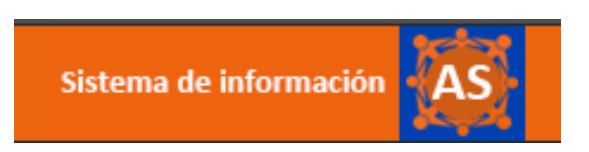

Figura N°22: Logo Sistema de Información Aprendizaje Servicio.

El logo de la Figura N°22 será utilizado en el *header* del sistema, y dotará a este de una identidad propia.

# **7.4 Jerarquía de menú y navegación**

A continuación se muestra la jerarquía de menú para el usuario con rol "Coordinador General":

### **Menú Coordinador General:**

- 1. Socios Comunitarios
	- 1.1 Socio Comunitario Institucional
	- 1.2 Contacto Institución
	- 1.3 Socio Comunitario Beneficiario

#### 2. Requerimientos

- 2.1 Todos
- 2.2 No Asignados
- 2.3 En Desarrollo
- 2.4 Finalizados
- 2.5 En Papelera

## 3. Match 1

- 3.1 Asignar / Modificar / Eliminar Asignaturas
- 3.2 Ver / Modificar Match1

#### 4. Servicios

- 4.1 Agregar Servicio (Con Match)
- 4.2 Agregar Servicio (Sin Match)
- 4.3 Ver / Modificar Servicios Asignados
- 4.4 Ver / Modificar Servicios No Asignados

### 5. Implementación

- 5.1 Crear Nueva Implementación
- 5.2 Modificar Implementación
- 5.3 Eliminar Implementación
- 5.4 Ver Implementación

#### 6. Bitácoras

6.1 Ver Bitácoras

#### 7. Gestión de Datos

- 7.1 Asignaturas
- 7.2 Carreras
- 7.3 Facultades
- 7.4 Sedes
- 7.5 Docentes
- 7.6 Alumnos
- 7.7 Usuarios del Sistema

#### 8. Reportes

- 8.1 Resumen Bitácora
- 8.2 Estadística Bitácora
- 8.3 Resumen Implementación
- 8.4 Estadística Implementación.
- 8.5 Resumen Req/Servicio
- 8.6 Estadística Req/Servicio

## 9. Usuario

9.1 Cambiar Contraseña

### **Menú Alumno:**

- 1. Crear Bitácora
- 2. Ver / Modificar Bitácora
- 3. Ver Grupo de Trabajo
- 4. Cambiar Contraseña

### **Menú Docente:**

- 1. Ver Bitácoras
- 2. Cambiar Contraseña

# **CAPÍTULO 8 PRUEBAS**

El sistema de información de Aprendizaje Servicio constantemente deberá ser sometido a pruebas, incluso más allá de la finalización de este proyecto con la intención de encontrar (y al final de cuentas corregir) errores, sin embargo en primera instancia debe pasar por pruebas que aseguren un funcionamiento que cumpla las expectativas del cliente.

## **8.1 Elementos de prueba**

Los módulos cuyas pruebas serán documentadas, corresponden a los críticos para la consecución de los objetivos principales que son "Implementación de Asignaturas" y seguimiento a través de las "Bitácoras".

**Módulo de Socios:** Es el encargado de gestionar la información de los socios comunitarios, entre ellos los socios comunitarios institucionales, sus contactos y sus requerimientos; los socios comunitarios beneficiarios y sus contactos. El rol de "Coordinador General" puede utilizar este módulo.

**Módulo de Match 1:** Es el encargado de gestionar la información de la asignación de asignaturas candidatas por cada requerimiento seleccionado del socio comunitario institucional, esta asignación se realiza por periodos que se corresponden con el semestre académico en el cual se planea implementar las asignaturas con metodología Aprendizaje Servicio. El rol de "Coordinador General" puede utilizar este módulo.

**Módulo de Servicios:** Es el encargado de gestionar la información de los servicios, tanto de los que estén asociados a un proceso de "Match 1" como de los que no lo estén. Cuando se asigna un servicio asociado a un match, se debe seleccionar el o los requerimientos que serán satisfechos con ese servicio, en el caso contrario, el servicio es ingresado para dejar constancia de una posible asignación futura. El rol de "Coordinador General" puede utilizar este módulo.

**Módulo de Implementación:** Es el encargado de implementar una asignatura, eso implica gestionar la información de la secciones que tendrá esa asignatura, por cada sección gestionar los alumnos inscritos, los grupos de trabajo de alumnos, los líderes de los grupos de trabajo y los socios comunitarios beneficiarios asignados a cada grupo de trabajo. El rol de "Coordinador General" puede utilizar este módulo.

**Módulo de Instrumento de Seguimiento (Bitácoras):** Es el encargado de gestionar la información que suben los alumnos por cada reunión o actividad que tienen con el socio comunitario beneficiario, a esto se le llama bitácora, por tanto el alumno sube la información de la bitácora y puede adjuntar un archivo comprimido con evidencias de la actividad (fotos, videos, etc.). El rol de "Alumno" puede utilizar este módulo.

## **8.2 Especificación de las pruebas**

#### *8.2.1 Características a probar*

Las características a probar por cada módulo son pruebas de ingreso y validación de datos correctos para cada módulo según corresponda, compatibilidad con otro navegador y pruebas de seguridad (autenticación).

#### *8.2.2 Niveles de prueba*

Se realizan pruebas de unidad donde se verifica cada componente del módulo enfocándose en el ingreso y validación de datos, pruebas de sistema, específicamente de seguridad (en el ámbito de la autenticación), pruebas de compatibilidad con el navegador Mozilla Firefox, y pruebas de aceptación, en la cual el cliente evalúa el sistema mediante su uso.

#### *8.2.3 Objetivos de las pruebas*

En el caso de las pruebas de unidad, el objetivo es ingresar datos válidos e inválidos y comprobar cómo se comporta el sistema, buscando errores en la validación de los datos. En las pruebas de seguridad, el objetivo será analizar el comportamiento del sistema ante el acceso de usuarios registrados como no registrados, haciendo énfasis en la búsqueda de errores como el acceso a funcionalidades no permitidas para determinado rol. En las pruebas de compatibilidad, se probará el sistema en un navegador diferente al utilizado para su desarrollo (Google Chrome) el cual es Mozilla Firefox (definido por el

cliente), buscando errores de incompatibilidad que se presenten al realizar un proceso en el sistema. Por último, el objetivo de las pruebas de aceptación es obtener un análisis del cliente en busca de correcciones y errores que se deben solucionar en el sistema a fin de satisfacer sus expectativas.

#### *8.2.4 Enfoque para la definición de casos de prueba*

"Puesto que muchos tipos de pruebas de *webapps* descubren problemas que se evidencian primero en el lado del cliente (es decir, mediante una interfaz implantada en un navegador específico o en un dispositivo de comunicación personal), con frecuencia se ve un síntoma del error, no el error en sí" (Pressman, 2010). Como señala el autor es más probable encontrar un síntoma del error haciendo uso de la interfaz del sistema, por lo tanto el enfoque será realizar las pruebas caja negra (se enfocan en el dominio de información del *software*, y derivan casos de prueba mediante la partición de los dominios de entrada y salida de un programa [Pressman, 2010]).

#### *8.2.5 Actividades de prueba*

Para ejecutar las pruebas se debe contar con un computador que cuente con *hardware* de red para montar un servidor local y posea los navegadores web Google Chrome y Mozilla Firefox, también es necesario que el *Framework* Yii2 se encuentre en la modalidad de desarrollo para obtener mayor información acerca de los errores que se presenten. El orden de la ejecución de pruebas será el siguiente:

- Pruebas de Unidad Ingreso y Validación de Datos.
- Pruebas de Aceptación
- Pruebas de Sistema Seguridad (autenticación).
- Pruebas de Compatibilidad

#### *8.2.6 Criterios de cumplimiento*

El criterio de cumplimiento de las pruebas será detallado en el punto 8.3 en el ítem "Salida Esperada", dado los niveles de prueba los criterios de cumplimiento cambiarán según el tipo de prueba que se realice.

# **8.3 Detalle de las pruebas**

## *8.3.1 Pruebas de Unidad: Ingreso y validación de datos.*

| <b>ID Caso de Prueba</b> | CP <sub>01</sub>                                                                          |
|--------------------------|-------------------------------------------------------------------------------------------|
|                          | Registro de un socio comunitario institucional en el sistema.<br>$\overline{\phantom{a}}$ |
| Características a        | Registro de contacto del socio comunitario institucional en el                            |
| probar                   | sistema.                                                                                  |
|                          | Respuesta a datos inválidos.                                                              |
| Pre condiciones          | El usuario debe estar logueado y tener rol de "Coordinador"                               |
|                          | General".                                                                                 |
| Datos de entrada         | <b>Datos Válidos:</b>                                                                     |
|                          | Nombre: Ilustre Municipalidad de Chillán<br>٠                                             |
|                          | Dirección: Isabel Riquelme 523<br>$\bullet$                                               |
|                          | Departamento/Programa: Programa Mujer Trabajadora y                                       |
|                          | Jefa de Hogar del Servicio Nacional de la Mujer y la Equidad                              |
|                          | de Género                                                                                 |
|                          | Comuna: Chillán                                                                           |
|                          | Dirección Web 1: http://www.municipalidadchillan.cl/                                      |
|                          | Dirección Web2:                                                                           |
|                          | https://www.facebook.com/municipalidad.d.chil.                                            |
|                          | Sede (U. del Bío Bío): Chillán                                                            |
|                          | Nombres: Ana María                                                                        |
|                          | Apellidos: Rosemberg                                                                      |
|                          | Teléfono: 95464509                                                                        |
|                          | Email: pmjhchillan@gmail.com                                                              |
|                          |                                                                                           |
|                          |                                                                                           |

Tabla N°41: Caso de prueba: Ingreso Socio Comunitario Institucional

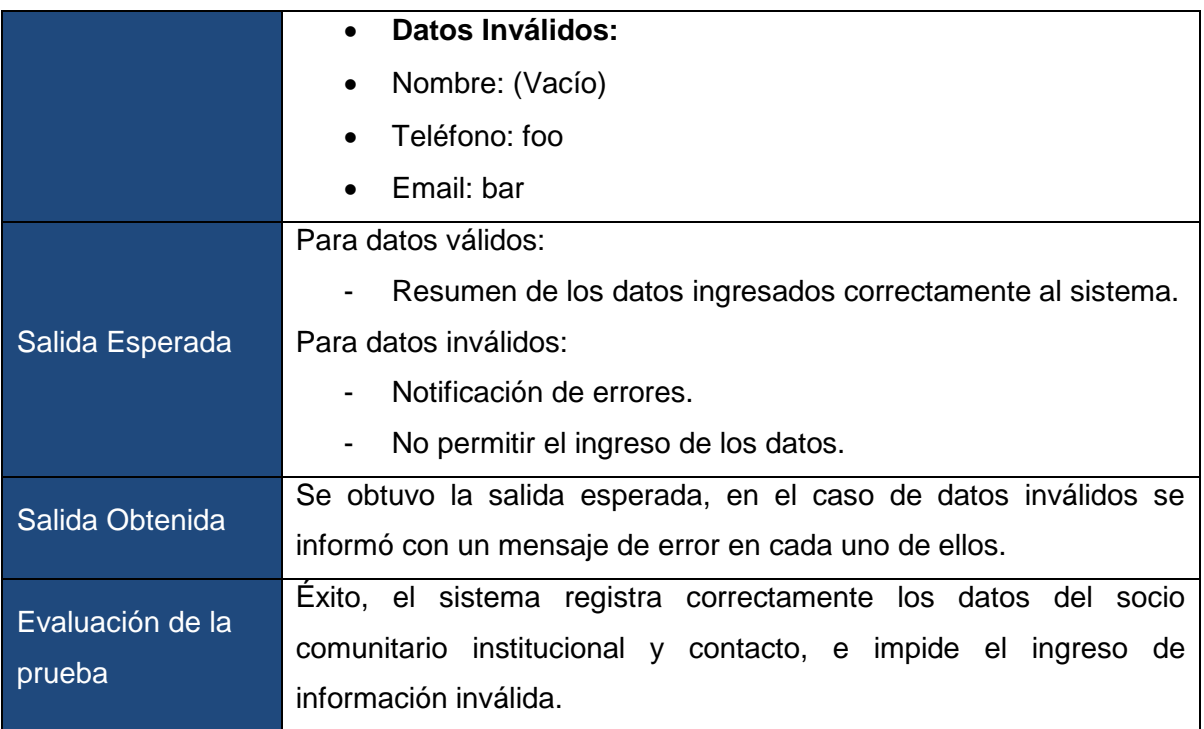

#### Tabla N°42: Caso de Prueba: Modificar Socio Comunitario Institucional

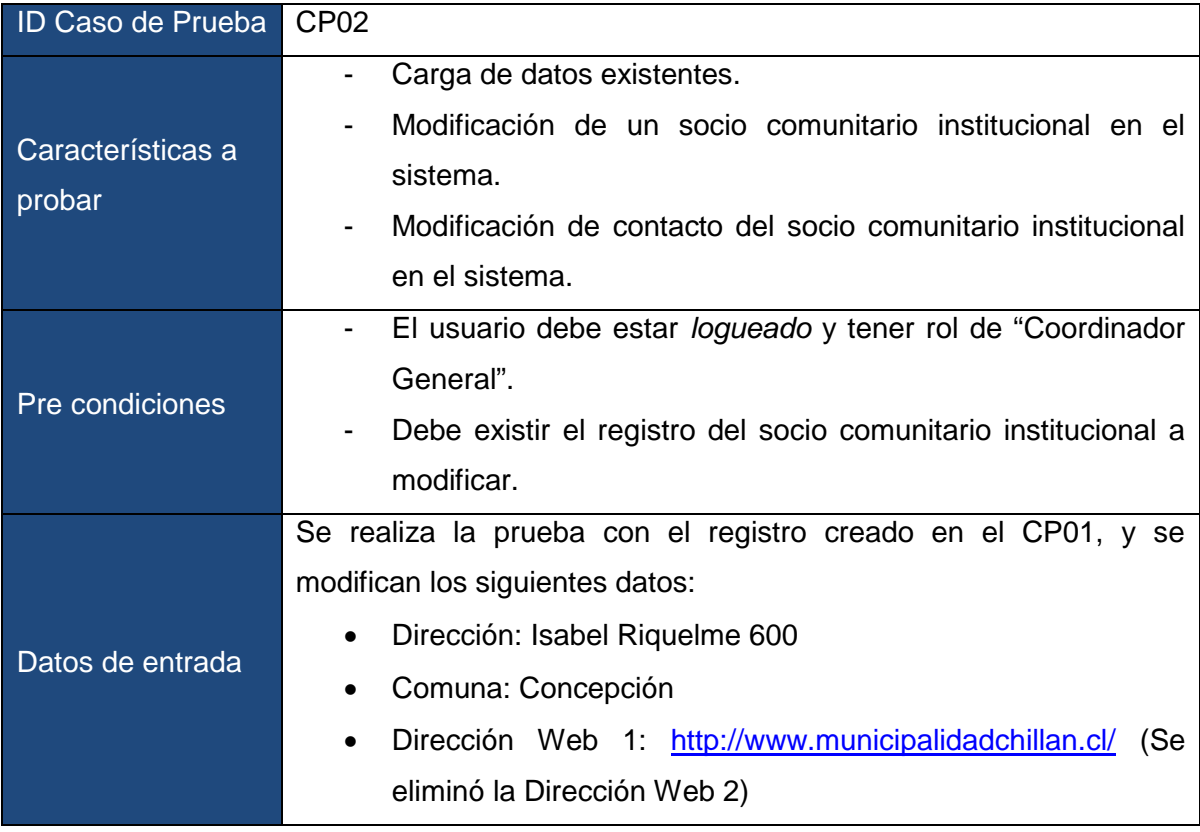

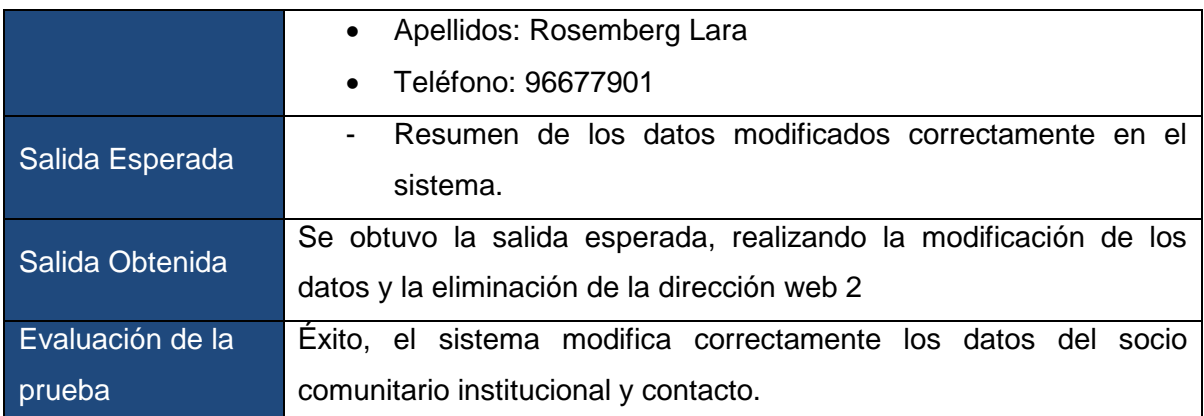

## Tabla N°43: Caso de prueba: Ingreso Socio Comunitario Beneficiario

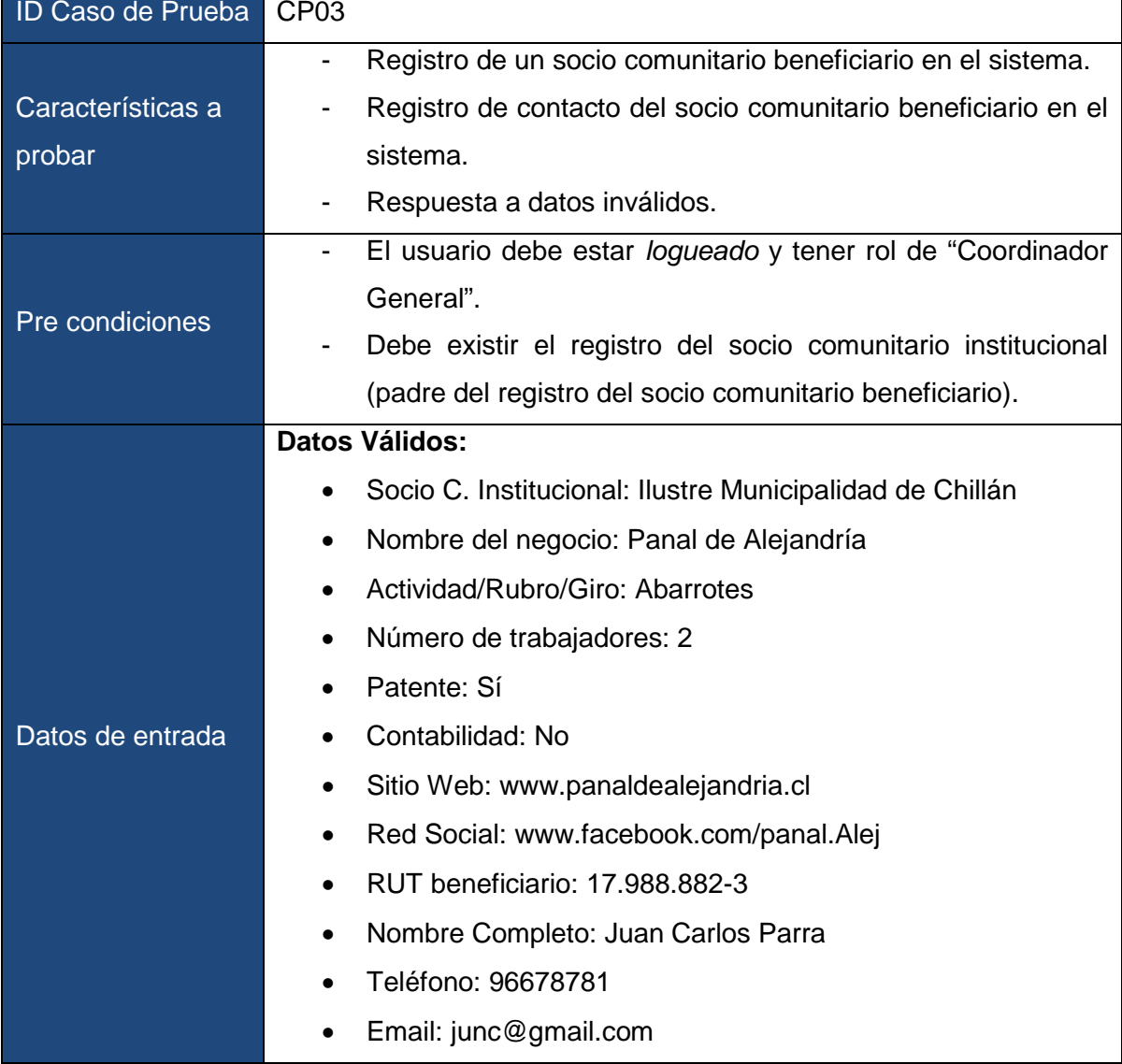

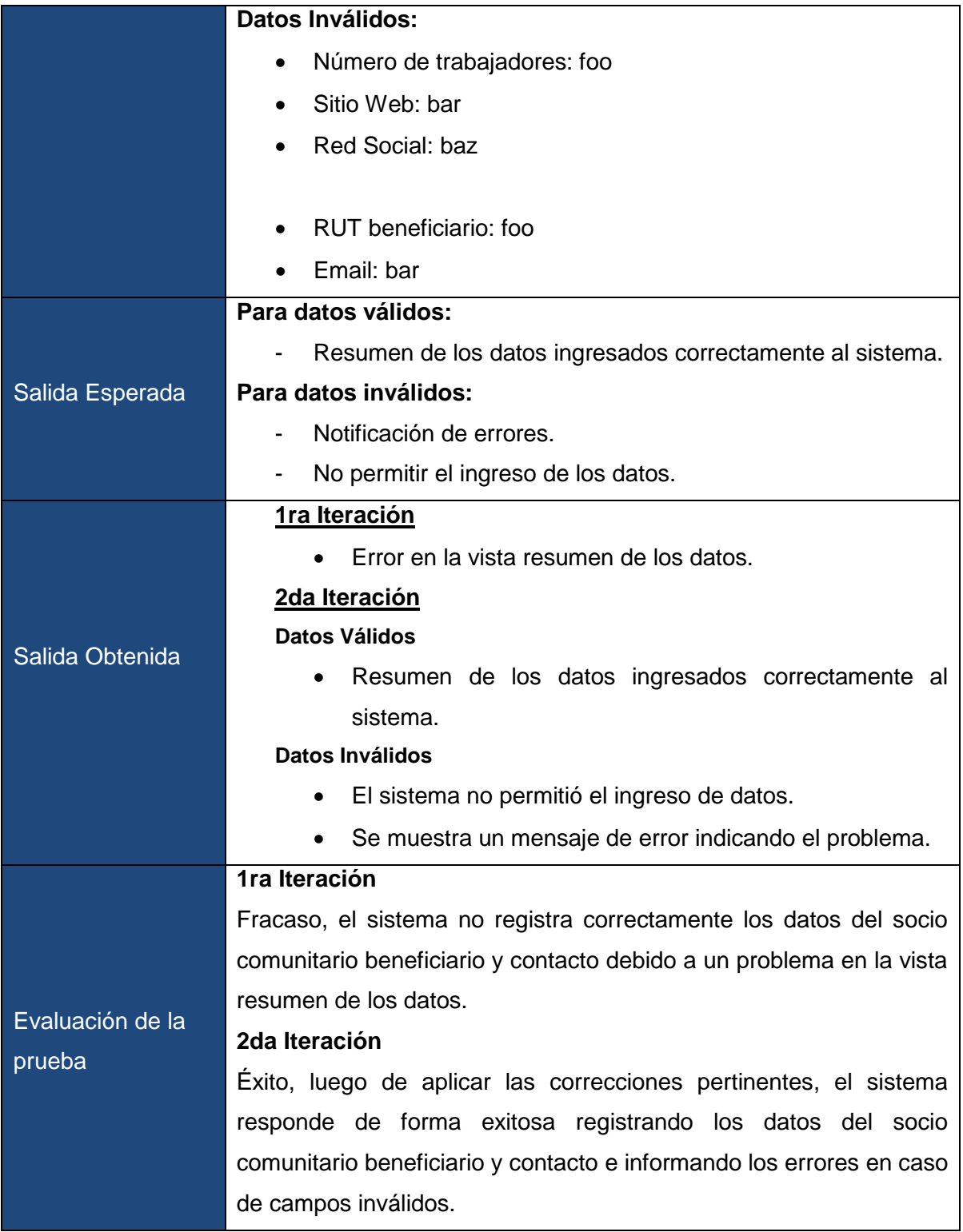

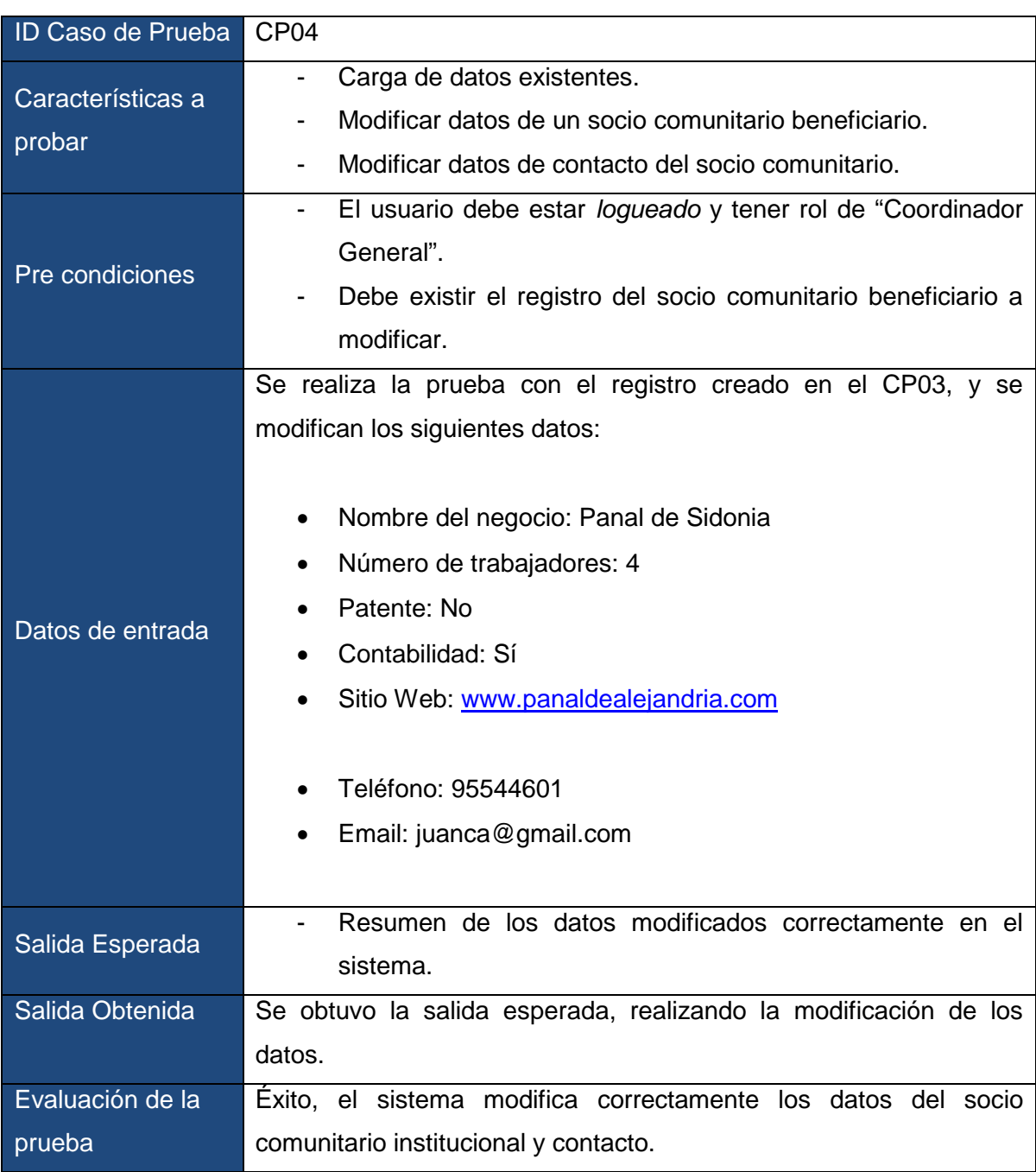

Tabla N°44: Caso de Prueba: Modificar Socio Comunitario Beneficiario

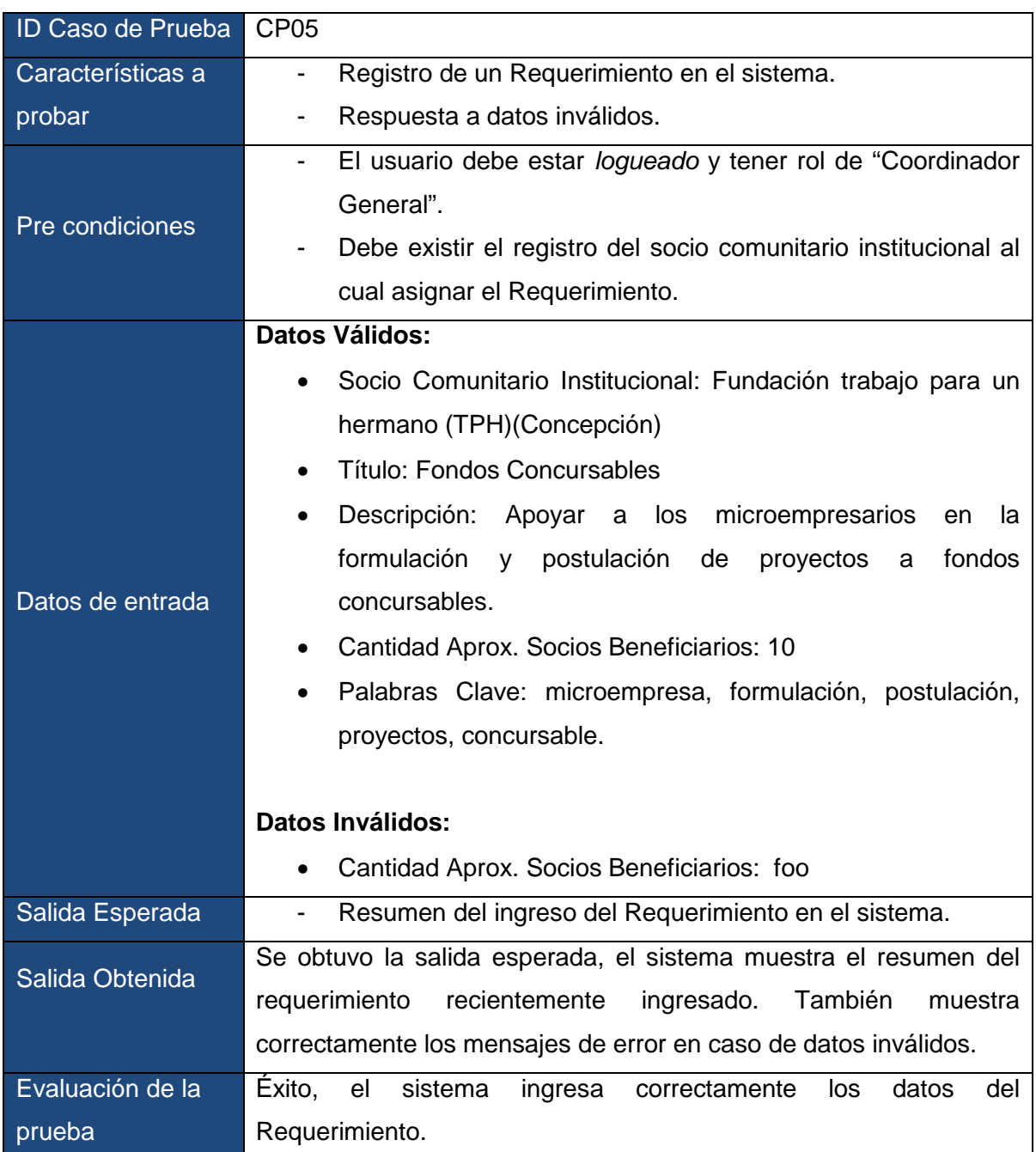

Tabla N°45: Caso de Prueba: Ingreso de Requerimiento

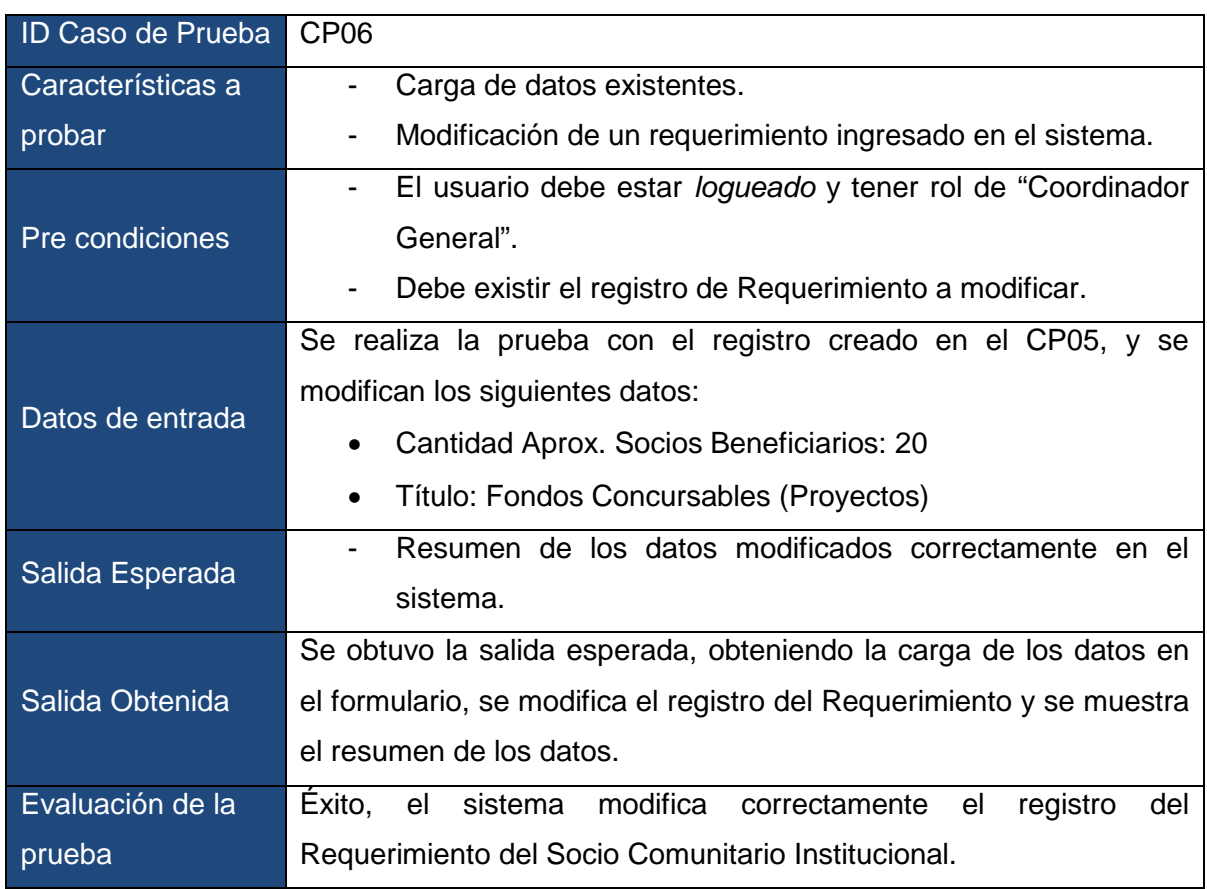

## Tabla N°46: Caso de Prueba: Modificar Requerimiento

## Tabla N°47: Caso de Prueba: Asignación de Asignaturas (Match 1)

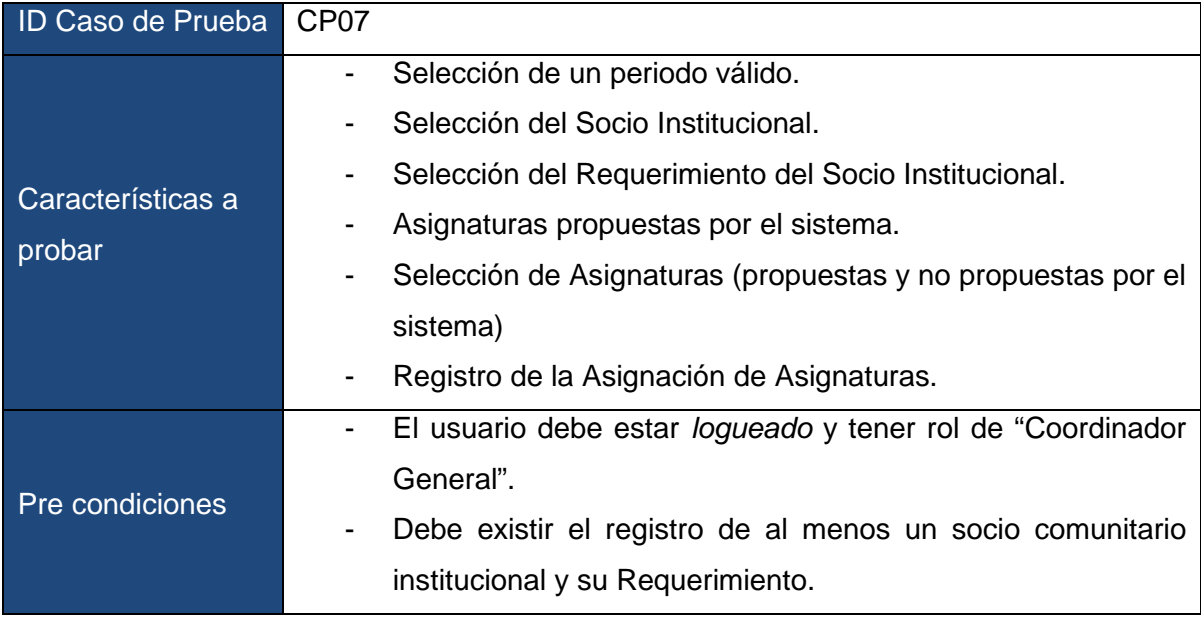

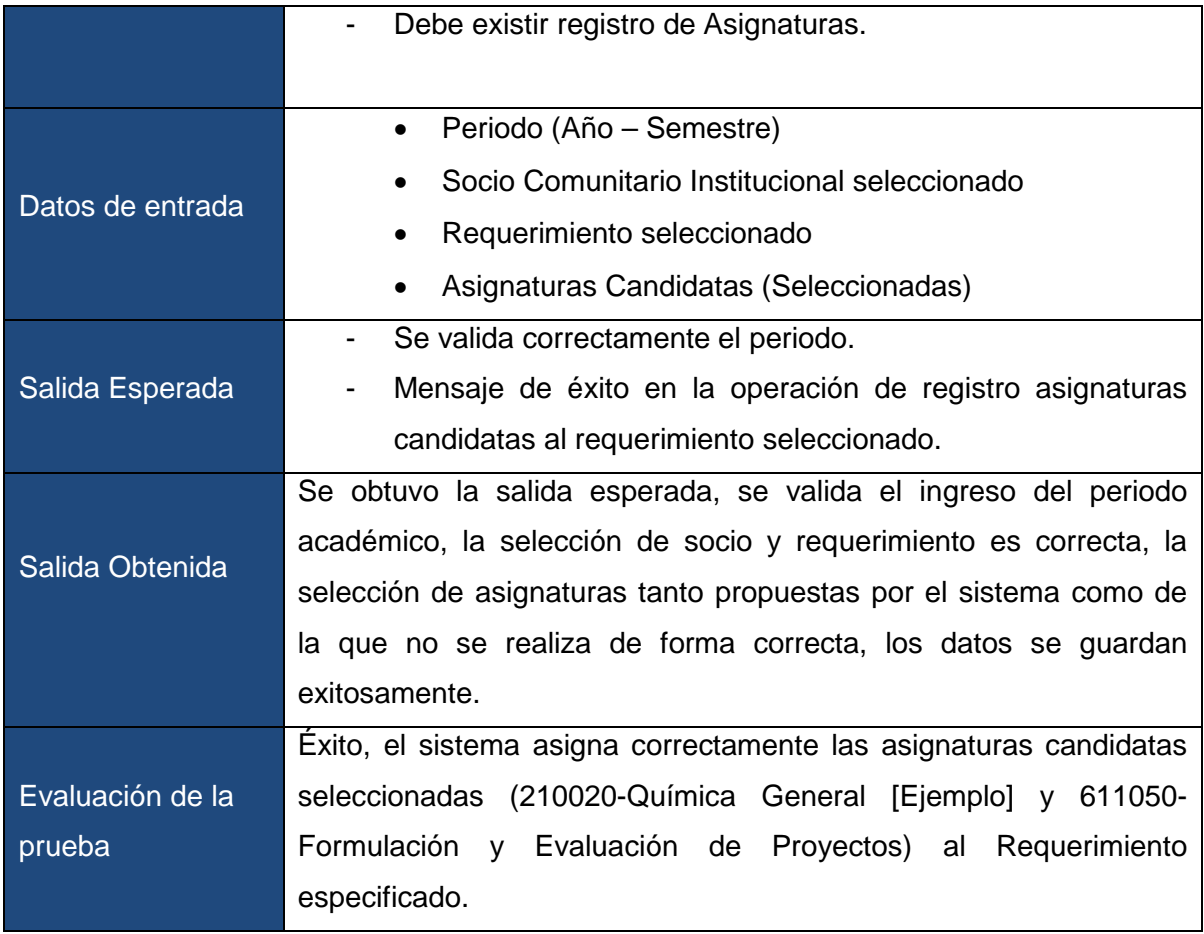

## Tabla N°48: Caso de Prueba: Asignación de Servicio (Con Match1)

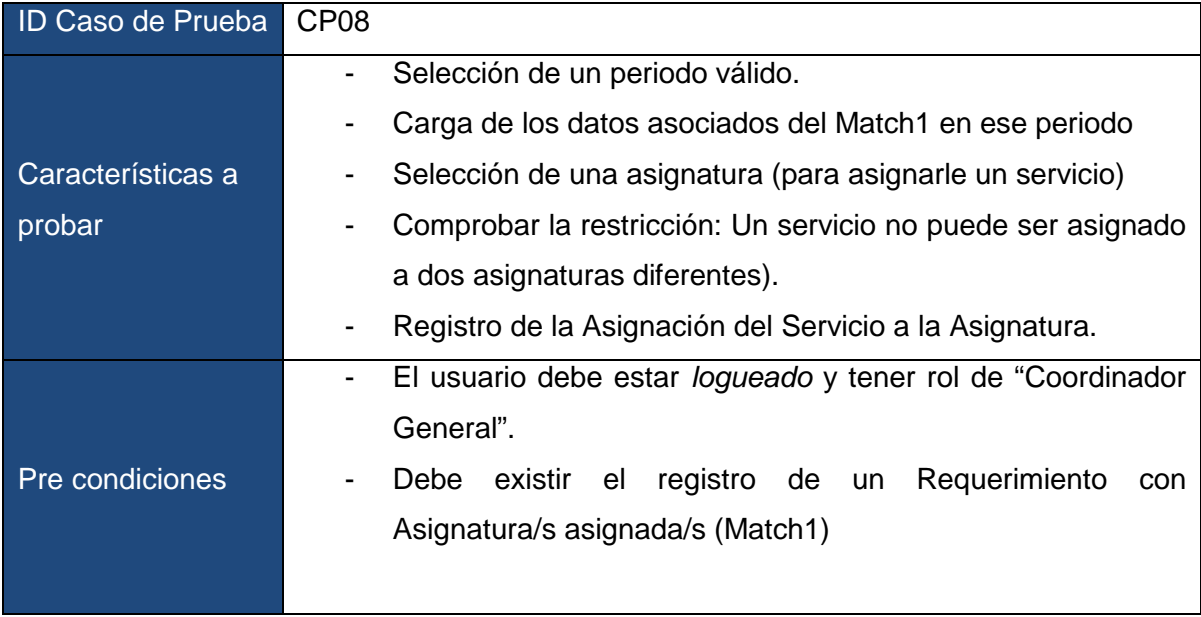

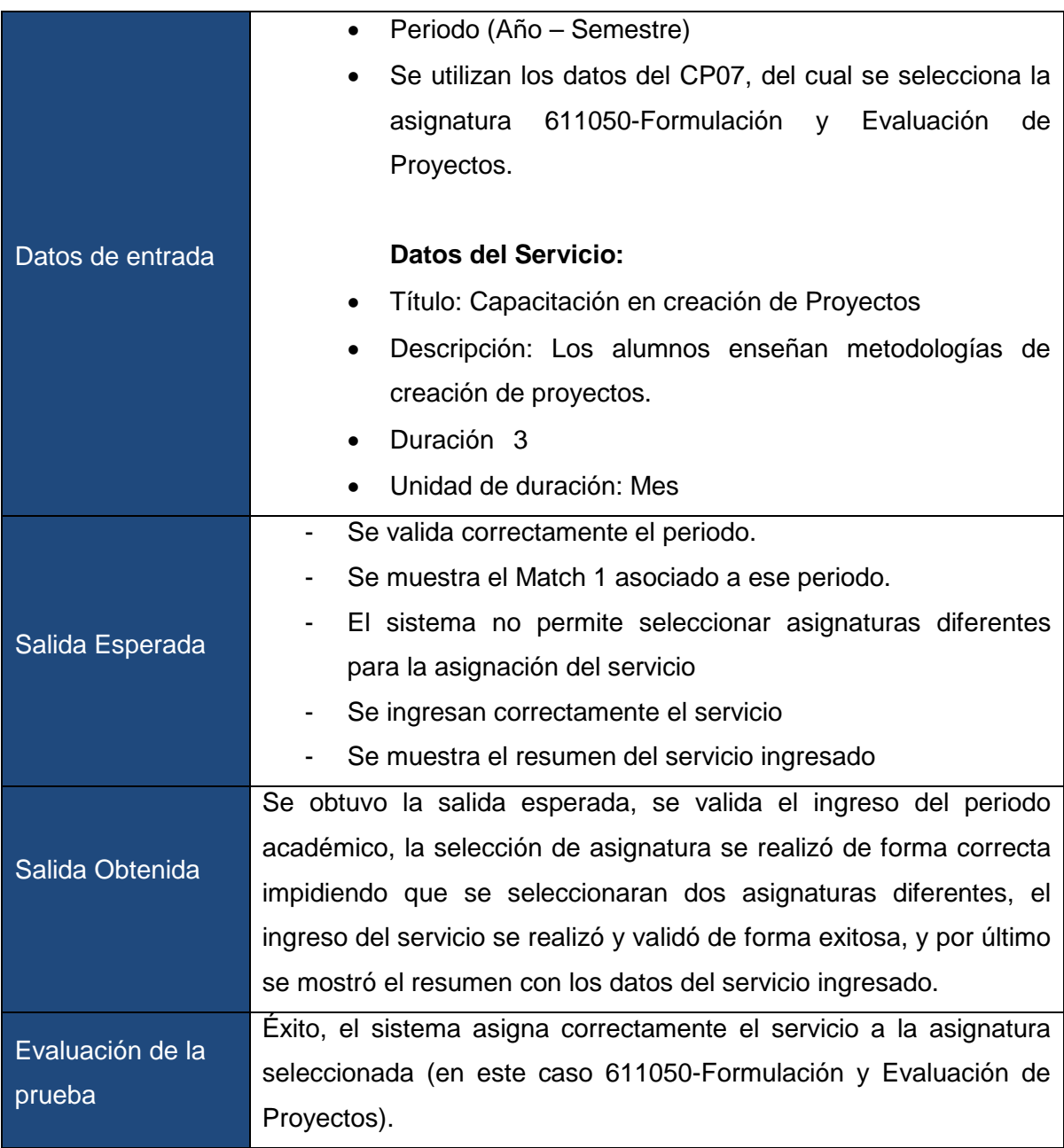

| ID Caso de Prueba           | CP <sub>09</sub>                                                                       |
|-----------------------------|----------------------------------------------------------------------------------------|
| Características a<br>probar | Registro de la Asignación de un servicio a una asignatura                              |
|                             | seleccionada.                                                                          |
|                             | Respuesta a datos inválidos.                                                           |
| Pre condiciones             | El usuario debe estar logueado y tener rol de "Coordinador<br>$\overline{\phantom{a}}$ |
|                             | General".                                                                              |
|                             | Debe existir la asignatura en el sistema a la cual asignarle el                        |
|                             | servicio.                                                                              |
| Datos de entrada            | Datos válidos:                                                                         |
|                             | Título: Capacitación de Prueba                                                         |
|                             | Descripción: Servicio de Prueba                                                        |
|                             | Duración 4                                                                             |
|                             | Unidad de duración: Mes                                                                |
|                             | <b>Datos inválidos:</b>                                                                |
|                             | Duración: foo                                                                          |
| Salida Esperada             | Se validan los datos<br>$\overline{\phantom{a}}$                                       |
|                             | Se ingresan correctamente el servicio                                                  |
|                             | Se muestra el resumen del servicio ingresado                                           |
| Salida Obtenida             | Se obtuvo la salida esperada, se valida el ingreso de datos frente a                   |
|                             | entradas inválidas, se ingresa correctamente el servicio y se                          |
|                             | muestra el resumen del servicio ingresado.                                             |
| Evaluación de la            | Exito, el sistema registra correctamente el servicio ingresado.                        |
| prueba                      |                                                                                        |

Tabla N°49: Caso de Prueba: Ingreso de Servicio (Sin Match asociado)

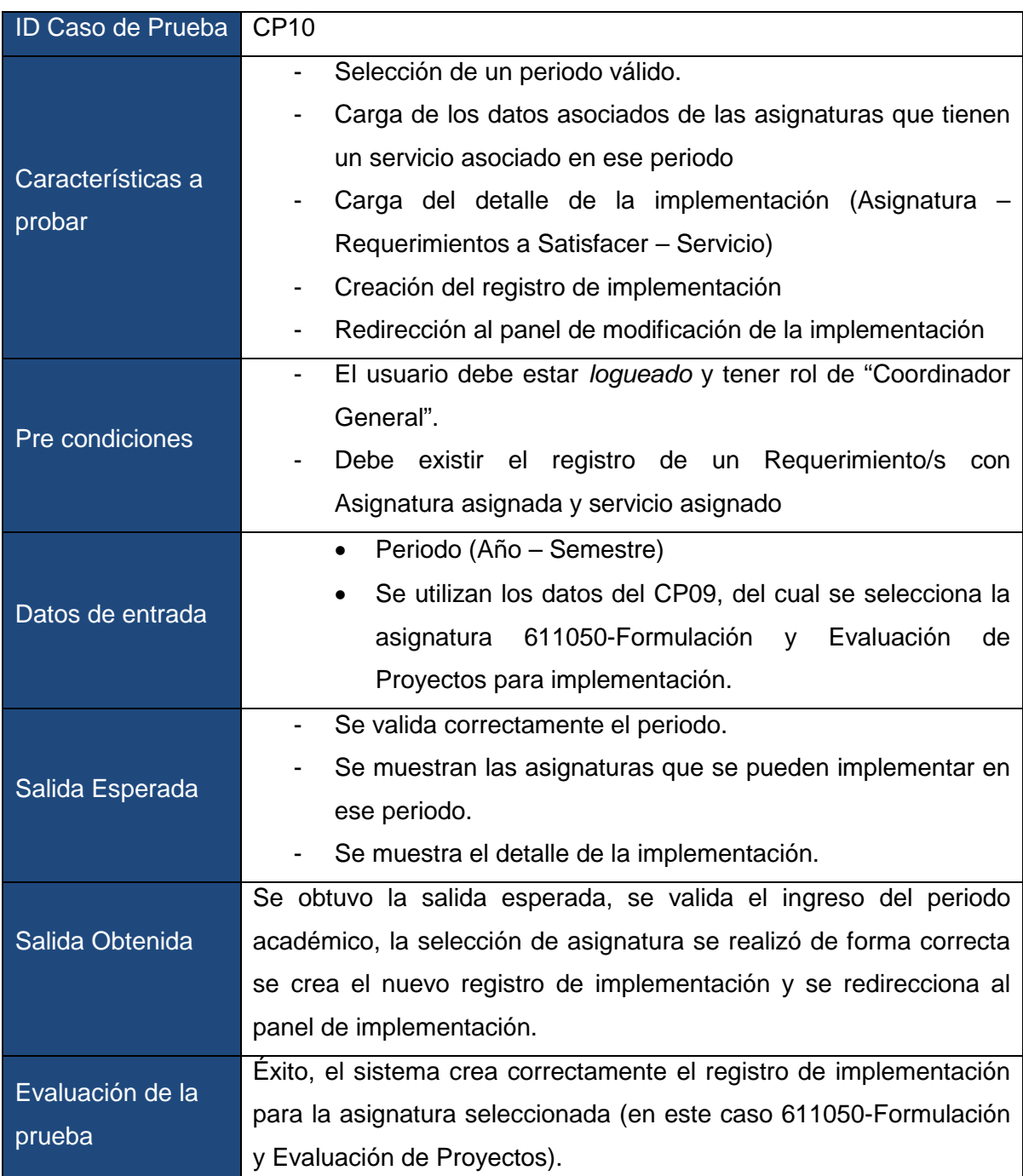

Tabla N°50: Caso de Prueba 10: Nueva Implementación de Asignatura

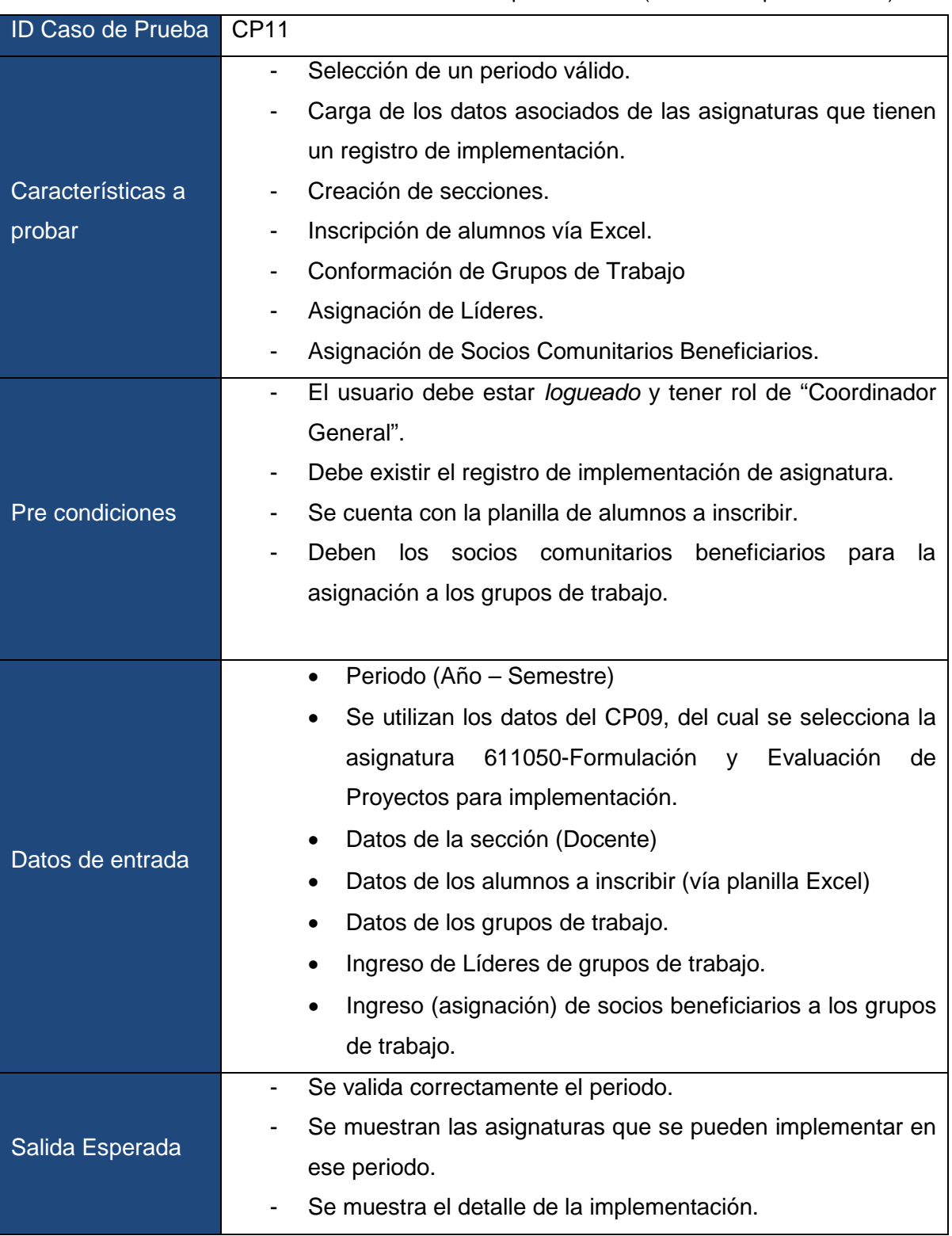

Tabla N°51: Caso de Prueba: Modificación de Implementación (Panel de Implementación).

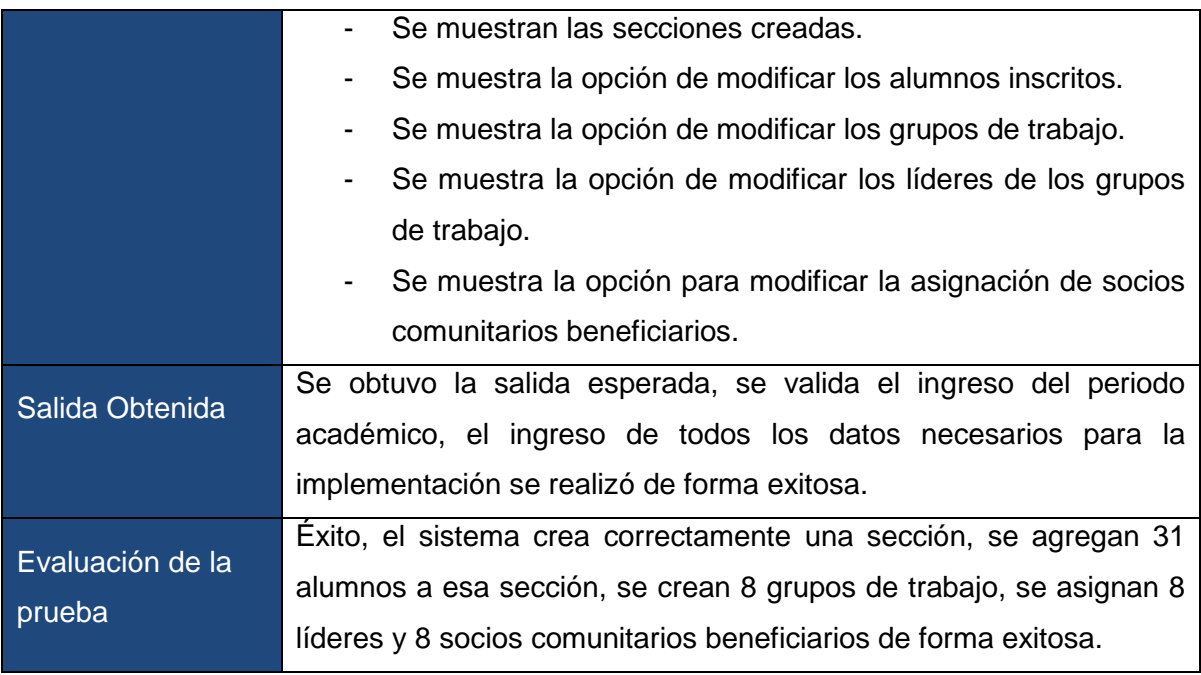

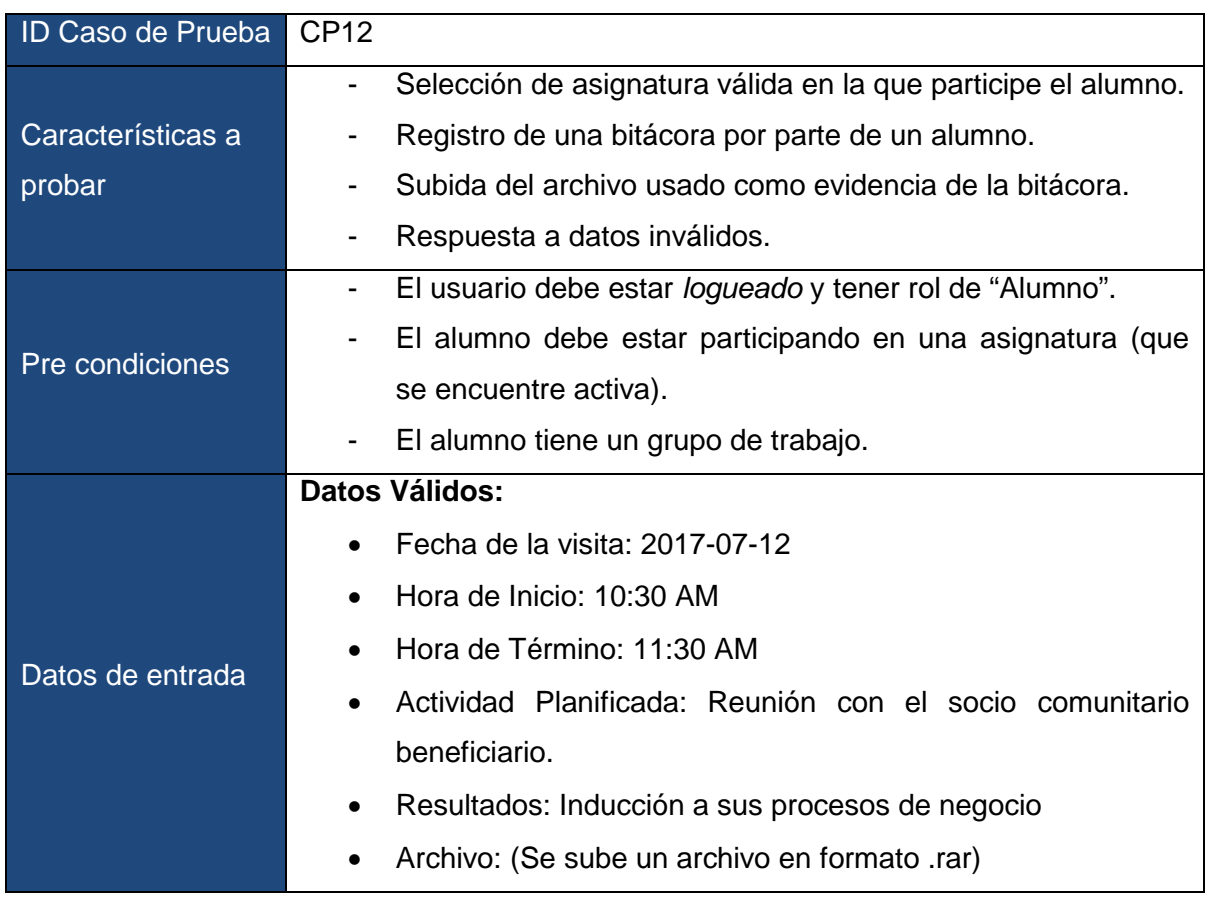

## Tabla N°52: Caso de Prueba: Ingreso de Bitácora

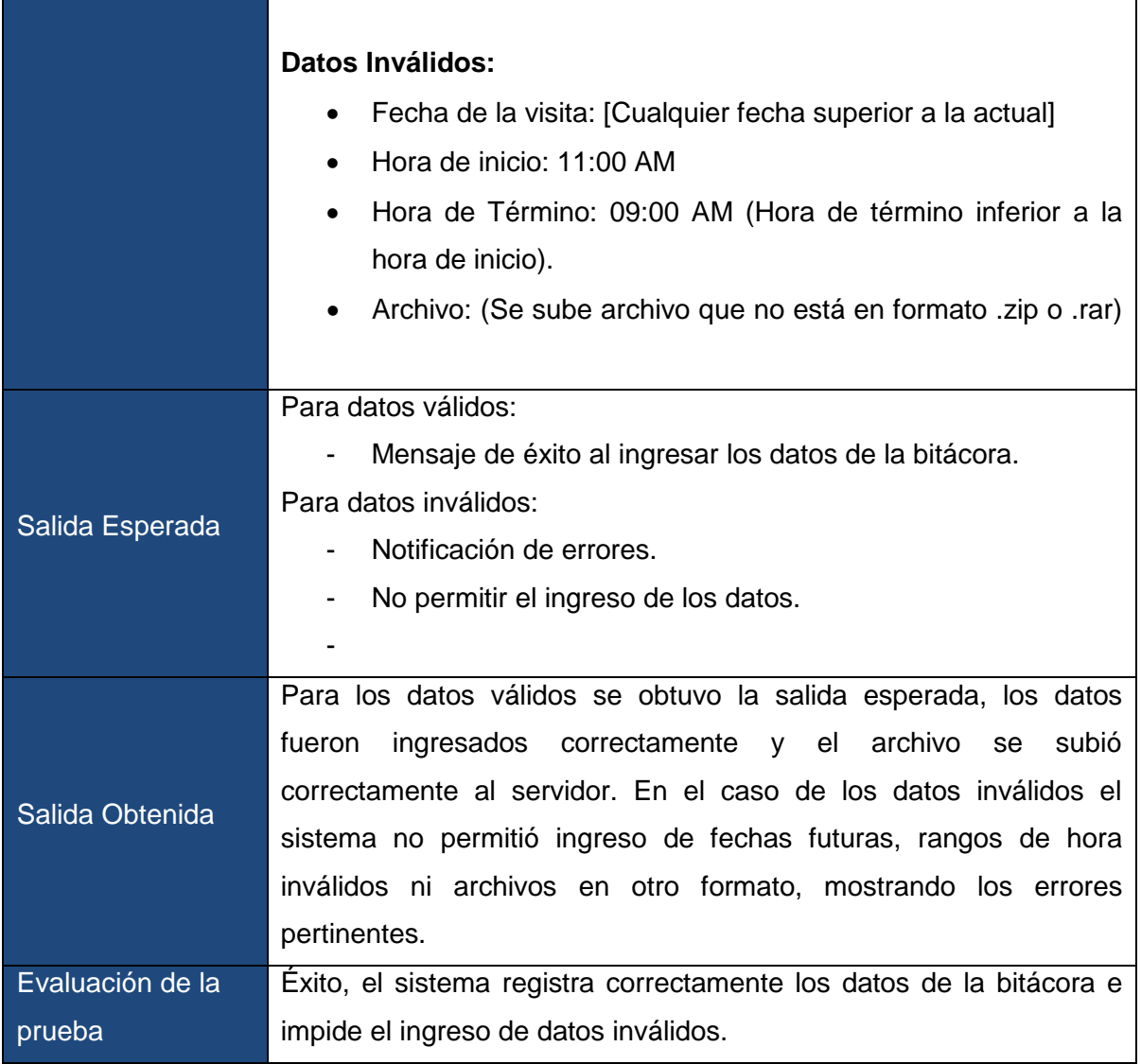

## *8.3.2 Pruebas de Seguridad (Autenticación)*

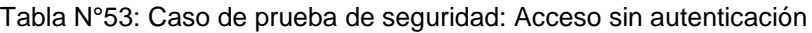

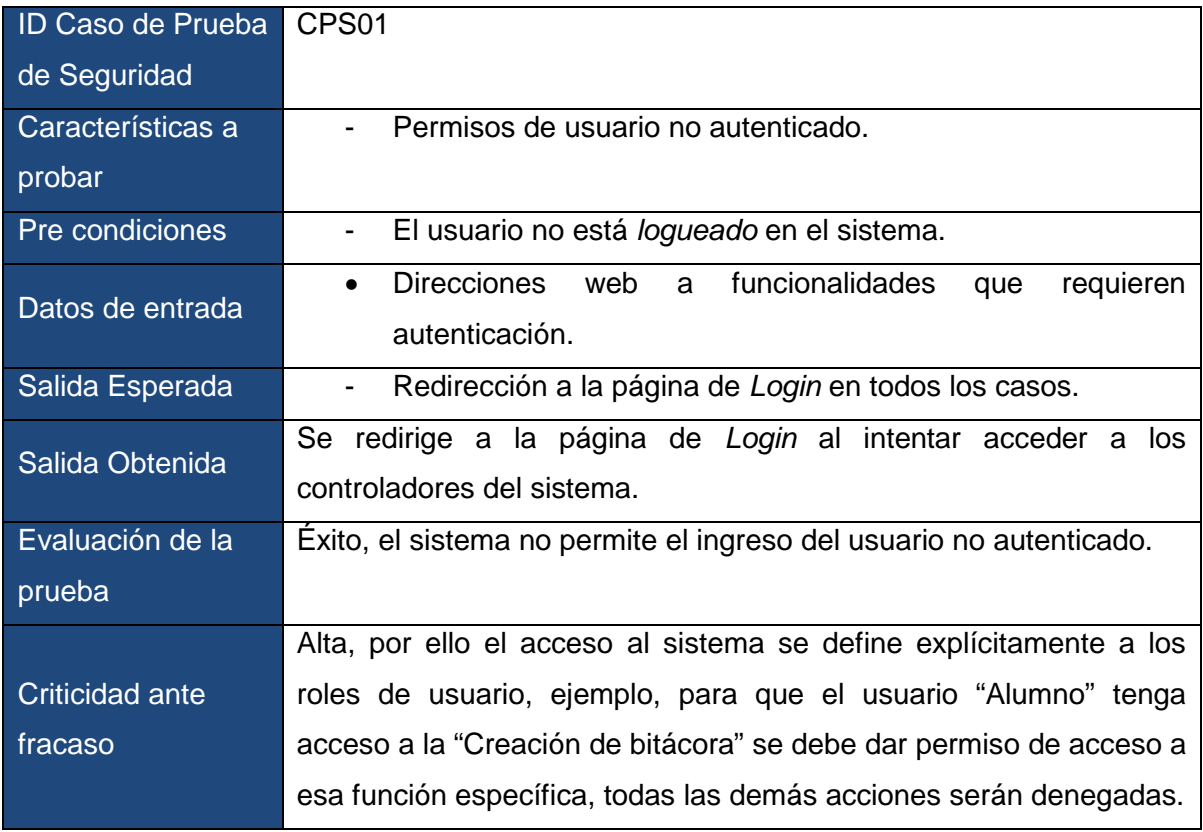

## Tabla N°54: Caso de prueba de seguridad: Acceso con autenticación

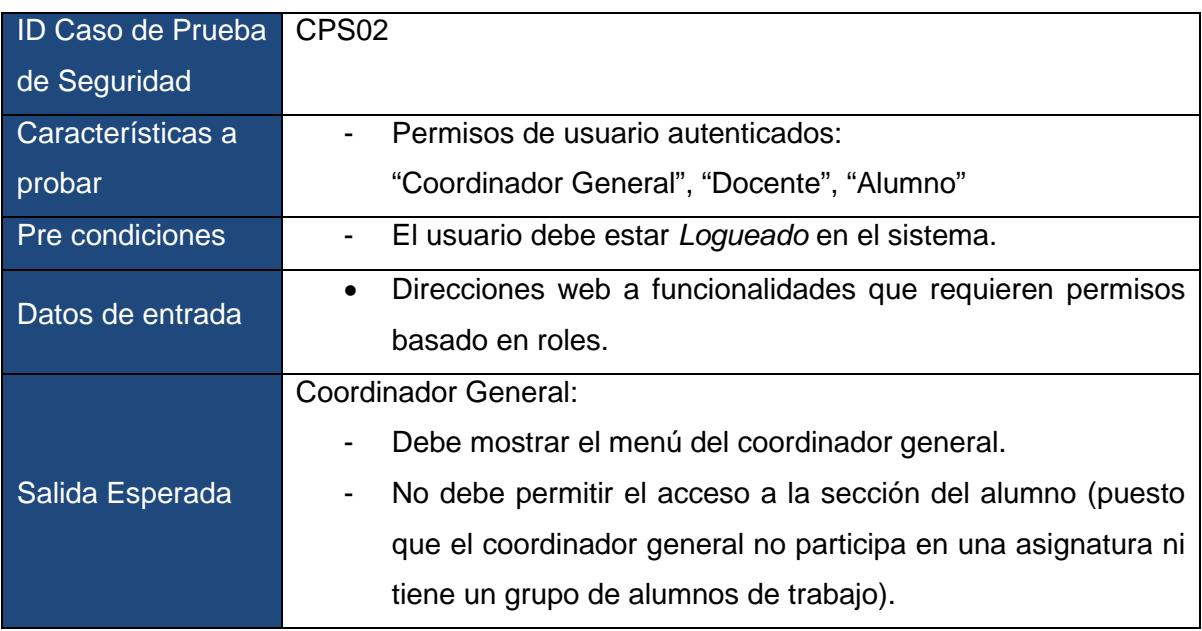

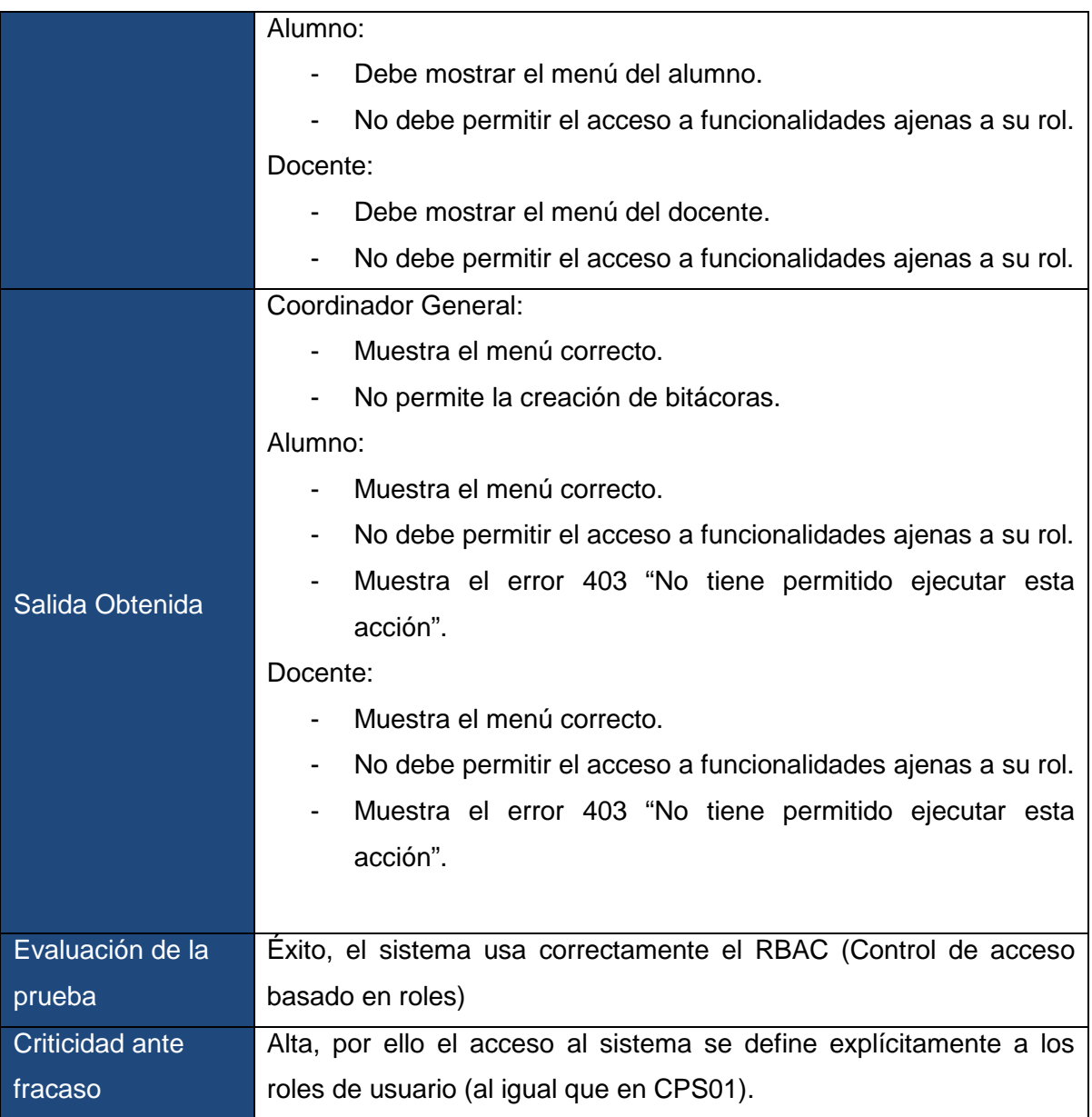

## *8.3.3 Pruebas de Aceptación*

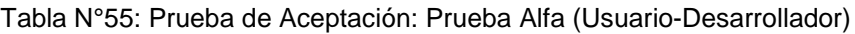

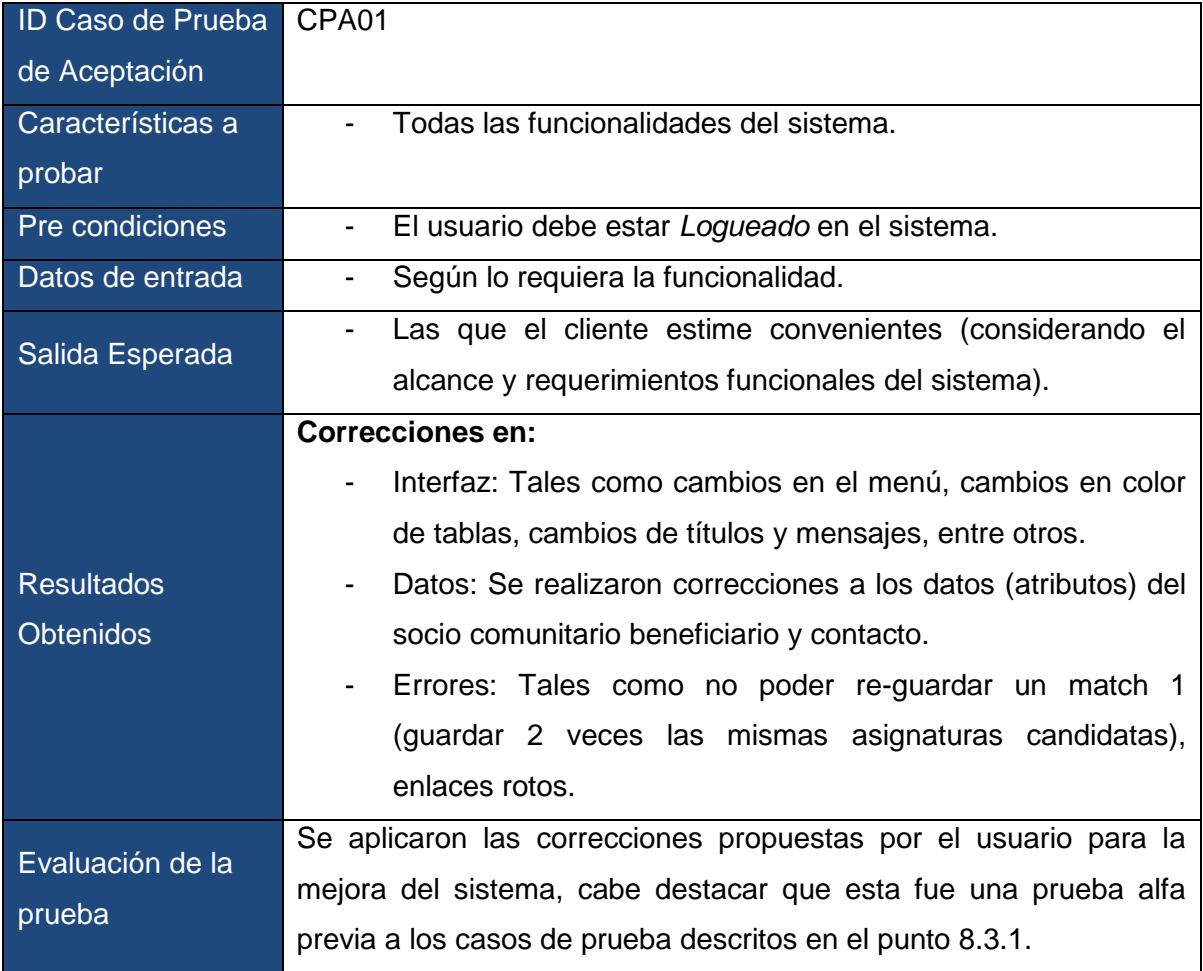

## *8.3.4 Pruebas de Compatibilidad*

Se realizan pruebas de compatibilidad con los siguientes navegadores:

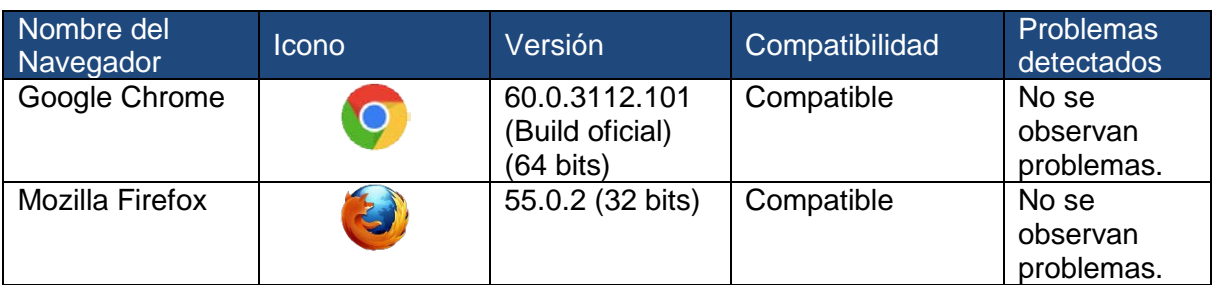

Tabla N°56: Navegadores utilizados en prueba de compatibilidad

Dado que estos fueron los navegadores solicitados por el cliente ambos fueron usados durante el desarrollo del sistema debido a sus herramientas de desarrollo que ofrecen diferentes prestaciones, no se observan problemas aparentes de compatibilidad en estos navegadores.

## **8.4 Conclusiones de prueba**

El sistema responde exitosamente a los casos de prueba de ingreso y validación de datos, a excepción del CP03, el cual hace referencia al socio comunitario beneficiario, el error encontrado fue dado puesto que luego de las pruebas de aceptación (prueba alfa) que realizó el cliente en conjunto con el desarrollador se determinó cambiar los atributos del socio comunitario beneficiario, al no estar actualizada la vista a los nuevos atributos se provocó un error que fue corregido en la siguiente iteración de la prueba, por lo que cumple satisfactoriamente las pruebas aquí documentadas.

Las pruebas de seguridad son de suma importancia dado el alto grado de criticidad en caso de falla, el sistema respondió exitosamente a los casos de prueba de autentificación y control de acceso basado en roles.

La prueba alfa de aceptación mejoró el sistema en muchos aspectos, como la usabilidad e interfaz del mismo. Por último las pruebas de compatibilidad se realizaron en dos de los navegadores más usados del mercado, ambos tienen un alto grado de compatibilidad con las nuevas tecnologías, por lo que no representaban un problema para el sistema.

En conclusión, aplicando las pruebas y realizando las correcciones pertinentes, el sistema pasó las pruebas aquí documentadas que abarcaban el proceso principal del Programa Aprendizaje Servicio y objetivo de este proyecto.

*Capítulo 9 Plan de capacitación y entrenamiento*

# **CAPÍTULO 9 PLAN DE CAPACITACIÓN Y ENTRENAMIENTO**

En el plan de capacitación de los usuarios finales, primero se comenzará capacitando a la coordinado del PM UBB 1402, quién será la principal usuaria del Sistema de Información de Aprendizaje Servicio, para ello, el sistema se instalará en primera instancia de forma local para obtener una retroalimentación durante un periodo de tiempo de marcha blanca, la capacitación será de forma presencial y se contemplan 2 horas diarias durante 2 días, los aspectos a abordar serán todas las funcionalidades del sistema, haciendo énfasis en el proceso principal de implementación de asignaturas.

También se considera un manual de usuario, por lo que haciendo uso de este instrumento más la capacitación, la coordinadora estará en condiciones de capacitar a los compañeros de equipo que también interactuarán con el sistema.

# **CAPÍTULO 10 CONCLUSIONES**

En primera instancia los objetivos del proyecto estaban claros, existía una necesidad imperante en el Programa Aprendizaje Servicio por manejar el flujo de información producido por la ejecución de sus actividades de una manera más automatizada. Sin embargo el proceso de negocio del Programa Aprendizaje Servicio se fue modificando y mejorando con el paso del tiempo, por lo que el Sistema de Información desarrollado tuvo que adaptarse a estos cambios provocando como consecuencia la redefinición de algunos objetivos pero que no afectaron la problemática de fondo. Comprender la "lógica del negocio" del Programa Aprendizaje Servicio fue un gran desafío, por tratarse de problemáticas no tradicionales que tuviesen soluciones probadas y/o repetibles, pero que sin embargo se logró definir y comprender lo suficiente para dar respuesta a los requerimientos y objetivos planteados.

Para el desarrollo de este proyecto, se utilizó una metodología de desarrollo tradicional incremental iterativa, por lo que los cambios que fueron ocurriendo definieron diversas etapas e iteraciones por las que pasó el sistema, que en combinación con la retroalimentación del cliente se logró un resultado bastante diferente del sistema en sus versiones iniciales en término de interfaz, usabilidad, funcionalidades y objetivos, pero siempre teniendo como objetivo la mejora del sistema de acuerdo a las expectativas del cliente.

En términos más técnicos, la codificación del sistema se desarrolló utilizando el *framework* PHP Yii2, el cual facilitó enormemente el desarrollo de tareas repetitivas como la creación de modelos, mantenedores (CRUD), autenticación de usuarios, entre otros. Además esta herramienta guía y alienta el trabajar siguiendo patrones de desarrollo que han demostrado ser efectivos, sin embargo es un *framework* relativamente nuevo (su última versión fue lanzada el año 2015) por lo que su comunidad aún está en desarrollo, no posee algunas funcionalidades y presenta algunos errores que a la fecha aún se están discutiendo por los desarrolladores que le dan soporte a este *framework*, por lo que hubo que realizar algunos ajustes para cumplir con los requerimientos de este proyecto.

En términos de los lenguajes web utilizados, durante el transcurso del proyecto se profundizó el conocimiento de JavaScript (ECMAScript) el cual fue adquiriendo cada vez más protagonismo llegando a un punto en el que es esencial para el sistema.

#### *Capítulo 10 Conclusiones*

La implementación y uso del sistema de información propuesto reportará beneficios al Programa de Aprendizaje Servicio, como se pudo apreciar en la factibilidad económica, reportando una disminución de las horas-hombre y gasto de materiales, pero también ayudará en la toma de decisiones e interacción con los docentes y alumnos.

Por último señalar que el desarrollo de este proyecto amplió enormemente los conocimientos que se tenían referente a todo lo que implica construir una aplicación, la comunicación con el usuario, el modelamiento de la información, el diseño, en fin, todas las etapas necesarias para realizar el proyecto otorgan una gran experiencia en un ambiente real, utilizando tanto los conocimientos entregados por la carrera de Ingeniería Civil en Informática como los adquiridos de forma personal.

# **CAPÍTULO 11 BIBLIOGRAFÍA**

- Kendall, K., & Kendall, J. (2011). *Análisis y diseños de sistemas* (8va ed.). México: Pearson.
- Pressman, R. S. (2010). *Ingeniería del software: Un enfoque práctico* (7ma ed.). México: Mc Graw Hill.
- Sommerville, I. (2005). *Ingeniería del software* (7ma ed.). Madrid, España: Pearson Educación, S.A.
- Fernández Romero, Y., & Díaz González, Y. (2012). Patrón Modelo-Vista-Controlador.

*Telematica*, *11*(1), 47–57.

Yiiframework. (2017). *About Yii*. Extraído el 03 de Julio de 2017 de: http://www.yiiframework.com/about/

Yiiframework. (2017). *Features of Yii*. Extraído el 03 de Julio de 2017 de: http://www.yiiframework.com/features/

Makarov, A. (Ed.). (s.f.). *Yii 2.0 Cookbook*. Extraído el 03 de Agosto de 2017 de: https://github.com/samdark/yii2-cookbook

PHP.net. (2001-2017). *PHP: ¿Qué es PHP? – Manual.* Extraído el 01 de Junio de 2017 de: http://php.net/manual/es/intro-whatis.php

W3C. (2016). *HTML & CSS.* Extraído el 01 de Junio de 2017 de: https://www.w3.org/standards/webdesign/htmlcss

Mozilla. (2005-2017). *JavaScript.* Extraído el 01 de Junio de 2017 de: https://developer.mozilla.org/es/docs/Web/JavaScript

jQuery. (2017). *What is jQuery?* Extraído el 01 de Junio de 2017 de: https://jquery.com/

W3. (s.f.). *HTML5.* Extraído el 01 de Junio de 2017 de: https://www.w3.org/html/

DesignPatternsPHP. (2015). *DesignPatternsPHP 1.0 documentation.* Extraído el 11 de Julio de 2017 de: http://designpatternsphp.readthedocs.io/en/latest/

Améstica Rivas, L., Llinas-Audet, X., y Oriol-Escardíbul, J. (2017). Costos de la Renovación Curricular. Una Propuesta Metodológica para la Valorización Económica de Carreras Universitarias. *Formación Universitaria, 10*(1), 89-100. doi: 10.4067/S0718-50062017000100010

# **CAPÍTULO 12 ANEXOS**

## **12.1 Manual de Usuario**

## *12.1.1 Introducción*

El presente manual tiene como finalidad orientar a los usuarios del Programa Aprendizaje Servicio, sobre el uso y las funcionalidades que tienen los distintos módulos del sistema. Para ello, se detalla cada una de las opciones de ingreso de datos a través de imágenes de ayuda.

## *12.1.2 Inicio de Sesión*

Para ingresar al sistema del Programa Aprendizaje Servicio, necesita una cuenta de usuario, la cual debe solicitar al administrador del sistema, una vez creada la cuenta podrá ingresar con su RUT y la contraseña asignada, ingrese esos datos en el formulario según corresponda y presione el botón "Ingresar" (Ver Figura N°23).

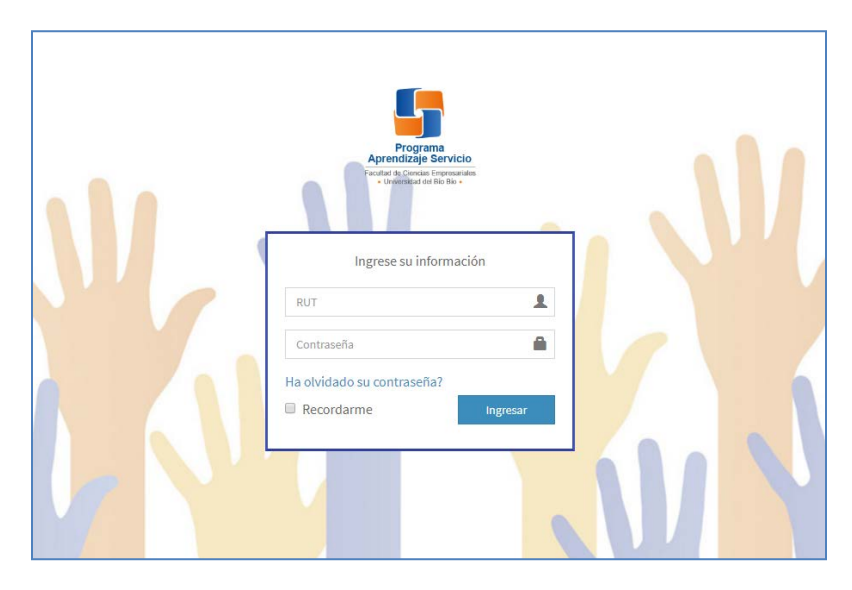

Figura N°23: Pantalla de inicio de sesión del sistema.

#### *Capítulo 12 Anexos*

#### *12.1.2.1 Recuperar Contraseña*

En el caso de que usted se encuentre registrado y haya olvidado la contraseña para ingresar al mismo, puede crear una nueva contraseña ingresando en el enlace "Ha olvidado su contraseña?" en la pantalla de inicio de sesión (ver Figura N°23), a continuación deberá seguir los siguientes pasos:

1. Ingresar su correo electrónico asociado a la cuenta de usuario y presionar "Recuperar Contraseña".

2. Revise su bandeja de entrada, el sistema le enviará un correo electrónico al correo ingresado en el punto 1.

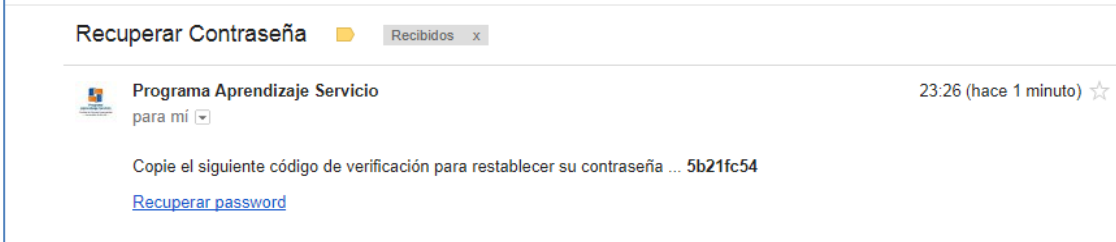

Figura N°24: Correo electrónico de recuperación de contraseña.

3. Seleccione el enlace "Recuperar password".

4. Ingrese su nueva contraseña en el formulario desplegado en el punto 3, el código de verificación es el enviado en el correo electrónico del punto 2, luego presione el botón "Reiniciar Contraseña".

5. Recibirá una confirmación del cambio de contraseña y podrá ingresar al sistema con su RUT y la nueva contraseña.

#### *12.1.2.2 Cerrar Sesión*

Para cerrar la sesión iniciada en el sistema, deberá hacer *click* en el nombre de usuario de la esquina superior derecha (ver Figura N°25) y posteriormente hacer *click* en el botón "Cerrar Sesión".

*Capítulo 12 Anexos*

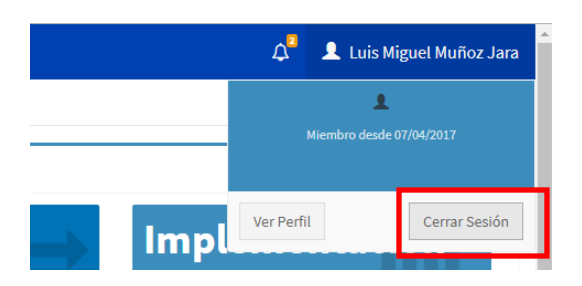

Figura N°25: Nombre del usuario *logueado.*

## *12.1.3 Funcionalidades del Coordinador General*

Dado que en el sistema existen los roles de "Coordinador General", "Alumno" y "Docente" (ver punto 6.2.1), se dividirán las funcionalidades según sea el rol, comenzando con el Coordinador General.

### *12.1.4 Pantalla Principal Coordinador General*

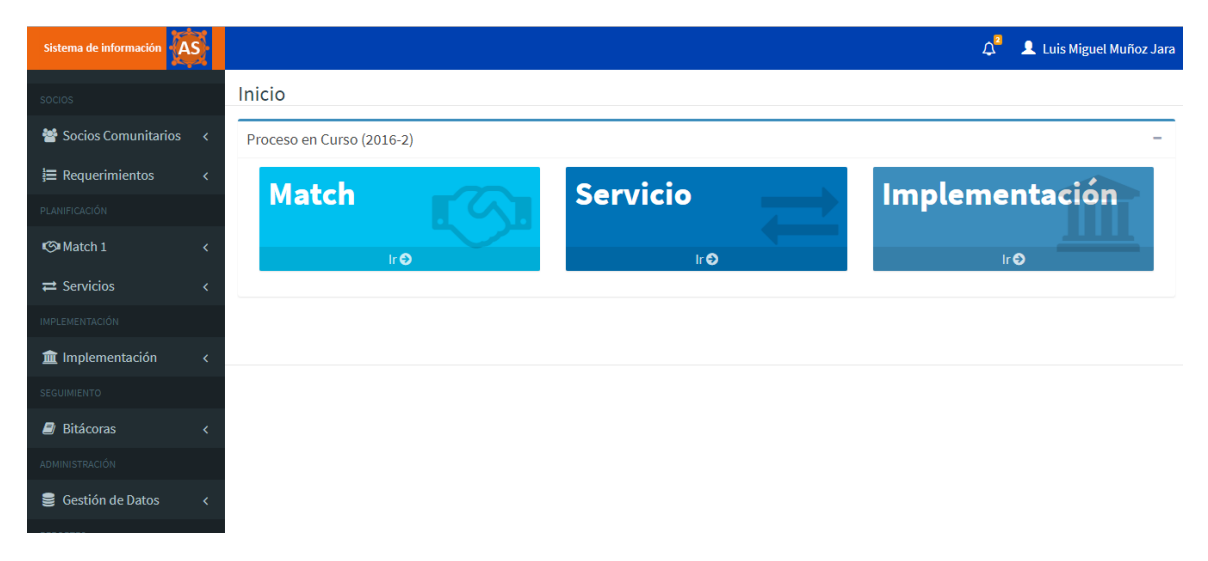

Figura N°26: Pantalla principal del sistema para el rol de "Coordinador General".

La pantalla principal del "Coordinador General" contiene el acceso a todas las funcionalidades de su rol en el menú principal el cual se ubica en la sección lateral izquierda, en el encabezado de la página se observan las notificaciones y el nombre del usuario *logueado*, por último existen accesos directos bajo el encabezado a los principales procesos del Programa Aprendizaje Servicio.

### *12.1.5 Socios Comunitarios*

En el menú lateral izquierdo de la pantalla principal, se encuentra el apartado "Socios" (ver Figura N°), del cual se detallan las siguientes funcionalidades:

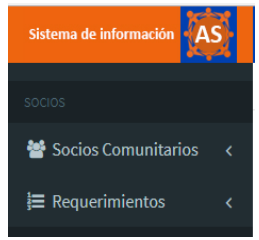

Figura N°27: Apartado de Socios en el menú principal.

#### *12.1.5.1 Gestión de Socios Comunitarios Institucionales*

Para la gestión de socios comunitarios institucionales, seleccione en el menú principal "Socios Comunitarios" y luego "Socio Comunitario Institucional", se desplegará la siguiente pantalla:

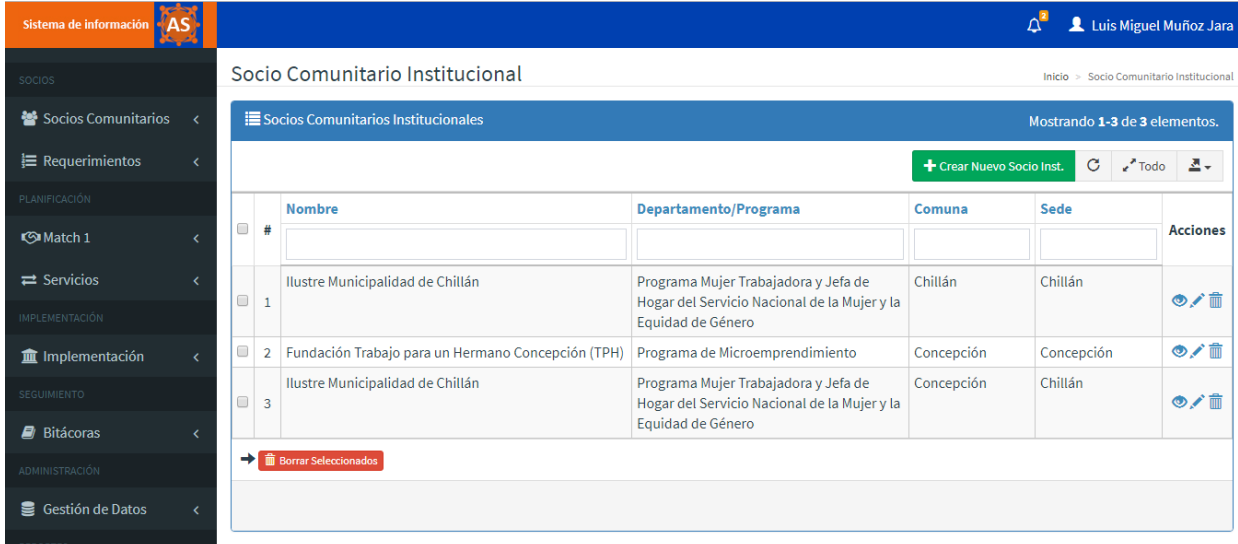

Figura N°28: Pantalla principal de gestión de socios comunitarios institucionales.

• Crear un nuevo socio: Seleccione el botón "Crear Nuevo Socio Inst.", el cual desplegará un formulario para ingresar los datos del socio comunitario, su contacto/s y requerimiento/s.

#### *Capítulo 12 Anexos*

- Ver detalle del socio: Seleccione el botón con forma de ojo en la columna de "Acciones" (primero de izquierda a derecha), se desplegará una pantalla con todos los datos del socio comunitario institucional.
- Modificar socio: Seleccione el botón con forma de lápiz (segundo icono de izquierda a derecha) en la columna de "Acciones", se desplegará un formulario idéntico al mostrado en la opción de crear nuevo socio.
- Eliminar un socio: Seleccione el botón con forma de contenedor de basura en la columna "Acciones" (tercer icono de izquierda a derecha), se desplegará un mensaje de confirmación para eliminar el registro seleccionado.

#### *12.1.5.2 Gestión de Socios Comunitarios Beneficiarios*

Para la gestión de socios comunitarios beneficiarios, seleccione en el menú principal "Socios Comunitarios" y luego "Socio Comunitario Beneficiarios", para operar sobre los registros de los socios comunitarios beneficiarios refiérase al punto 12.1.5.1 Gestión de Socios Comunitarios Institucionales, puesto que las funcionalidades y opciones descritas en ese punto son idénticas a las de este caso.

#### *12.1.6 Match1*

#### *12.1.6.1 Gestionar un proceso de Match1*

Luego de ingresado los socios comunitarios institucionales y sus requerimientos, usted podrá inicia un nuevo proceso de Match1, en el cual deberá seguir los siguientes pasos:

- 1. Seleccione en el menú principal "Match1" luego seleccione "Asignar / Modificar / Eliminar Asignaturas".
- 2. Ingrese el periodo académico para el proceso.
- 3. Seleccione el socio comunitario institucional presionando el botón de la columna "Siguiente".
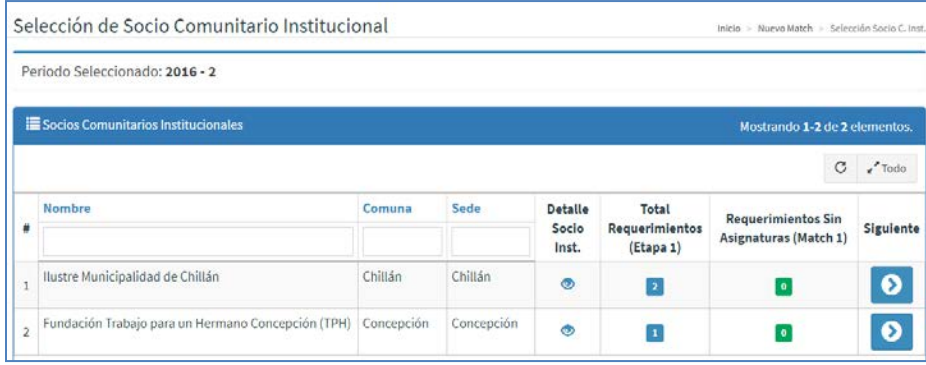

Figura N°29: Sección de la pantalla que muestra el menú de selección de socio.

- 4. Seleccione el requerimiento del socio comunitario institucional.
- 5. En la pantalla de "Asignación de asignaturas", en la pestaña "Selección de Asignaturas" deberá seleccionar las asignaturas candidatas a satisfacer el requerimiento (ver figura N°30) ya sea en la sub pestaña "Sugerencias del Sistema" o en la sub pestaña "Todas las Asignaturas".

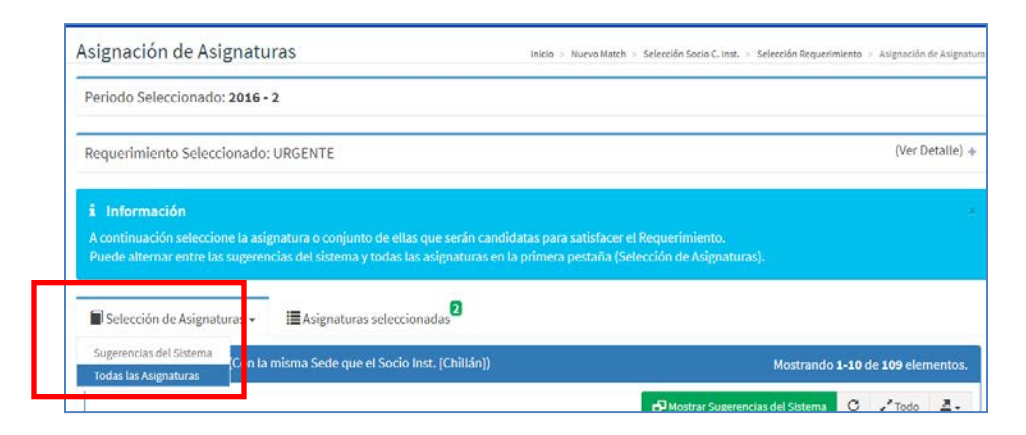

Figura N°30: Pantalla de Asignación de Asignaturas.

- 6. Las asignaturas seleccionadas se mostrarán en la pestaña "Asignaturas Seleccionadas", desde ahí podrá agregar o eliminar asignaturas de la lista.
- 7. Por último presione el botón "Guardar Selección" de la tabla mostrada en la pestaña "Asignaturas Seleccionadas".

**Nota:** Como se puede observar, siguiendo los pasos anteriormente descritos se podrá eliminar asignaturas de un requerimiento y/o asignar asignaturas (modificar).

# *12.1.6.2 Ver el Match1 completo de un periodo*

En el punto 12.1.6.1 se describe la asignación de asignaturas para un requerimiento en particular, si desea ver todas las asignaciones de un periodo en particular siga los siguientes pasos:

- 1. Seleccione en el menú principal "Match1" y luego "Ver match1".
- 2. Ingrese el periodo académico requerido.
- 3. Se desplegará la siguiente pantalla (ver Figura N°31) con el detalle del Requerimiento y las Asignaturas candidatas asignadas.

|                                                                                | Lista de Asignaciones Requerimiento-Asignatura |                                                                                                    |                             |                                         |                                   | Mostrando 1-10 de 15 elementos. |          |
|--------------------------------------------------------------------------------|------------------------------------------------|----------------------------------------------------------------------------------------------------|-----------------------------|-----------------------------------------|-----------------------------------|---------------------------------|----------|
|                                                                                |                                                |                                                                                                    |                             |                                         |                                   | G<br>$2^{\prime}$ Todo          | Ζ.       |
| Socio<br>Comunitario<br>Institucional                                          | Titulo del Requerimiento                       | Descripción                                                                                                    | Código<br>Asignatura Nombre |                                         | Semestre<br>en el que<br>se Dicta | Sede                            | Acciones |
| Fundación<br>Trabajo para<br>un Hermano<br>Concepción<br>(TPH)<br>(Concepción) | Fondos Concursables                            | Apoyar a los<br>microempresarios<br>en la formulación y<br>postulación de<br>proyectos a fondos<br>concursables              | 610192                      | Emprendimiento                          | $\overline{2}$                    | Concepción                      | O/1      |
|                                                                                | Fondos Concursables (Proyectos)                |                                                                                                    | 611050                      | Formulación y Evaluación de Proyectos 2 |                                   | Concepción                      | ◎/曲      |
|                                                                                |                                                |                                                                                                    | 210020                      | <b>Ouímica General</b>                  | $\overline{2}$                    | Concepción                      | ◎/苗      |
|                                                                                | Metodología CANVAS                             | Apoyar a las<br>microempresariales<br>en la definición de<br>su modelo de<br>negocio a través de<br>la metodología<br>CANVAS | 610192                      | Emprendimiento                          | $\bar{2}$                         | Concepción                      | $\circ$  |

Figura N°31: Resultado de Match1.

# *12.1.6.3 Exportar Match1*

Siga los pasos del punto 12.1.6.2, luego presione el siguiente botón (ver Figura N°32) de exportación:

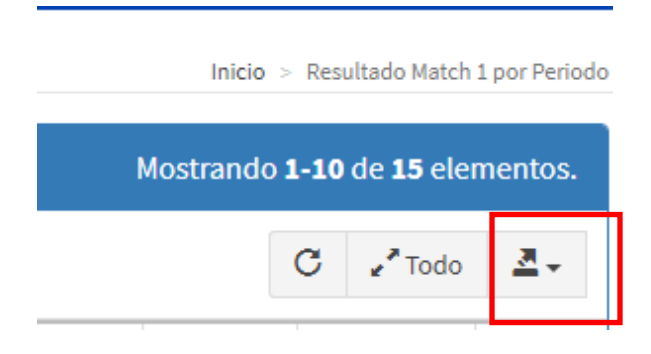

Figura N°32: Botón de Exportación.

Se desplegará una lista de formatos de archivo, seleccione el que más le convenga, posteriormente comenzará automáticamente la descarga del archivo.

# *12.1.7 Servicios*

La opción de servicios del menú principal, contiene las funcionalidades referentes a la asignación de servicio a uno o más requerimientos, que hayan participado en el proceso de match1, por lo que debe completar el proceso de match1 para continuar con la asignación de servicios, a excepción de que desee ingresar un servicio no asociado al proceso de match1.

# *12.1.7.1 Asignar Servicio (Con Match1)*

Para asignar un servicio debe seleccionar en el menú principal "Servicios" luego "Asignar Servicio (Con Match1), luego deberá seguir los siguiente pasos:

- 1. Ingresar el periodo académico asociado al match1 (el sistema le indicará cuál es el periodo del último proceso de match1 ingresado).
- 2. Se desplegará una lista con los datos de la asignatura, socio comunitario institucional y requerimiento involucrado, a estos datos le llamaremos asignaturarequerimiento.
- 3. Seleccione la asignatura-requerimiento a la cual desea asignarle un servicio (en caso de que exista otra asignatura-requerimiento que se satisfaga con el mismo servicio, podrá seleccionar ambas siempre y cuando correspondan a la misma asignatura).
- 4. Seleccione el botón "Siguiente" que se encuentra al final de la tabla de datos.
- 5. Ingrese los datos en el formulario de ingreso de servicio (ver Figura N°33) y presione el botón "Crear".

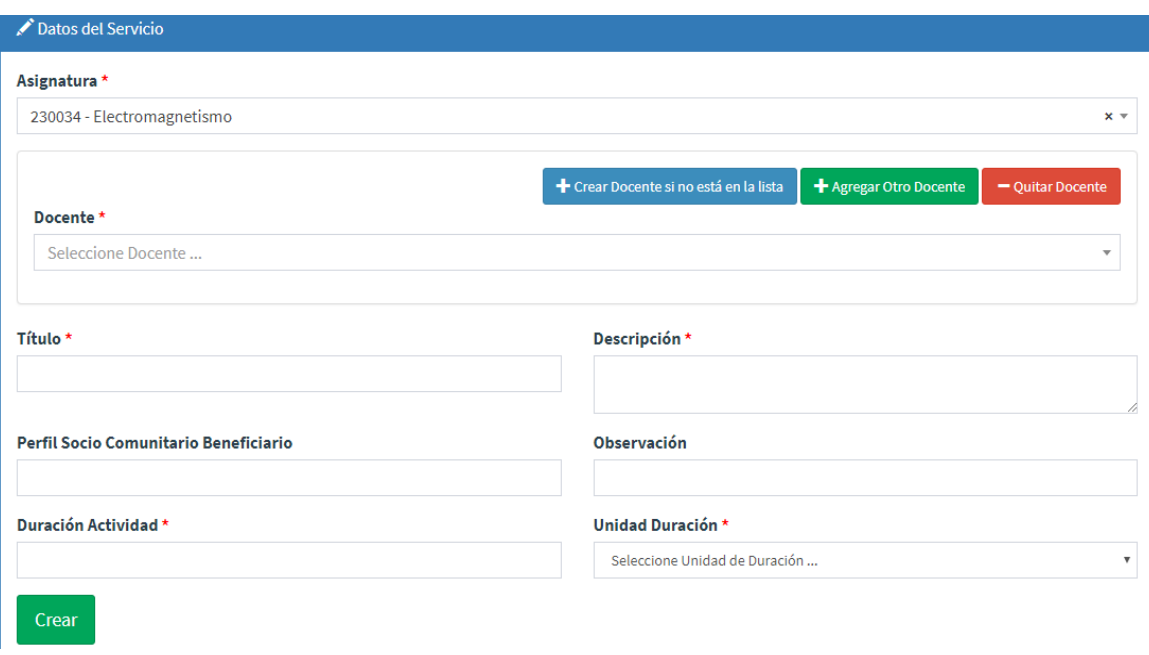

Figura N°33: Formulario de Ingreso de Servicio.

# *12.1.7.2 Asignar Servicio (Sin Match1)*

Para asignar un servicio que no esté asignado a una pareja asignatura-requerimiento (del match1) seleccione en el menú principal "Servicios" luego "Asignar Servicio (Sin Match1)", se desplegará el mismo formulario de la Figura N°33, en el cual deberá ingresar los datos y seleccionar "Crear".

## *12.1.7.3 Ver Servicios Asignados*

Para ver los servicios asignados, seleccione en el menú principal "Servicios", luego seleccione "Ver Servicios Asignados", se desplegará una tabla con los datos de la asignatura, el/los requerimientos que satisfará y el servicio que otorgará la asignatura.

## *12.1.8 Implementación*

La opción de implementación, mostrará las asignaturas que tengan un servicio asignado las cuales deben continuar el proceso de implementación para continuar el ingreso de datos necesarios para ejecutar la asignatura con metodología Aprendizaje Servicio.

# *12.1.8.1 Crear nueva implementación*

Para crear una nueva implementación de asignatura, seleccione en el menú principal "Implementación", luego seleccione "Crear Nueva Implementación", luego siga los siguientes pasos:

- 1. Ingrese el periodo académico en el que se implementarán las asignaturas (el sistema proporcionará el periodo de la última asignación de servicios ingresada).
- 2. Se desplegará la siguiente tabla con las asignaturas que pueden ser implementadas:

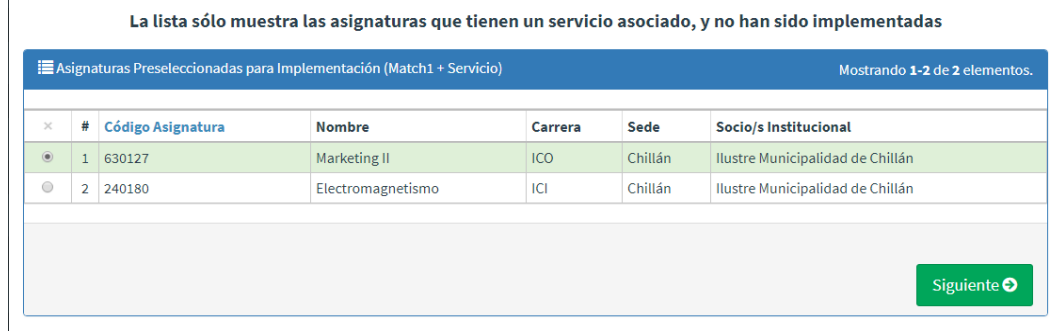

Figura N°34: Pantalla de selección de asignatura para Implementación.

- 3. Seleccione la asignatura que desea implementar y seleccione el botón "Siguiente".
- 4. Se desplegará una pantalla de confirmación con todos los datos involucrados que son: la asignatura, el o los requerimientos y el servicio, en caso de ser correctos, seleccione el botón "Confirmar Implementación".
- 5. Se desplegará la pantalla "Panel de Implementación" (ver Figura N°35).
- 6. Ingrese la/las secciones seleccionando el botón "Crear sección/es".
- 7. Por cada sección creada deberá:
	- o Ingresar alumnos inscritos.
	- o Crear grupos de trabajo.
	- o Asignar líderes de grupo de trabajo.
	- o Asignar socio comunitario beneficiario al grupo de trabajo.

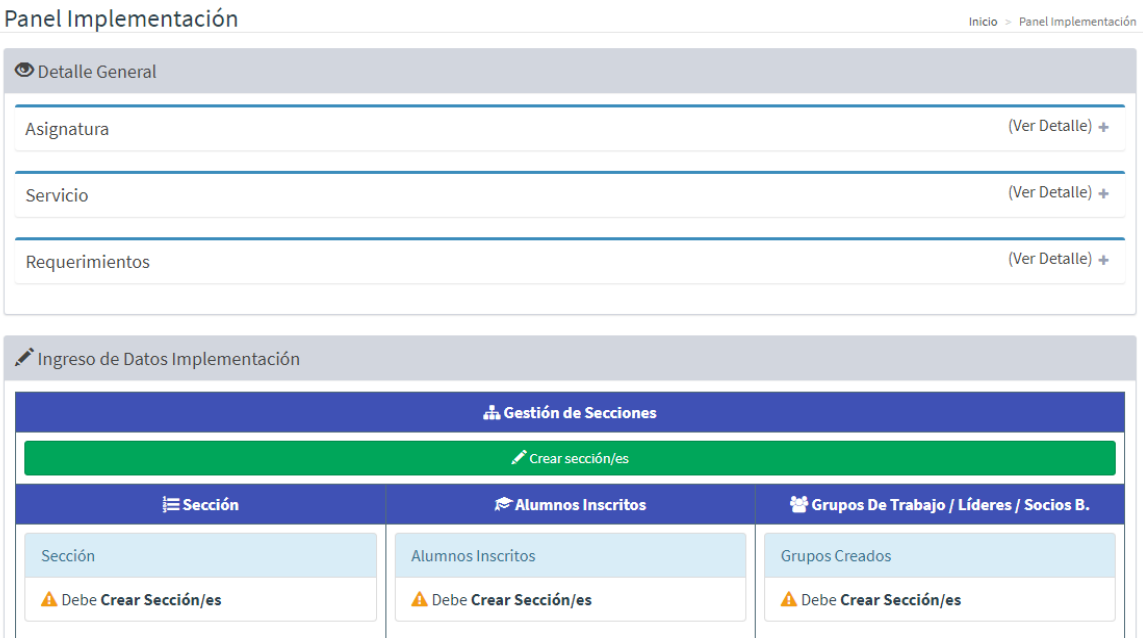

Figura N°35: Pantalla panel de implementación.

# *12.1.8.2 Modificar implementación*

Para modificar una implementación de asignatura, seleccione en el menú principal "Implementación", luego seleccione "Modificar Implementación", luego siga los siguientes pasos:

- 1. Ingrese el periodo académico de las implementaciones creadas.
- 2. Seleccione la implementación a modificar y luego seleccione el botón "Siguiente".
- 3. Se desplegará el "Panel de Implementación", en el podrá:
	- o Modificar los alumnos inscritos.
	- o Modificar grupos de trabajo.
	- o Modificar la asignación de líderes de grupo de trabajo.
	- o Modificar la asignación de socios comunitarios beneficiarios a los grupos de trabajo.

# *12.1.9 Reportes*

Para obtener reportes del sistema seleccione en el menú principal "Reportes", luego seleccione el reporte de su interés, se desplegará la siguiente pantalla (ejemplo de reporte "Resumen de bitácoras"):

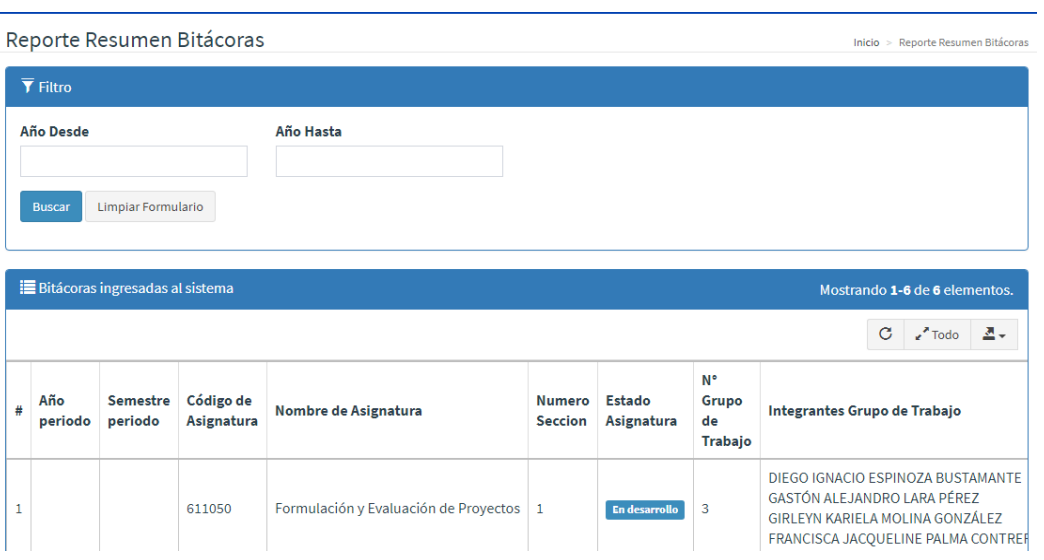

Figura N°36: Reporte "Resumen de Bitácoras".

Luego podrá filtrar la información la cual se desplegará en la tabla inferior según sea el tipo de reporte.

# *12.1.10 Funcionalidades del Alumno*

Los puntos que se detallan a continuación corresponden a las funcionalidades del alumno.

# *12.1.11 Pantalla principal del alumno*

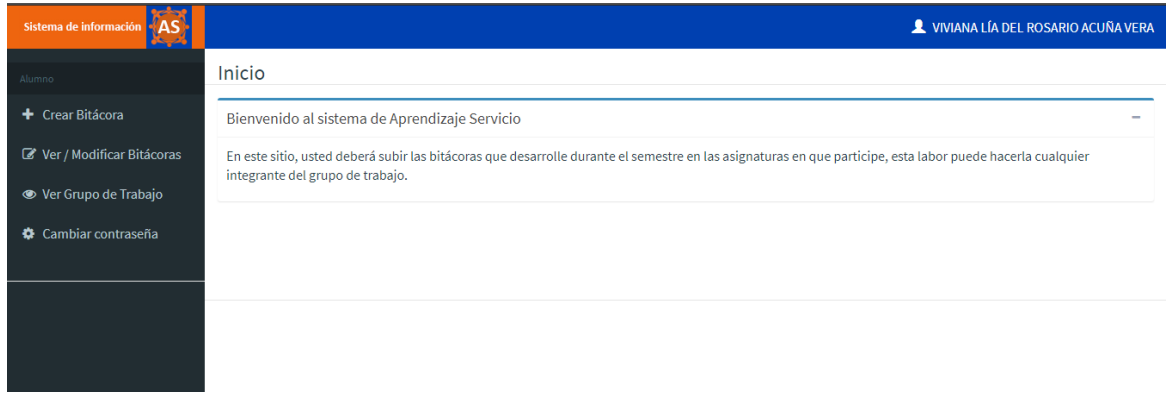

Figura N°37: Pantalla principal del alumno.

# *12.1.12 Crear Bitácora*

Para crear una bitácora el alumno deberá seleccionar "Crear Bitácora", luego deberá seleccionar la sección de la asignatura en la que está participando, luego se desplegará el siguiente formulario:

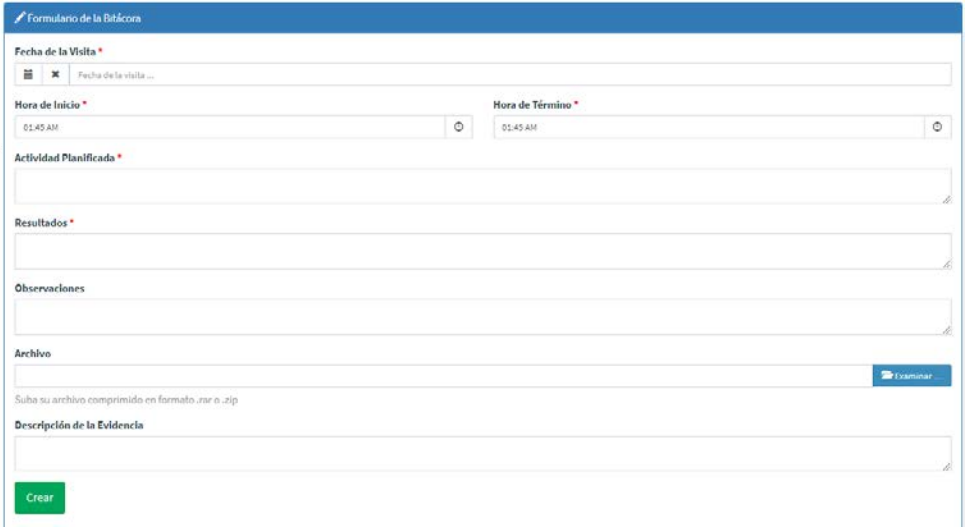

Figura N°38: Formulario de Bitácora.

En el formulario deberá ingresar los datos de la bitácora y opcionalmente subir un archivo con evidencias de la actividad, por último debe presionar el botón "Crear".

# *12.1.13 Modificar Bitácora*

El alumno deberá seleccionar la opción "Ver / Modificar Bitácora" del menú principal, luego deberá seleccionar la sección de la asignatura en la que este participando, se desplegará la siguiente pantalla:

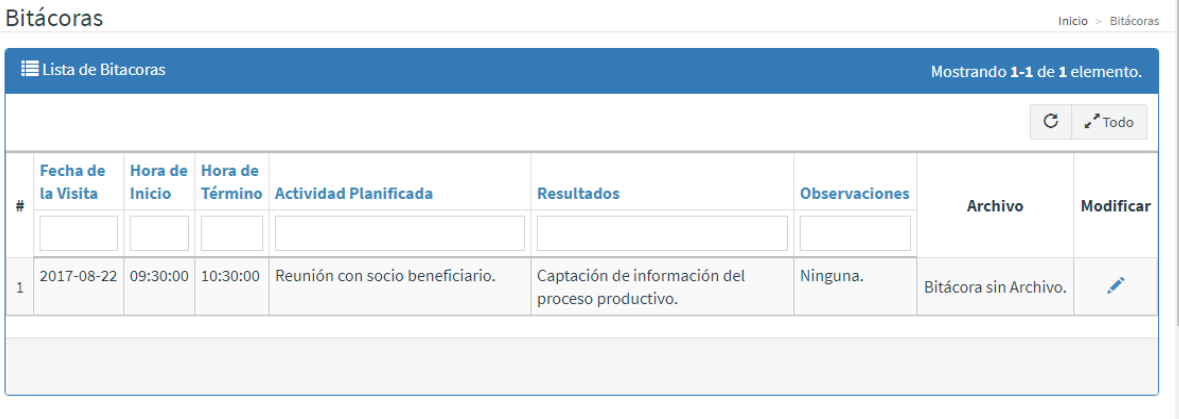

## Figura N°39: Pantalla Ver/Modificar Bitácoras

Luego el alumno puede modificar la bitácora seleccionado el icono en forma de lápiz de la columna "Modificar", se desplegará el mismo formulario de la Figura N°38 pero con los datos precargados, luego de realizada la modificación deberá presionar el botón "Modificar".

# *12.1.14 Funcionalidad del Docente*

A continuación se detalla la funcionalidad del docente que le permite ver y/o aprobar las bitácoras de los alumnos de las asignaturas en las que participe.

# *12.1.15 Aprobar Bitácora*

Para aprobar una bitácora, el docente deberá seleccionar en el menú principal "Ver / Aprobar Bitácoras", luego deberá seleccionar la asignatura de interés en la que participe, se desplegará la siguiente pantalla:

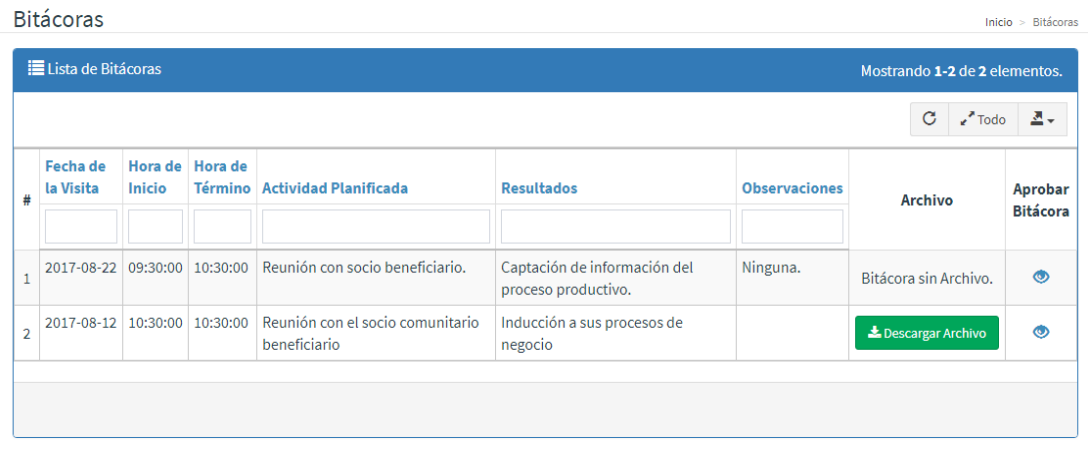

Figura N°40: Pantalla Ver/Aprobar Bitácoras.

Luego el docente podrá seleccionar el botón con forma de ojo de la columna aprobar bitácora, donde podrá ver todos los datos de la bitácora y aprobar la bitácora seleccionando el botón "Aprobar Bitácora".

# **12.2 Anexo 2: Aprobación del proyecto**

En la siguiente página, podemos observar un documento firmado por Mauricio Salazar Botello, director ejecutivo del PM UBB 1402 "Aprendizaje Servicio" con la aprobación de este proyecto llamado "Sistema de apoyo a la gestión de información de la implementación de asignaturas con metodología Aprendizaje Servicio de la Facultad de Ciencias Empresariales de la Universidad del Bío-Bío".

UNIVERSIDAD DEL BÍO-BÍO<br>FACULTAD DE CIENCIAS EMPRESARI

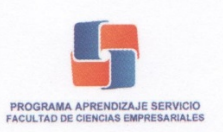

# Carta Aprobación de Proyecto

Carlos Mauricio Sala Botello, Director Ejecutivo del Plan de Mejoramiento UBB 1402 "Aprendizaje Servicio" de la Facultad de Ciencias Empresariales de la Universidad del Bío-Bío, deja constancia que:

Han sido aprobados los requisitos abordados en el proyecto "Sistema de apoyo a la gestión de información de la implementación de asignaturas con metodología Aprendizaje Servicio de la Facultad de Ciencias Empresariales de la Universidad del Bío-Bío", por el estudiante Luis Miguel Muñoz Jara de la carrera Ingeniería Civil en Informática de la Universidad del Bío-Bío

Esta carta de aprobación da cuenta de la intervención en cada uno de los requisitos abordados y doy fe he sido consultado por cada requisito propuesto en el proyecto.

PROGRA APRENDIZAJE SERVICHO cio Salazar Botello  $OS<sub>n</sub>$ வர் UBB 1402 Aprendizaje Servicio Di Ciencias Empresariales Universidad del Bío-Bío

Chillán, 28 de agosto de 2017

# **12.3 Anexo 3: Aprobación del Software**

En la siguiente página, podemos observar un documento firmado por Mauricio Salazar Botello, director ejecutivo del PM UBB 1402 "Aprendizaje Servicio" con la aprobación del *software* presentado como resultado de este proyecto.

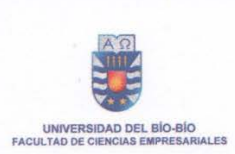

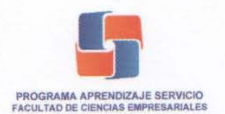

#### **Carta Aprobación Software**

Carlos Mauricio Sala Botello, Director Ejecutivo del Plan de Mejoramiento UBB 1402 "Aprendizaje Servicio" de la Facultad de Ciencias Empresariales de la Universidad del Bío-Bío, deja constancia que:

Han sido aprobados los módulos del software que han sido implementados en el marco del proyecto "Sistema de apoyo a la gestión de información de la implementación de asignaturas con metodología Aprendizaje Servicio de la Facultad de Ciencias Empresariales de la Universidad del Bío-Bío", los cuales cumplen con los requisitos acordados y abordados en este proyecto por el estudiante Luis Miguel Muñoz Jara de la carrera Ingeniería Civil en Informática de la Universidad del Bío-Bío

Actualmente, los módulos implementados se encuentran en un periodo de evaluación, con el fin de realizar observaciones y proponer ideas o mejoras para que futuros desarrolladores las implementen.

Esta carta de aprobación se basa en la revisión de cada uno de los módulos implementados y doy fe he sido consultado en cada etapa de desarrollo del proyecto.

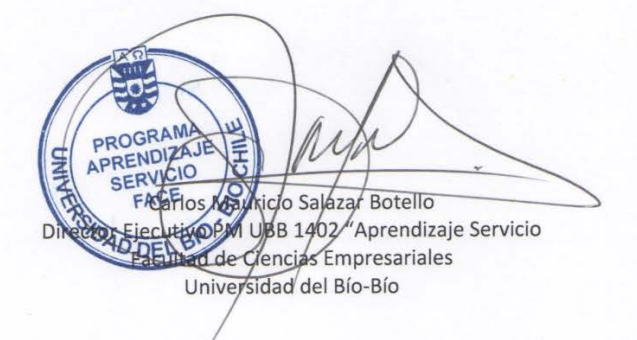

Chillán, 28 de agosto de 2017